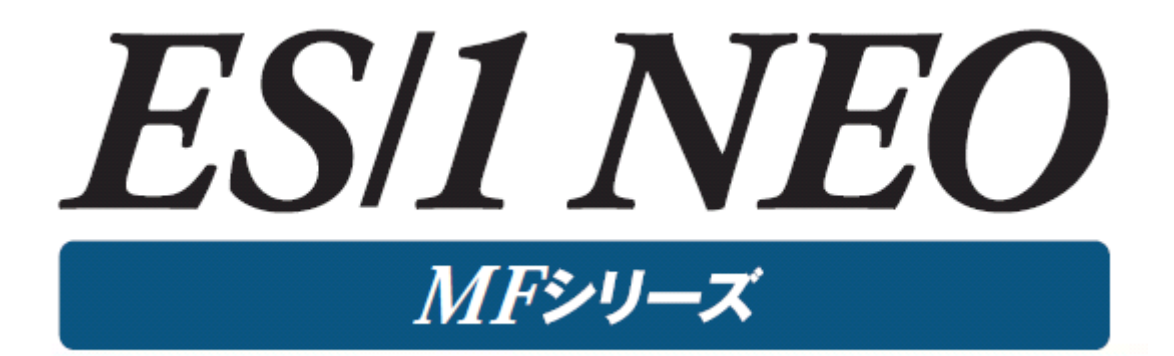

# MF-XSP 使用者の手引き

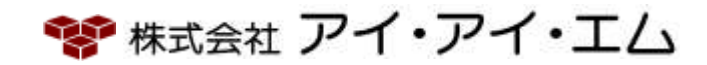

第22版 2024年 2月

©版権所有者 株式会社 アイ・アイ・エム 2024年

© COPYRIGHT IIM CORPORATION, 2024.

ALL RIGHT RESERVED. NO PART OF THIS PUBLICATION MAY REPRODUCED OR TRANSMITTED IN ANY FORM BY ANY MEANS, ELECTRONIC OR MECHANICAL, INCLUDING PHOTOCOPY RECORDING, OR ANY INFORMATION STORAGE AND RETRIEVAL SYSTEM WITHOUT PERMISSION IN WRITING FROM THE PUBLISHER.

"RESTRICTED MATERIAL OF IIM "LICENSED MATERIALS – PROPERTY OF IIM

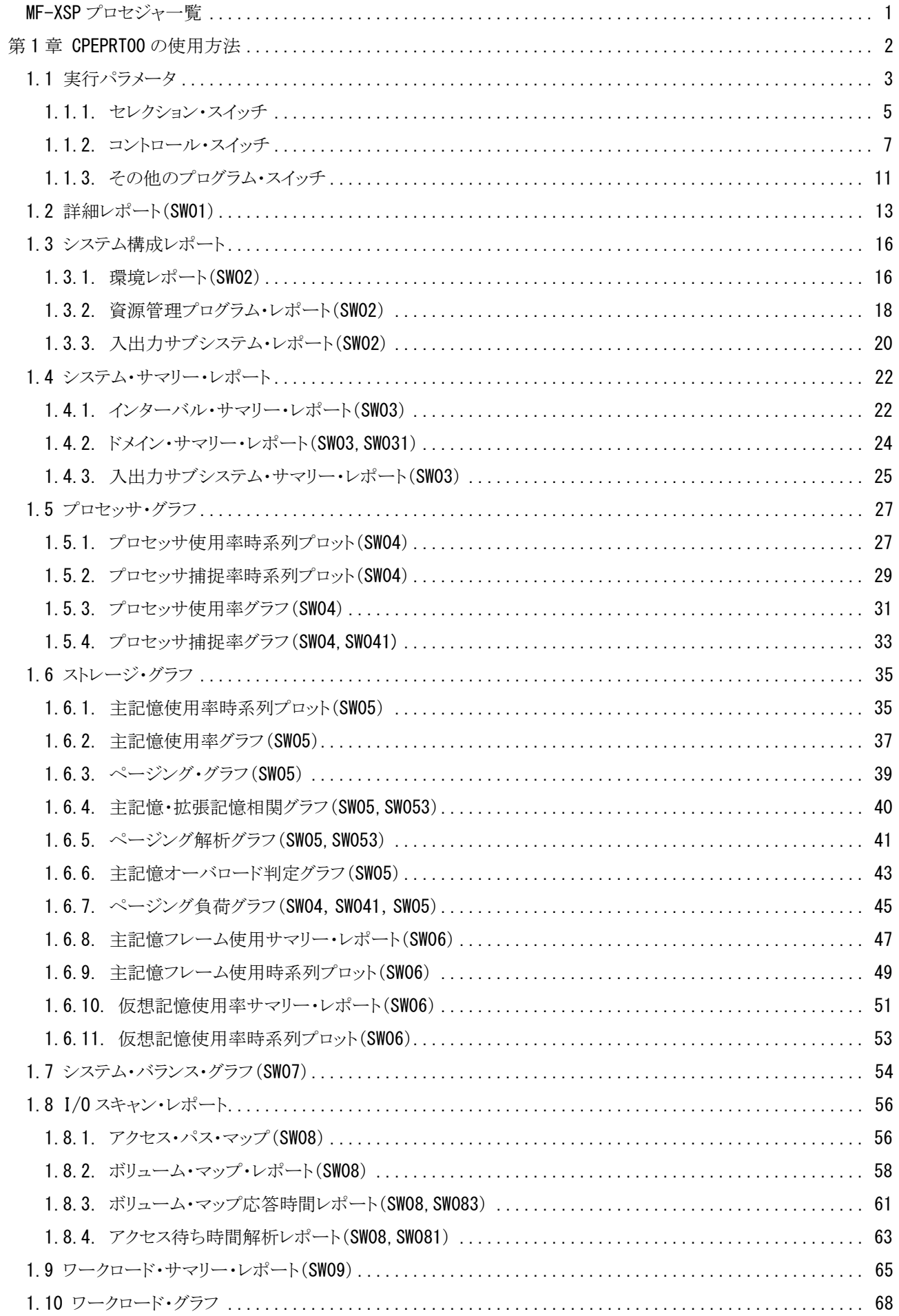

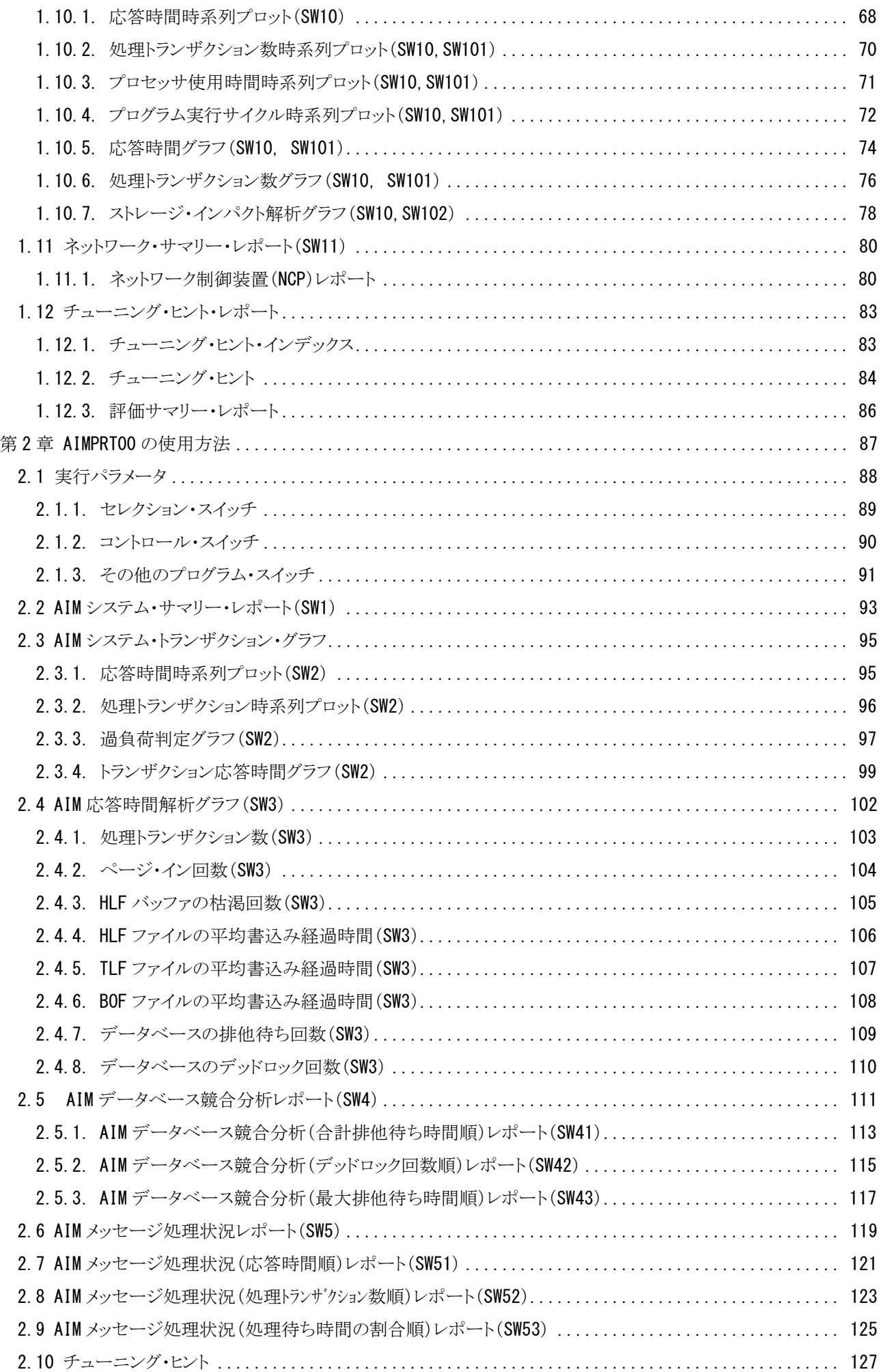

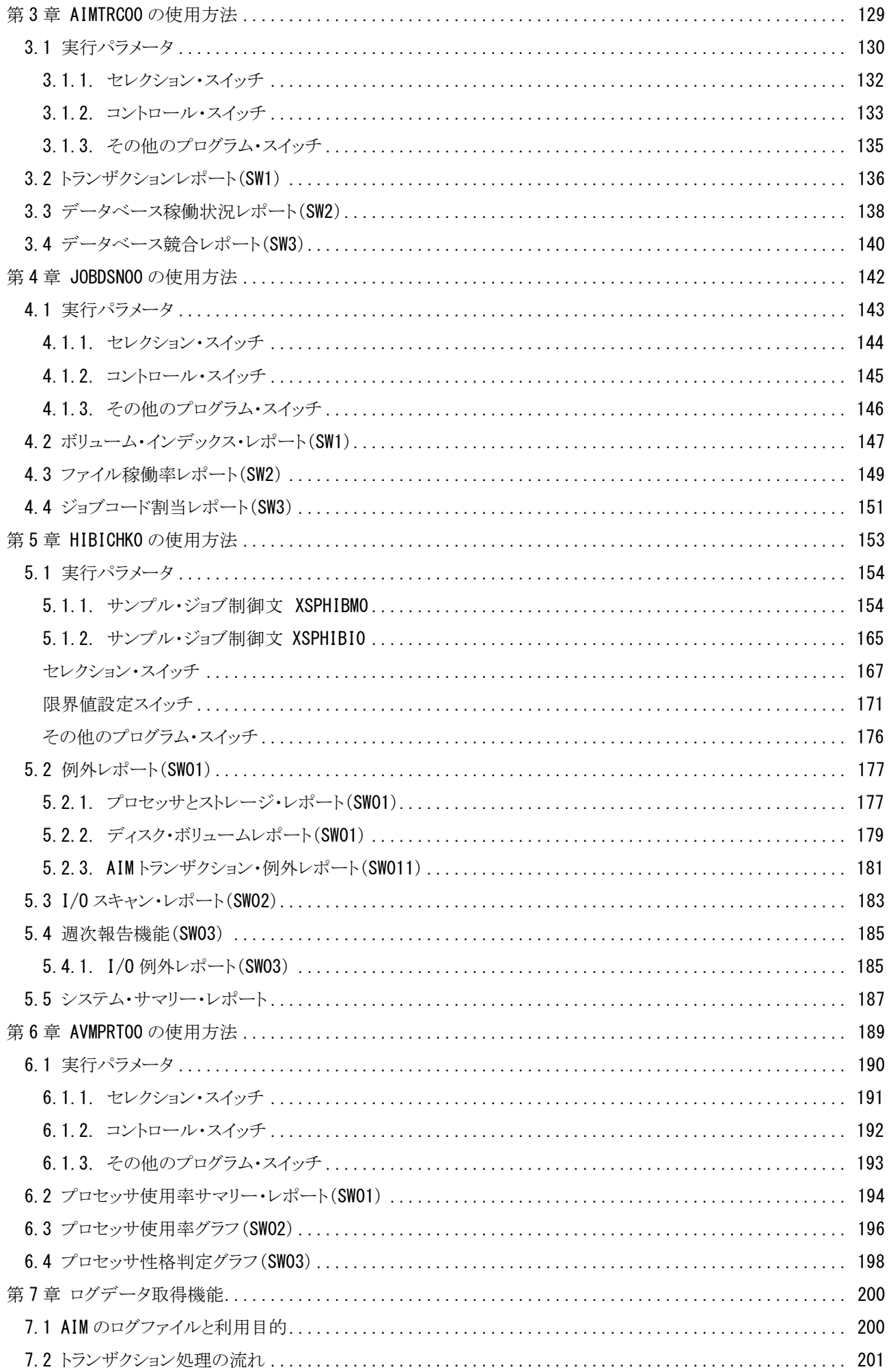

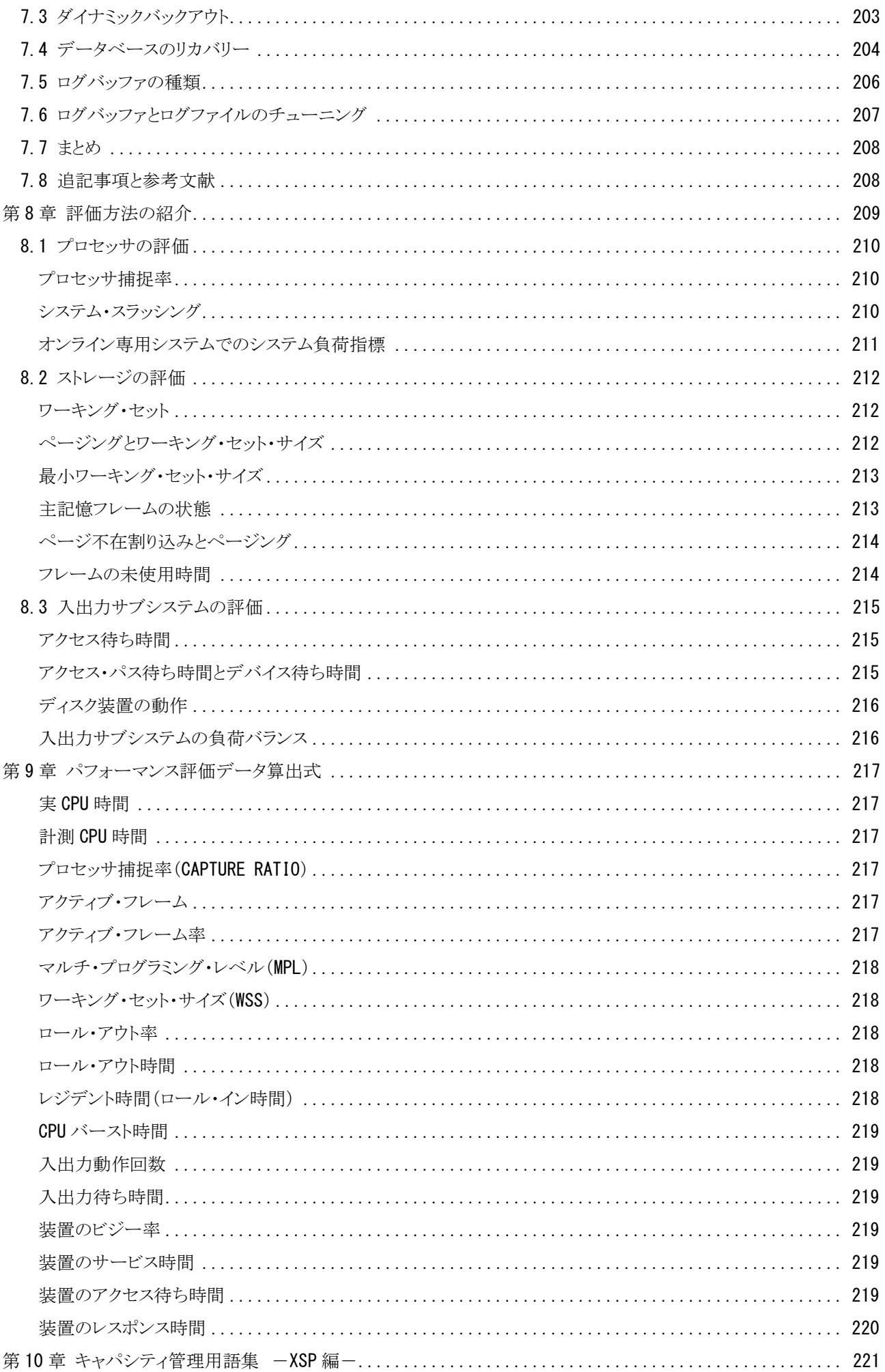

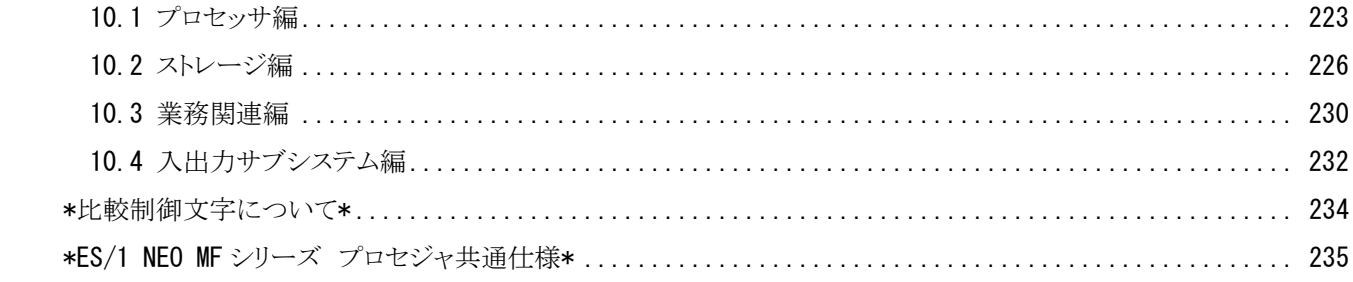

# <span id="page-7-0"></span>MF-XSP プロセジャ一覧

MF-XSPプロセジャはSHELLプラットフォーム言語環境で作成されたエキスパート・プログラムです。このMF-XSPプ ロセジャは、富士通XSP機のソフトウェア・モニタ(PDL)の出力データを解析し、パフォーマンス管理者が必要とする現 状に即したパフォーマンス・チューニング・ヒントを出力します。PDLの出力データを解析する際には限界値比較や複 数データ項目間の相関判定および各種の予測計算を行っています。こうした専任技術者の思考過程をプログラミング したものが、このMF-XSPプロセジャ群です。

MF-XSPプロセジャには解析目的に応じて複数のものが提供されています。これらはすべてCPESHELLプログラム の一部として実行されますが、それぞれのプロセジャは解析目的に応じて出力リスト形式や評価基準が異なっていま す。利用目的に最適なMF-XSPプロセジャを選択し実行してください。

プロセジャで使用するパフォーマンス・データのレコードは、各プロセジャのマニュアルをご参照ください。

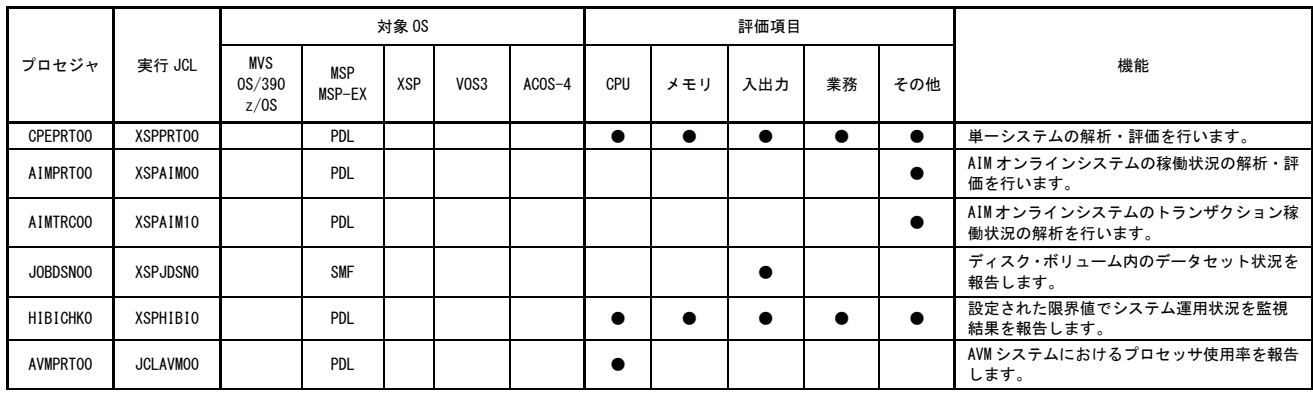

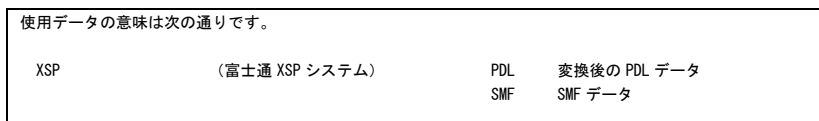

# <span id="page-8-0"></span>第1章 CPEPRT00 の使用方法

CPEPRT00プロセジャは、単一システムのパフォーマンス評価を行う為に設計されています。このプロセジャでは、1 つのシステムで収集されたパフォーマンス・データ群を解析し、そのシステム内に潜在するボトルネックを指摘します。 日常的なパフォーマンス評価作業は、このプロセジャを利用することで満足することができます。しかし、より細部の詳 細評価を行う場合には、他のXSPプロセジャを利用してください。

CPEPRT00プロセジャでは、次の解析が可能です。

- オペレーティング・システム・パラメータ
- プロセッサ
- ストレージ(主記憶、仮想記憶)
- 入出力サブシステム(チャネル、ディスク装置)
- 外部記憶(ページング)

これらの領域毎の評価結果は、チューニング・ヒントとして文章で表示されます。また、そのチューニング・ヒントを裏 付ける為のサマリー・リストやプロット・グラフ類も出力されます。なお、多くのサマリー・リスト類には、数値の表示のみ ではなく警告メッセージも付加されるようになっています。

このプロセジャでは、次のパフォーマンス・データを使用します。

50、70、71、72、73、74、75、78

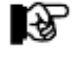

このプロセジャは入力データ量、解析対象範囲、出力レポート数など により大量の資源を使用する場合があります。

# <span id="page-9-0"></span>1.1 実行パラメータ

CPEPRT00プロセジャ用のサンプル・ジョブ制御文のFD文"PLATFORM"では、プロセジャの実行パラメータ指定部 とプロセジャ本体が連結データセットとして定義されています。実行パラメータでは、プロセジャの評価領域や出力レ ポート群の選択を行います。この実行パラメータには、セレクション・スイッチとコントロール・スイッチがあります。

【注】 認定プログラム登録(APF)機能を使用して実行される場合は、実行JCLの\PRGLIBの行をコメント行にするか、 または削除して実行してください。

```
\CPEPRT00 JOB CPEPRT00,ML=_,LIST=(_,JD)
\**********************************************************************
\* プロダクト名 : MF-XSP プロセジャ名 : CPEPRT00 *
\*--------------------------------------------------------------------*
\* JCLの以下のデータセット名を変更してください。 *
\* ( 契約ユーザの方は "\PRGLIB" の行を削除してください ) *
\begin{array}{ccc} \n\text{#} & \text{ES1} & \text{NEO} & \text{LIBRARY} \\
\text{#} & & - \text{CPF} & \text{I} & \text{OAD} \\
\end{array}( ロードモジュールライブラリ)
\* - CPE.PARM ( ソースライブラリ ) *
\* SYSPRINT- OUTCLASS ( アウトクラスの指定 ) *
\* INPUT - INPUT.DATA ( 解析対象のコンバート済 PDL データ ) *
\***************************************************** SINCE V5L02 ****
\SHELL EX CPESHELL,RSIZE=4096,OPT=DUMP
\PRGLIB FD PRGLIB=DA,FILE=CPE.LOAD
\SYSPRINT FD SYSPRINT=DA,VOL=WORK,CYL=(1,1),SOUT=OUTCLASS
\SYSUT1 FD SYSUT1=DA,VOL=WORK,TRK=(10,5)
        FD INPUT=DA FILE=INPUT DATA
\PLATFORM FD PLATFORM=*,DATA=39*
       * セレクション・スイッチ / コントロール・スイッチ
*
       MAKER = 2        漢字コード( 0:ENG 1:IBM 2:富士通 3:日立 )<br>DATFSW = 0         日付制御スイッチ ( 0:YYDDD 1:YYMMDD )
 DATESW = 0 日付制御スイッチ ( 0:YYDDD 1:YYMMDD )
SEL1 = 00000       処理開始日 ( YYDDD/YYMMDD )
       SEL2 = 0000       処理開始時刻( HHMM )<br>SEL3 = 99999       処理終了日 ( YYDDD/)
                               · 処理終了日 ( YYDDD/YYMMDD )
       SEL4 = 2400       処理終了時刻 ( HHMM )<br>SCN1 = 1300       I /0スキャン開始時刻( HH
        SCN1 = 1300 I/Oスキャン開始時刻( HHMM )
                               - <sub>1/</sub> J<br>- 3 I/0スキャン対象時間長
*
       SW01 = 0 詳細レポートSW<br>SW02 = 0 システム構成レ:
       SW02 = 0 システム構成レポートSW<br>SW03 = 1 システム・サマリー・レ
              = 1 システム・サマリー・レポートSW<br>- 0 ドメイン・サマリー・レポートSW
       SW031 = 0 - バメイン・サマリー・レポートSW<br>SW031 = 0 - ドメイン・サマリー・レポートSW<br>SW04 = 1 - プロセッサ・グラフSW
       SW04 = 1 プロセッサ・グラフSW<br>SW041 = 0 プロセッサ捕捉率グラ
              = 0       プロセッサ捕捉率グラフSW<br>= 1       ストレージ・グラフSW
        SW05 = 1 ストレージ・グラフSW
       SW051 = 1 拡張記憶ページ転送解析グラフSW
        SW052 = 1 主記憶・拡張記憶使用率グラフSW
       SW053 = 1 ページング解析グラフSW<br>SW06 = 1 ストレージ使用率レポー
              = 1       ストレージ使用率レポートSW<br>= 1       システム・バランス・グラフ
        SW07 = 1 システム・バランス・グラフSW
       SW08 = 1 I/0スキャン・レポートSW
       SW081 = 0 I/Oスキャン解析レポートSW<br>SW083 = 0 I/Oスキャン応答時間レポー
       SW083 = 0 I/Oスキャン応答時間レポートSW<br>SW09 = 1 ワークロード・サマリー・レポー
 SW09 = 1 ワークロード・サマリー・レポートSW
 SW10 = 1 ワークロード・グラフSW
       SW101 = 0 トランザクション・グラフSW<br>SW102 = 1 ストレージ・インパクト解析
                               ストレージ・インパクト解析グラフSW
       SW11 = 1 ネットワーク・サマリー・レポートSW
* FOR SW01
              = 1 まアトランザクション数の検査
* FOR SW01, SW03
       DIM EVOL(10)         変数配列の定義<br>EVOL(1) = 'WORK?1'     検査対象外ボリ
      EVOL(1) = 'WORK?1'         検査対象外ボリューム名 (1)<br>EVOL(2) = 'SPL*'         検査対象外ボリューム名 (2)<br>EVOL(3) = 'SYSVOL'       検査対象外ボリューム名 (3)
 EVOL(2) = 'SPL*' 検査対象外ボリューム名(2)
 EVOL(3) = 'SYSVOL' 検査対象外ボリューム名(3)
       EVOL = 0 検査対象外ボリューム数
* FOR SW08
       DIM SCNSVOL(10)       変数配列の定義<br>SCNSVOL(1) = 'SVOL*'     1/0スキャン検査
                               I/0スキャン検査対象ボリューム名 (1)
       SCNSVOL = 0 I/Oスキャン検査対象ボリューム数
       DIM SCNEVOL(10)       変数配列の定義<br>SCNEVOL(1) = 'EVOL*'     I/Oスキャン検査
       SCNEVOL(1) = 'EVOL*' I/Oスキャン検査対象外ボリューム名 (1)<br>SCNEVOL = 0         I/Oスキャン検査対象外ボリューム数
                               I/0スキャン検査対象外ボリューム数
```

```
* FOR SW09, SW10
 DIM SEL5(3) 変数配列の定義
SEL5(1) = 2        パフォーマンス・グループの指定
SEL5(2) = 0        パフォーマンス・グループの指定
SEL5(3) = 0        パフォーマンス・グループの指定
SEL5 (1) = 2<br>SELE(2) = 0<br>SELE(3) = 0<br>* FOR SW11<br>SUMVTAM = 0VTAMデータ解析SW
* OTHER
SYSID = ' ' 部価対象システム識別コード
 X_AXIS = 2 システム負荷指標の選択 (0:MPL 1:IOC 2:BOTH)
SELSW = 1 実行パラメータ有効化SW
X = 2<br>
S = 1<br>
N = 1<br>
N = 1<br>
N = 1<br>
N = 1<br>
N = 1<br>
N = 1<br>
N = 1<br>
N = 1<br>
N = 2<br>
N = 1<br>
N = 2<br>
N = 1<br>
N = 2<br>
N = 1<br>
N = 2<br>
N = 1<br>
N = 1<br>
N = 1\ FD CF=DA,FILE=CPE.PARM,MEMBER=CPEPRT00
         \ JEND
                                                              JCI 1.1 サンプル・ジョブ制御文 (XSPPRT00)
```
# <span id="page-11-0"></span>1.1.1. セレクション・スイッチ

セレクション・スイッチでは、評価対象とするべき時間帯や追跡するべきパフォーマンス・グループ番号などを指定 します。

### MAKER チューニング・ヒント

 評価結果として、簡単な文章表現によるチューニング・ヒントが作成・出力されます。このチューニング・ヒン トを英語もしくは日本語で作成するかを指定してください。 MAKER=0 英文で出力 MAKER=2 日本語で出力

### DATESW 日付形式

SEL1(開始日)とSEL3(終了日)で解析対象日を指定する際、DATESWを"1"に設定すると、SEL1とSEL3 の日付をYYMMDD(グレゴリアン暦)で指定することができます。

### SEL1~SEL4 入力データ・レンジ

評価対象とするべきパフォーマンス・データの日時を指定します。<br>- SEL1 - 開始日 - (形式はYYDDD またはYYMMDD)

(形式はYYDDD またはYYMMDD)

SEL2 開始時刻 (形式はHHMM)

SEL3 終了日 (形式はYYDDD またはYYMMDD)

SEL4 終了時刻 (形式はHHMM)

入力されたパフォーマンス・データ群の中から指定された時間帯のデータのみを抽出する為SEL1とSEL2 で指定された開始時刻以前のデータはすべて読みとばします。開始時刻以降でかつSEL3とSEL4で指定 された終了時刻以前のパフォーマンス・データが評価対象となります。ただし最初に評価を開始した時刻 以降、24時間分を処理しても終了時刻とならない場合、終了時刻の指定に拘わらず、プロセジャはその評 価作業を終了します。

【例1】 最初に読んだパフォーマンス・データの記録日と記録時刻より24時間分を評価対象とする。

- $SEL1 = 00000$ 
	- $SEL2 = 0000$ SEL3 = 99999 SEL4 = 2400

【例2】 プロセジャ実行日の前日の0時から24時までを評価対象とする。

- $SEL1 = DAY-1$
- $SEI.2 = 0000$
- SEL3 = 99999
- SEL4 = 2400

### 2000年以降の指定について

SEL1とSEL3で指定する日付は1900年代であっても2000年代であっても、下位2桁のみをYY部で指定し ます。この為、YY部が00~49の場合には2000~2049年、YY部が50~99の場合には1950~1999年の指定 として評価を行います。

### 注意点

- 1. 開始時刻(SEL2)と終了時刻(SEL4)のみの指定はできません。
- 2. DAY関数は年を跨ったデータを処理することができません。このような処理を行う場合は次のよ うに記述してください。

【例】 2009年1月1日に2008年12月31日0時から実行時までの範囲のデータを評価対象とする。

DATESW=0 SEL1=&YYDDD(&CENTURY(DAY)-1) SEL2=0000 SEL3=DAY SEL4=2400

# SCN1, SCN2 I/Oスキャン・レンジ

 入出力サブシステムの負荷バランスの判定を行う為のI/Oスキャンの時間帯を指定します。 SCN1 開始時刻(形式はHHMM) SCN2 時間長(形式はHH)

- 
- I/Oスキャン時間帯はSCN1で指定された開始時刻に始まり、SCN2で指定された時間長で終了します。
- 【例1】 13:00より3時間をI/Oスキャン時間帯とする。
	- SCN1 = 1300
	- $SCN2 = 3$
- 【例2】 23:00から翌日の1:00 までの2時間をI/Oスキャン時間帯とする。
	- SCN1 = 2300
	- $SCN2 = 2$

# <span id="page-13-0"></span>1.1.2. コントロール・スイッチ

コントロール・スイッチでは、評価結果として出力する各種レポートの選択や入力データ群の選択などを指定しま す。

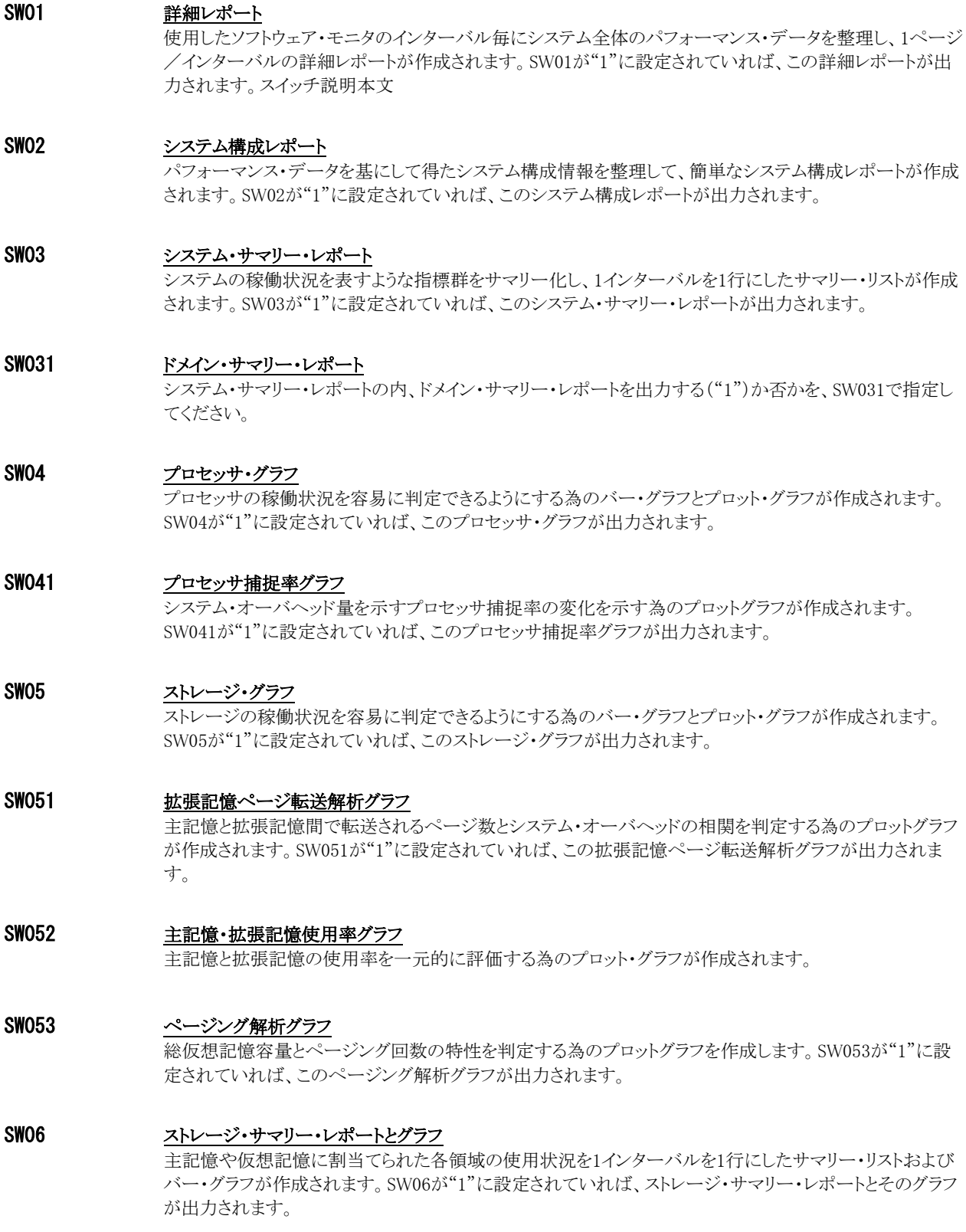

#### SW07 システム・バランス・グラフ

 プロセッサ能力とストレージ容量がバランスしているか否かを容易に判定できるプロット・グラフが作成され ます。SW07が"1"に設定されていれば、このシステム・バランス・グラフが出力されます。

### SW08 I/Oスキャン・レポート

 入出力サブシステムの中で、ディスク・ボリュームやアクセス・パス毎の負荷判定を行う為のI/Oスキャン・レ ポートが作成されます。SW08が"1"に設定されていれば、このI/Oスキャン・レポートが出力されます。

#### SW081 I/O解析レポート

I/Oスキャン機能の一部としてアクセス待ち時間やデバイス待ち時間の長いボリューム、キャッシュ・ヒット率 の高いボリュームを報告するレポートが作成されます。SW081が"1"に設定されていれば、これらのレポート が出力されます。

### SW083 ボリューム・マップ応答時間レポート

 応答時間が長くなっているボリュームを容易に判定する為に応答時間が長い順にソートしたレポートが作 成されます。SW08とSW083が"1"に設定されていれば、このボリューム応答時間レポートが出力されます。

#### SW09 ワークロード・サマリー・レポート

 重要業務を実行しているパフォーマンス・グループの稼働状況を1インターバルを1行で報告するサマリー・ リストが作成されます。SW09が"1"に設定されていれば、ワークロード・サマリー・レポートが出力されます。 パフォーマンス・グループの指定はSEL5スイッチで行います。指定方法は次の2通りあります(SEL5スイッ チをご覧ください)。 A: パフォーマンス·グループを1つ指定 → そのグループのピリオド1~3を報告

B: パフォーマンス・グループを2~3個指定 ⇒ 各ピリオド1のみを報告

### SW10 ワークロード・グラフ

TSO/TSSのパフォーマンス・グループ稼働状況を判定するバー・グラフやプロット・グラフが 作成されます。SW10が"1"に設定されていれば、このワークロード・グラフが出力されま す。パフォーマンス・グループの指定はSEL5スイッチで行います。指定方法は次の2通りあり ます(SEL5スイッチをご覧ください)。 A: パフォーマンス・グループを1 つ指定 ⇒ そのグループのピリオド1~3を報告

B: パフォーマンス・グループを2~3個指定 ⇒ 各ピリオド1のみを報告

### SW101 トランザクション・グラフ

 ワークロード・グラフ(SW10)の一部として、トランザクション件数やトランザクション処理の特性を示すバーグ ラフが作成されます。SW10とSW101が"1"に設定されていれば、これらのグラフが出力されます。

### SW102 ストレージ・インパクト解析グラフ

 ワークロード・グラフ(SW10)の一部として、トランザクション処理に必要なストレージ数を容易に判定する為 のプロット・グラフが作成されます。SW10とSW102が"1"に設定されていれば、このストレージ・インパクト解 析グラフが出力されます。

### SW11 ネットワーク・サマリー・レポート

 ネットワーク制御プログラム(VTAM)の統計情報を解析し、ネットワークのチューニングを行う際に再度検討 を要するパラメータ群の状態を示すネットワーク・サマリー・レポートが作成されます。SW11が"1"に設定さ れていれば、このネットワーク・サマリー・レポートが出力されます。

### SEL7 詳細レポート・オプション

詳細レポート(SW01)のワークロード・データ部に表示するパフォーマンス・グループの選択条件を指定し ます。

SEL7 = 1 処理トランザクション数がゼロのパフォーマンス・グループは報告しない

### EVOL 検査対象外のディスク・ボリューム

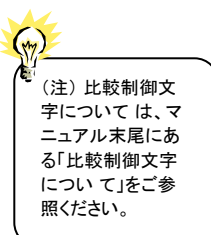

◆ ディスク・ボリュームの中には、評価対象に加えたくないディスク・ボリュームがある場合もあります。このよう<br>☆☆ なディスク・ボリュームのボリューム通番をEVOLに指定してください。 ボリューム通番の定義を簡略化する為に、比較制御文字を利用した指定が可能です。(注) EVOL(n)にはボリューム通番、EVOLには指定したボリューム通番の数を指定してください。10ヶ以上のボ リューム通番を指定する場合、先頭部にあるDIM文のEVOL配列の上限数を同時に変更してください。 【例】 WORKx1 とSPLxxx およびSYSVOLのボリューム群を評価対象外とする。 DIM EVOL(10)  $EVOL(1) = 'WORK?1'$  $EVOL(2) = 'SPI. *'$  $EVOL(3) = 'SYSVOL'$  $EVOL = 3$ 

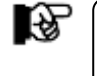

このスイッチは詳細レポート(SW01)、入出力サブシステム・サマリー・レポート(SW03) でのみ有効です。

### SCNSVOL I/Oスキャン対象ディスク・ボリューム

(注) 比較制御文字 について は、マニュ アル末尾にあ る 「比較制御文字に つい て」をご参照く ださい。  $(\vee)$ 

I/Oスキャン時間帯で特定のディスク・ボリュームのみ検査対象にしたい場合があります。このようなディス ク・ボリュームのボリューム通番をSCNSVOLに指定してください。ボリューム通番の定義を簡素化する為 に、比較制御文字を利用した指定が可能です。(注)

SCNSVOL(n)にはボリューム通番、SCNSVOLには指定したボリューム通番の数を指定してください。10ケ 以上のボリューム通番を指定する場合、先頭部にあるDIM文のSCNSVOL配列の上限値を同時に変更して ください。

【例】 WORKx1とSPLxxxおよびSYSVOLのボリューム通番をI/Oスキャン時間帯の評価対象とする。

DIM SCNSVOL(10) SCNSVOL(1)='WORK?1'  $SCNSVOL(2)='SPL$  \* SCNSVOL(3)='SYSVOL' SCNSVOL=3

### SCNEVOL I/Oスキャン検査対象外のディスク・ボリューム

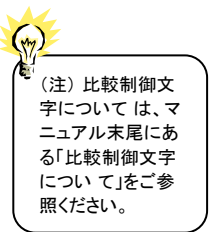

I/Oスキャン時間帯の検査対象に加えたくないディスク・ボリュームがある場合もあります。このようなディス ク・ボリュームのボリューム通番をSCNEVOLに指定してください。ボリューム通番の定義を簡略化する為 に、比較制御文字を利用した指定が可能です。(注) SCNEVOL(n)にはボリューム通番、SCNEVOLには指定したボリューム通番の数を指定してください。10ケ

以上のボリューム通番を指定する場合、先頭部にあるDIM文のSCNEVOL配列の上限値を同時に変更し てください。

【例】 WORKx1とSPLxxxおよびSYSVOLのボリューム通番をI/Oスキャン時間帯の評価対象外とする。 DIM SCNEVOL(10) SCNEVOL(1)='WORK?1'  $SCNEVOL(2)='SPL * '$ SCNEVOL(3)='SYSVOL' SCNEVOL=3

#### SEL5 追跡するべきパフォーマンス・グループ番号

-<br>ワークロード・サマリー・レポート(SW09)/ワークロード・グラフ(SW10)で追跡したい制御/報告パフォー マンス・グループ番号を3つまで指定します。指定方法は次の2通りあります(「1.9 ワークロード・サマリー・ レポート(SW09, SEL5)」の項目説明もご覧ください)。

A: 1つのパフォーマンス・グループのパフォーマンス・ピリオド1~最大3まで

- 【例1】 パフォーマンス・グループ1 のピリオド1 ~ 3 を追跡する場合
	- SEL5(1) = 1 ← 第1配列要素だけにパフォーマンス·グループ番号を指定する。  $SEL5(2) = 0$  ※
- $SEL5(3) = 0$  ※ B: 異なるパフォーマンス・グループ(3つまで指定可)のパフォーマンス・ピリオド1のみ

【例2】 パフォーマンス・グループ1と2のピリオド1を追跡する場合

SEL5(1) = 1 ← 第1配列要素から順にパフォーマンス・グループ番号を指定する。  $SEL5(2) = 2$ 

 $SEL5(3) = 0$  ※ L%)

・パフォーマンス・グループ 0 番(OS の制御プログラム群)は指定できません。 SEL5(n)=0を 指定した場合はパフォーマンス・グループ番号を指定しなかったと解釈します。 ・配列要素を増減することはできません(3 個固定)。

### SUMVTAM VTAMデータ解析スイッチ

SUMVTAMを"1"に設定すると、NCP毎に1行の情報にまとめたリストを出力することができます。

### SYSID システム識別コード

 入力として指定されたデータセットの中に、複数システムのパフォーマンス・データが記録されている場合 があります。このような場合、どのシステムの評価を行うべきかを指定する必要があります。SYSIDに評価対 象とするべきシステムのシステム識別コードを指定してください。SYSIDがブランク(' ')の場合、最初に読 み込んだパフォーマンス・データのシステムが評価対象となります。

### X\_AXIS システム負荷指標の選択

 各種のグラフ作成時、システム負荷を示す指標として、プログラム多重度(MPL)もしくはディスク・ボリュー ム群への入出力要求回数(/秒)のいずれを使用するかを指定します。一般的には、オンライン専用シス テムはディスク・ボリュームへの入出力要求回数を、その他のシステムはプログラム多重度をシステム負荷 指標とするのが最適です。通常は、このX\_AIXSを"2"に設定されることをお勧め致します。

X\_AXIS = 0 プログラム多重度をシステム負荷指標とする。

X AXIS = 1 ディスク・ボリュームへの入出力要求回数をシステム負荷指標とする。

X AXIS = 2 アログラム多重度とディスク・ボリュームへの入出力要求回数をシステム負荷指標と する。

### SELSW 実行パラメータ有効化スイッチ

 前述したパラメータ以外に、サンプル・ジョブ制御文では、SELSWが"1"に設定されています。これは、ジョ ブ制御文で実行パラメータが指定されていることを意味しています。SELSWが"1"以外ですと、ジョブ制御 文の一部として指定された実行パラメータはすべて無視されますので、SELSWは必ず"1"に設定してくださ い。

# <span id="page-17-0"></span>1.1.3. その他のプログラム・スイッチ

前述のセレクション・スイッチはスイットのメイッチ以外に、サンプル・ジョブ制御文では、次のスイッチを使用 することができます。このスイッチは、プロダクト・テープで提供されるサンプル・ジョブ制御文には定義されておりませ  $\lambda$ 

### NOVTAM VTAM情報処理

NOVTAMを"1"に設定すると、VTAM情報(タイプ50)レコードをスキップします。

### NCPONLY VTAM情報処理

NCPONLYを"1"に設定すると、NCP名のフィールドにNCPの3文字(8バイトのうち連続した3文字)のノード のみ対象とすることができます。この場合、SW11を"1"にする必要があります。

### ERROCDE リターン・コード

解析対象のパフォーマンス・データがない場合、もしくはプロセジャが出力すべきデータがない場合、以下 のメッセージを出力します。このときのリターン・コードを、ERRORCDEに任意の値を指定することで変更で きます。 指定できる値は0~4095の範囲の整数で、省略値は8です。

・解析対象のパフォーマンス・データがない場合のメッセージ

#### NO PERFORMANCE DATA IS FOUND.

・プロセジャが出力すべきデータがない場合のメッセージ

THERE WAS NO OUTPUT DATA.

### SEQERRSW 処理データ制御

 日付と時刻でソートされていないデータが入力された場合、ソートの矛盾するレコードが検出された時点で 入力のデータの読み込みを終了します。このようなデータを入力として処理を続行させるにはSEL1~SEL4 を省略値、またSEQERRSWを"1"にして実行してください。

# ¥PROCNM プロセジャ名

 各レポートのヘッダー部にはプロセジャ名が表示されるようになっています。このプロセジャ名を表示したく ない場合、「¥PROCNM=\_NULL\_」を指定することにより表示が「PAGE」に変わります。

◆省略値(指定なし)

I

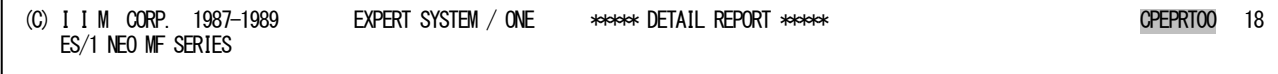

### ◆指定あり(¥PROCNM= NULL)

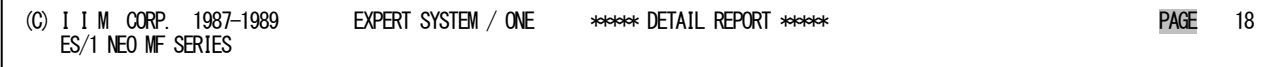

### MUNIT ストレージ使用量表示の指示

ストレージ使用状況を使用率(%)ではなく使用量(MB/GB)で表示する際に使用します。 このスイッチが"1"に設定されている際には、主記憶の使用状況を使用量で表示します。この際の単位は 搭載容量により自動的に判断されMB単位かあるいはGB 単位になります。省略値は"0"(使用率で表示) です。

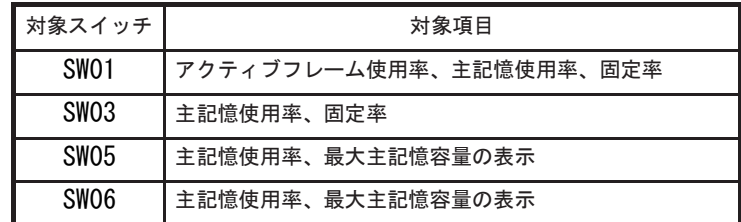

# XSPJOBSW パフォーマンス·グループでの平均実行ジョブ数

XSPJOBSWを"1"に設定すると、ワークロード・サマリー・レポート(SW09,SEL5)でトランザクション数に替え て平均実行ジョブ数を報告します。

# <span id="page-19-0"></span>1.2 詳細レポート(SW01)

詳細レポートでは、使用したソフトウェア・モニタのインターバル毎に、システム全体のパフォーマンス・データを整 理し、1ページ/インターバルのレポートにして出力します。

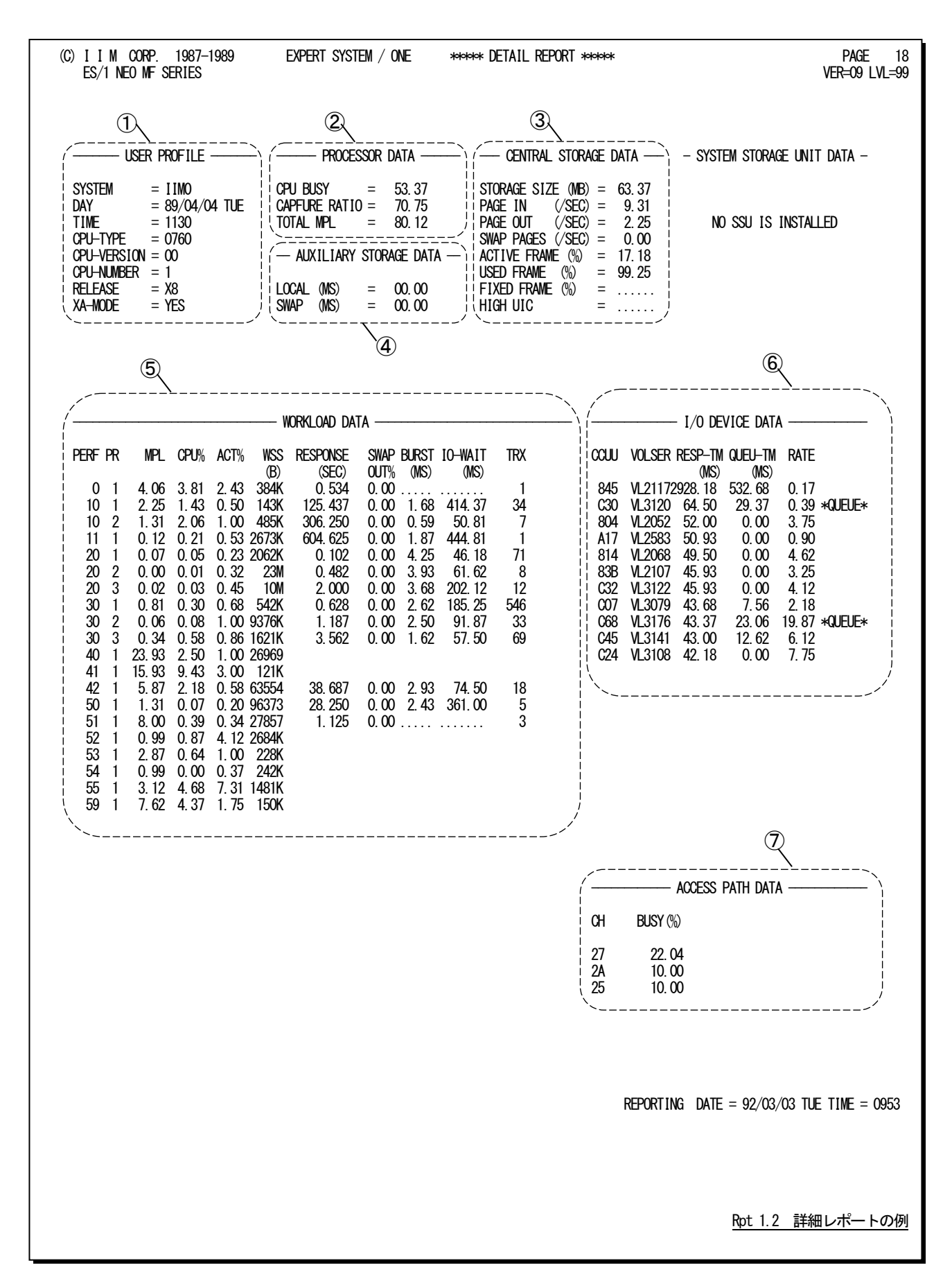

この詳細レポートは7つのセクションにより構成されており、その内容は次のようになっています。

# ① ユーザ・プロフィール

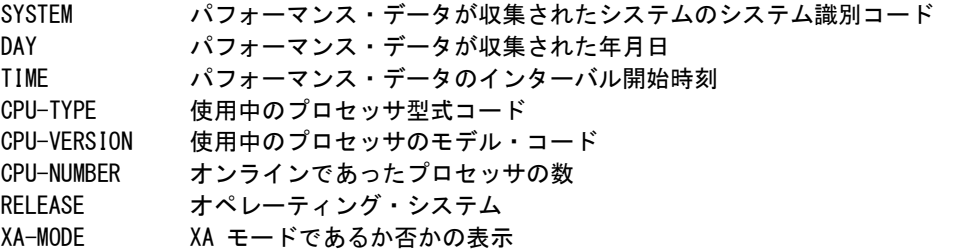

# ② プロセッサ・データ

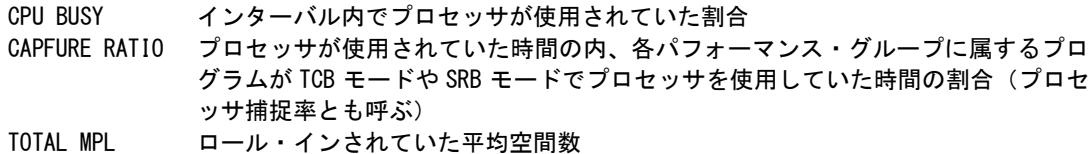

# ③ 主記憶データ

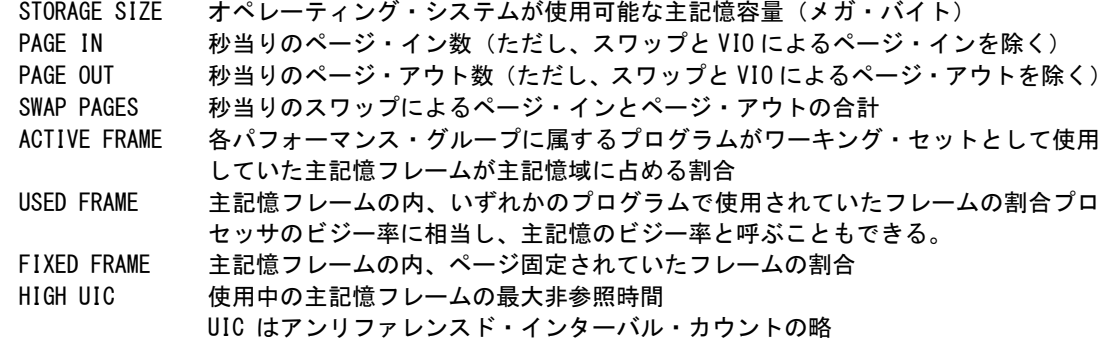

# ④ 外部記憶データ

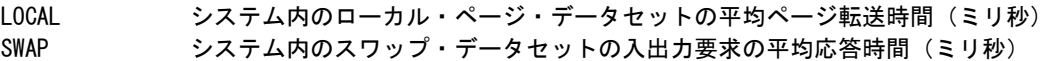

⑤ ワークロード・データ

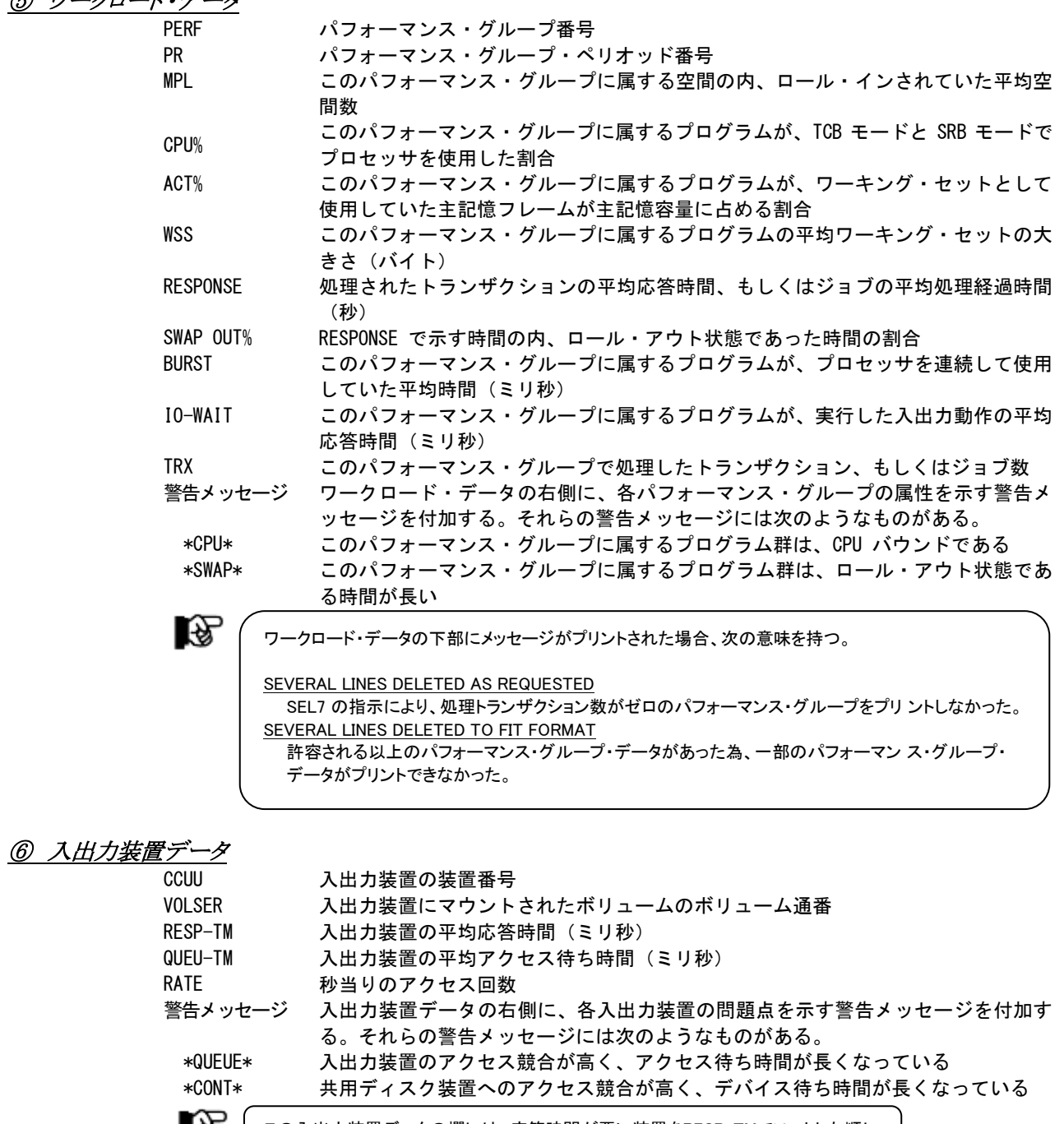

この入出力装置データの欄には、応答時間が悪い装置をRESP-TMでソートした順に プリントする。

# ⑦ アクセス・パス・データ

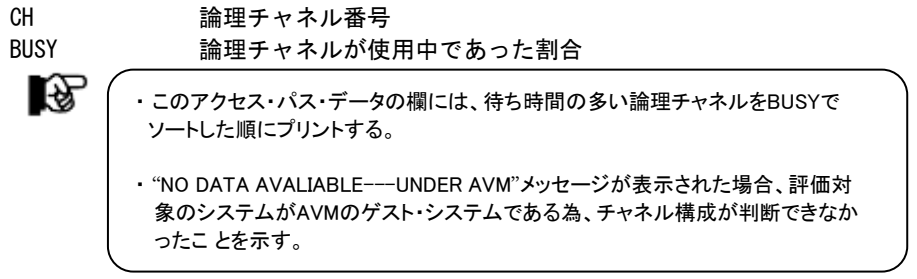

# <span id="page-22-0"></span>1.3 システム構成レポート

システム構成レポートでは、システム全体のハードウェア構成や資源管理プログラムによるパフォーマンス・グルー プの設定状況を簡単な形式でレポートします。このレポートには、環境レポートと資源管理プログラム・レポートおよび 入出力サブシステム・レポートの3種類があります。この内、入出力サブシステム・レポートはI/Oスキャン機能が使用さ れた時のみプリントされます。

# <span id="page-22-1"></span>1.3.1. 環境レポート (SW02)

環境レポートでは、そのシステムのハードウェア構成をレポートします。

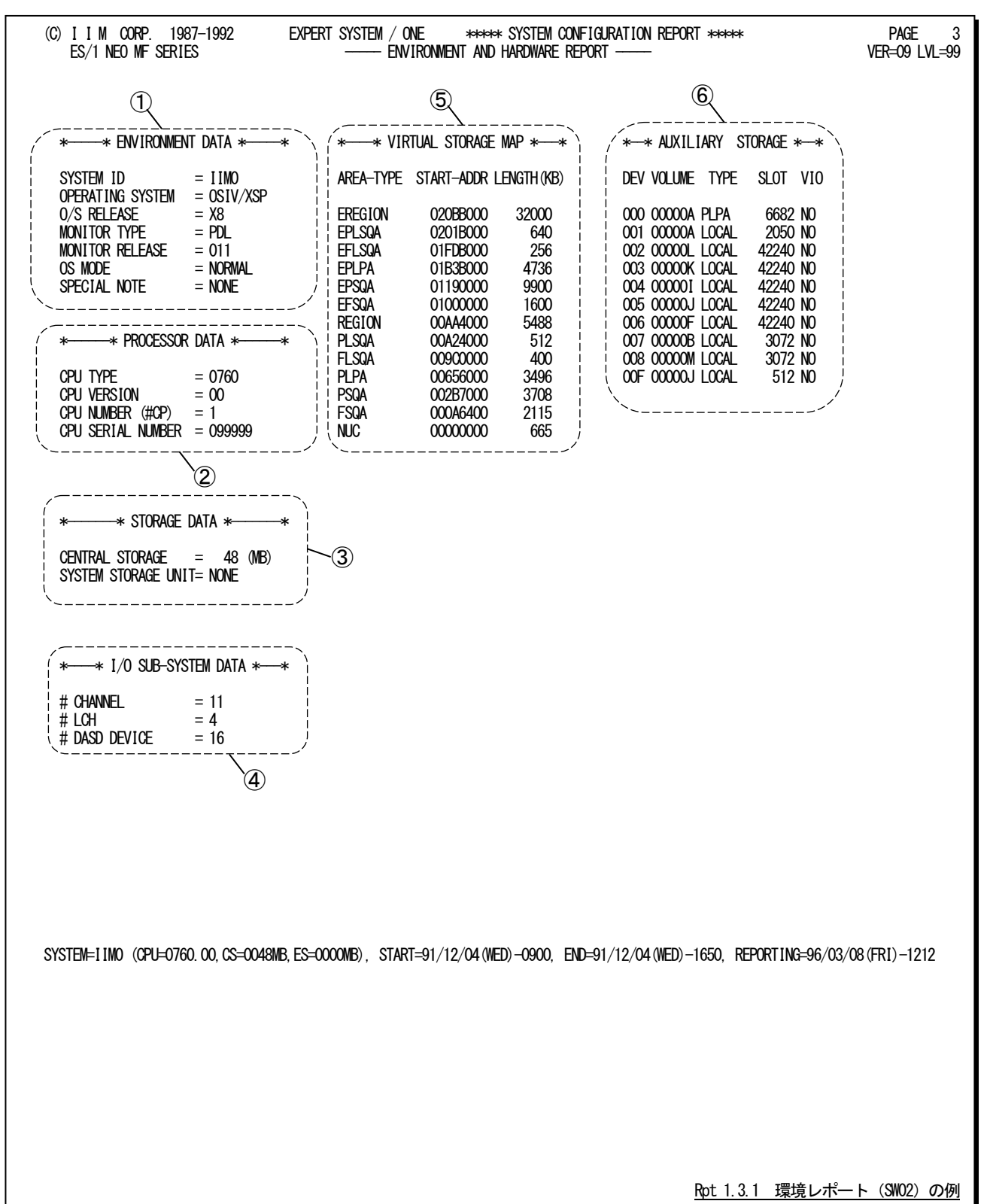

この環境レポートは6つのセクションにより構成されており、その内容は次のようになっています。

## ① 環境データ

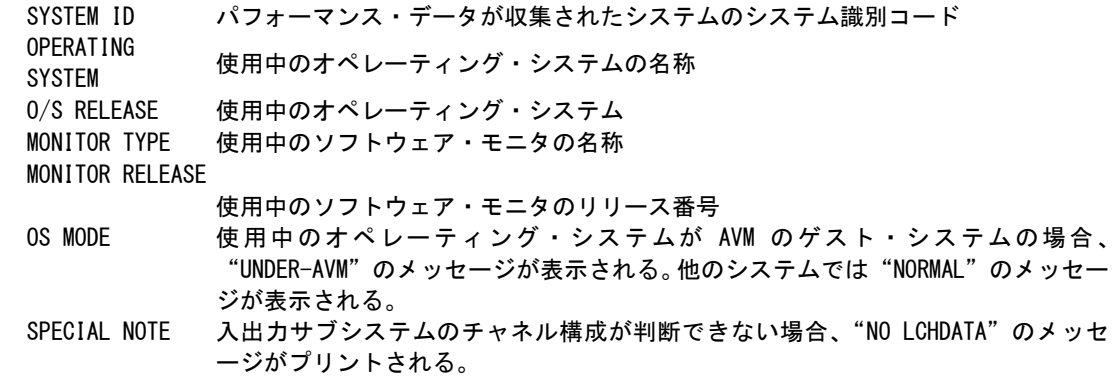

# ② プロセッサ・データ

CPU TYPE 使用中のプロセッサ形式コード CPU VERSION プロセッサのモデルコード CPU NUMBER オンラインであったプロセッサの数 CPU SERIAL NUMBER プロセッサの製造番号の下位 6 桁

# ③ ストレージ・データ

CENTRAL STORAGE オペレーティング・システムが使用可能な主記憶容量(メガ・バイト) SYSTEM STORAGE UNIT オペレーティング・システムがページング域として使用可能なシステム記憶容量(メ ガ・バイト

# **4 入出力サブシステム・デー**

#CHANNEL オペレーティング・システムが使用可能であったチャネルの数 #LCH 入出力装置群をアクセスする為に使用可能な論理チャネル数 #DASD DEVICE このシステムからアクセスしたディスク・ボリュームの数

L£)

入出力サブシステム・データのデータ群は、I/Oスキャン機能が使用された時のみ表示される。

# ⑤ 仮想記憶マップ

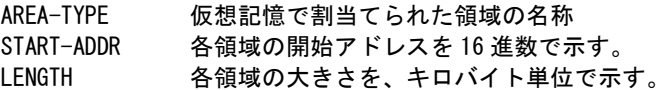

# ⑥ 外部記憶データ

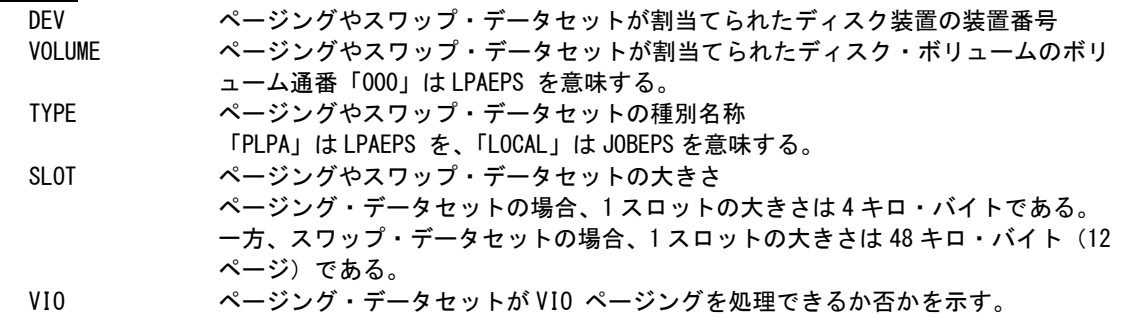

# <span id="page-24-0"></span>1.3.2. 資源管理プログラム・レポート(SW02)

資源管理プログラム・レポートでは、SDMの資源管理プログラムが管理するパフォーマンス・グループ・データなどに 関するデータ群をレポートします。

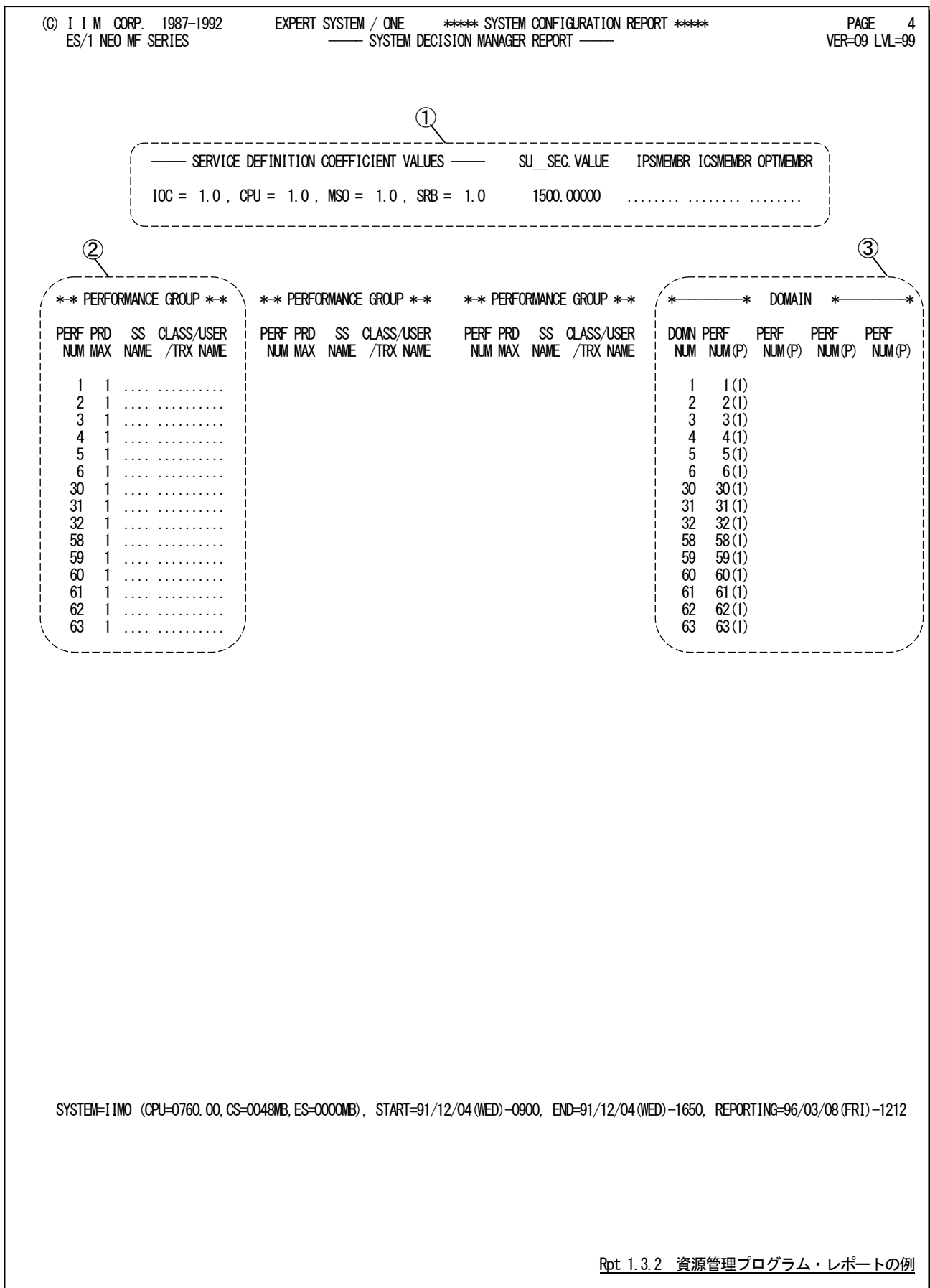

この資源管理プログラム・レポートは3つのセクションにより構成されており、その内容は次のようになっています。

### ① 資源管理プログラム定数

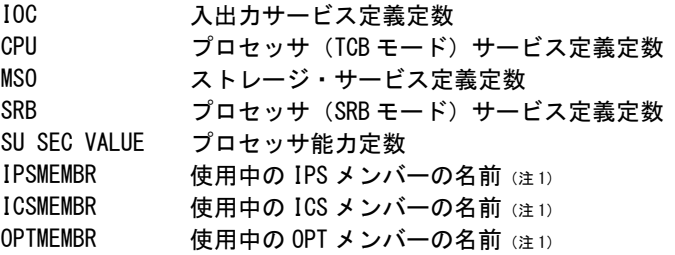

# ② パフォーマンス・グループ・データ

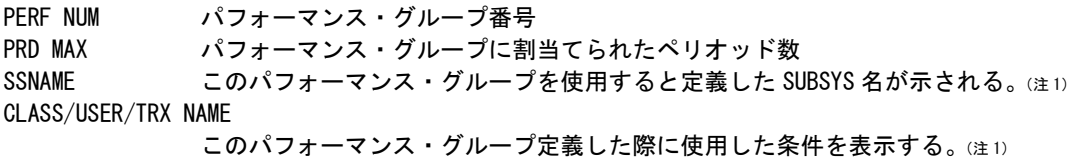

# ③ ドメイン・データ

DOMN NUM ドメイン番号 (注2) PERF NUM そのドメインを使用するパフォーマンス・グループとペリオッドを示す為、パフォ ーマンス・グループ番号とペリオッド番号を対応するドメイン番号(注2)の項に表示 する。

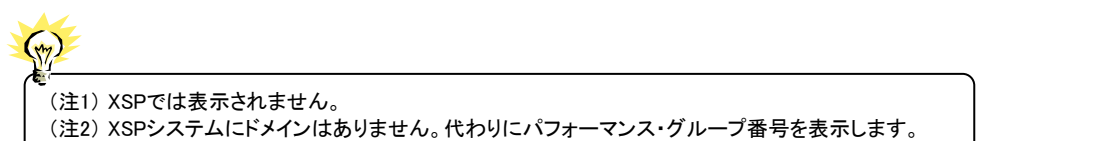

### <span id="page-26-0"></span>1.3.3. 入出力サブシステム·レポート (SW02)

入出力サブシステム・レポートでは、I/Oスキャン機能を使用した場合、そのシステムの入出力サブシステムの構成 をレポートします。

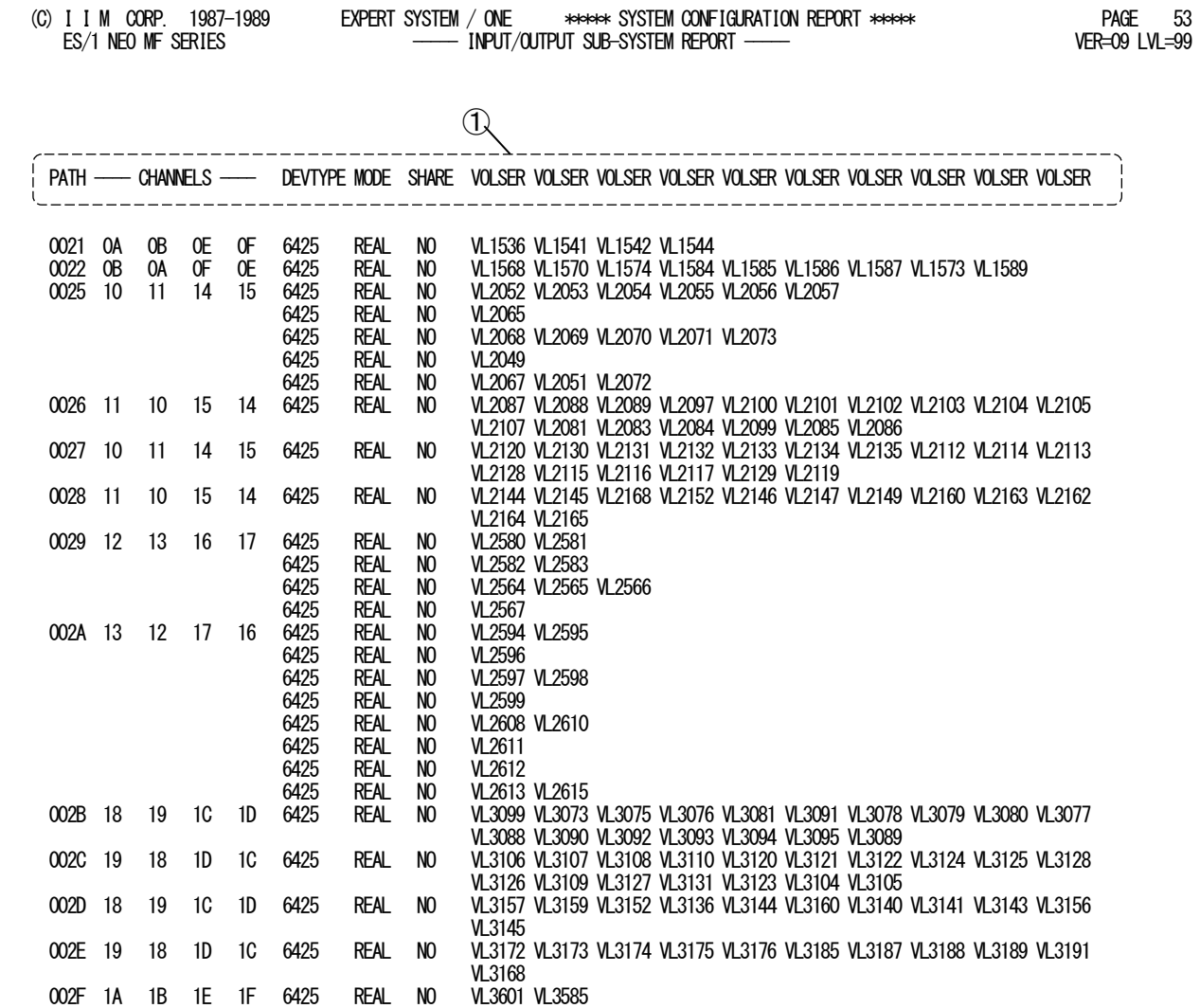

SYSTEM=IIM0 (CPU=0760.00,CS=0048MB,ES=0000MB), START=91/12/04(WED)-0900, END=91/12/04(WED)-1650, REPORTING=96/03/08(FRI)-1212

Rpt 1.3.3 入力サブシステム・レポートの例

この入出力サブシステム・レポートの内容は次のようになっています。

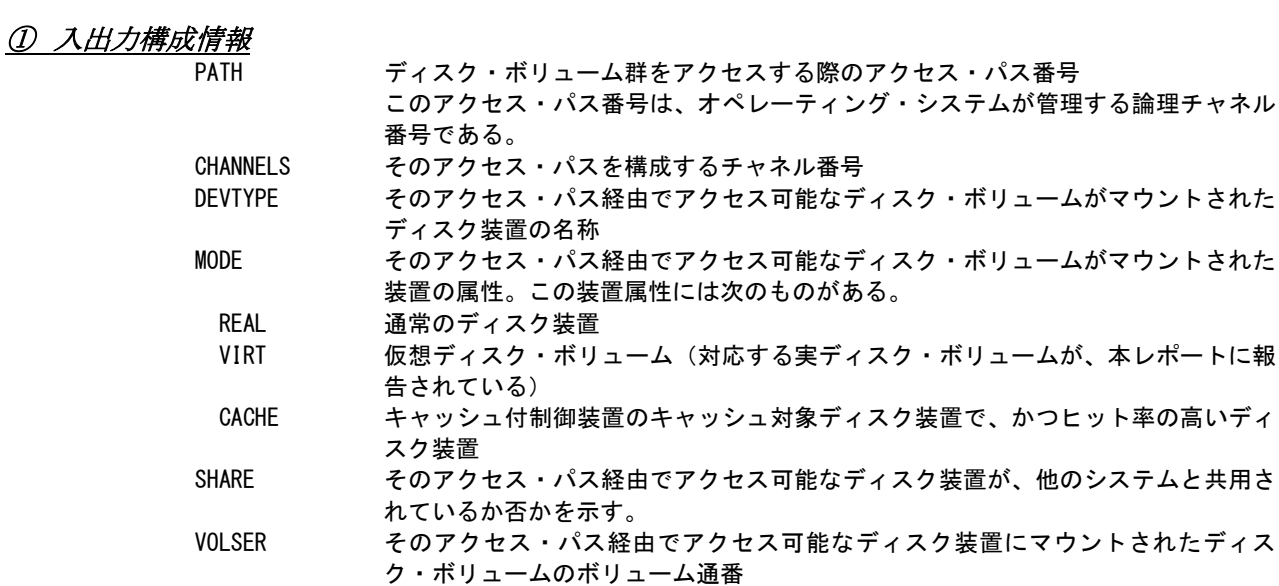

# <span id="page-28-0"></span>1.4 システム・サマリー・レポート

システム・サマリー・レポートでは、各インターバル毎のレポートから重要と考えられる指標をまとめて時系列にレポ ートします。このレポートには、インターバル・サマリーとドメイン・サマリーおよび入出力サブシステム・サマリーの3種類 があります。

### <span id="page-28-1"></span>1.4.1. インターバル・サマリー・レポート(SW03)

インターバル・サマリー・レポートでは、システム負荷と各資源使用状況を時系列に表示するとともに、問題のある資 源については、「REMARKS」欄にて警告メッセージを出力します。

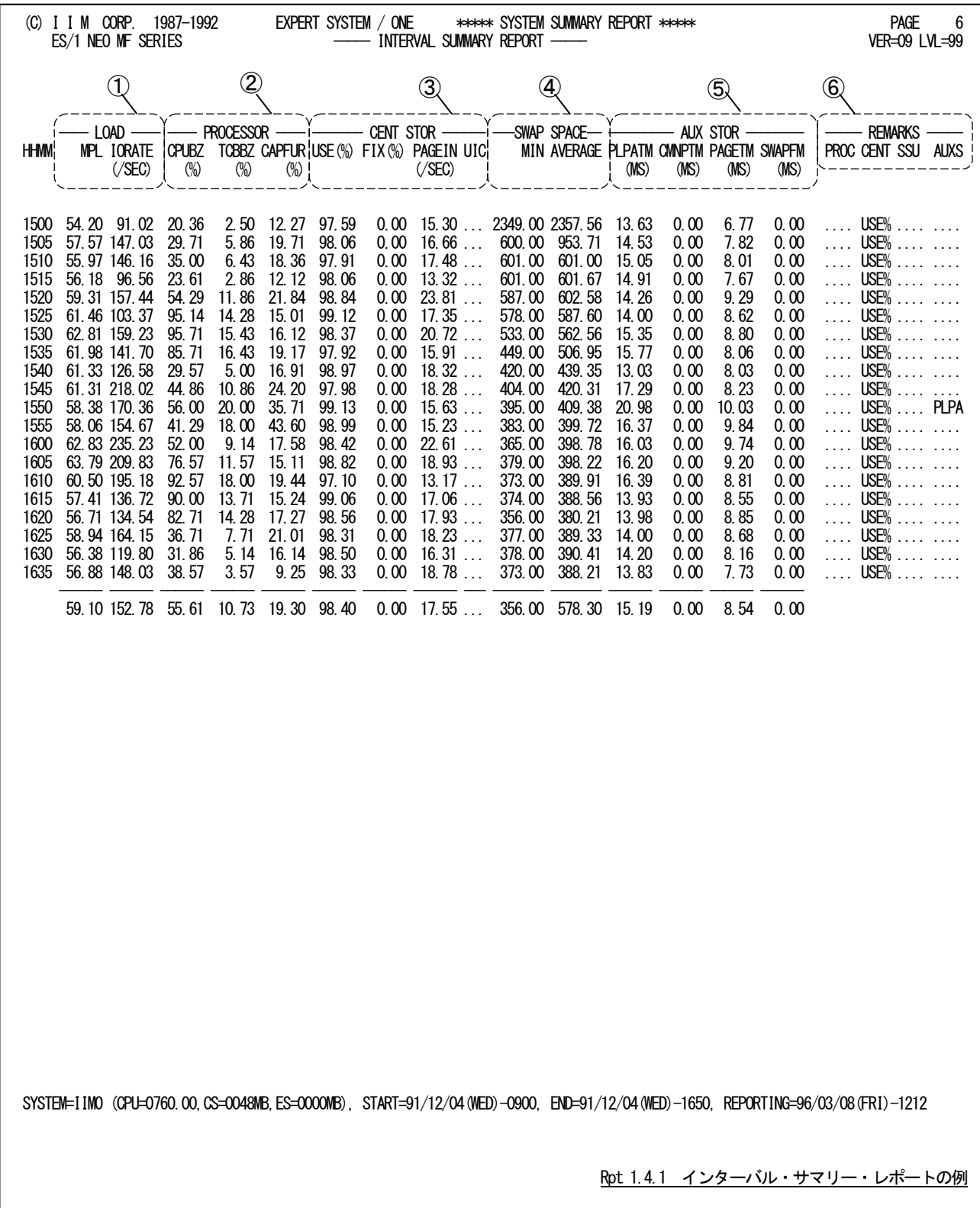

このインターバル・サマリー・レポートは6つのセクションにより構成されており、その内容は次のようになってい ます。

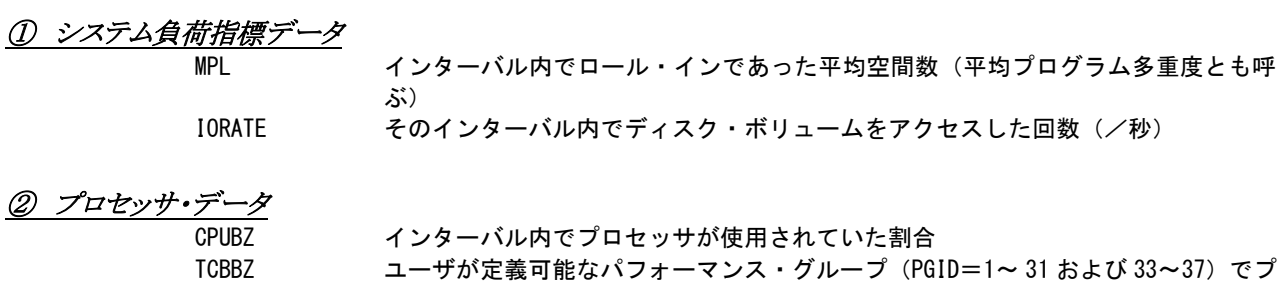

USE 主記憶フレームの内、いずれかのプログラムに割当てられていたフームの割合プロ セッサのビジー率に相当し主記憶のビジー率と呼ぶこともできる。

FIX 主記憶フレームの内、ページ固定されていたフレームの割合 PAGEIN 秒当りのページ・イン数(ただし、スワップと VIO によるページ・インを除く) UIC 使用中の主記憶フレームの最大非参照時間。

## ④ 実アドレス16MB 以下の未使用実ページ数

**CMNPTM** 

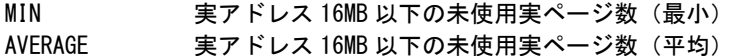

ロセッサが使用されていた割合 CAPFUR プロセッサ捕捉率:CPUBZ 中の TCBBZ の割合

⑤ 外部記憶データ

③ 主記憶データ

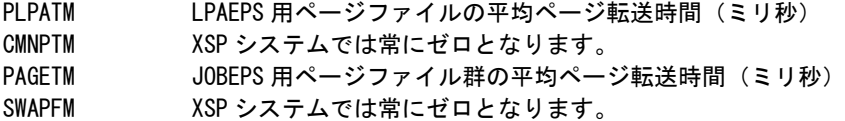

### ⑥ 警告メッセージ

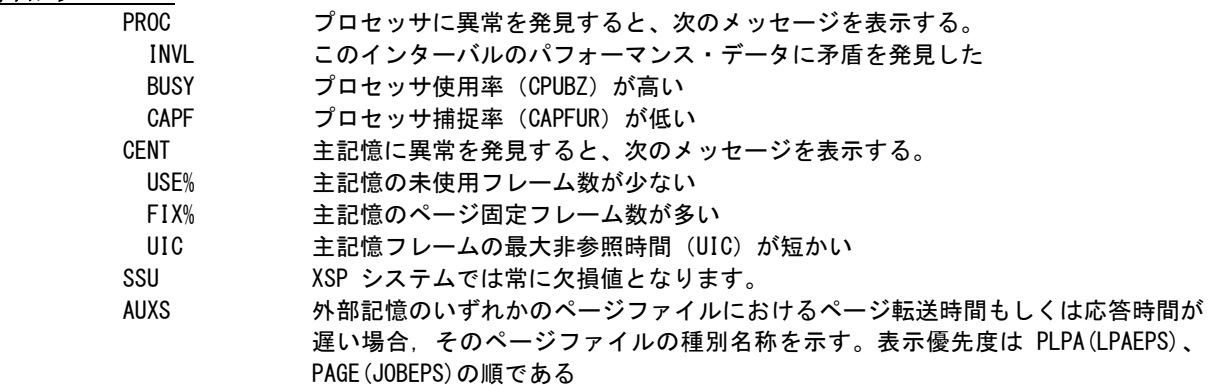

### <span id="page-30-0"></span>1.4.2. ドメイン・サマリー・レポート(SW03,SW031)

ドメイン・サマリー・レポートでは、各ドメイン(注)に属している空間の内、ロール・インされている平均空間数を調査 する為に、インターバル毎の MPL 値をドメイン(注)単位に分割してレポートします。

このレポートにより、プログラム多重度(MPL)の調整を行う際の資源管理プログラムの設定が容易になります。

 $(\gamma_{\eta})$ 

。<br>(注) XSP システムにドメインはありません。代わりにパフォーマンス・グループ番号を表示します。

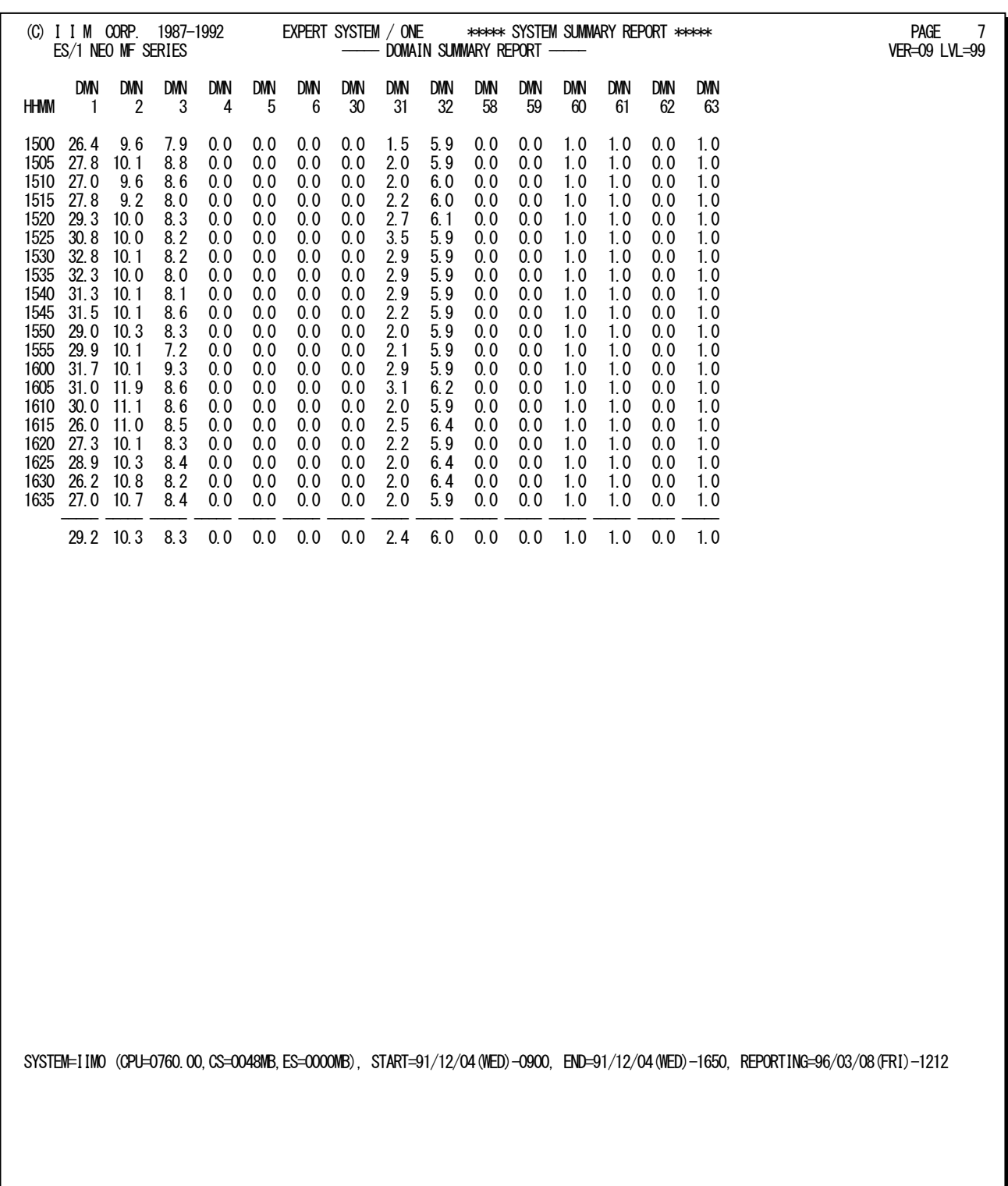

Rpt 1.4.2 ドメイン・サマリー・レポートの例

# <span id="page-31-0"></span>1.4.3. 入出力サブシステム・サマリー・レポート (SW03)

入出力サブシステム・サマリー・レポートでは、インターバル毎に問題のあるアクセス・パスやディスク・ボリュームに 関するデータをレポートします。

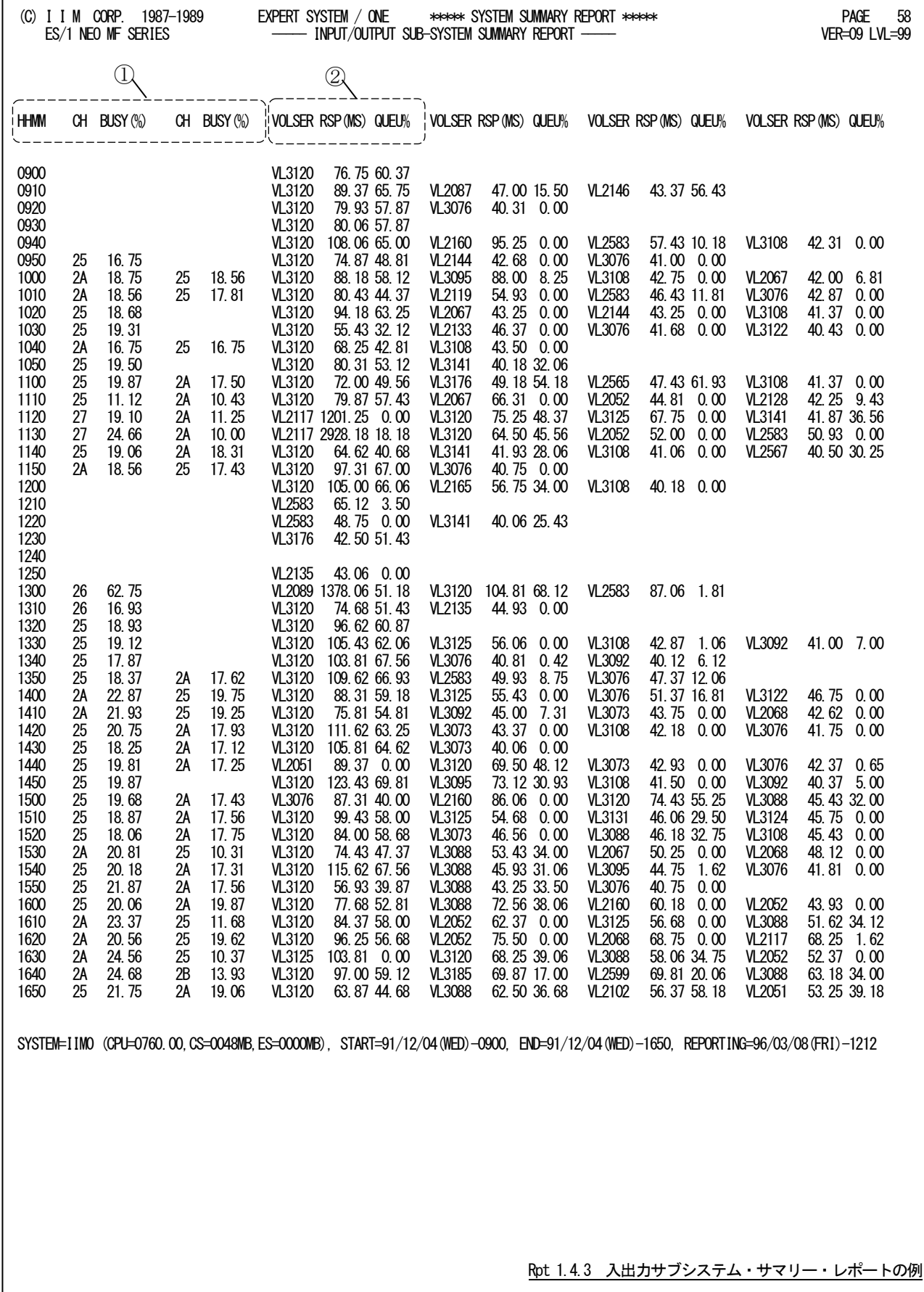

この入出力サブシステム・サマリー・レポートは2つのセクションより構成されており、その内容は次のようになってい ます。

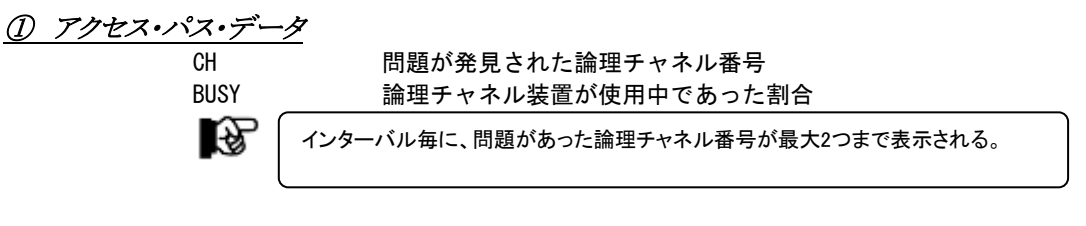

# ② ディスク・ボリューム・データ

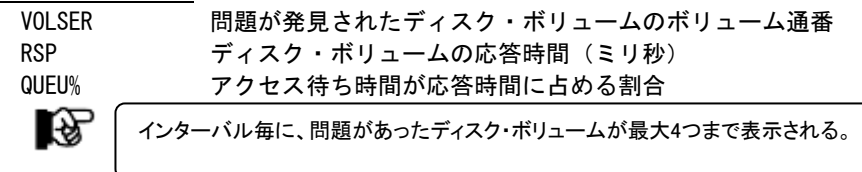

# 【解説】

入出力サブシステムのチューニングを行う際には、応答時間の最悪値と平均値の両方を吟味する必要があ ります。この入出力サブシステム・サマリー・レポートでは、最悪の応答時間を示します。平均応答時間を調査 する際には、I/Oスキャン機能を使用してください。また、このレポートに出力されるディスク・ボリュームの評価 を回避する為には、EVOL(n)に該当ボリューム名を指定してください。(EVOL(n)については、ページ1-5を 参照してください。)

このレポートに出力されるディスク・ボリュームの内、応答時間が100ミリ秒以上、もしくはQUEU%が50%以 上のものは要注意です。充分注意して、それらのボリュームを監視してください。

# <span id="page-33-0"></span>1.5 プロセッサ・グラフ

プロセッサ・グラフでは、プロセッサの使用状況や特性を容易に把握する為のグラフ群を作成します。これらのグラ フ群はキャパシティ計画の基礎資料として使用することができます。このグラフには、プロセッサ使用率時系列プロット、 プロセッサ捕捉率時系列プロット、プロセッサ使用率グラフ、プロセッサ捕捉率グラフの4種類があります。

### <span id="page-33-1"></span>1.5.1. プロセッサ使用率時系列プロット(SW04)

プロセッサ使用率時系列プロットでは、インターバル毎にTCB使用率とシステム・オーバヘッドの内約をプロットしま す。

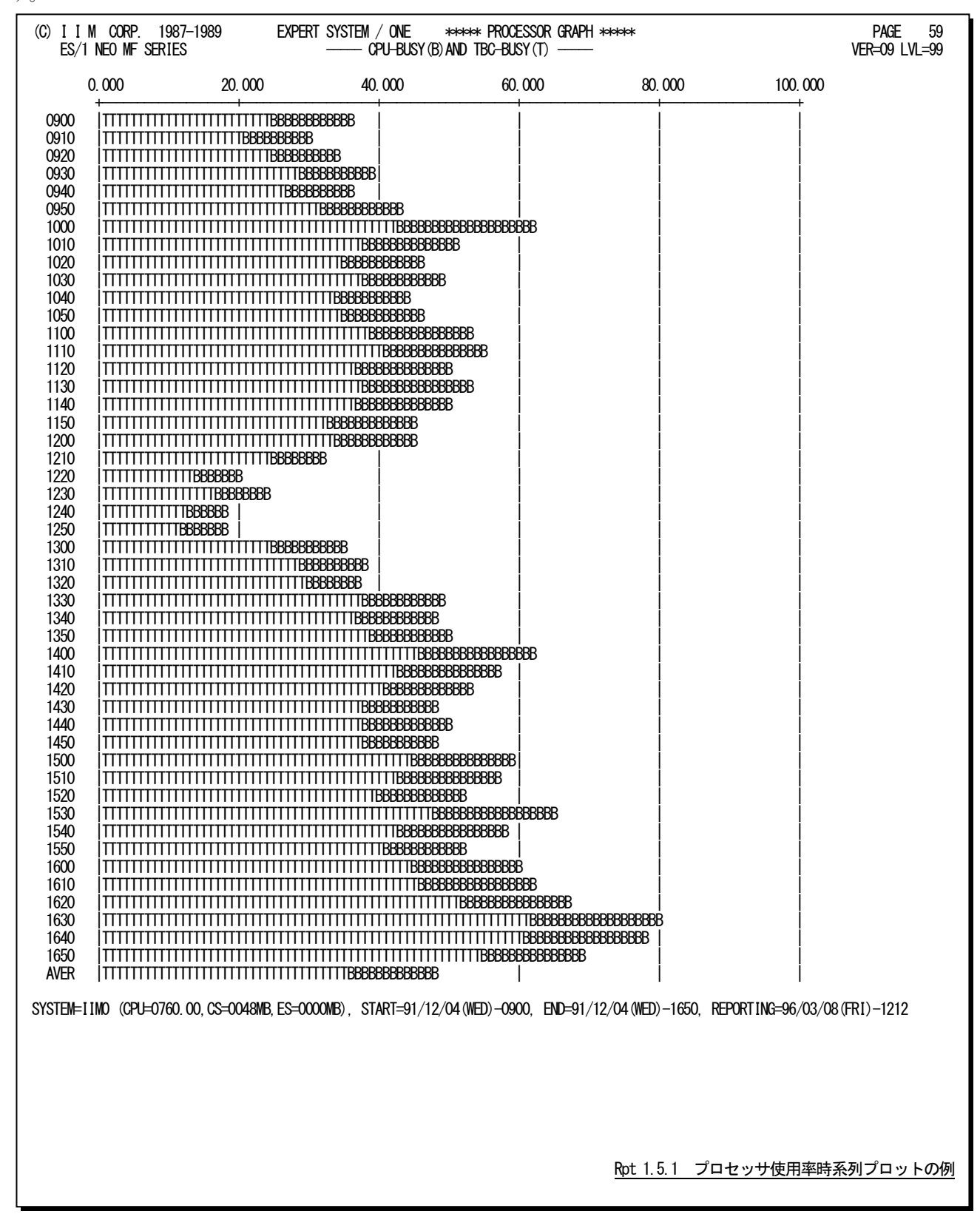

このプロセッサ使用率時系列プロットの内容は次のようになっています。

### TCB使用率とシステム・オーバヘッド

- "T" ユーザが定義可能なパフォーマンス・グループ(PGID=1~31 および 33~37)の CPU 使用率
- "B" システム・オーバヘッドの割合 ユーザが定義できないパフォーマンス・グループ (PGID=32 および 38~63)の CPU 使用率
- 隐 パフォーマンス・グループに属するプログラムによるプロセッサ使用時間が資源管理プログ ラムのサービス・ユニットとしてデータ収集されないオペレーティング・システムでは、プ ロセ ッサ使用率のみを"B"で表示します。

# 【解説】

XSPシステムのパフォーマンス・グループ(PFG)は、識別番号(PGID)=1~63まで用意されており、「ユーザ PFG」と「システムPFG」に大別されます。

### $\perp$   $\rightarrow$  ザ $\text{PFG}$  (PGID=1~31)

バッチジョブやAIFユーザ空間が加入するPFG。ユーザが定義できる。

### システム PFG (PGID=32~63)

サブシステム空間(サブシステム)が加入するPFG。このうちユーザが定義できるのは、ユーザ作成サブシス テムを加入させる為に用意されているPGID=33~37のみ(図参照)。PGID=38~63には、システム制御空間 が加入し、PGID毎に目的・属性があらかじめ決められている。またPGID=32は、PGIDの指定を省略されたサ ブシステムが自動的に加入するPFG。

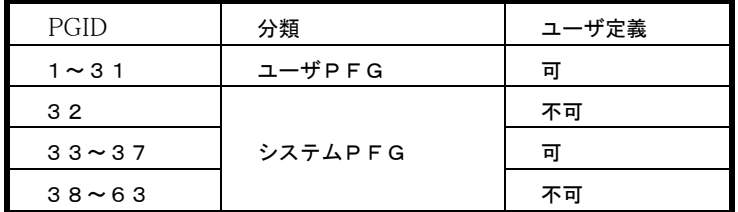

図 1.5.1

# <span id="page-35-0"></span>1.5.2. プロセッサ捕捉率時系列プロット(SW04)

プロセッサ捕捉率時系列プロットでは、インターバル毎にオペレーティング・システムのシステム・オーバヘッド量を 判定する為の指標であるプロセッサ捕捉率をプロットします。

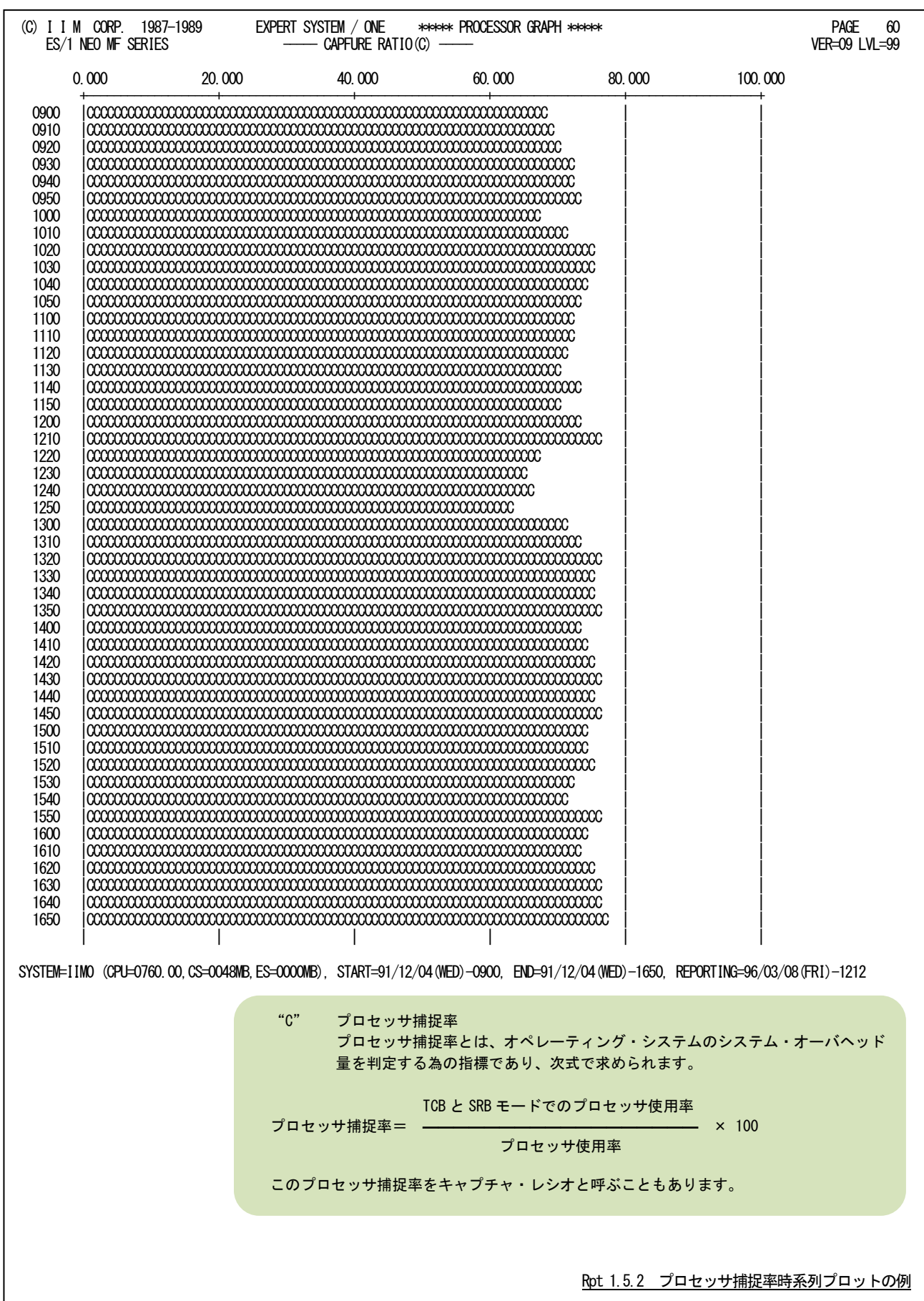
このページは余白です。

### 1.5.3. プロセッサ使用率グラフ (SW04)

プロセッサ使用率グラフでは、プロセッサ使用率がシステム負荷に対してどのように変動するかの特性を判定するグ ラフを作成します。この際、システム負荷指標としてプログラム多重度とディスク・ボリュームへの入出力要求回数のい ずれを使用するかは、X\_AXISのプログラム・スイッチにより決定されます。

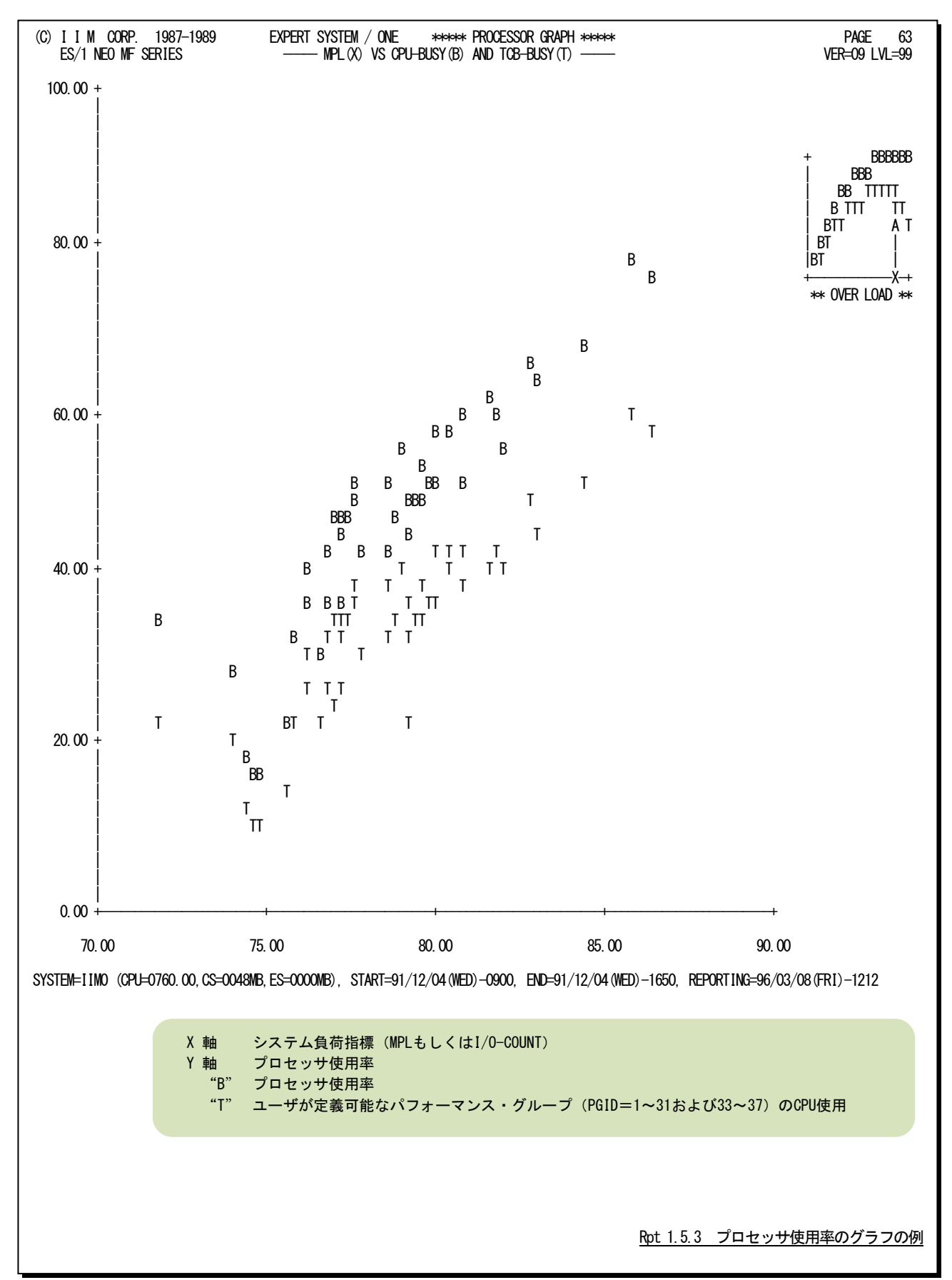

# 【解説】

プロセッサ使用率グラフで、下図のようなシステム・スラッシング現象が確認された場合、次のよ うなアクションを取ってください。

#### ■プログラム多重度の制御

プログラム多重度もしくはディスク・ボリュームへの入出力要求回数が 増加するにつれ、業務プログラムによるプロセッサ使用率が減少する所 をスラッシング・ポイント(TP)と呼びます。まず、スラッシング・ポイントの プログラム多重度(MPL)を求めてください。このスラッシング・ポイント以 上にプログラム多重度を増加させても、プロセッサの使用効率は低下す るだけです。この為、ドメイン・サマリー・レポートでプログラム多重度の 内訳を調査し、優先順位の低いドメインのプログラム多重度を下げるよう にしてください。

(参考)ドメイン毎のプログラム多重度の調整は、資源管理プログラム のIPSメンバーのドメイン・パラメータで行います。

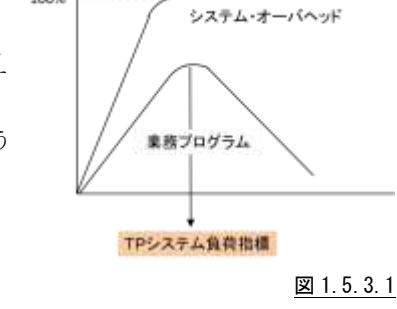

使用率

100%

#### ■システム・オーバヘッドの原因調査

システム・オーバヘッドの原因にはページングとロール(ロールイン、 ロールアウト)および入出力動作の3つがあります。これらの内訳を判定 するのは困難です。この為、図1.5.3.2のような相関関係が成立するかに ついて調査します。一般的なシステムの場合、ページングの多発により システム・スラッシングが発生します。この為、ページング・グラフを重ね 合わせて解析してください。もし、この2つのグラフにより、図1.5.3.1のよ うな相関関係が成立すれば、システム・スラッシングは主記憶容量不足 により発生したといえます。

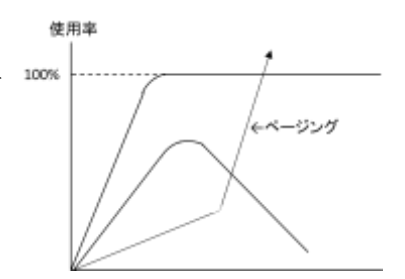

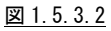

### 1.5.4. プロセッサ捕捉率グラフ(SW04,SW041)

プロセッサ捕捉率グラフでは、プロセッサ捕捉率がシステム負荷指標に対しどのように変動するかの特性を判定す るグラフを作成します。この際、システム負荷指標としてプログラム多重度とディスク・ボリュームへの入出力要求回数 のいずれを使用するかは、X AXISのプログラム・スイッチにより決定されます。

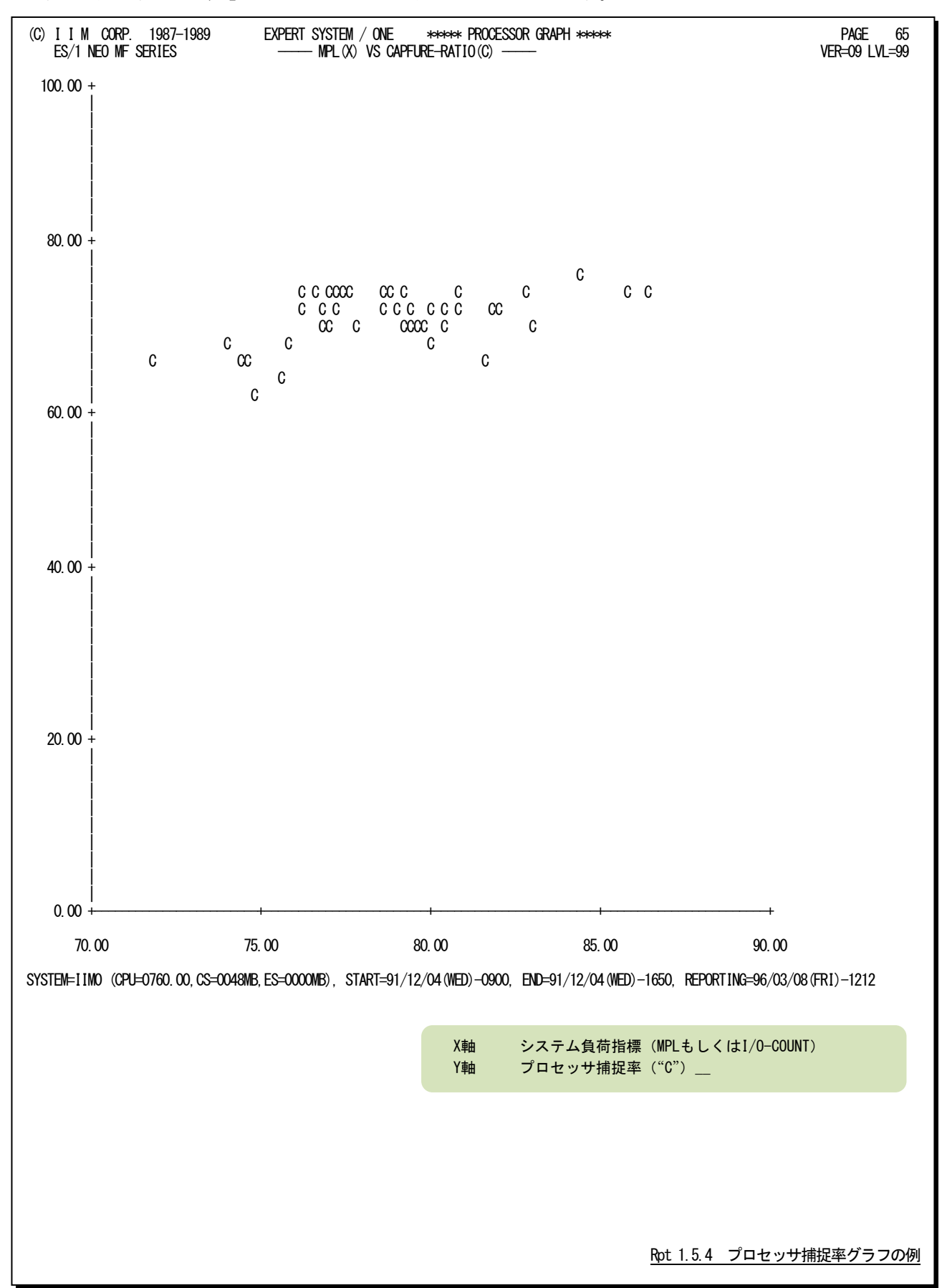

プロセッサ捕捉率とは、オペレーティング・システムのシステム・オーバヘッド量を判定する為の指標であり、次式で 求められます。

TCBとSRB モードでのプロセッサ使用率

プロセッサ捕捉率= – – – – – – – – – – – – – – – – – × 100

プロセッサ使用率

このプロセッサ捕捉率をキャプチャ・レシオと呼ぶこともあります。

# 【解説】

プロセッサ捕捉率を監視する場合、初期においては70%を 管理目標にされることをお勧め致します。その後、システムの運 用形態に応じ、管理目標を変更してください。このプロセッサ捕 捉率を監視する場合、必ずプロセッサ使用率も加味して判定を 行うようにしてください。これは、オペレーティング・システムの基 本ルーチン群(ディスパッチャなど)によるプロセッサ使用が一定 量必要な為です。この為、システム負荷が軽くプロセッサ使用率 が低い場合、基本ルーチン群のプロセッサ使用率が大きく見 え、プロセッサ捕捉率が悪くなります。この現象とシステム・スラッ シングによるプロセッサ捕捉率の悪化を見分ける為には、プロセ ッサ使用率も同時に吟味する必要があります。

一般的なシステムにおいては、プロセッサ使用率が40~50% 以下の場合、プロセッサ捕捉率は信用できないといわれていま す。更に精度の高い判定を行う為には、同時に主記憶の使用 状況も判定してください。プロセッサ使用率が50%に達する前 に主記憶がパンクするようですと、プロセッサ捕捉率は全く意味 のないものともいえます。

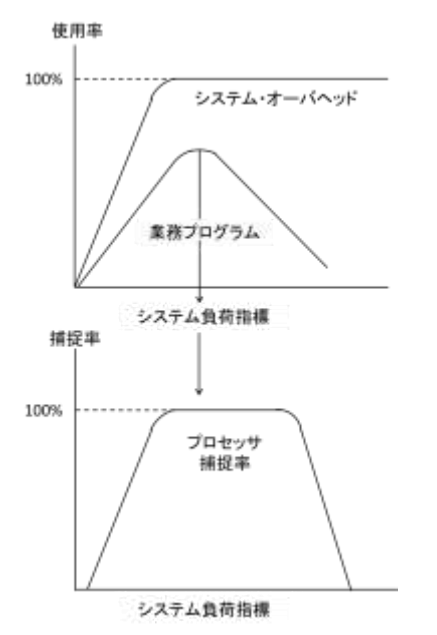

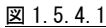

# 1.6 ストレージ・グラフ

ストレージ・グラフでは、ストレージの使用状況や特性を容易に把握する為のグラフ群を作成します。これらのグラフ 群はキャパシティ計画の基礎資料として使用することができます。ストレージ・グラフには、主記憶、仮想記憶に関する グラフ類が合計10種類あります。

### 1.6.1. 主記憶使用率時系列プロット(SW05)

主記憶使用率時系列プロットでは、インターバル毎にオペレーティング・システムの中核部に専有された主記憶フ レームとその他のプログラムで使用された主記憶フレームの内約をプロットします。

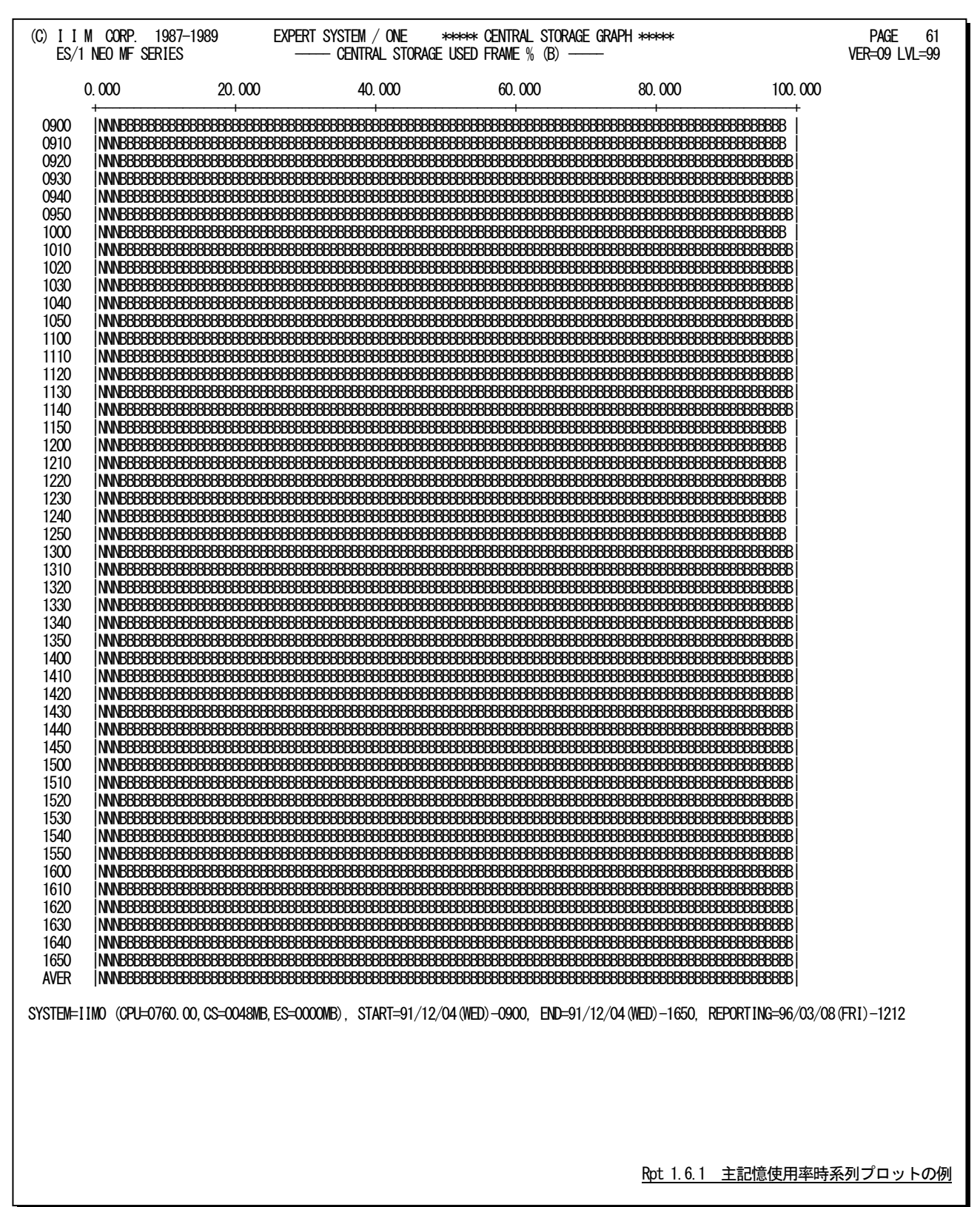

主記憶の使用状況を以下の項目に分類しプロットします。

- "N" オペレーティング・システムの中核部(ニュークリアスもしくはカーネル)に専有された主記憶フレ ームの割合
- "B" いずれかのプログラムにより使用されている主記憶フレームの割合

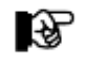

パフォーマンス・グループに属するプログラムによるプロセッサ使用時間が、資源 管理プロ グラムのサービス・ユニットとしてデータが収集されないオペレーティン グ・システムで は、主記憶使用率が"B"で示されるだけです。

### 1.6.2. 主記憶使用率グラフ(SW05)

主記憶使用率グラフでは、主記憶内の使用フレーム数がシステム負荷に対してどのように変動するかの特性を判 定するグラフを作成します。この際、システム負荷指標としてプログラム多重度とディスク・ボリュームへの入出力要求 回数のいずれを使用するかは、X\_AXISのプログラム・スイッチにより決定されます。

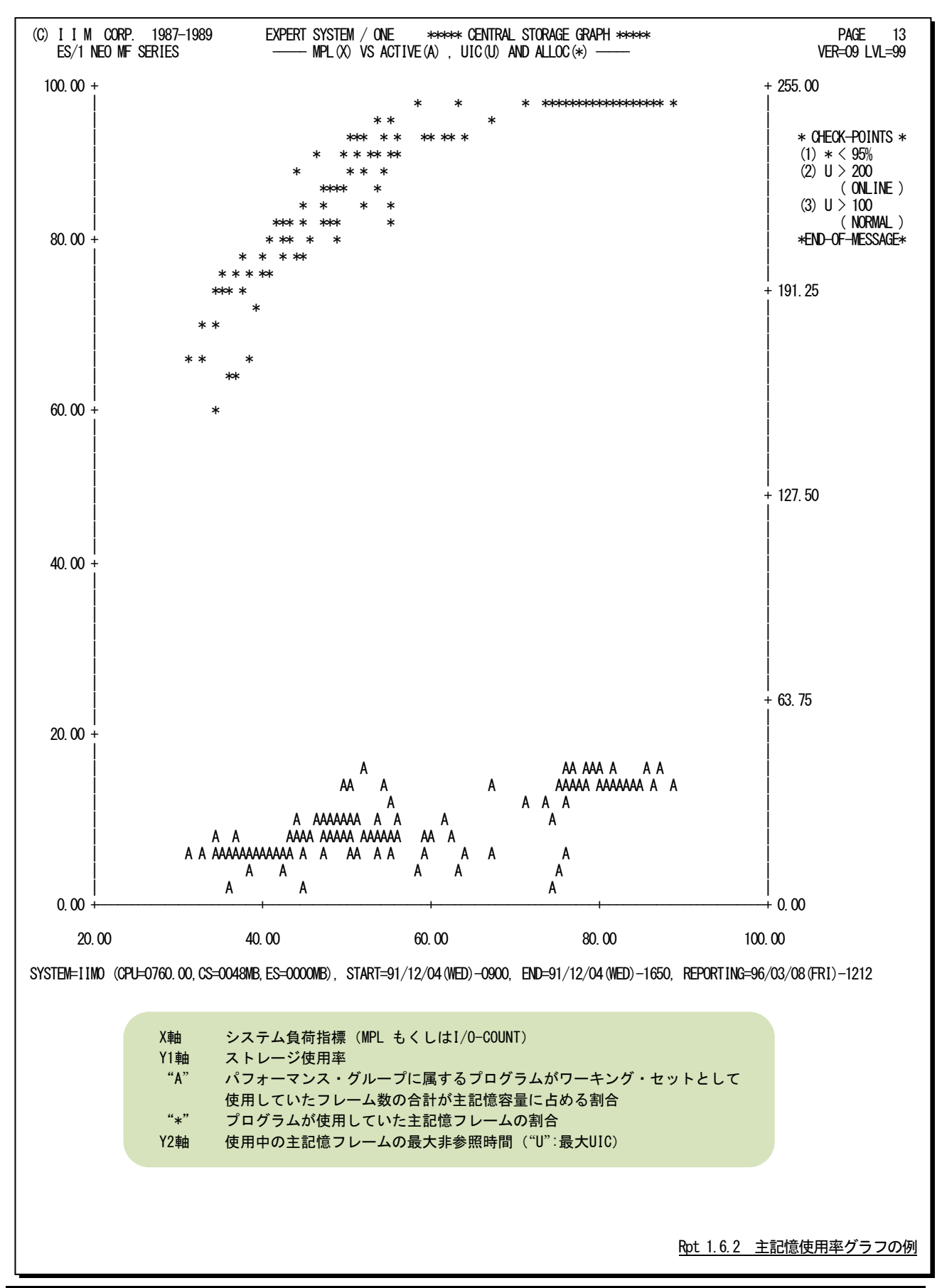

# 【解説】

主記憶使用率グラフで、下図のように、プログラム多重度が増加するのに対し業務プログラムの総ワーキン グ・セット・サイズ(図中の使用中)が少なくなる現象が発生することがあります。また、使用中の主記憶フレーム の最大UICが255から小さくなる現象が発生することもあります。このような現象が確認された場合、主記憶が過 負荷状態である為、次のようなアクションを取ってください。

#### ■プログラム多重度の制御

主記憶が過負荷になると、ページングが急増します。このペ ージングの為にシステム・オーバヘッドが増加し、システム・ス ラッシングが発生し易くなります。この為、プロセッサ使用率グ ラフでシステム・スラッシングの発生の有無を確認してくださ い。もし、システム・スラッシングが発生しているようで あれば、 優先順位の低いドメインのプログラム多重度を下げるようにし てください。

(参考)ドメイン毎のプログラム多重度の調整は、資源管理 プログラムのドメイン・パラメータで行います。

#### ■業務プログラムへの影響調査

業務プログラムのワーキング・セット・サイズが減少し、 応答 時間ページングが多発しますと業務プログラムの応答時間が 悪化します。この為、重要な業務プログラムの応答時間とワー キング・セット・サイズの相関関係を調査してください。もし、右 図のような関係が成立する場合、所定のワーキング・セット・サ イズが保証されるように、資源管理プログラムによるストレー ジ・チューニングを行ってください。

(参考)この業務プログラムへの影響を調査する為には、 ワ ークロード・グラフのストレージ・インパクト解析グラフを 活用し てください。

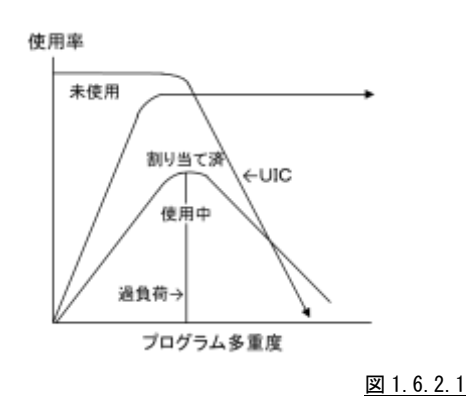

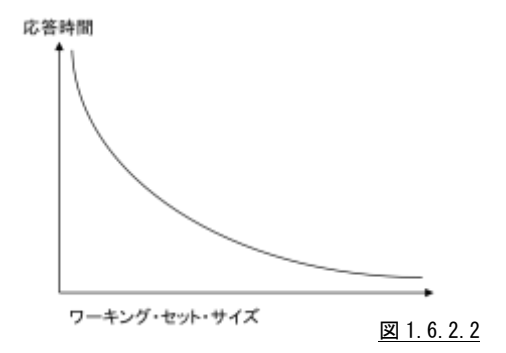

### 1.6.3. ページング・グラフ(SW05)

ページング・グラフでは、ページング回数がシステム負荷に対してどのように変動するかの特性を判定するグラフを 作成します。この際、システム負荷指標としてプログラム多重度とディスク・ボリュームへの入出力要求回数のいずれを 使用するかは、X\_AXISのプログラム・スイッチにより決定されます。

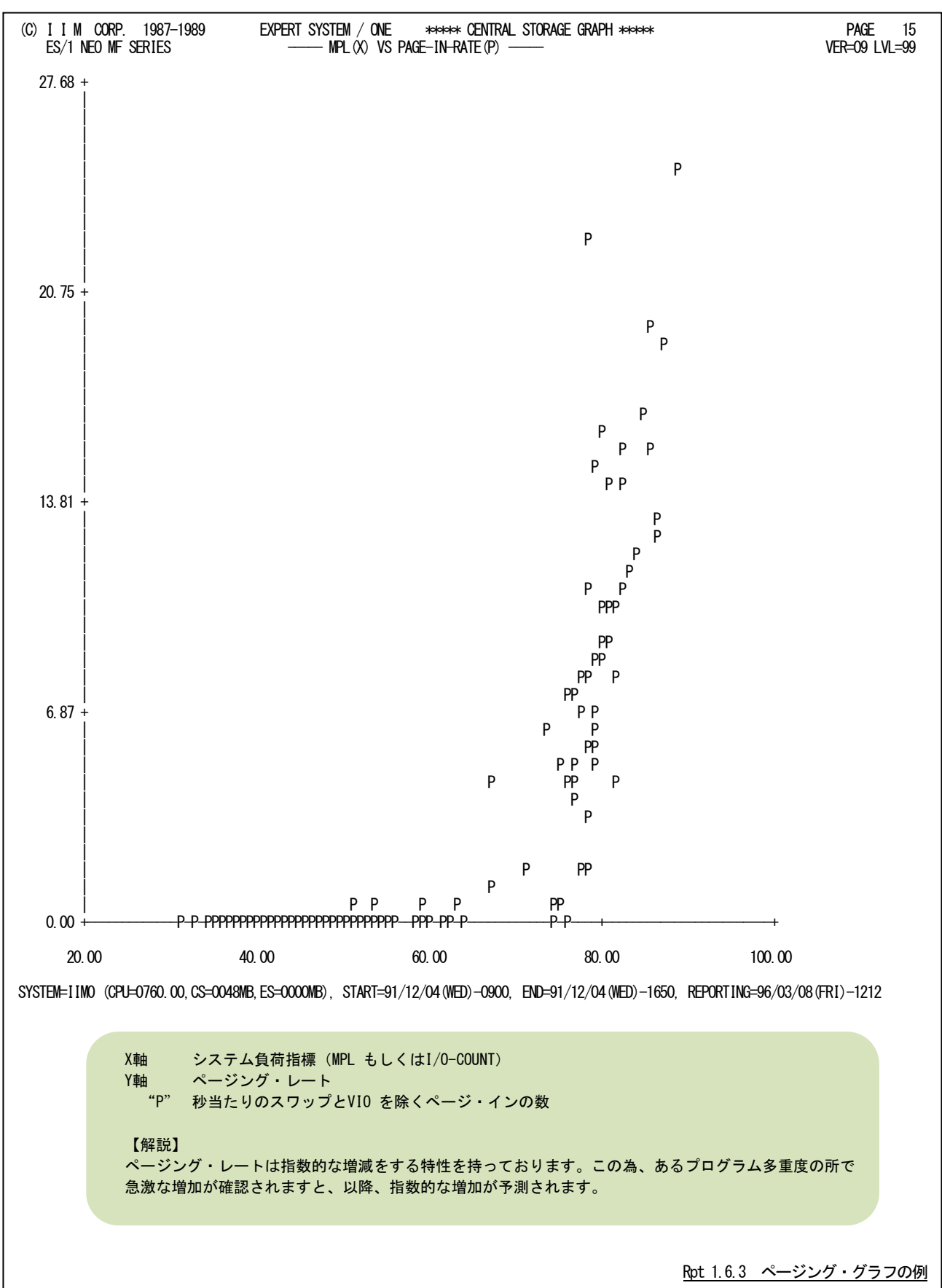

### 1.6.4. 主記憶・拡張記憶相関グラフ(SW05,SW053)

主記憶・拡張記憶相関グラフでは,仮想記憶容量と実記憶の使用率の相関を判定するグラフを作成します。

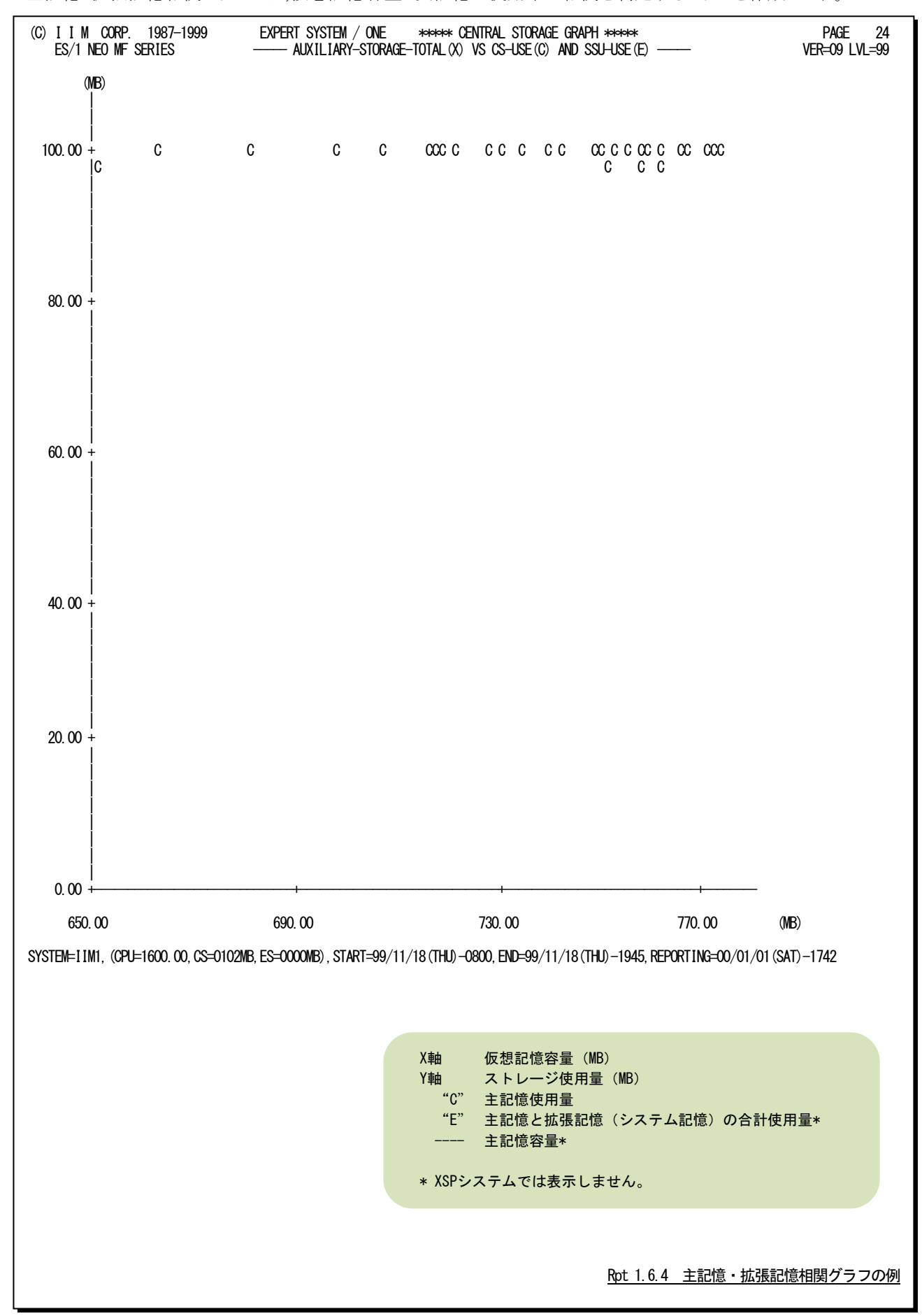

### 1.6.5. ページング解析グラフ (SW05, SW053)

ページング解析グラフでは、仮想記憶容量とページング回数の相関を判定する為のグラフを作成します。

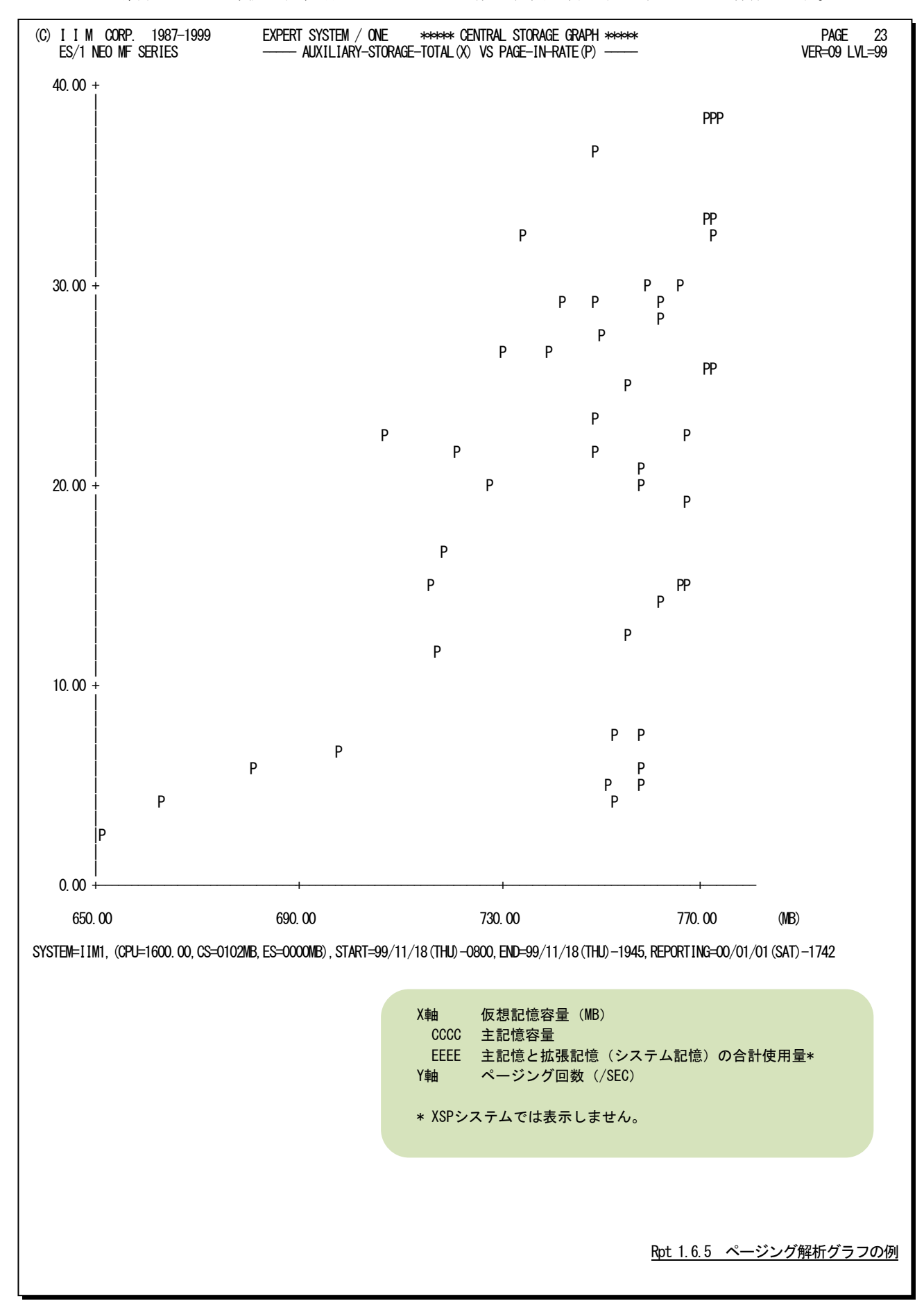

このページは余白です。

## 1.6.6. 主記憶オーバロード判定グラフ(SW05)

主記憶が過負荷状態にあることを判定する際には、最大UIC値の変動を調査するか、業務プログラムの総ワーキン グ・セット・サイズを調査する必要があります。この主記憶オーバロード判定グラフでは、業務プログラムの総ワーキン グ・セット・サイズの調査を容易にする為の相関判定を行います。

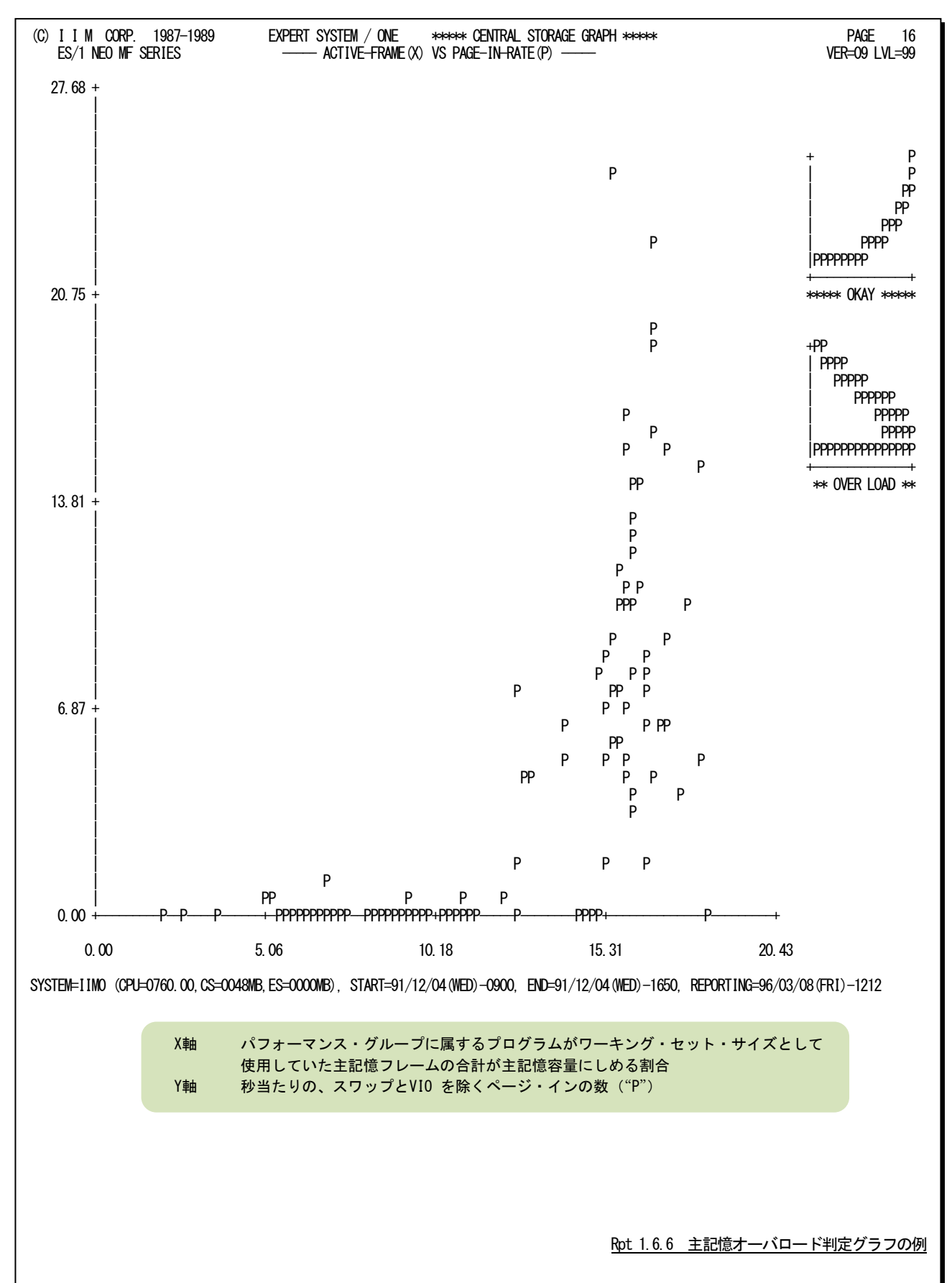

【解説】

主記憶使用率グラフで、業務プログラムの総ワーキ ング・セット・サイズ(図1.6.6.1のA)が減少し始めたこと を確認するのは容易ではありません。この為、この主 記憶オーバロード判定グラフでは、X軸に総ワーキン グ・セット・サイズと、Y軸にページング・レート(図 1.6.6.1のP)を取り、それらの相関判定を行っていま す。

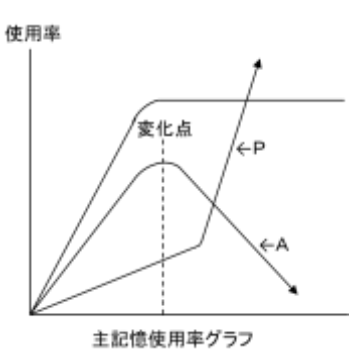

図 1.6.6.1

総ワーキング・セット・サイズは、システム負荷が増加 すると、ある時点(図1.6.6.1の変化点)で増加傾向が 減少傾向へと変化します。一方、ページング・レート は、その増加率に若干の変動はありますが、システム 負荷が増加するのに伴い、増加する特性を持ってい ます。

これらの特性を持つ2つの数値の相関判定グラフを プロットすると、図1.6.6.2のような結果を得ることができ ます。つまり、図1.6.6.1の変化点以上のシステム負荷 が与えられた場合、主記憶オーバロード判定グラフの "P"のプロットは左上りの傾向を示します。もし、このよ うな傾向が確認されましたら、主記憶は過負荷状態で あると判定してください。

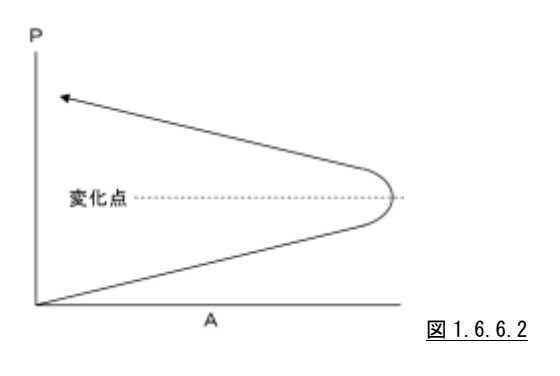

### 1.6.7. ページング負荷グラフ (SW04, SW041, SW05)

ページングが増加することによるシステム・オーバヘッドの増加は、プロセッサ捕捉率が悪化する原因となります。こ のページング負荷グラフでは、ページング・レートとプロセッサ捕捉率の相関判定のグラフを作成します。

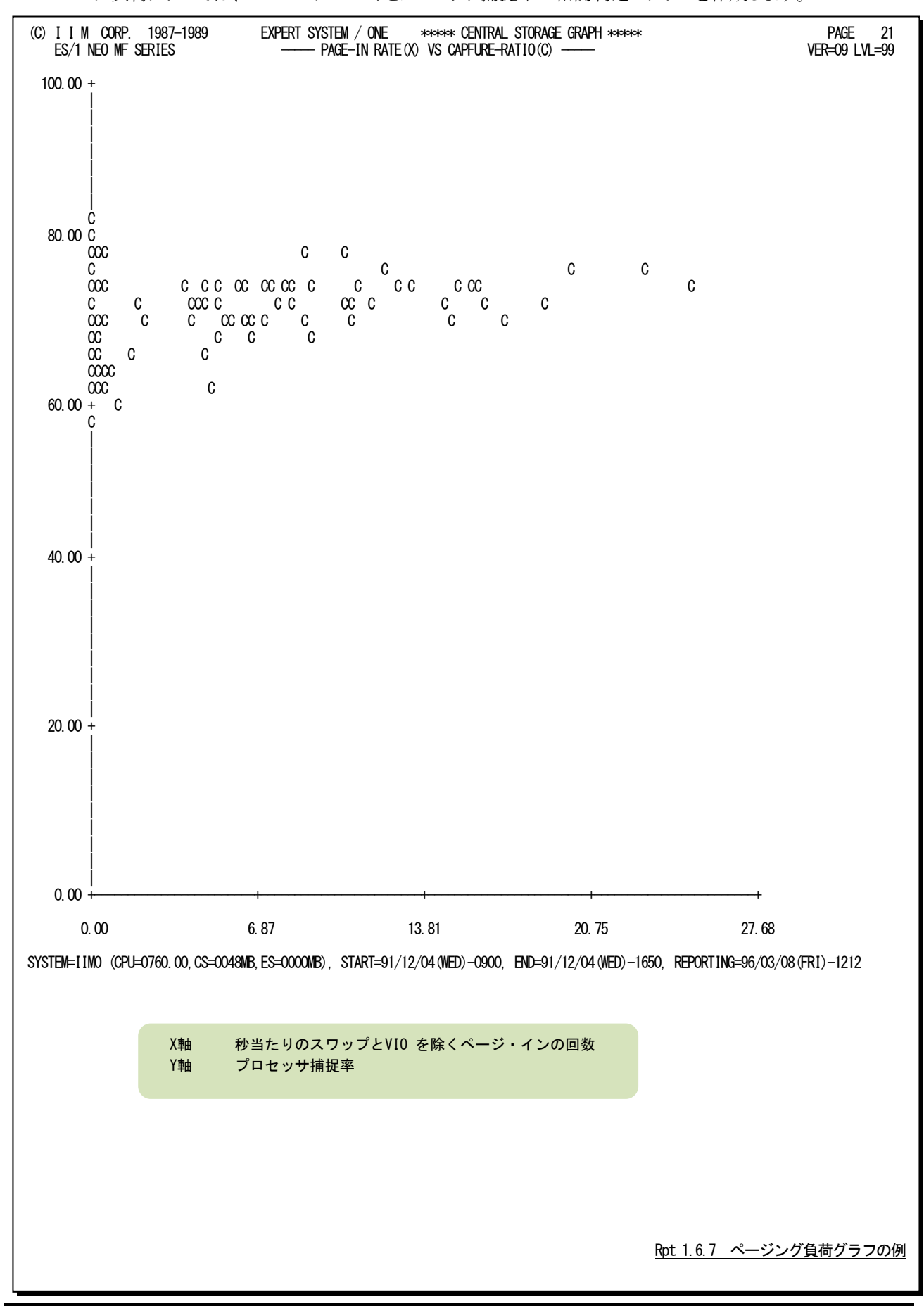

プロセッサ捕捉率とは、オペレーティング・システムのオーバヘッド量を判定する為の指標であり、次式で求められ ます。

TCB と SRB モードでのプロセッサ使用率

プロセッサ捕捉率= – – – – – – – – – – – – – × 100 プロセッサ使用率

このプロセッサ捕捉率をキャプチャ・レシオと呼ぶこともあります。

# 1.6.8. 主記憶フレーム使用サマリー・レポート (SW06)

主記憶の各フレームは、オペレーティング・システムが定義する仮想記憶域に対して割当てられます。この主記憶 フ レーム使用サマリー・レポートでは、インターバル毎の主記憶フレームの割当て状況をレポートします。

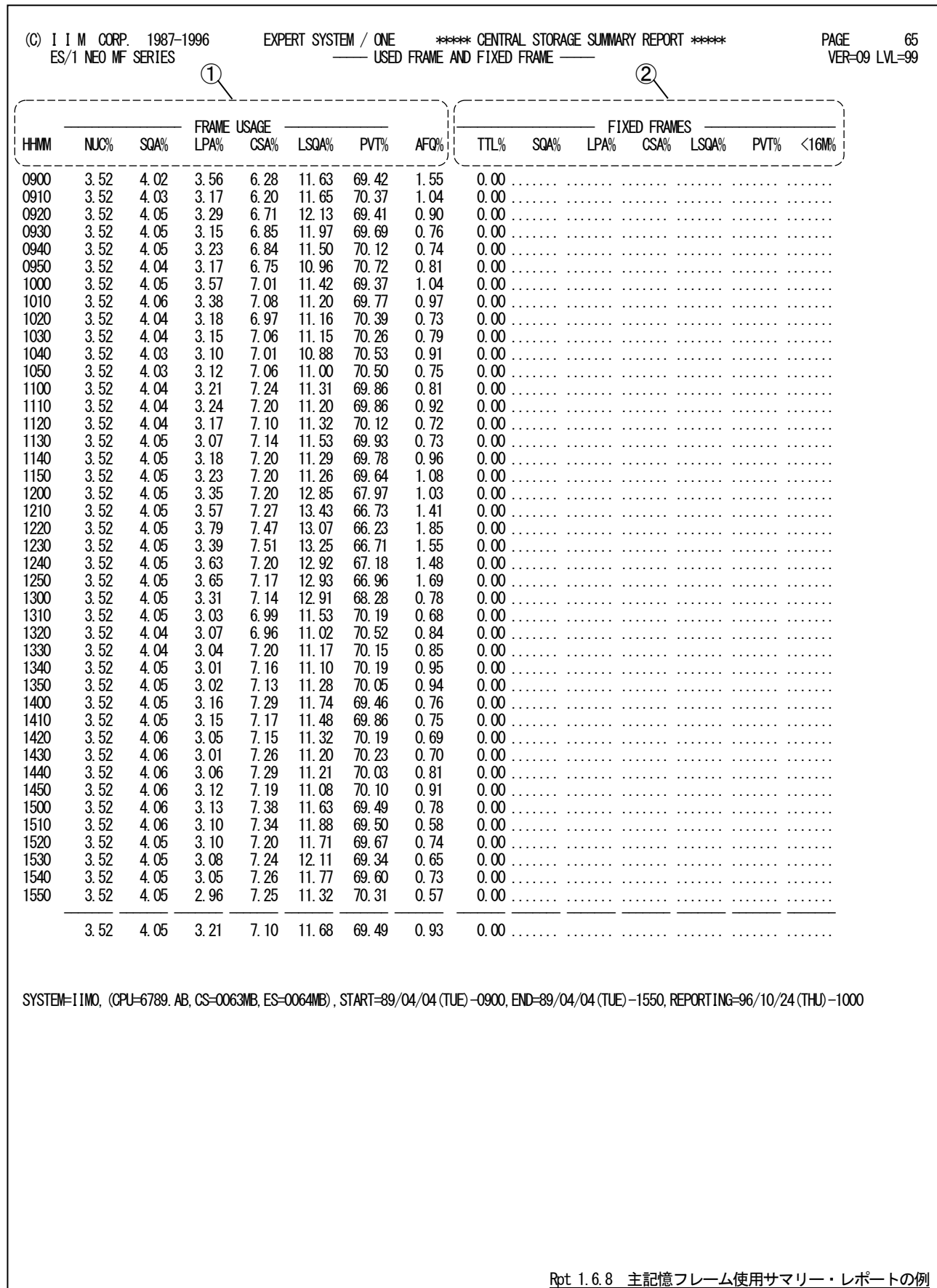

この主記憶フレーム使用サマリー・レポートは2つのセクションより構成されており、その内容は次のようになっていま す。

### ① 各仮想記憶域のフレーム使用率(主記憶容量を 100%とする)

- NUC% オペレーティング・システムの中核部(ニュークリアス)に専有された主記憶フレ ームの割合 SQA% システム待ち合わせ域(システム・キュー・エリア)に専有された主記憶フレーム の割合 LPA% ページ可能連係パック域(PLPA:ページャブル・リンクパック・エリア)に専有さ れた主記憶フレームの割合 (注1) CSA% 共通サービス域(コモン・サービス・エリア)でページ固定されたフレームの割合(注 1) LSQA% 私有域内のシステム待ち合わせ域(ローカル・システム・キュー・エリア)でペー
- ジ固定されたフレームの割合 (注1)
- PVT% 私有域内のユーザ域(プライベート・エリア)でページ固定されたフレームの割合(注 1)
- AFQ% 16 メガ・バイトのバウンダリ以下でページ固定されたフレームの割合

### ② ページ固定されたフレーム使用率(主記憶容量を100%とする)(注2)

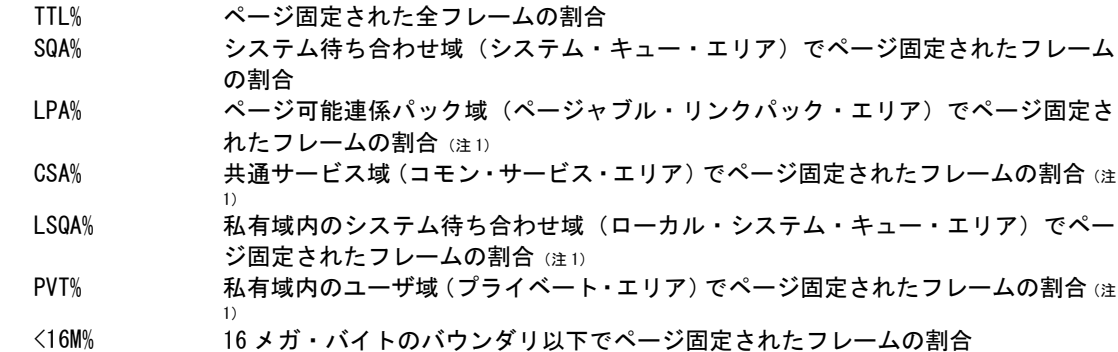

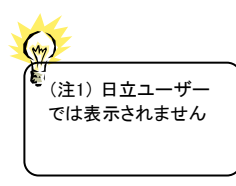

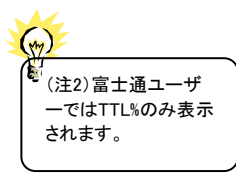

ES/1では、日立シス テムの主記憶容量を 主記憶域の2GB未満 の大きさとしていま す。

### 1.6.9. 主記憶フレーム使用時系列プロット(SW06)

主記憶の各フレームは、オペレーティング・システムが定義する仮想記憶域に対して割当てられます。この主記憶 フレーム使用時系列プロットでは、インターバル毎の主記憶フレームの割当て状況をプロットします。

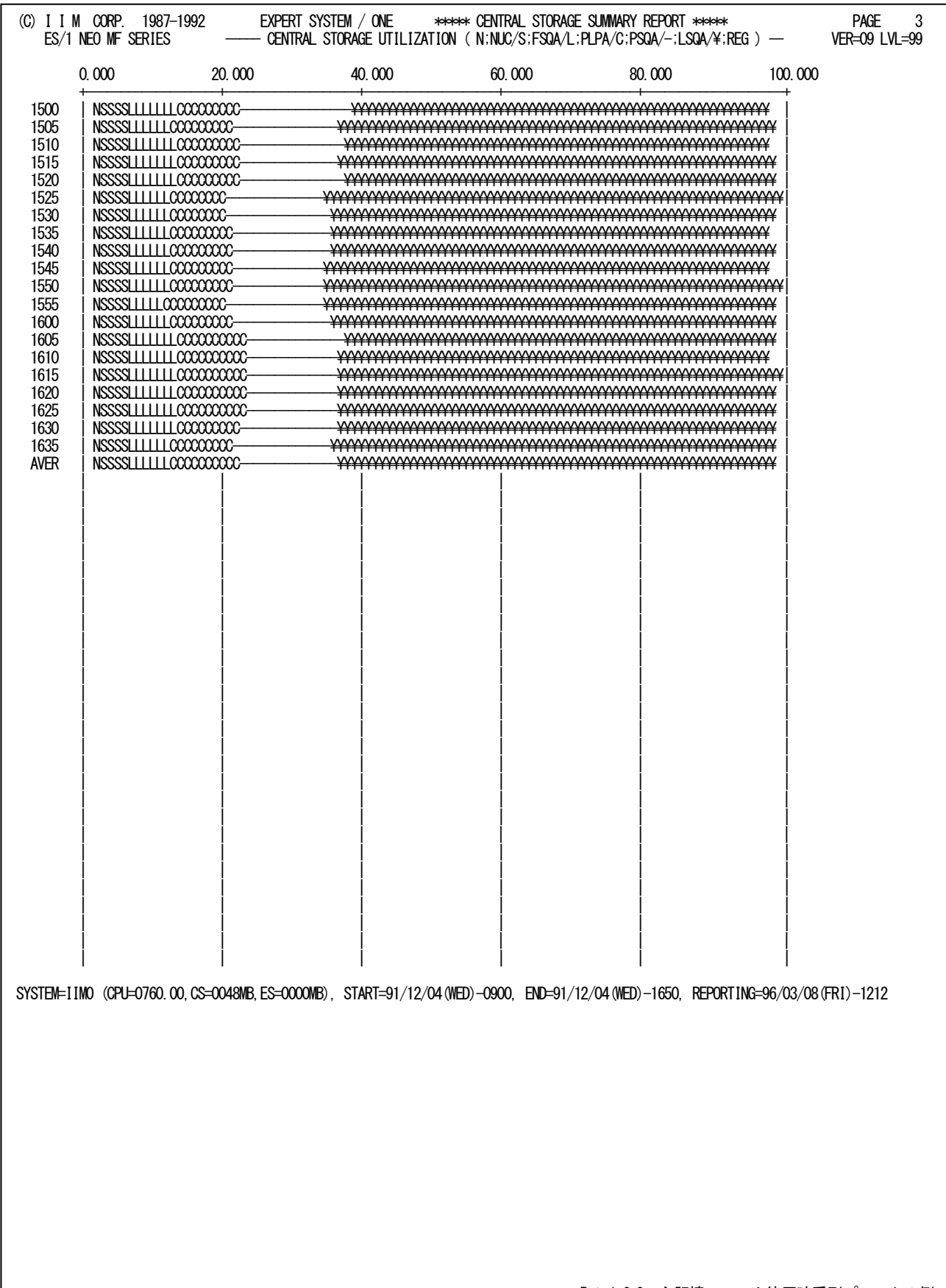

Rpt 1.6.9 主記憶フレーム使用時系列プロットの例

主記憶フレーム割当て状況を、以下の項目に分類しプロットします。

- "N" オペレーティング・システムの中核部(ニュークリアスもしくはカーネル)に専有された主記憶フレ ームの割合
- "S" FSQAおよび EFSQAに専有された主記憶フレームの割合
- "L" PLPAおよび EPLPAに専有された主記憶フレームの割合
- "C" PSQAおよび EPSQAに専有された主記憶フレームの割合
- "-" PLSQA,FLSQA,EPLSQAおよびEFLSQAに専有された主記憶フレームの割合
- "\" REGIONおよびEREGIONに専有された主記憶フレームの割合

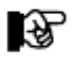

主記憶フレーム時系列プロットは、OSⅣ/XSPでのみ出力されます。 OSⅣ/X8 FSPでは出力されません

# 1.6.10. 仮想記憶使用率サマリー・レポート(SW06)

仮想記憶は、オペレーティング・システムが定義した領域に分割され、それぞれの目的に応じて使用されます。この 仮想記憶使用率サマリー・レポートでは、インターバル毎の仮想記憶域の使用状況をレポートします。

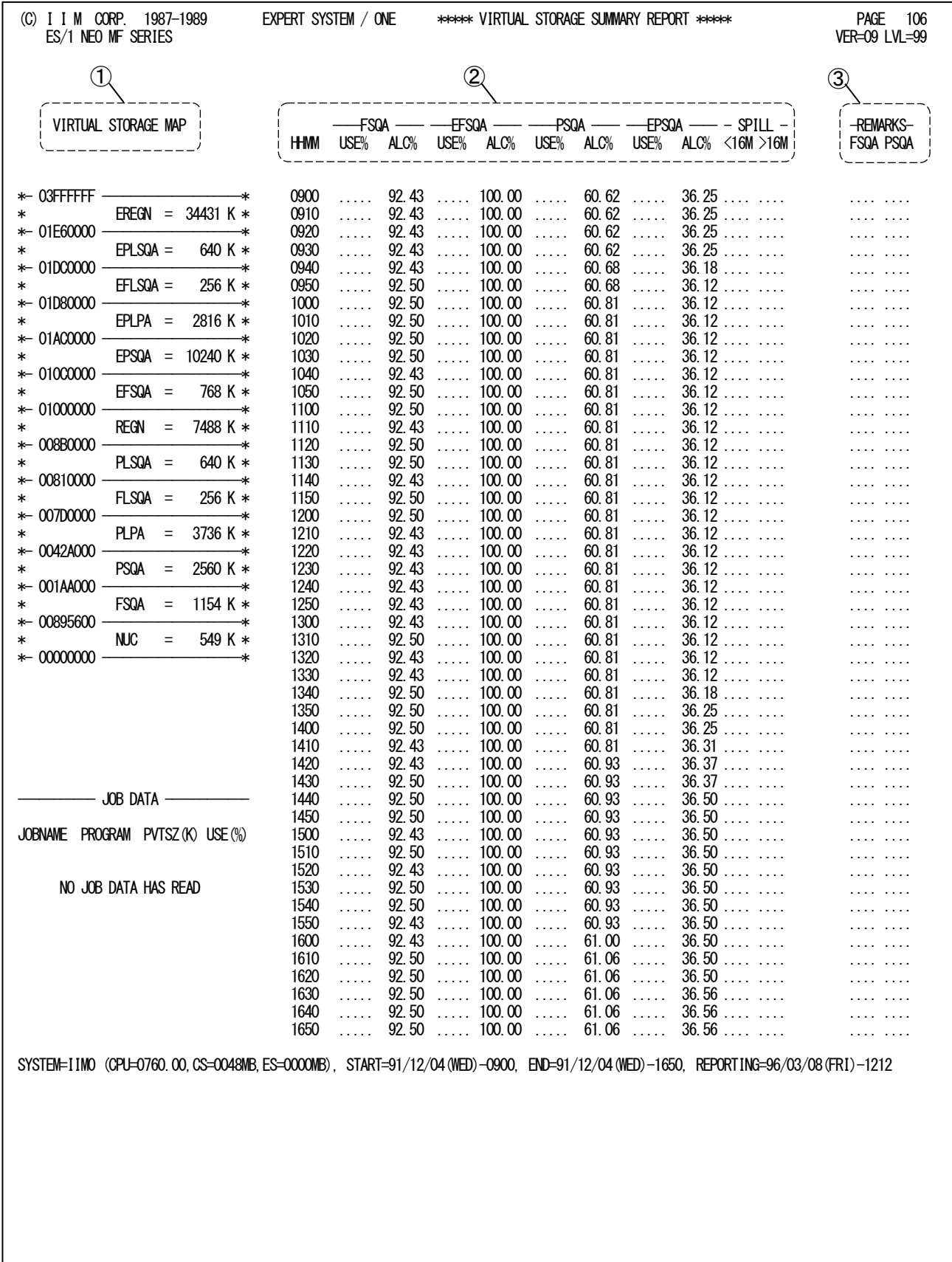

この仮想記憶使用率サマリー・レポートは3つのセクションより構成されており、その内容は次のようになっています。

### ① 仮想記憶マップ

仮想記憶に割当てられた各領域の名称とその開始と終了アドレスを 16 進数で示します。また同時に、 その領域の容量をキロ・バイト(10 進数)でも示します。

### ② 制御域の使用率

FSQA FSQA の使用率

USE% 実際に GETMAIN マクロで確保されている仮想記憶域の大きさ(この領域に占める割 合)

ALC% GETMAIN された領域に割当てられたページ単位での仮想記憶域の大きさ(この領域 に占める都合)

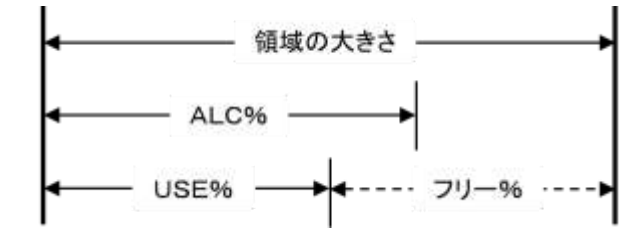

なお、フラグメンテーション率は次式で求められます。

フラグメンテージョン率= 
$$
\frac{\text{ALC%}}{\text{USE%}}
$$
 - 1

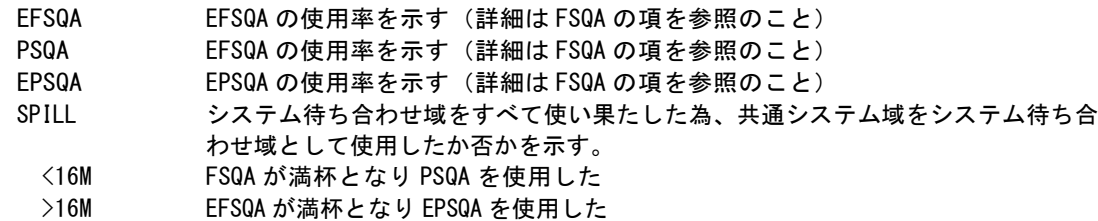

### ③ 制御域の使用率

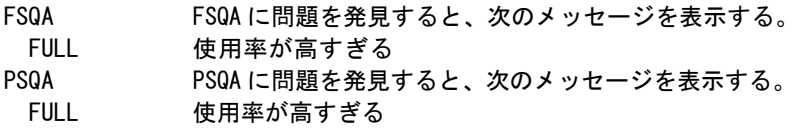

# 1.6.11. 仮想記憶使用率時系列プロット (SW06)

仮想記憶は、オペレーティング・システムが定義した領域に分割され、それぞれの目的に応じて使用されます。この 仮想記憶使用率時系列プロットでは、インターバル毎の仮想記憶域の使用状況をプロットします。

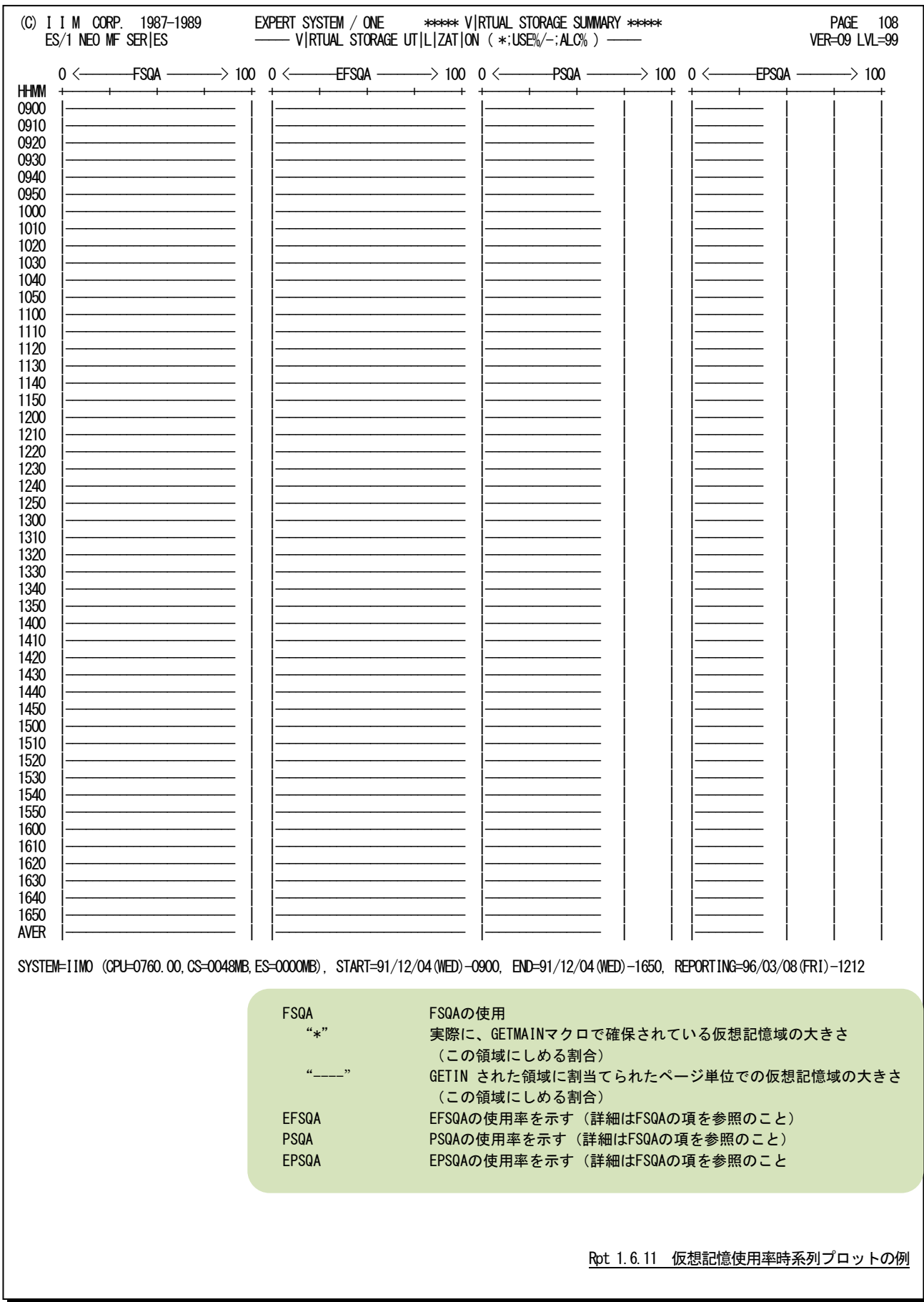

# 1.7 システム・バランス・グラフ(SW07)

コンピュータのキャパシティ計画を立案する際、プロセッサの処理速度とストレージ容量を考察する必要があります。 このシステム・バランス・グラフでは、現状のプロセッサ処理速度とストレージ容量のバランス判定を行い、キャパシティ 計画立案の為の基礎資料を作成します。

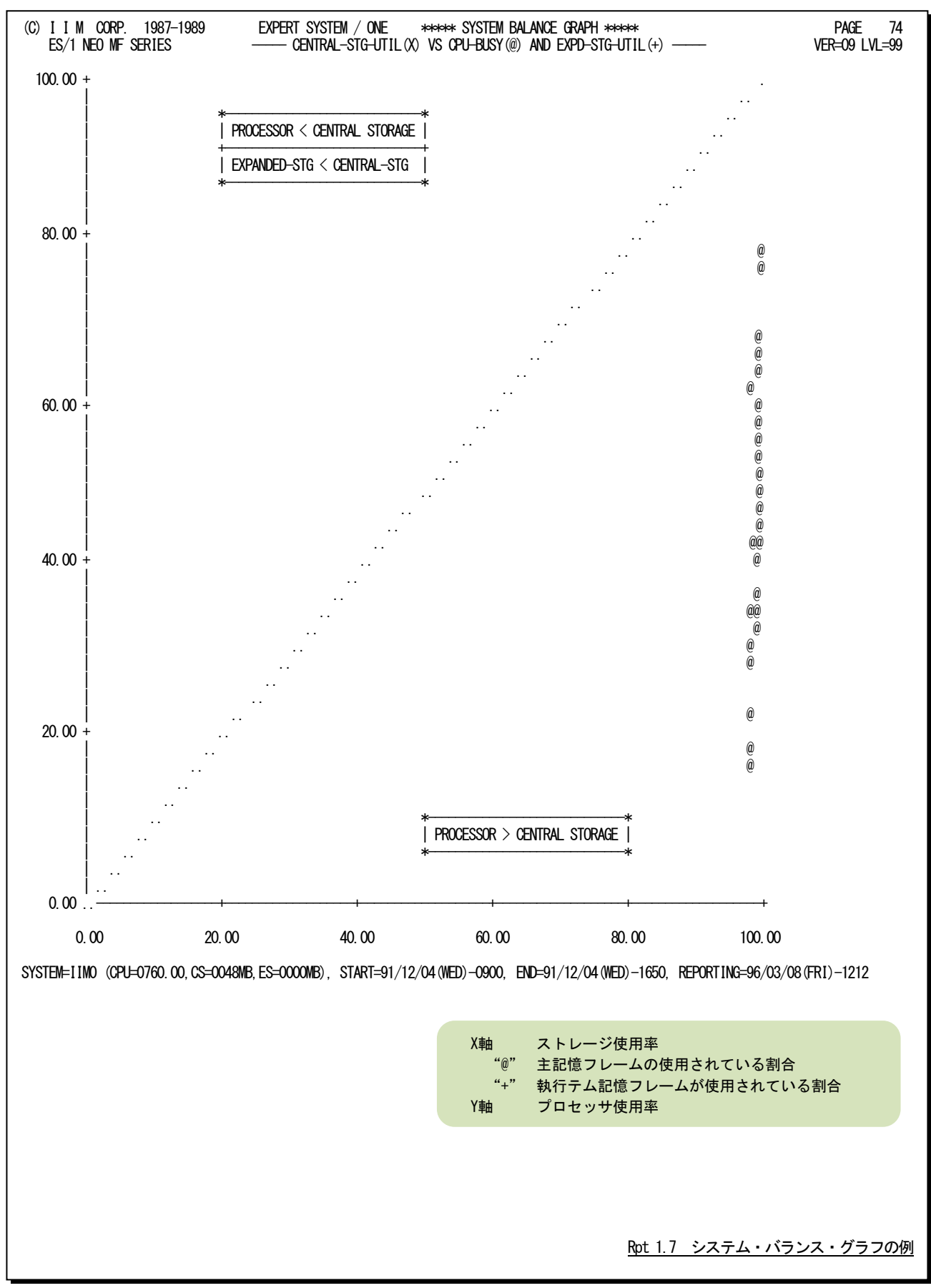

# 【解説】

プロセッサの処理速度とストレージ容量のバランス判定を行う場 合、それらの使用率を比較します。もし、それらの使用率が1対1で 相関していれば、プロセッサが100%使用されている時にストレー ジも100%使用されているというベストの状態が保証されます。しか し、右上図のように一方の使用率が極端に高いようですと、使用 率の高いリソースがボトルネックとなり、他方のリソースの余力が無 駄となります。

このようなバランス判定を容易に行えるよう、システム・バランス・ グラフでは、X軸にストレージ使用率を、またY軸にプロセッサ使用 率を取った相関プロット・グラフを作成します。なお、中央の右上 がりの破線が、プロセッサ処理速度とストレージ容量が1対1でバラ ンスした所を示しています。もし、プロットがこの中央線よりも下側 に集中していれば、ストレージ容量がプロセッサ処理速度に比べ 小さいといえます。一方、プロットが中央線より上側に集中してい れば、ストレージ容量がプロセッサ処理速度に比べ大きいといえ ます。

このシステム・バランスの判定では、ページング・レートなどを加 味していません。これは、ストレージの使用率が100%近く(ストレ ージの使用率は100%にはならない。)になると、それからストレー ジのパンク状態に達するまで意外に早い為です。例えば、64メガ・ バイトのシステムでプログラム多重度が80の時にストレージの使用 率が100%になったとします。このシステムではストレージがパンク 状態になるのは、プログラム多重度が83~85になった時です。つ まり、プログラム多重度に換算すれば1割の余裕度も保証されてい ないことが判ります。この為、キャパシティ計画立案時には、ペー ジング・レートを加味100%せず、このシステム・バランス・グラフで 判定されたバランス状況を基礎データとして使用されることをお勧 め致します。

システム記憶が搭載されているシステムでは、システム記憶容 量もバランス判定されます。しかし、主記憶とシステム記憶の使用 率の推移を見ると、それらが同一容量である場合、主記憶の使用 率が100%になると、システム記憶の使用率も100%になります。も し、システム記憶の容量が主記憶の数倍あれば、その分だけシス テム記憶の使用率が100%になるのが遅れます。システム記憶の バランス判定を行う際には、これらのことを充分考慮してください。

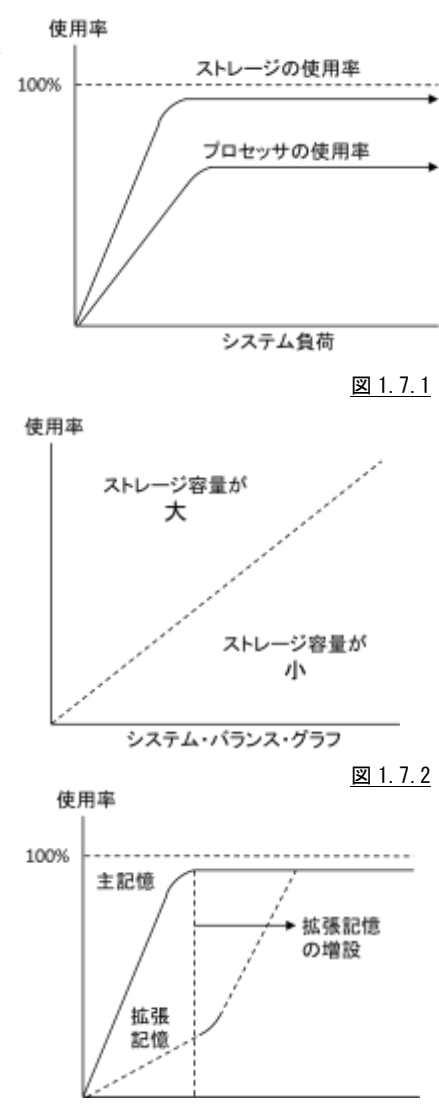

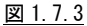

# 1.8 I/O スキャン・レポート

入出力サブシステムの評価では、ディスク・ボリュームの最悪応答時間と同一業務形態で運用されている時間帯に おける負荷分布状況の両方を把握する必要があります。このI/Oスキャン・レポートでは特定時間帯における負荷分 布 状況をレポートする為、アクセス・パス・マップやボリューム・マップなど3 種類のグラフ群を作成します。

### 1.8.1. アクセス・パス・マップ(SW08)

アクセス・パス・マップ・レポートでは入出力サブシステムへの負荷を100%とした時のアクセス・パス毎の負荷分布 状況をレポートします。

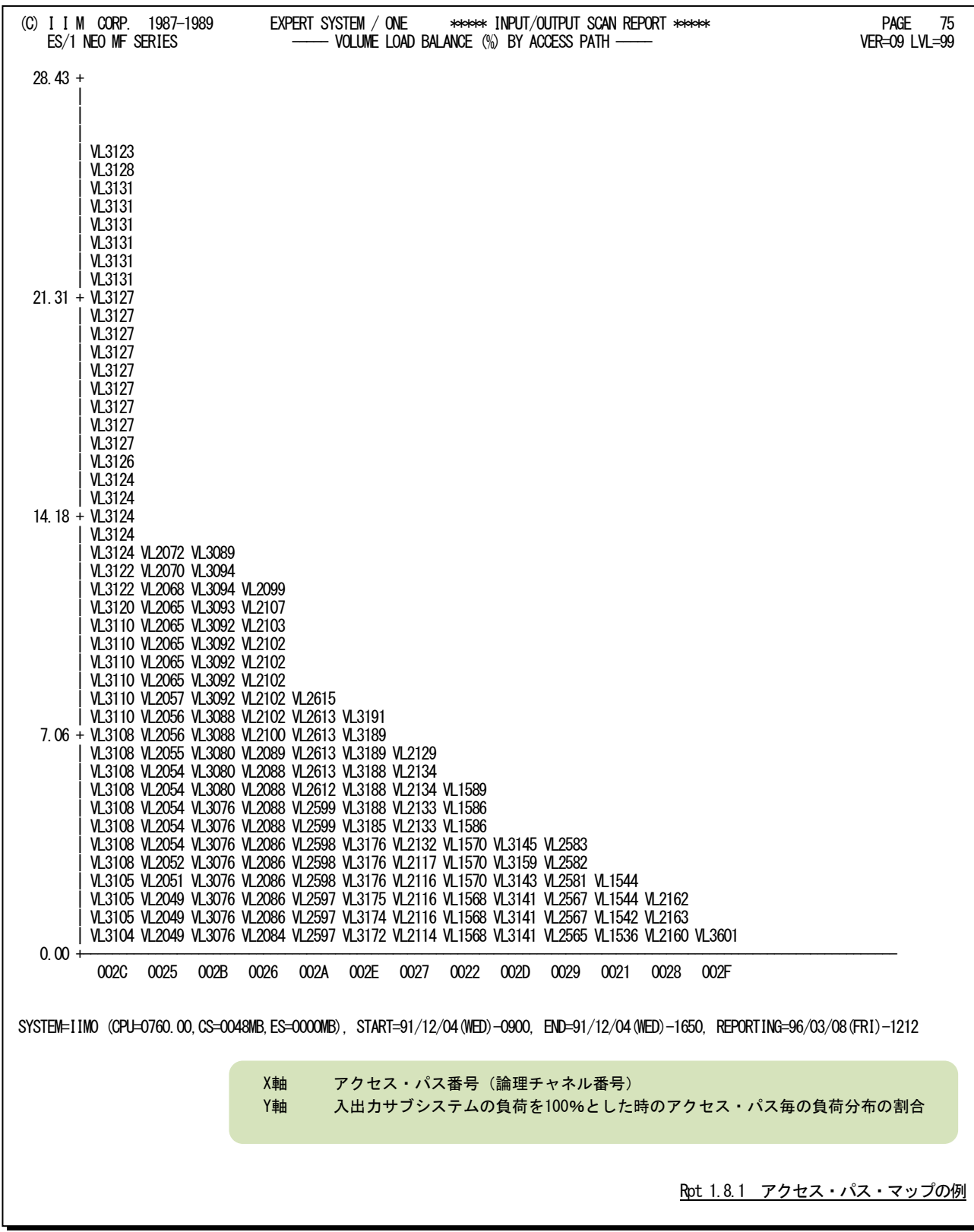

# 【解説】

入出力サブシステムの評価を行う際、特定のアクセス・パスやディスク・ボリュームへの入出力要 求がかたよ らないようにしなければなりません。もし,大きなかたよりが発生しているようですと、 その部分を構成するリソー ス(アクセス・パスやディスク・ボリューム)がシステム・ボトルネックとなります。

アクセス・パス・マップ・レポートでは、アクセス・パスに接続されたディスク・ボリューム群の負荷を分析し、ア クセス・パス毎の負荷率を算出します。このようにして求めたアクセス・パス毎の負荷率をソートし、負荷の高い 順にグラフを作成します。このレポートの利用方法には次の2つがあります。

### ■ボリューム移動

アクセス・パスの負荷に大きなかたよりが発見された場合、そのかたよりを是正する為のボリュー ム移動を検 討する必要があります。その際、負荷の高いアクセス・パスの、負荷の高いディスク・ボリュームを移動の対象と してください。

### ■データセット移動

ボリューム・マップ・レポートでアクセス待ち時間が長いディスク・ボリュームが発見された場合、 そのディス ク・ボリューム内のデータセットを他のディスク・ボリュームへ移動しなければなりません。この際、移動先のディ スク・ボリュームは負荷の低いアクセス・パスに接続されたディスク・ボリュームの中から選択してください。

Iq.

アクセス・パス・マップ・レポートは、チャネルやチャネル・パスの使用率を基に作成さ れたものではありません。このレポートでは、オペレーティング・システムがディスク・ボ リュームをアクセスするルート(アクセス・パス)を単位とし、そのアクセス・パスに接続 されたディスク・ボリューム負荷を基に負荷分布を判定しています。

### 1.8.2. ボリューム・マップ・レポート(SW08)

ボリューム・マップ・レポートでは、ディスク・ボリューム毎の負荷分布状況と注意しなければならないディスク・ボリュ ームをレポートします。

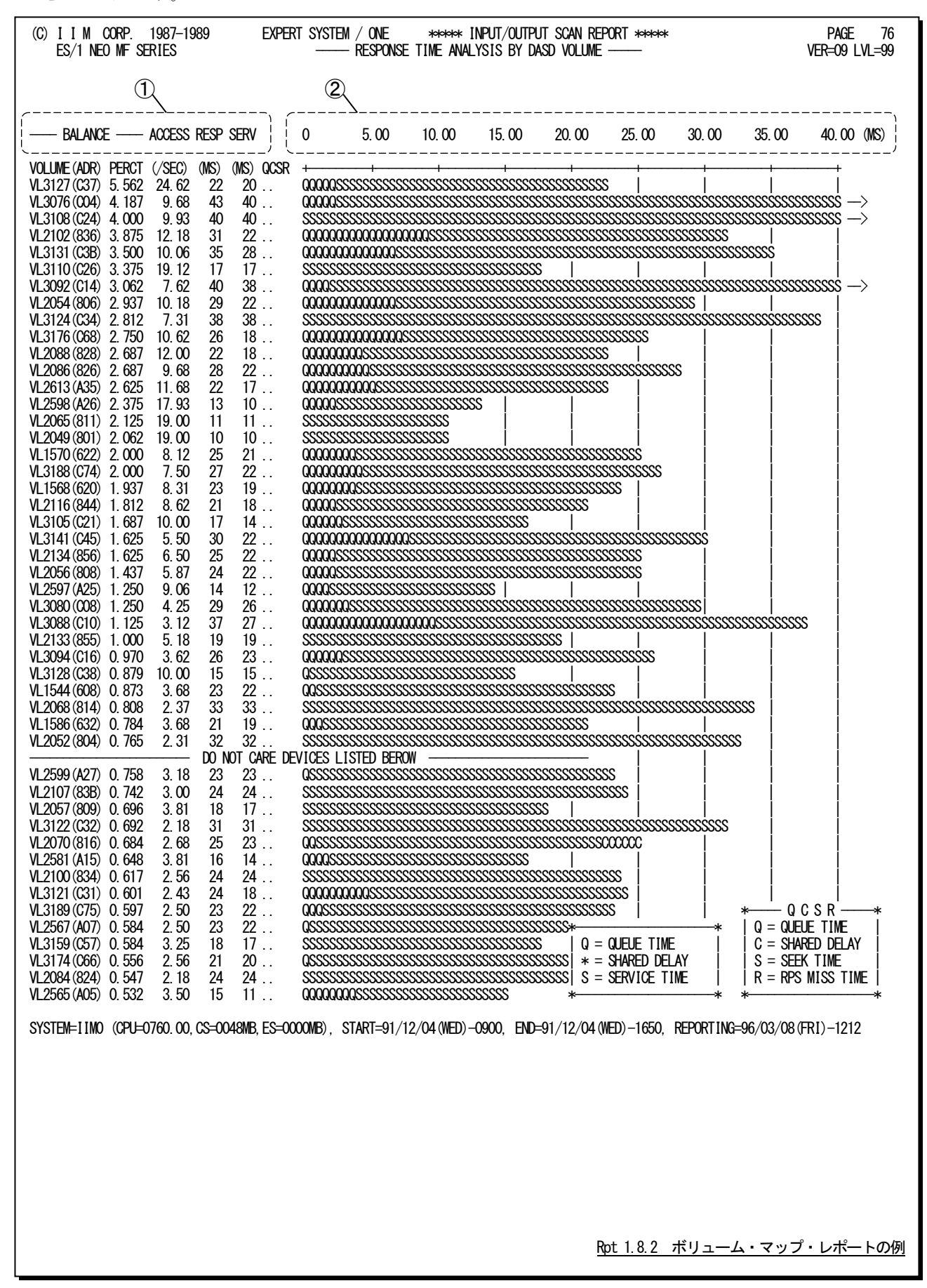

このボリューム・マップ・レポートは2つのセクションにより構成され、その内容は次のようになっています。

### ① データ部

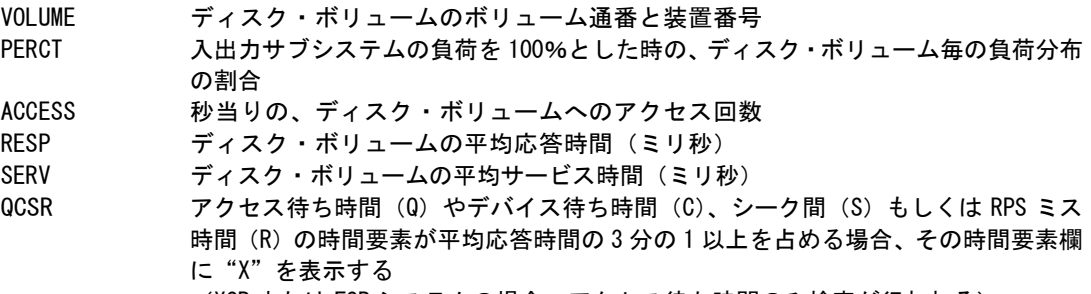

(XSP または FSP システムの場合、アクセス待ち時間のみ検査が行われる)

### ② プロット部

各ディスク・ボリュームの平均応答時間の内訳を示す。(単位はミリ秒)このプロット部のスケールは自動的に 調整される。もし、平均応答時間がスケールの最大値を越えると、そのプロットの右端 にオーバーフロー・マー ク(->)を表示する。

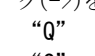

"Q" アクセス待ち時間 "S" サービス時間

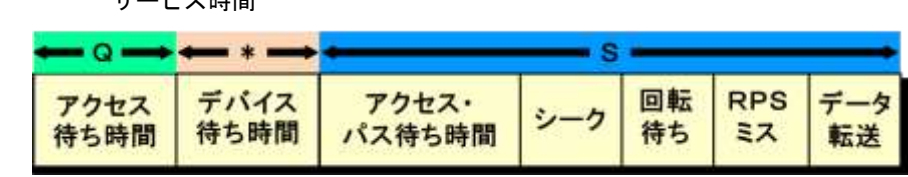

リスト中に表示されるメッセージは、次の意味を持っています。

#### DO NOT CARE DEVICES LISTED BELOW

このメッセージより上部に表示されたディスク・ボリュームが入出力サブシステムの75%の負荷を処理してい ます。このメッセージより下部に表示されたディスク・ボリュームの負荷は非常に小さいため、無視することをお 勧めします。

# 【解説】

入出力サブシステムの評価を行う際、重要なディスク・ボリュームもしくは負荷の高いディスク・ボリュームに 着目する必要があります。このボリューム・マップ・レポートでは、負荷の高いディスク・ボリューム順に応答時間 の内訳を表示します。特定ディスク・ボリュームに着目する必要がある場合を除き、負荷の高いディスク・ボリュ ームをチューニングの対象として下さい。

パフォーマンス・チューニングの効果の点でも、負荷の高いディスク・ボリュームのチューニングに努力した 方がより大きな効果が期待できます。このため、合計の負荷率が75%の所に、"CHECK……"メッセージを表 示します。チューニング対象のディスク・ボリュームは、このメッセージの上部に表示されたディスク・ボリューム **・・・**。。。<br>の内、応答時間の長いものより選択されることをお勧め致します。

特に、上位5つのディスク・ボリュームに注意して下さい。また、"DO NOT……"メッセージの下部に表示され たディスク・ボリュームの負荷は極端に小さくなっています。これらのディスク・ボリュームをチューニングしても、 その効果を期待することはできません。各ディスク・ボリュームの応答時間を評価する場合、その応答時間の 長さにも注意しなければなりませんが、その内訳が重要となります。応答時間の内訳を解析し、その評価結果 をQCSRの項に表示します。この項にマークされた時間要素に対応したチューニング手法を選択し実施して下 さい。

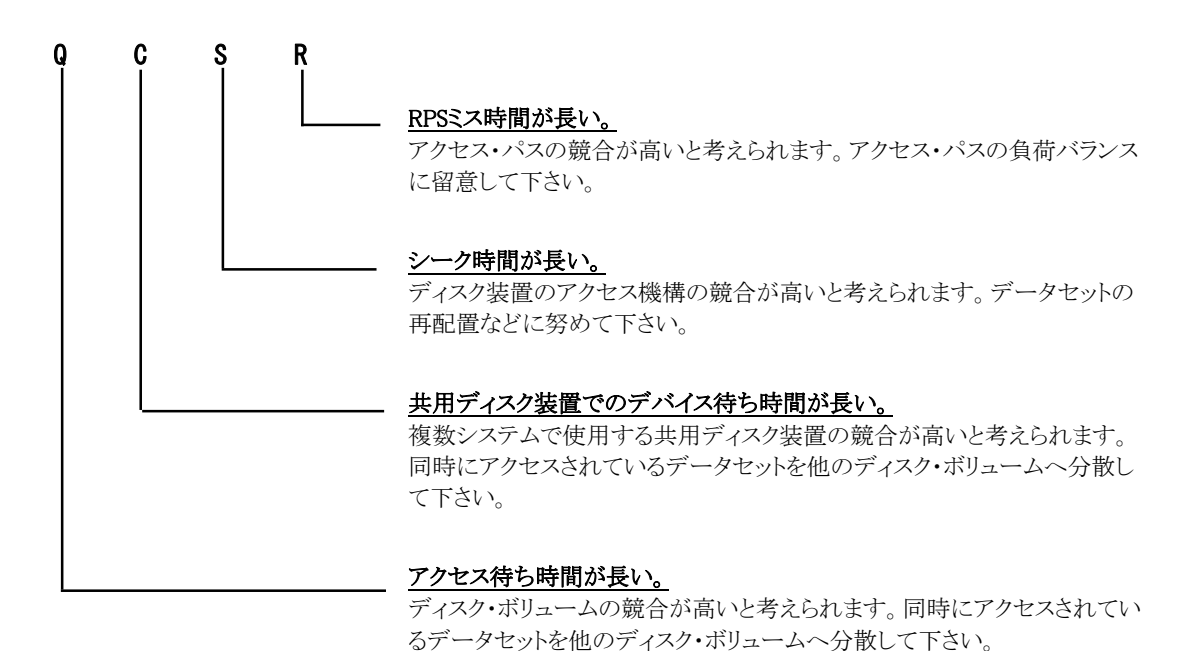

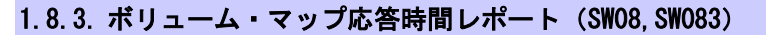

ボリューム・マップ応答時間レポートでは、ディスク・ボリュームの応答時間の遅いものから順番に出力されます。

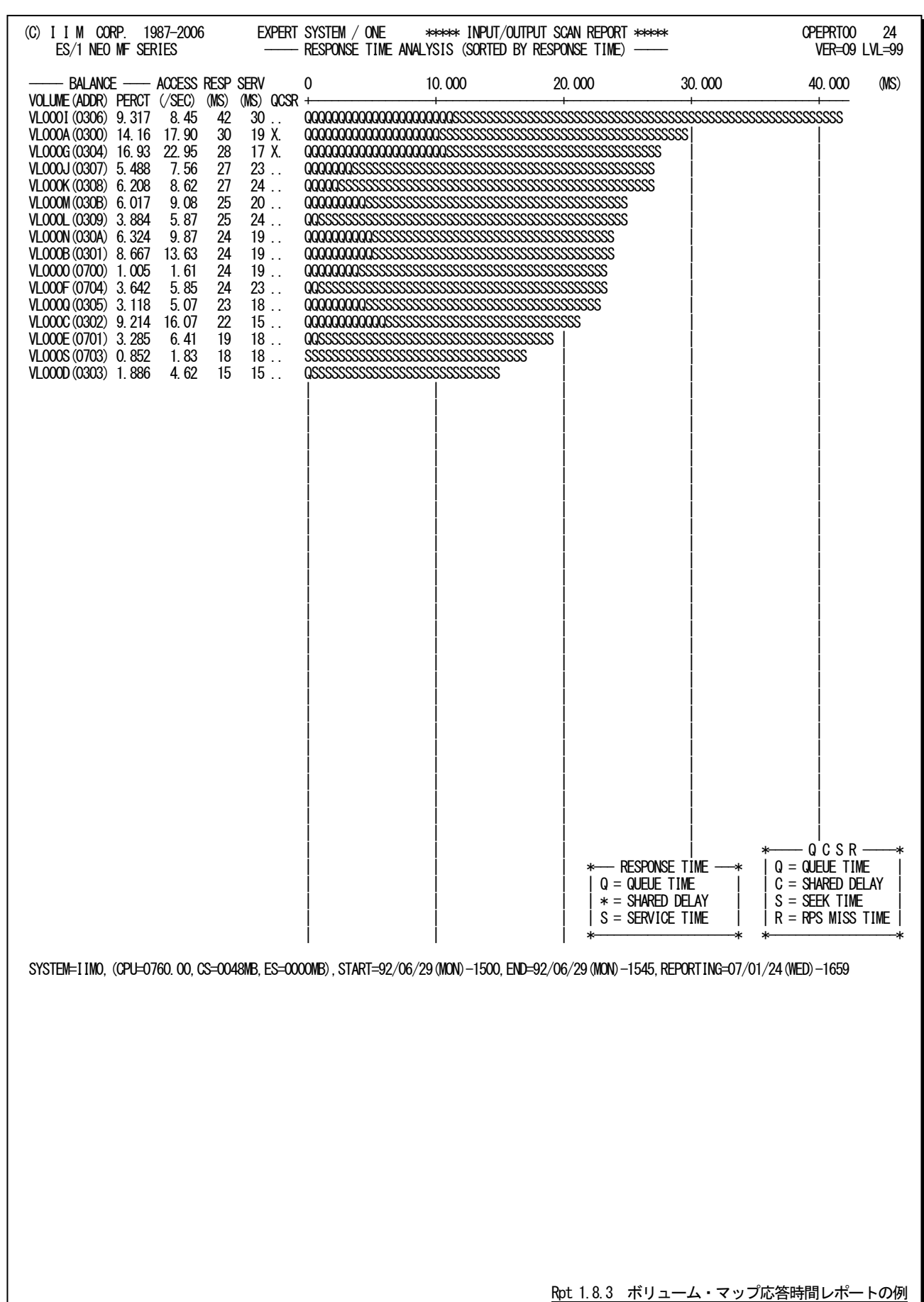

ボリューム・マップ応答時間レポートは2つのセクションにより構成され、その内容は次のようになっています。

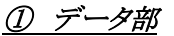

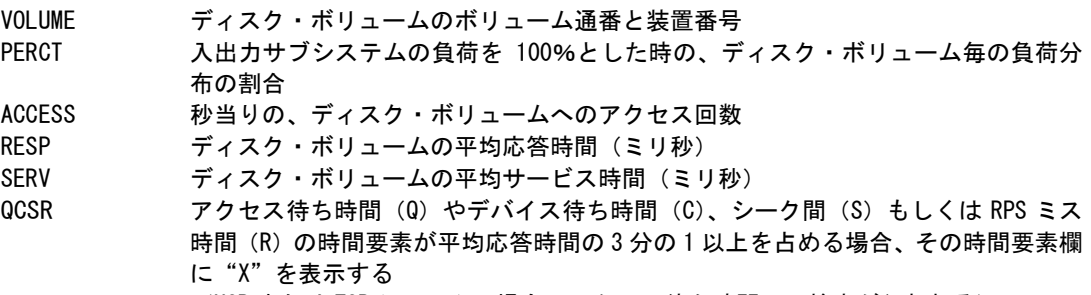

(XSP または FSP システムの場合、アクセス待ち時間のみ検査が行われる)

### ② プロット部

各ディスク・ボリュームの平均応答時間の内訳を示す(単位はミリ秒)。このプロット部のスケールは自動的に 調整される。もし、平均応答時間がスケールの最大値を越えると、そのプロットの右端にオーバーフロー・マー ク(…>)を表示する。

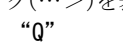

"Q" アクセス待ち時間<br>"S" サービス時間 "S" サービス時間

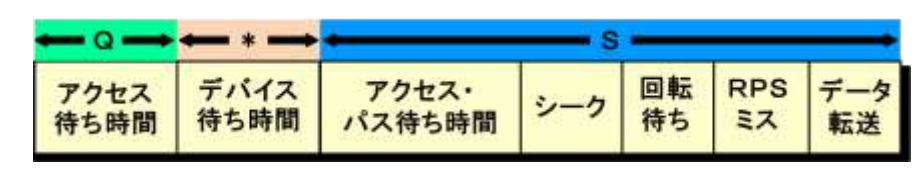

リスト中に表示されるメッセージは、次の意味を持っています。

#### DO NOT CARE DEVICES LISTED BELOW

このメッセージより上部に表示されたディスク・ボリュームが入出力サブシステムの75%の負荷を処理してい ます。このメッセージより下部に表示されたディスク・ボリュームの負荷は非常に小さいため、無視することをお 勧めします。

### 1.8.4. アクセス待ち時間解析レポート(SW08,SW081)

アクセス待ち時間解析レポートでは、アクセス待ち時間に関するチューニングを実施するべきディスク・ボリュームを 報告します。15秒に1回以上アクセスしたディスク・ボリュームを対象に、アクセス負荷ではなく、応答時間に占めるアク セス待ち時間の割合を基に解析を行います。

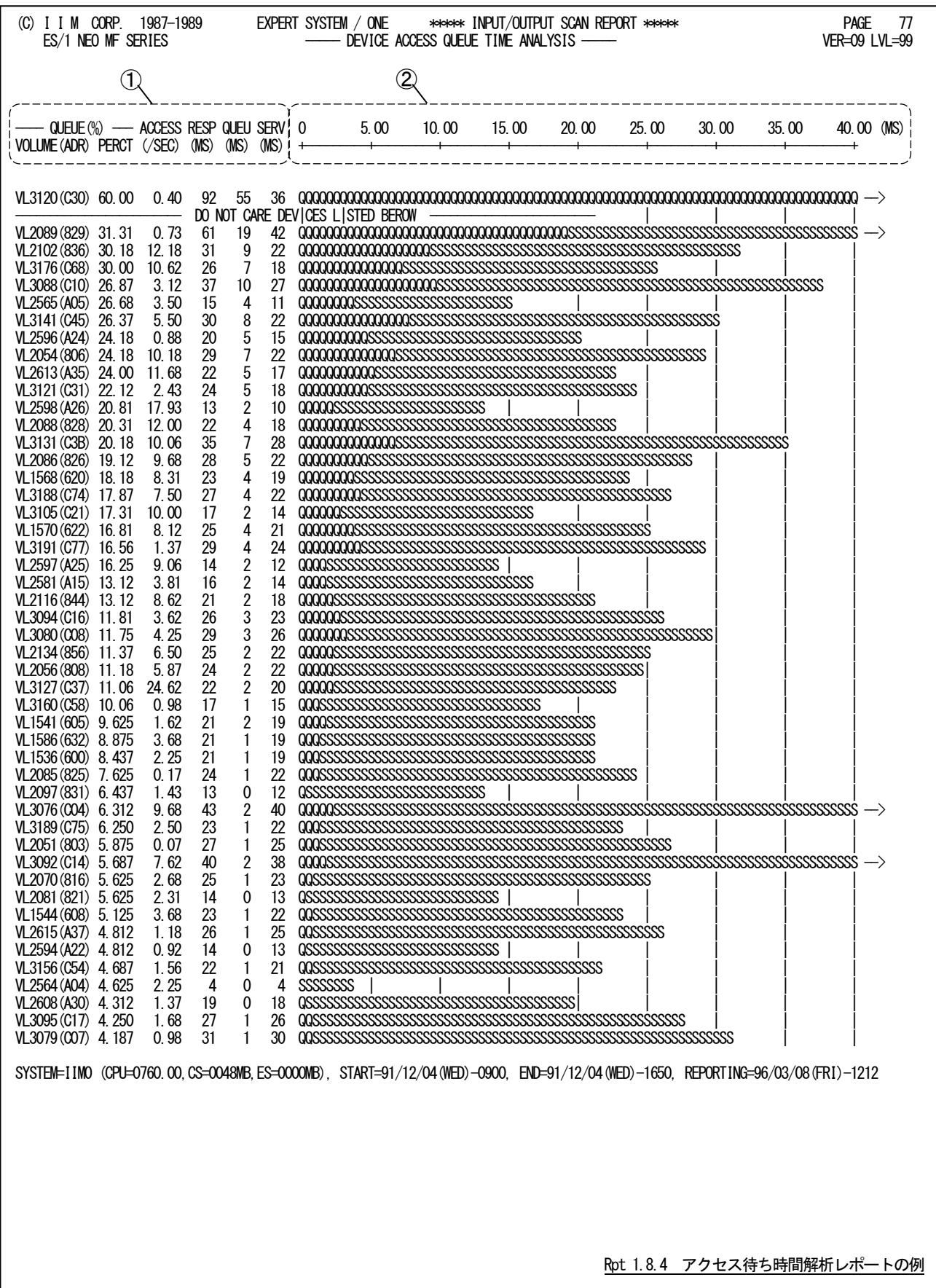

このアクセス待ち時間解析レポートは2つのセクションにより構成されており、その内容は次のようになっています。

## ① データ部

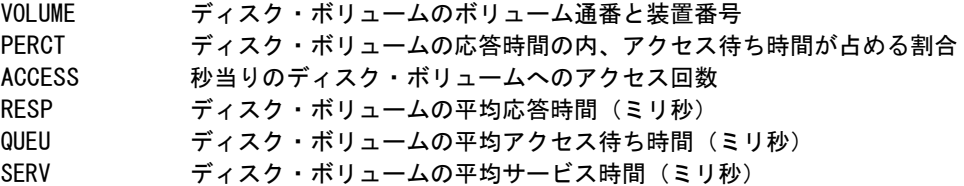

## ② プロット部

各ディスク・ボリュームの平均応答時間の内訳を示す。(単位はミリ秒)このプロット部のスケー ルは自動的に 調整される。もし、平均応答時間がスケールの最大値を越えると、そのプロットの右端 にオーバーフロー・マー ク(->)を表示する。

応答時間の内訳分類の詳細は、ボリューム・マップ・レポートの項を参照のこと。

リスト中に表示されるメッセージは、次の意味を持っています。

### DO NOT CARE DEVICES LISTED BELOW

このメッセージより上部に表示されたディスク・ボリュームが入出力サブシステムの75%の負荷を処理してい ます。このメッセージより下部に表示されたディスク・ボリュームの負荷は非常に小さいため、無視することをお 勧めします。

# 【解説】

多くの場合、入出力サブシステムに関するパフォーマンス・ボトルネックは、ディスク・ボリュームのアクセス待 ち時間に起因しています。この為、このレポートでは、アクセス待ち時間に着目し、注意しなければならないデ ィスク・ボリュームを表示します。

一般的に"CHECK・・・・・"のメッセージの上部に表示されたディスク・ボリュームで、同時にアクセスされてい るデータセットは他のディスク・ボリュームに分散する必要があります。もし、大切なディスク・ボリュームが"DO NOT・・・・・"メッセージの下部に表示されていれば、アクセス待ち時間を気にする必要はありません。

# 1.9 ワークロード・サマリー・レポート(SW09)

ワークロード・サマリー・レポートでは、インターバル毎の詳細レポートのワークロード・データから重要と考えられる パフォーマンス・グループのデータ群を、まとめて時系列にレポートします。いずれのパフォーマンス・グループのデー タをレポートするかは、SEL5のセレクション・スイッチで選択します。

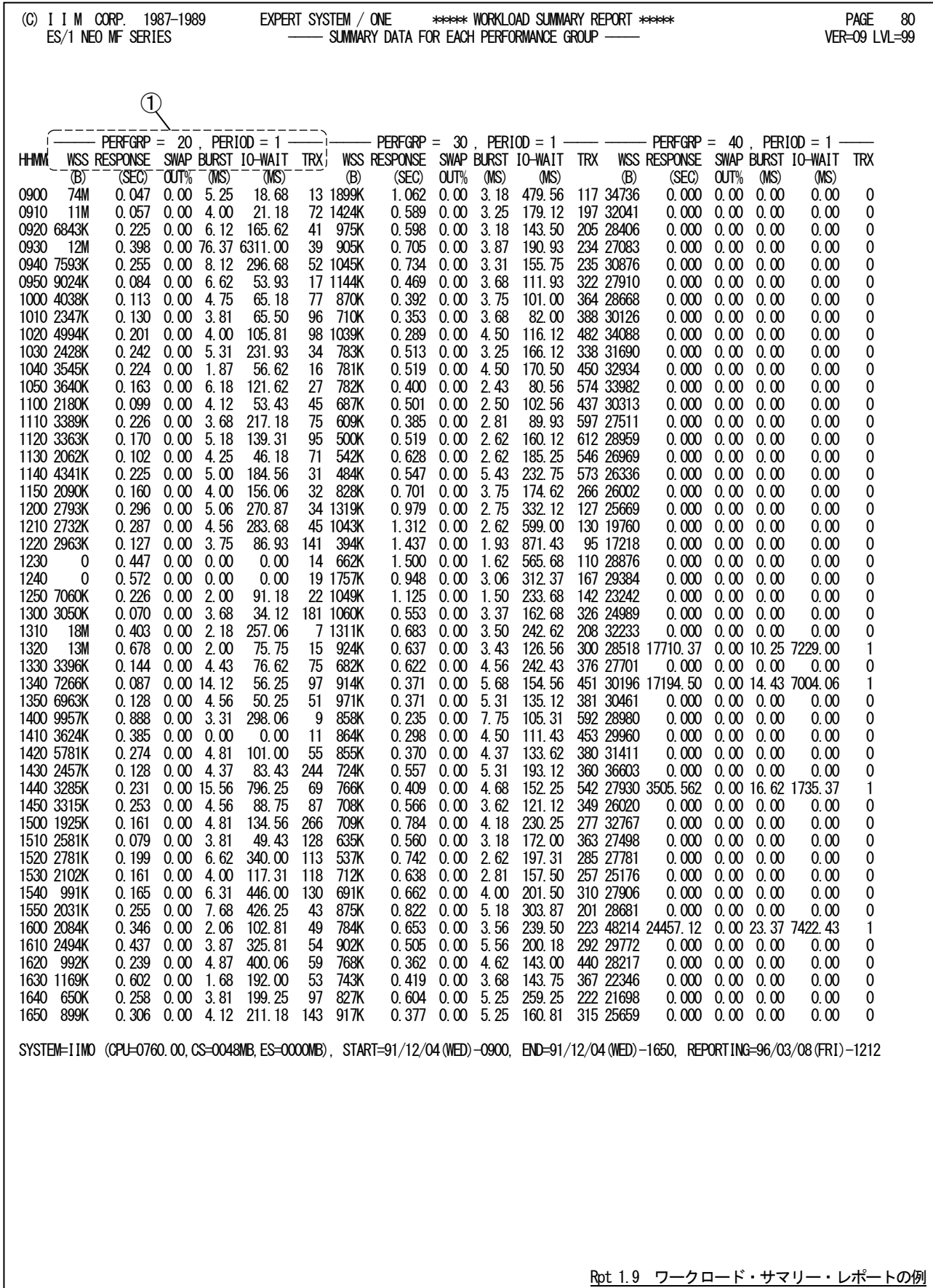
ワークロード・サマリー・レポートは3つのセクションから構成されています。表示項目はどのセクションも同じですが、 セクション毎に表示されるパフォーマンス・グループとピリオドが異なります。ここではワークロード・サマリー・レポートを 構成する3つのセクションを、その表示位置に対応付けて左欄/中欄/右欄と呼びます。SEL5配列スイッチの設定と 報告されるパフォーマンス・グループの関係は次表のようになります。

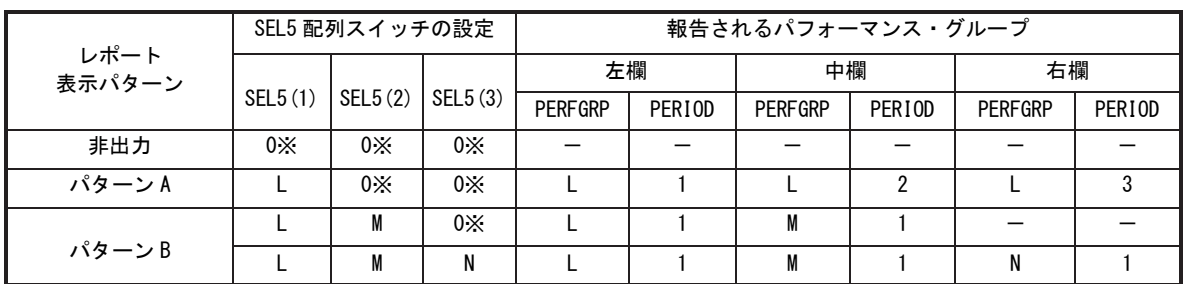

·PERFGRP=パフォーマンス・グループ番号 図1.9.1.1SEL5の指定と報告されるパフォーマンス・グループ

・PERIOD=パフォーマンス・ピリオド番号

※パフォーマンス・グループ 0 (ゼロ) は報告できません。0 を指定するとその指定はなかったもの と判定します。

#### 【SEL5 配列スイッチの設定例】

## ■パターン A:1 つのパフォーマンス・グループを解析する場合

パフォーマンス・グループ2を解析したい場合、SEL5(1)に2をセットし、SEL5(2)とSEL5(3)には0をセットし て下さい。こうしますと、ワークロード・サマリー・レポートの左欄にはパフォーマンス・グループ2のピリオド1が報 告されます。もしパフォーマンス・グループ2にピリオド2や3があれば、中欄や右欄に報告されます。

#### ■パターン B:複数のパフォーマンス・グループを解析する場合

パフォーマンス・グループ10と20を解析したい場合、SEL5(1)に10を、またSEL5(2)に20をセットし、SEL5 (3)には0をセットして下さい。こうしますと、ワークロード・サマリー・レポートの左欄にはパフォーマンス・グルー プ10のピリオド1が、また中欄にはパフォーマンス・グループ20のピリオド1が報告されます。なお、パフォーマ ンス・グループ10や20にピリオド2や3があっても、それらは報告されません。

<次頁へ続く>

このワークロード・サマリー・レポートのそれぞれのセクションの内容は次のようになっています。

# ① パフォーマンス・グループ・データ

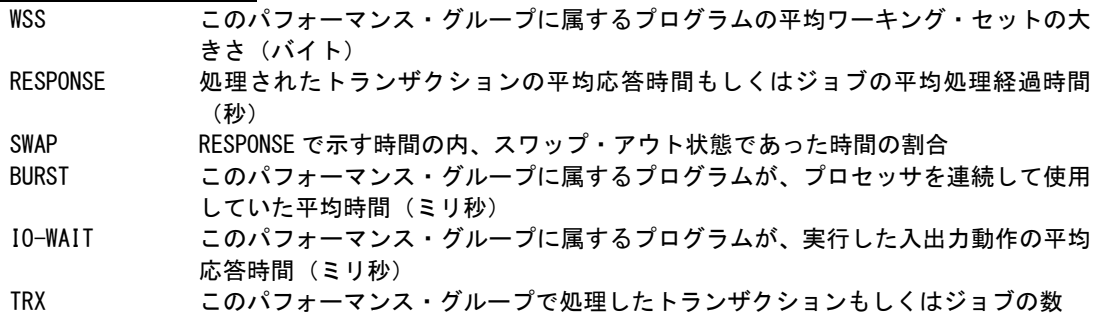

XSPJOBSW=1 を指定して実行すると、TRXに替えて次の項目を報告します。

EJOB このパフォーマンス・グループでの平均実行ジョブ数

隐

プログラムのワーキング・セット・サイズ(WSS)は、次のようにして求められます。

そのパフォーマンス・グループのアクティブ・フレーム×4096

 $WSS = -$ 

そのパフォーマンス・グループのプログラム多重度

上式からも判るように、該当パフォーマンス・グループのプログラム多重度があまりにも低い場合、 得られたWSS値は信頼できません。また、そのパフォーマンス・グループによるプロセッサ使用時 間があまりに短い場合にも同じことが言えます。SEL5配列スイッチでは稼働率の高いパフォーマン ス・グループを指定してください。

# 1.10 ワークロード・グラフ

ワークロード・グラフでは、重要なパフォーマンス・グループで運用されている業務プログラムの稼働状況等を容易 に判定する為のバー・グラフとプロット・グラフを作成します。このワークロード・グラフでは、時系列な稼働状況の把握 と業務プログラムの特性判定の為に、7種類のグラフ群を作成します。

# 1.10.1. 応答時間時系列プロット(SW10)

応答時間時系列プロットでは、指定されたパフォーマンス・グループに属するプログラムが処理したトランザクション の応答時間もしくはジョブの処理経過時間を時系列にプロットします。

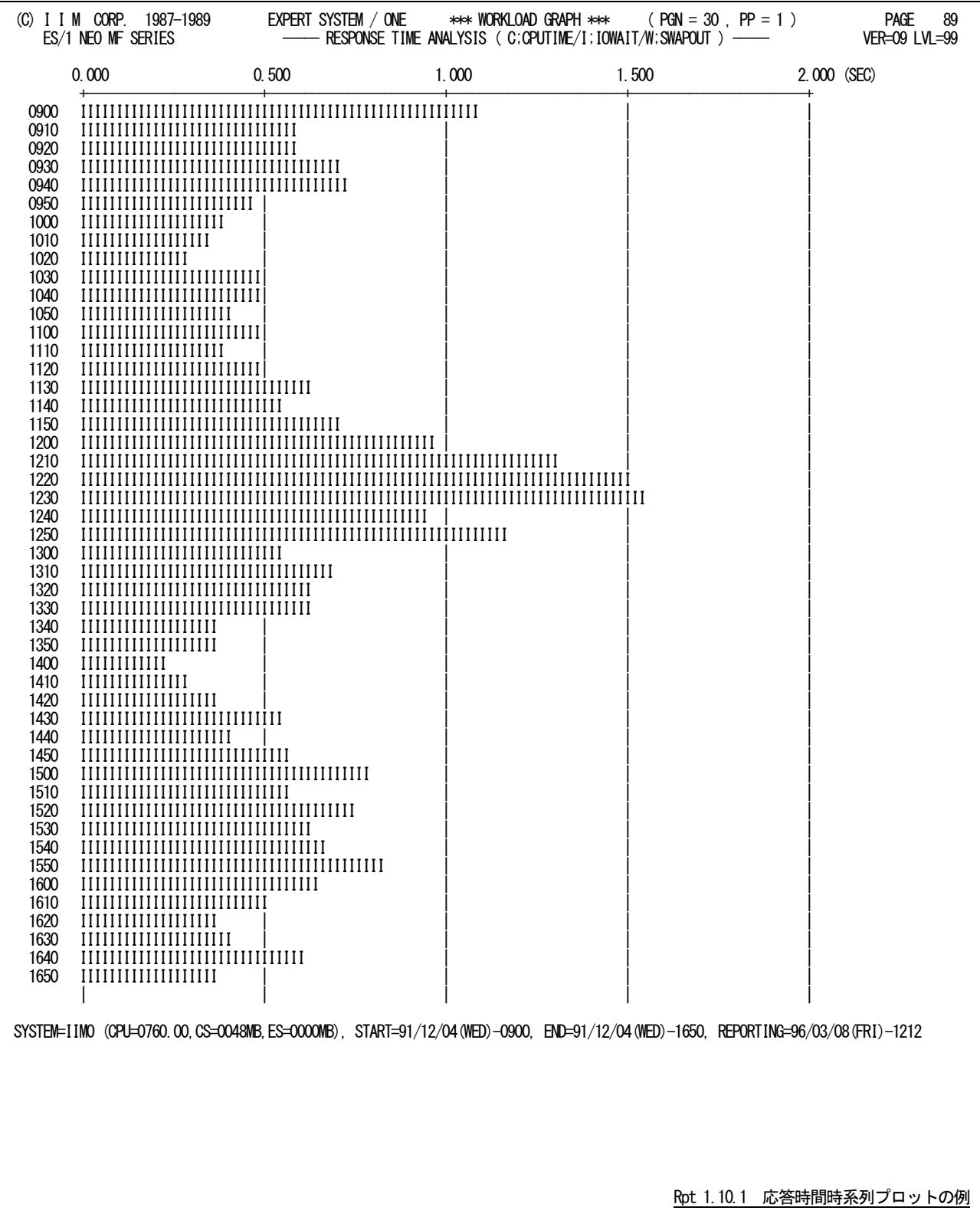

この応答時間時系列プロットでは、トランザクションの応答時間やジョブの処理過時間の内訳を分類するものと、分 類しないものの2種類があります。いずれの形式によるレポートが作成されるかは、使用するオペレーティング・システ ムの種類とリリースにより決定されます。

# 時間の内訳が分類される場合

- "C" プロセッサを使用していた時間(秒)<br>"I" 入出力要求を行っていた時間(秒)
	- 入出力要求を行っていた時間(秒)
- "W" ロール・アウト状態であった時間(秒)

## 時間の内訳が分類されない場合

"R" トランザクションの応答時間もしくはジョブの処理経過時間(秒)

なお、グラフ作成時のスケールは自動的に調整されます。もし、応答時間や処理経過時間がスケールの 最大値を越えた場合、グラフの右端にオーバフロー・マーク(…>)が表示されます。また、オーバフローした 場合、その値が同時に表示されます。

# 【解説】

応答時間や処理経過時間にロール・アウト状態であった時間が占める割合が大きい場合、スワップの制 御に注意してください。AIFでロール・アウト時間が長い場合、ストレージが過負荷状態であるか、対応するド メインの最小MPL値が小さすぎる為と考えられます。バッチの場合、使用するイニシエータ数と対応するドメ インの平均MPLに注意してください。

# 1.10.2. 処理トランザクション数時系列プロット(SW10,SW101)

処理トランザクション数字系列プロットでは、処理トランザクションもしくはジョブ数を時系列にプロットします。

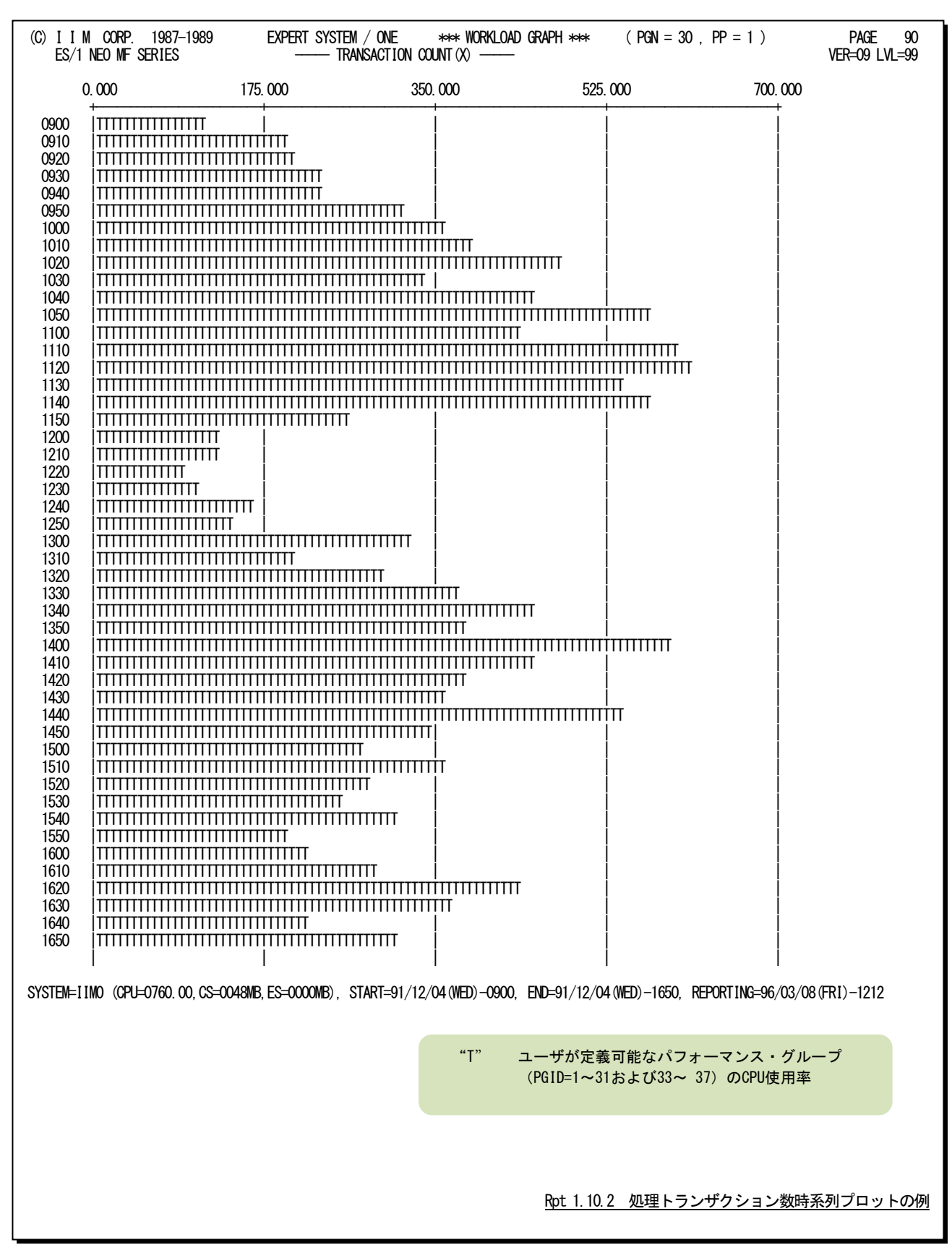

このグラフ作成時のスケールは自動的に調整されます。もし、処理トランザクションもしくはジョブの数がスケールの 最大値を越えた場合、グラフの右端にオーバフロー・マーク(…>)が表示されます。また、オーバフローした場合、そ の値が同時に表示されます。

# 1.10.3. プロセッサ使用時間時系列プロット(SW10,SW101)

プロセッサ使用時間時系列プロットでは、トランザクションもしくはジョブを処理する為に必要としたプロセッサ使用時 間を時系列にプロットします。

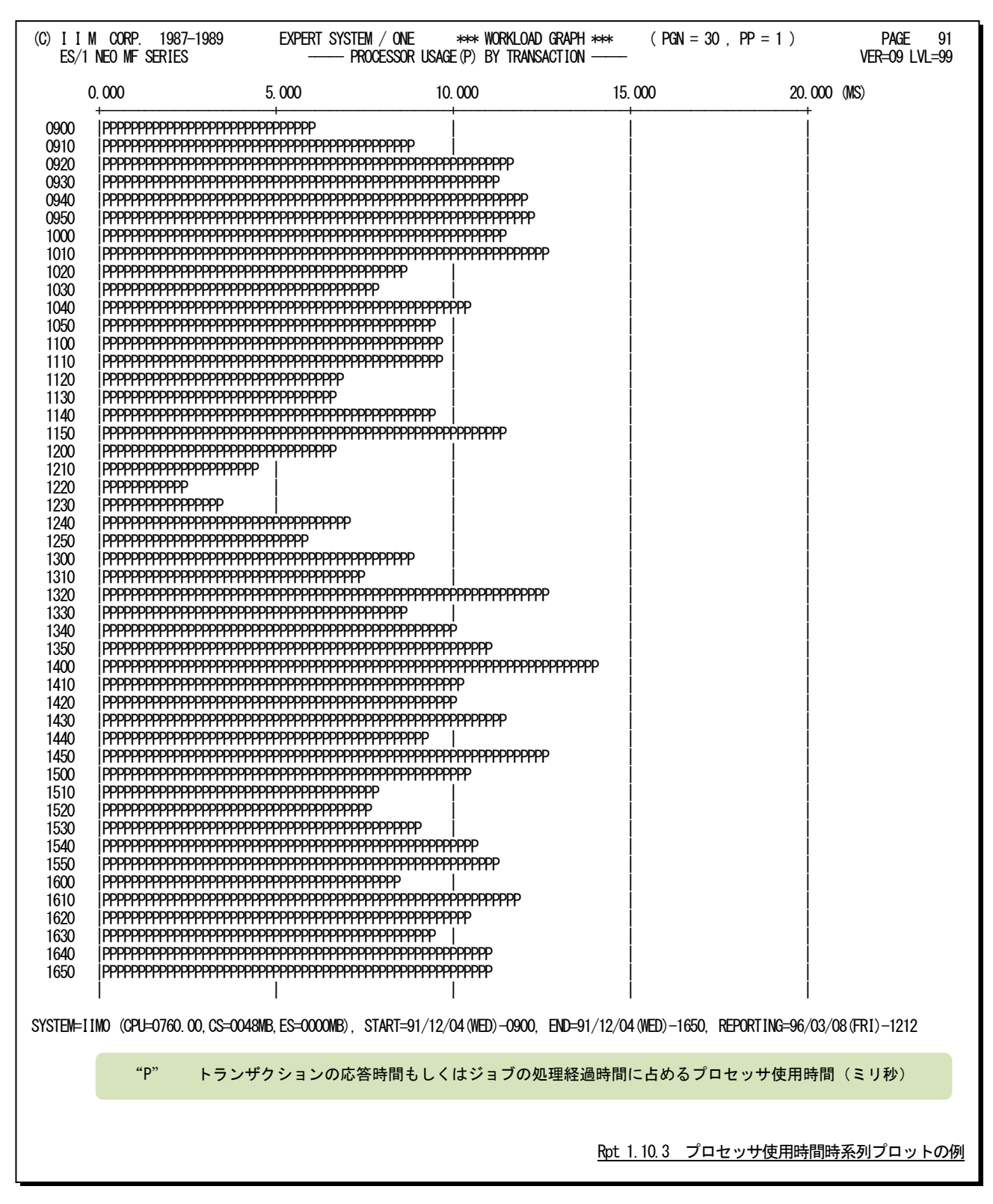

このグラフ作成時のスケールは自動的に調整されます。もし、プロセッサ使用時間がスケールの最大値を越えた場 合、グラフの右端にオーバフロー・マーク(…>)が表示されます。また、オーバフローした場合、その値が同時に表示 されます。

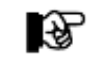

パフォーマンス・グループに属するプログラムが使用したプロセッサ時間がサービス・ユニットとしてデータ 収集されないシステムでは、このレポートは作成されません。

# 1.10.4. プログラム実行サイクル時系列プロット(SW10,SW101)

プログラム実行サイクル時系列プロットでは、業務プログラムがプロセッサと入出力装置を1回ずつアクセスするプロ グラム実行サイクルの内訳を時系列にプロットします。

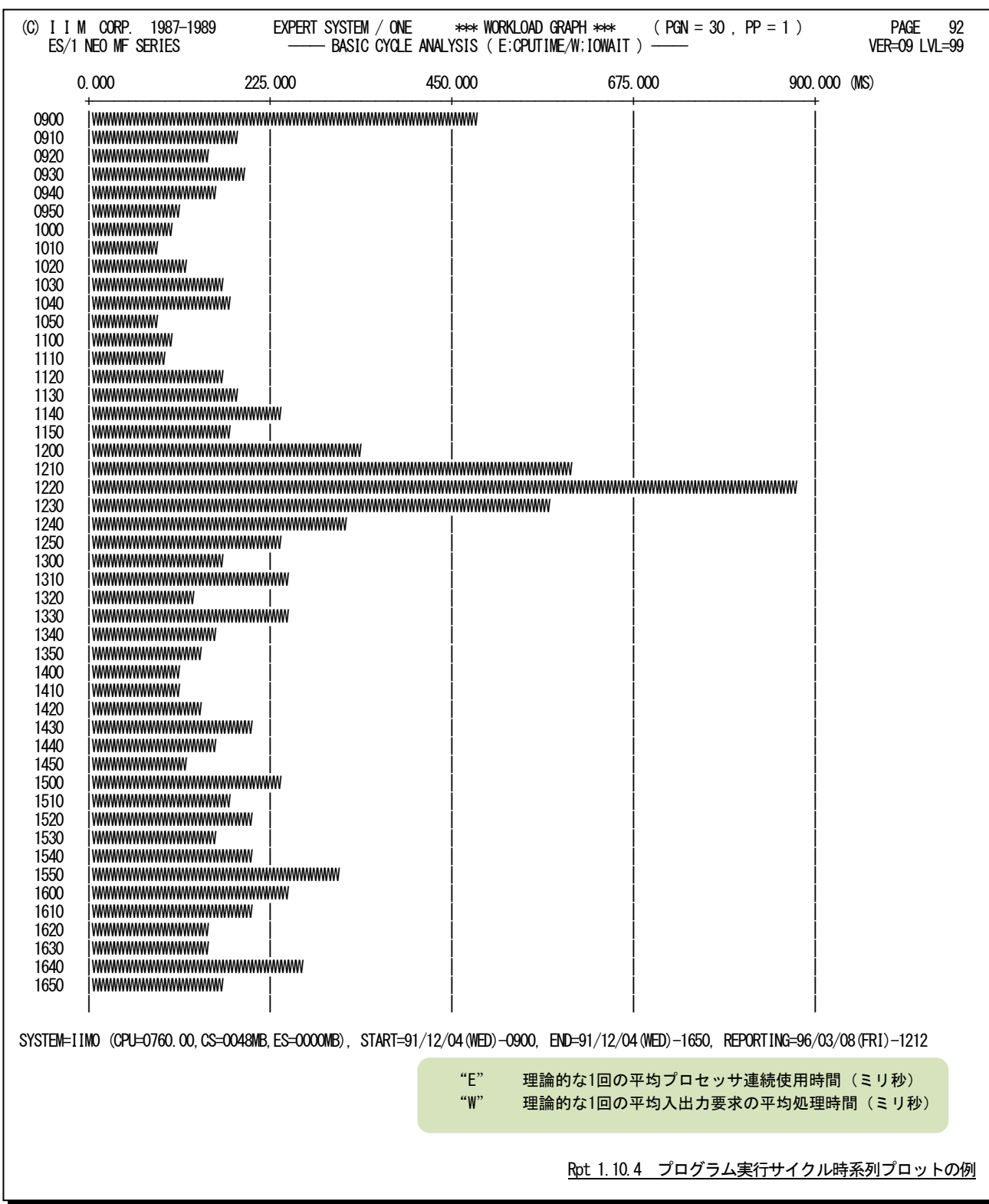

このグラフ作成時のスケールは自動的に調整されます。もし、プログラム実行サイクルの時間がスケールの最大値 を越えた場合、グラフの右端にオーバフロー・マーク(…>)が表示されます。また、オーバフローした場合、その値が 同時に表示されます。

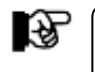

パフォーマンス・グループに属するプログラムが使用したプロセッサ時間がサービス・ユニットとしてデータ収集され ないシステムでは、このレポートは作成されません。

このページは余白です。

# 1.10.5. 応答時間グラフ(SW10, SW101)

応答時間グラフでは、トランザクションの応答時間もしくはジョブ処理経過時間と、システム負荷の相関判定グラフを 作成します。この際、システム負荷指標としてプログラム多重度とディスク・ボリュームへの入出力回数のいずれを使用 するかは、X AXISのプログラム・スイッチにより決定されます。

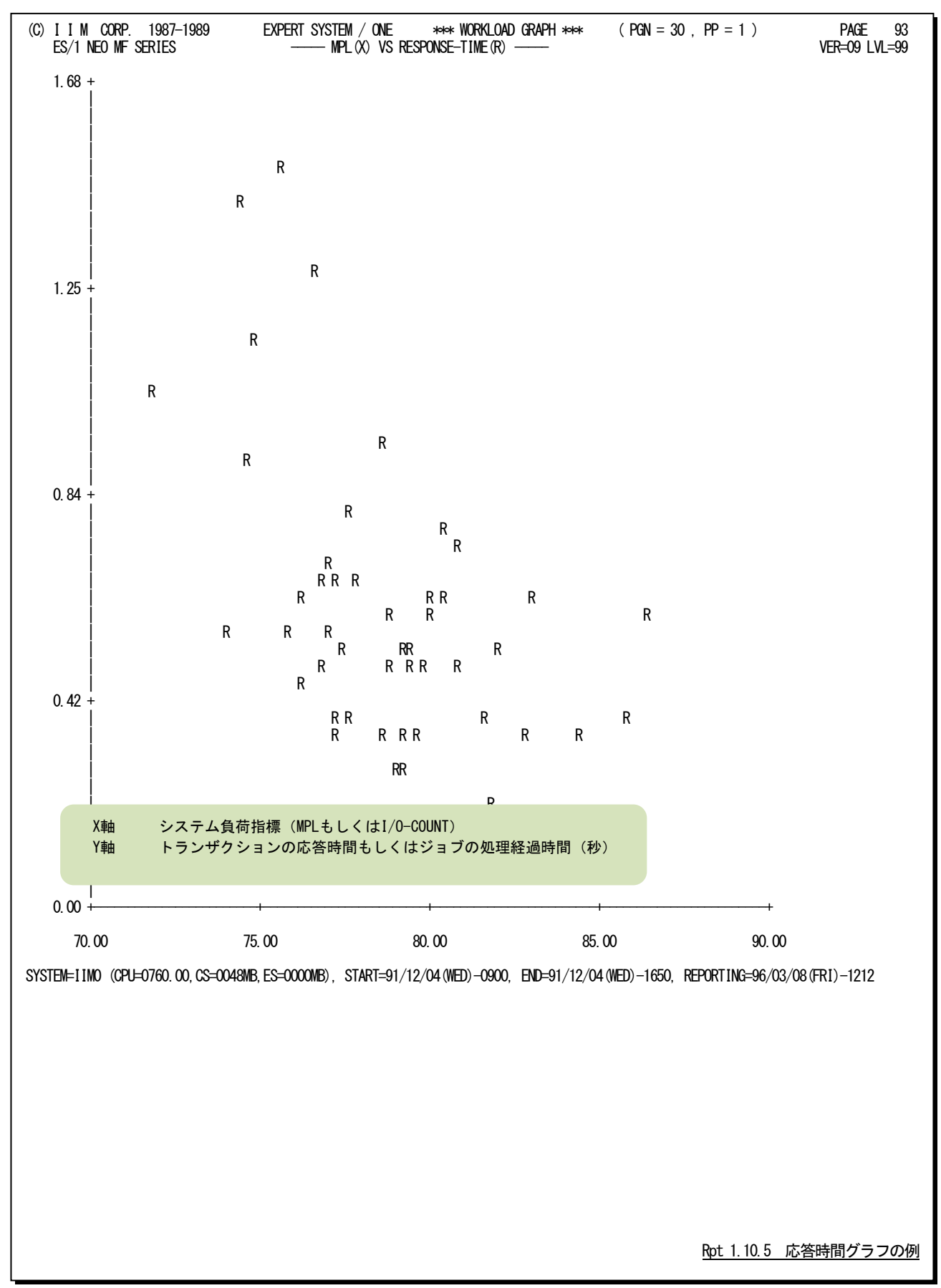

# 【解説】

AIFのパフォーマンス・グループのトランザクションの応答時間と システム負荷の相関関係を調査すると、図1.10.5.1のような関係 が成立します。つまり、システム負荷が低い時とシステム負荷が高 い時にトランザクションの応答時間が悪くなります。(図中の疎負 荷と過負荷の領域に注意。)応答時間を改善する際にも、システ ムの現状が疎負荷であるか過負荷であるかによって、アプローチ 手法が異なります。

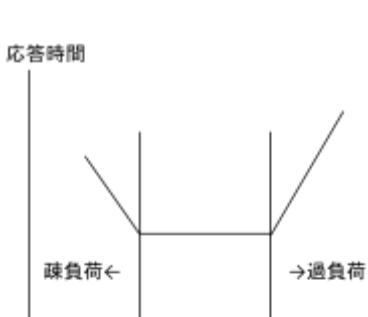

システム負荷

図 1.10.5.1

## ■システム負荷が疎負荷の場合

システム負荷が低い時に応答時間が悪い場合、ロール・アウトであった時間を調べてください。その時間が 長いようでしたら、ロジカル・スワップのシンク時間規定を長くするか、対応するドメインの最小MPL値を大きくし てください。

## ■システム負荷が過負荷の場合

システム負荷が高い時に応答時間が悪い場合、ストレージの競合や入出力サブシステムの競合が原因と考 えられます。ストレージの競合が高い場合、資源管理プログラムのプログラム多重度調整機能によりロール・イ ンが遅らされる為、ロール・アウトであった時間が長くなります。また、入出力サブシステムの競合は、ディスク・ ボリューム毎のアクセス待ち時間が長くなります。

# 1.10.6. 処理トランザクション数グラフ(SW10, SW101)

処理トランザクション数グラフでは、処理されたトランザクションもしくはジョブの数とシステム負荷の相関判定グラフ を作成します。この際、システム負荷指標としてプログラム多重度とディスク・ボリュームへの入出力回数のいずれを使 用するかは、X AXISのプログラム・スイッチにより決定されます。

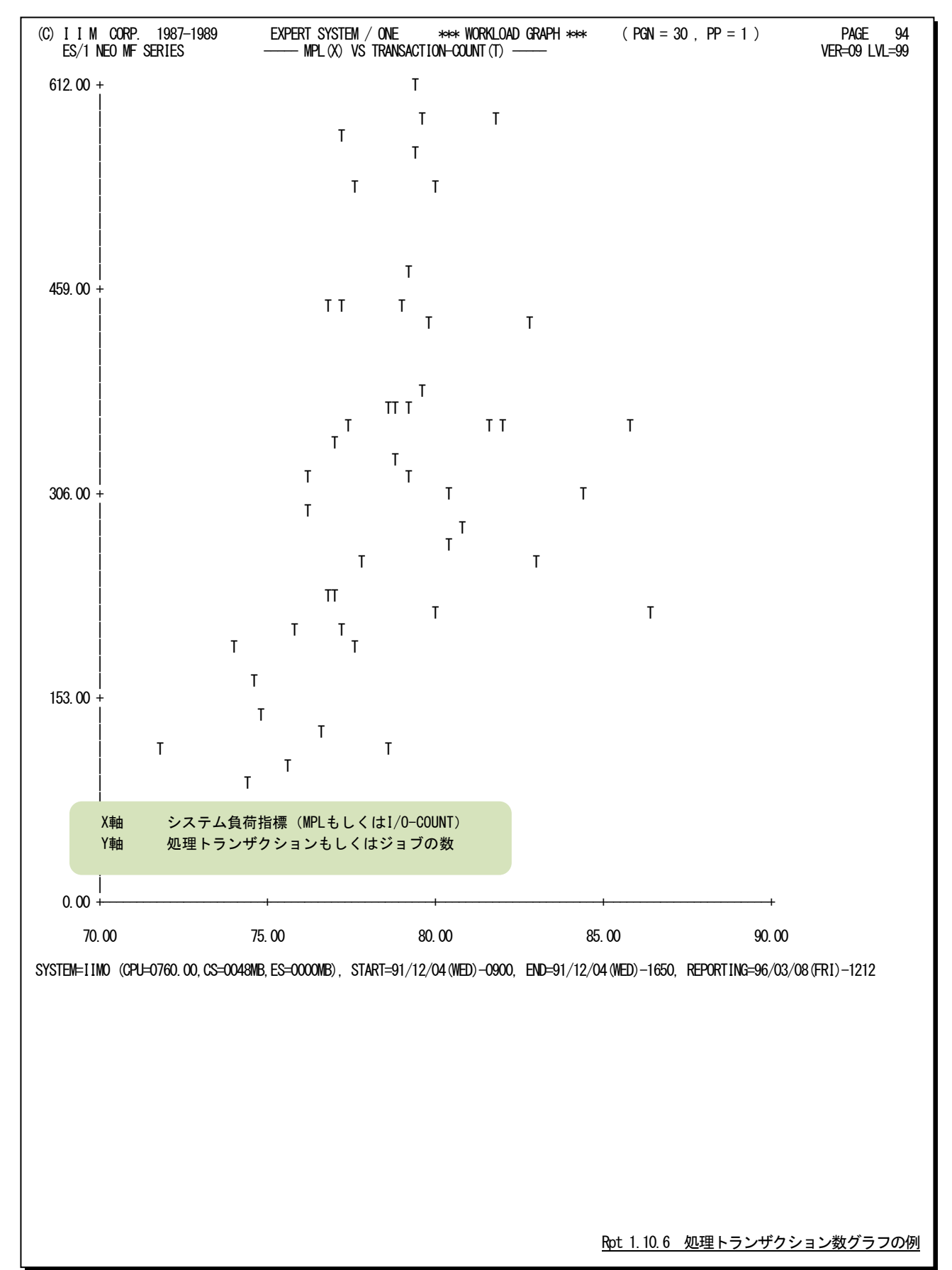

# 【解説】

AIFのパフォーマンス・グループ別のトランザクシ ョン数と応答時間を個別に管理しても、意味のある 評価結果を見出すことはできません。この為、AIF を右図のような1つのオンライン・システムと考え、 閉じた自動制御システム(閉回路網:クローズド・フ ィードバック・システム)と見なした評価を行う必要 があります。この場合、端末の要求したトランザクシ ョンの処理が完了し、その応答が返されるまで、端 末は新たなトランザクションを発行しません。このよ うなシステムの場合、トランザクションの応答時間と 総トランザクション量には一定の関係が成立しま す。その関係を、右下図に示します。AIFの場合に も、右下図のような関係が成立することがあります。 つまり応答時間がある一定以上悪くなると、処理ト ランザクション数が伸びない現象が確認できます。 このような状態をAIFシステムがパンクした状態と呼 びます。この際、処理トランザクション数の伸びが 飽和状態となる直前(α点)の応答時間(β点)を 求め、それ以上に応答時間が悪化しないようにチ ューニングする必要があります。

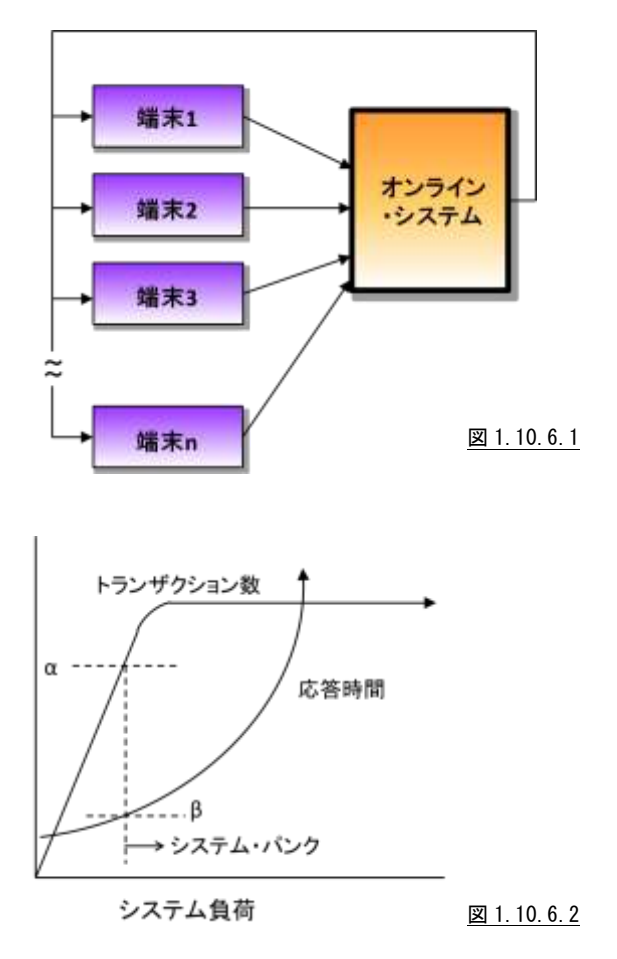

# 1.10.7. ストレージ・インパクト解析グラフ (SW10, SW102)

ストレージ・インパクト解析グラフでは、プログラムで使用可能なストレージ域(WSS)と応答時間の相関判定グラフを 作成します。

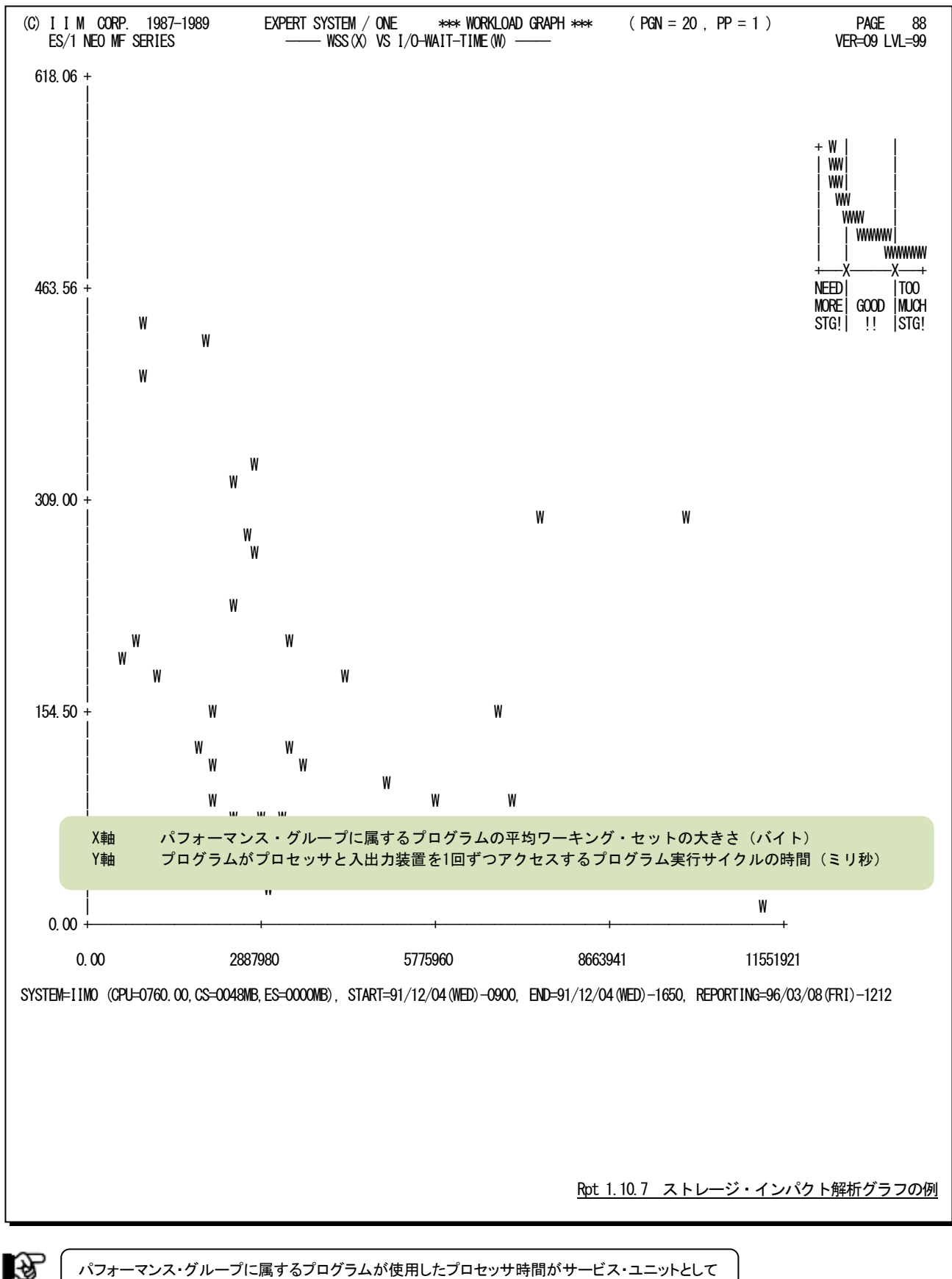

パフォーマンス・グループに属するプログラムが使用したプロセッサ時間がサービス・ユニットとして データ収集されないシステムでは、このレポートは作成されません。

# 【解説】

ストレージ・インパクト解析グラフでは、ページングがトランザクシ ョンの応答時間やジョブの処理経過時間に与える影響を評価しま す。この評価では、トランザクション毎の特性を排除する為に、応 答時間そのものではなくプログラム実行サイクルの時間と、ワーキ ング・セット・サイズの相関判定を行います。もし、このグラフで右 図のような関係が成立すれば、ストレージの競合により、応答時間 や処理経過時間が変動しているといえます。

この際、図中に示すα点とβ点の値を求め、ストレージのチュ ーニングを実施してください。

実行サイクル

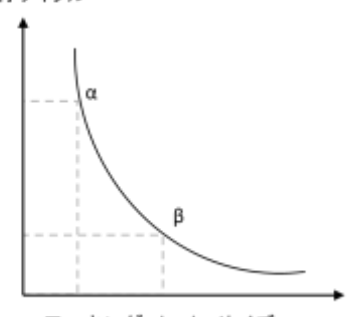

ワーキング・セット・サイズ

図 1.10.7.1

## α点 :プログラム実行サイクルが急激に増加する直前のワーキング・セット・サイズ β 点 :プログラム実行サイクルが安定する直前のワーキング・セット・サイズ

ストレージのチューニングにおいては、このパフォーマンス・グループで動作するプログラムにα点以上でか つβ点以下のワーキング・セットの使用を保証できるようにしてください。α点以下ではページングによる悪影 響が生じます。また、β点以上はストレージの無駄使いをしているといえます。

# 1.11 ネットワーク・サマリー・レポート(SW11)

ネットワーク・サマリー・レポートでは、VTAM統計情報を解析し、VTAMチューニングの際に検討を要する4つのパラ メータの設定方法などに関する情報をレポートします。このネットワーク・サマリー・レポートには、チャネル接続のネット ワーク制御装置(NCP)レポートがあります。

# 1.11.1. ネットワーク制御装置 (NCP) レポート

ネットワーク制御装置(NCP)レポートでは、インターバル毎にネットワーク制御装置(NCP)の情報を出力します。

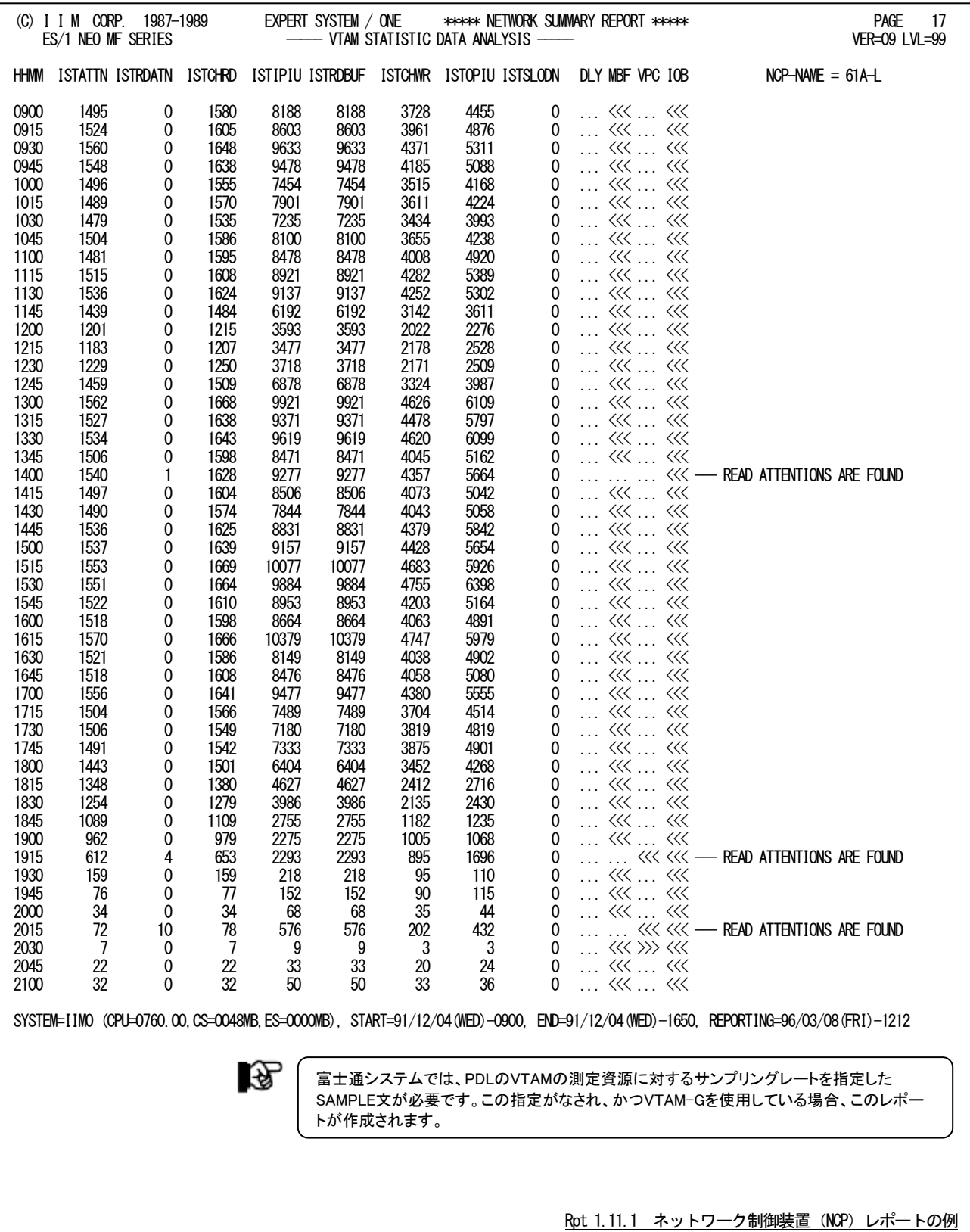

このネットワーク制御装置(NCP)レポートの内容は次のようになっています。

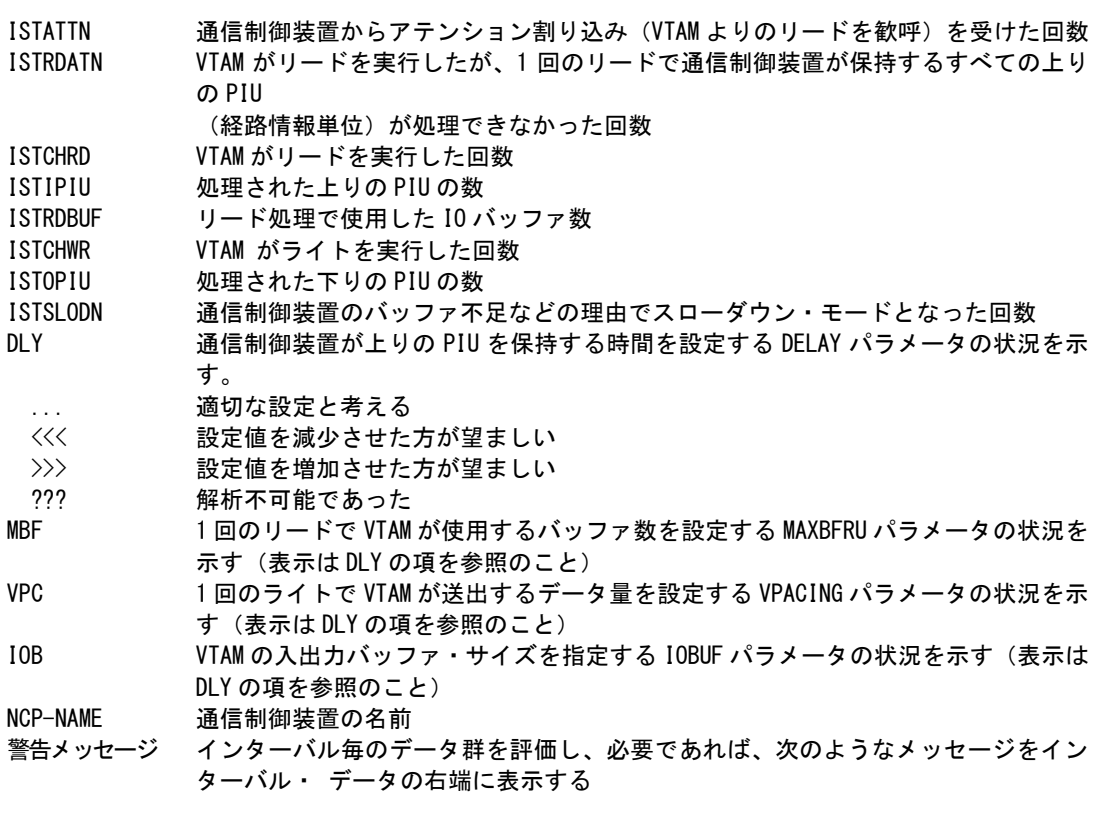

#### READ ATTENTION ARE FOUND

MAXBFRU パラメータが小さい為、VTAM の 1 回のリードですべての PIU が処理できな かった。

MANY PIUS ARE SPLIT

IOBUF のバッファ長(1つのバッファの大きさ)が小さい為、下りの PIU が分割され た。

# NCP CAPACITY VER FLOW

現状のパラメータの設定もしくは接続された端末数では通信制御装置のストレージ が不足し、ス ローダウン状態が発生している。

# 【解説】

このネットワーク・サマリー・レポートでは、図1.11.1.1のような構成における通信制御装置(図中のNCP)毎 の動作を評価しています。その評価の手段として、図1.11.1.2のようなマトリクスを使用した各パラメータの推 奨設定方法を表示します。

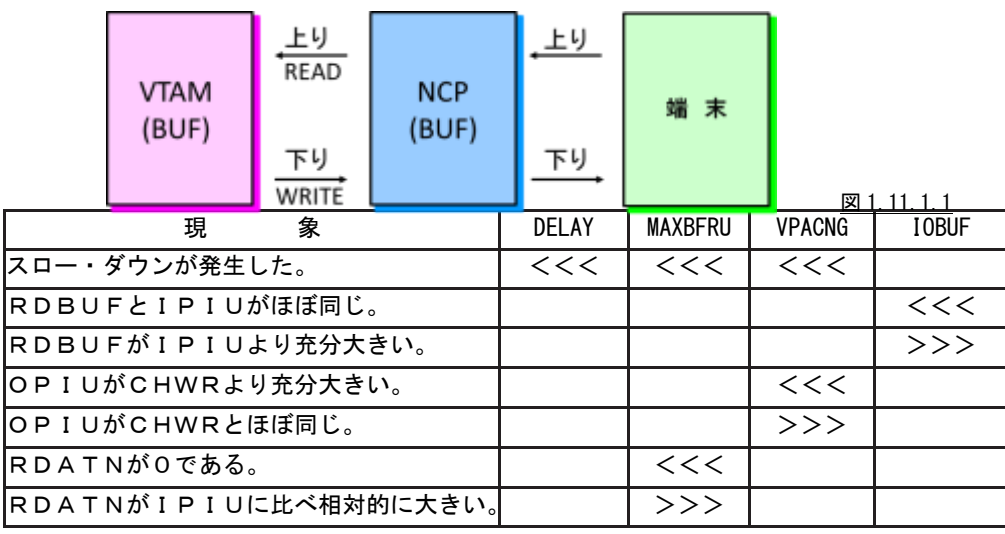

図 1.11.1.2

隐

(注) 図中のマークは次の意味を持っています。 <<< : 設定値を減少させる >>> : 設定値を増加させる

# 1.12 チューニング・ヒント・レポート

チューニング・ヒント・レポートでは、システム評価の結果として、パフォーマンス管理者が実施するべきチューニング 作業の項目をレポートします。このチューニング・ヒント・レポートにはチューニング・ヒントとそれを補強する為のチュー ニング・ヒント・インデックスおよび評価サマリー・レポートの3種類があります。

# 1.12.1. チューニング・ヒント・インデックス

チューニング・ヒント・インデックスでは、インターバル毎に、どの領域にチューニングするべき事態が発見されたかを レポートします。

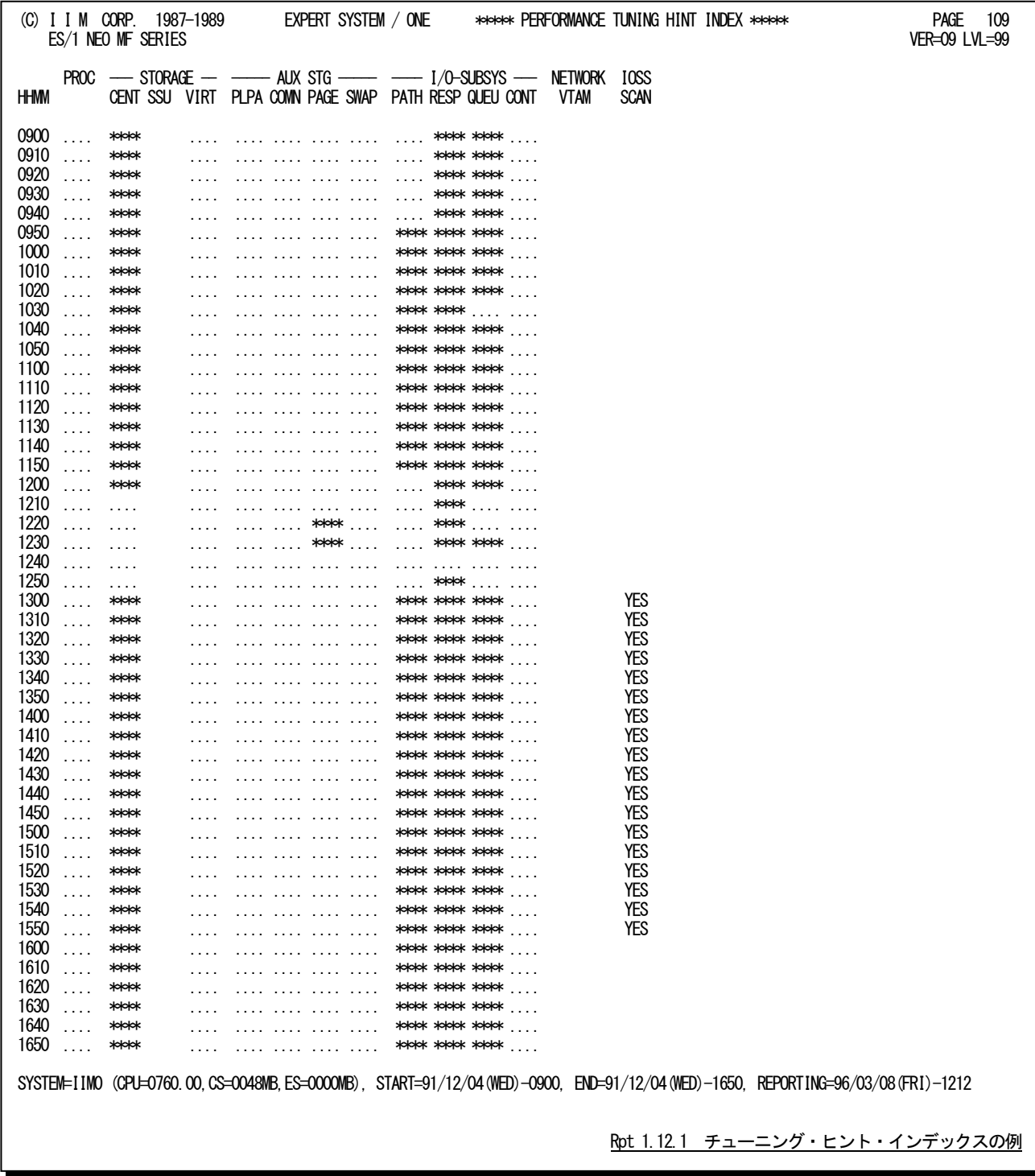

チューニング・ヒント・インデックスでは、システム全体をプロセッサとストレージ、外部記憶、入出力サブシステムおよ びネットワークの5つの領域に分けています。これらの領域毎に、問題が発見されれば、"\*\*\*\*"、また問題がなければ、 "...."を、そのインターバル欄に出力します。また、I/Oスキャンによる解析を行った時間帯も表示されます。

# 1.12.2. チューニング・ヒント

チューニング・ヒントでは、パフォーマンス管理者が実施するべきチューニング作業の項目を重要度を付加してレポ ートします。このレポートは、プログラム・スイッチのMAKERで指示されたい語体系で作成されます。

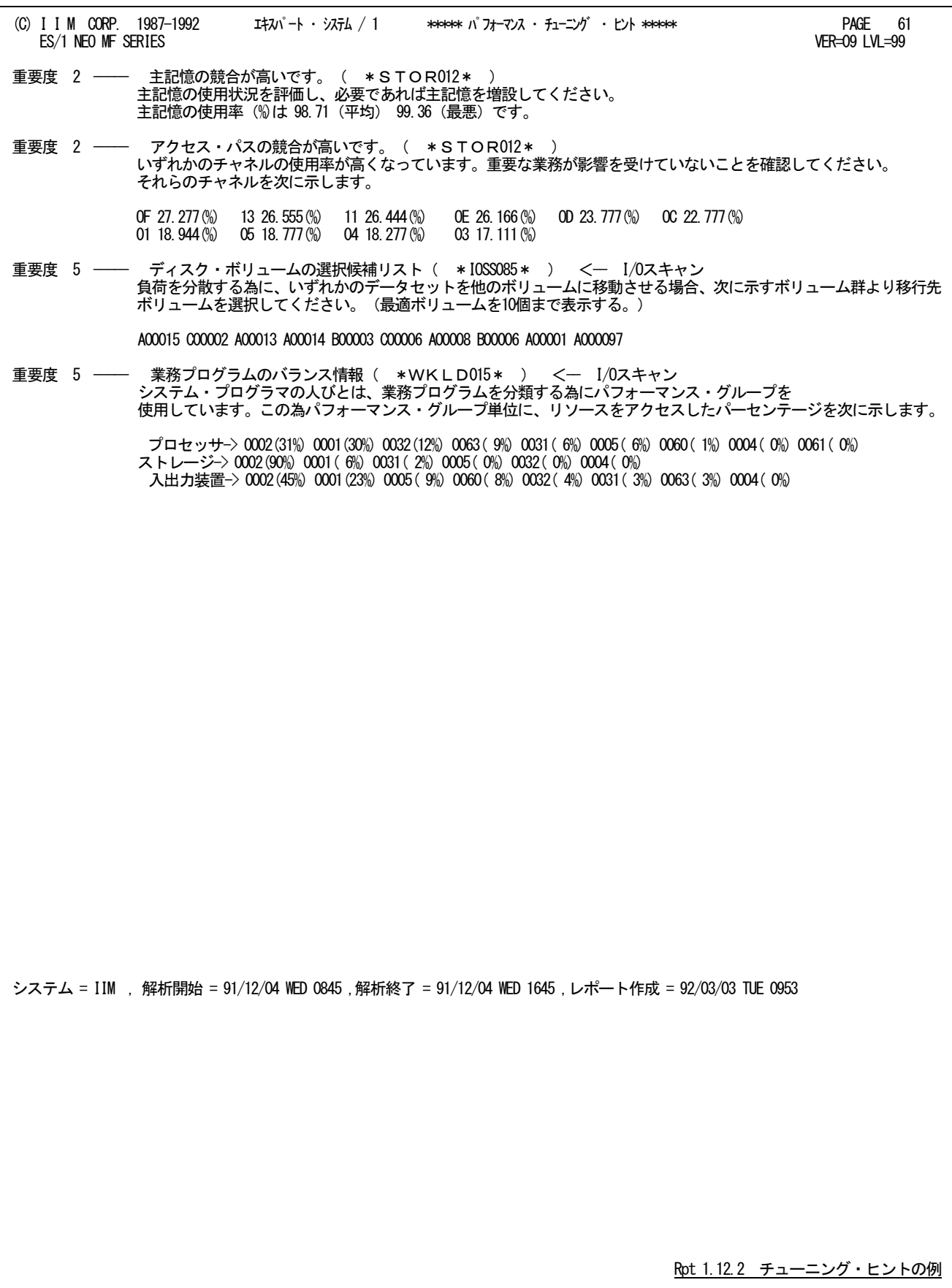

■ 重要度 (SEVERITY)

1から5の番号で、そのチューニング・ヒントの重要度を示す。1が最も重要である。

■ 本文

チューニング・ヒントの内容を簡単な文章で説明する。

#### ■ 参照コード

チューニング・ヒントに対応した詳細説明を参照する場合のキィ・ワードを示す。("\*STOR021\*"の場合、 添付資料AのSTOR02nのページを参照する。)

重要度(SEVERITY)コードは、次の基準により決定されます。

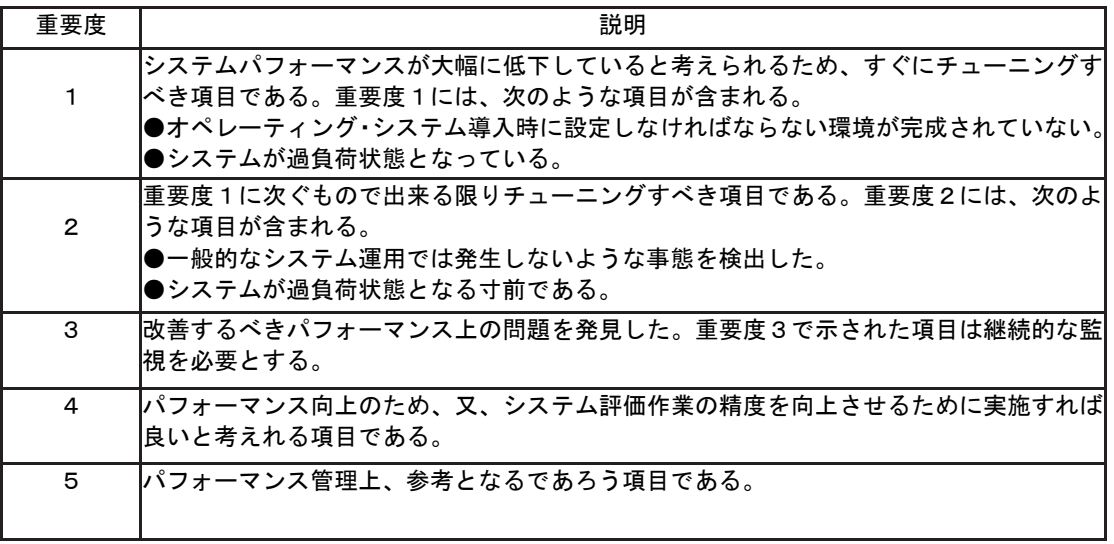

図1.12.2.1

システム評価を行った際、同一領域で重複するようなチューニング・ヒントを出力する条件が成立した場合、 重要度の高いチューニング・ヒントのみが出力されます。

## 1.12.3. 評価サマリー・レポート

評価サマリー・レポートでは、システム評価を行う領域毎に、評価結果とコメントなどをレポートします。

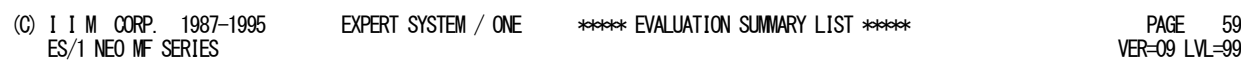

EXPERT SYSTEM / ONE \*\*\*\*\*\*\* EVALUATION SUMMARY LIST \*\*\*\*\* PAGE 59<br>VER=09 LVL=99

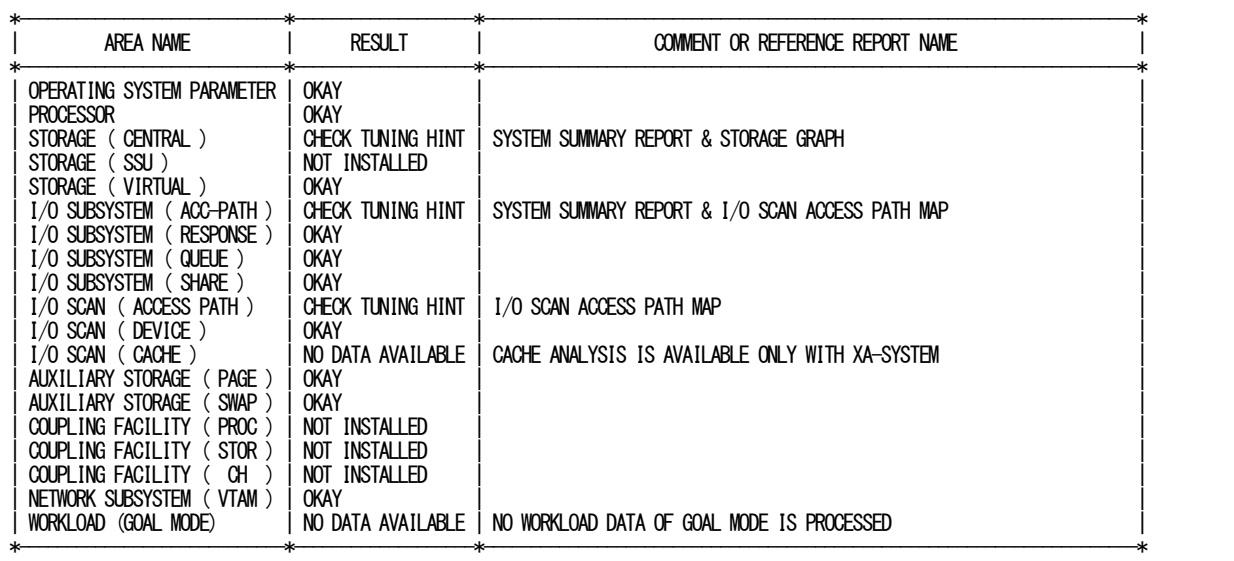

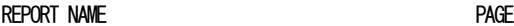

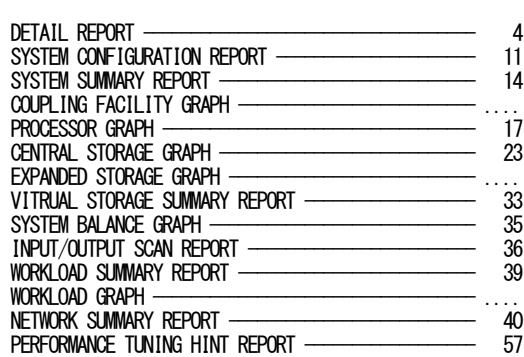

SYSTEM=M760 (CPU=0760.00,CS=0048MB,ES=0000MB), START=92/06/29(MON)-1500, END=92/06/29,(MON)-1630, REPORTING=96/03/22(FRI)-1632

Rpt 1.12.3.1 評価サマリー・レポートの例

評価サマリー・レポートは、評価対象領域名と評価結果およびコメントと参照レポート名により構成されています。も し、評価結果が"OKAY"(良好)以外であれば、参照レポート名により他のレポートもしくはグラフ類による詳細解析を 行ってください。

また、結果として"NO DATA AVAILABLE"のメッセージが表示された場合、その領域の評価を行うべきパフォーマ ンス・データが見当たらなかったことを意味します。この際は、コメントを基に調査してください。

# 第2章 AIMPRT00 の使用方法

AIMPRT00プロセジャは、富士通システムのオンライン・サブシステムであるAIMのパフォーマンス評価を行うために 設計されています。このプロセジャでは、PDLで収集されたAIM関連のパフォーマンス・データ群を解析し、AIMオンラ イン・サブシステムの総合評価やトランザクションの応答時間とチューニング項目の関与率解析を行います。 AIMPRT00プロセジャでは、次の解析が可能です。

- AIMオンライン・サブシステムの総合評価
- AIMトランザクションの応答時間の解析
- データベースの排他制御
- 応答時間のチューニング項目の関与率解析

これらの評価結果は、チューニング・ヒントとして文章で表示されます。また、そのチューニング・ヒントを裏付けるた めのサマリー・リストやプロット・グラフ類も出力されます。

このプロセジャでは次のパフォーマンス・データを使用します。 70,71,198-1,198-2,198-3,198-4,198-5,198-10,199

このレコード番号はPDLデータをES/1 NEO共通レコード形式に変換した後の番号です。

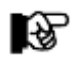

このプロセジャは入力データ量、解析対象範囲、出力レポート数 などにより大量の資源を使用する場合があります。

# 2.1 実行パラメータ

AIMPRT00プロセジャ用のサンプル・ジョブ制御文のFD文"PLATFORM"では、プロセジャの実行パラメータ指定部 とプロセジャ本体が連結データセットとして定義されています。実行パラメータでは、プロセジャの評価領域や出力レ ポート群の選択を行います。この実行パラメータには、セレクション・スイッチとコントロール・スイッチがあります。

【注】認定プログラム登録(APF)機能を使用して実行される場合は、実行JCLの¥PRGLIBの行をコメント行にするか、 または削除して実行してください。

```
\AIMPRT00 JOB AIMPRT00,ML=_,LIST=(_,JD)
\**********************************************************************
\* プロダクト名 : MF-XSP プロセジャ名 : AIMPRT00 *
\*--------------------------------------------------------------------*
¥* JCLの以下のデータセット名を変更してください。<br>¥* (契約ユーザの方は "¥PRGLIB" の行を削除して。
    \* ( 契約ユーザの方は "\PRGLIB" の行を削除してください ) *
\* ES1 NEO LIBRARY *
\* - CPE.LOAD ( ロードモジュールライブラリ) *
\* - CPE.PARM ( ソースライブラリ ) *
\* SYSPRINT- OUTCLASS ( アウトクラスの指定 ) *
¥* INPUT - INPUT.DATA (解析対象のコンバート済 PDL データ)
\***************************************************** SINCE V5L01 ***
\SHELL EX CPESHELL,RSIZE=4096,OPT=DUMP
      https://www.community.community.community.community.community.community.com<br>PD PRGLIB=DA,FILE=CPE.LOAD
\SYSPRINT FD SYSPRINT=DA,VOL=WORK,CYL=(1,1),SOUT=OUTCLASS
\SYSUT1 FD SYSUT1=DA,VOL=WORK,TRK=(10,5)
\INPUT FD INPUT=DA,FILE=INPUT.DATA
\PLATFORM FD PLATFORM=*,DATA=39
*
* セレクション・スイッチ / コントロール・スイッチ
*
      MAKER = 2    漢字コード ( 0:ENG 1:IBM 2:富士通 3:日立 )
      DATESW = 0        日付制御スイッチ( 0:YYDDD 1:YYMMDD )<br>SEL1 = 00000       処理開始日 ( YYDDD/YYMMDD )
      SEL1 = 00000       処理開始日 ( YYDDD/YYMMDD )<br>SEL2 = 0000        処理開始時刻( HHMM )
             SEL2 = 0000 処理開始時刻 ( HHMM )
       SEL3 = 99999 処理終了日 ( YYDDD/YYMMDD )
      SEL4 = 2400         処理終了時刻 ( HHMM )
*
      SW1 = 1 サマリー・レポートSW<br>SW2 = 1 トランザクション・グ
              SW2 = 1 トランザクション・グラフSW
       SW3 = 1 応答時間解析SW
      SW4 = 0 データベース競合分析レポートSW
       .<br>SW41 = 0 データベース競合分析 (合計排他待ち時間順) レポートSW
      SW42 = 0       データベース競合分析(デッドロック回数順)レポートSW<br>SW43 = 0        データベース競合分析(最大排他待ち時間順)レポートSW
             = 0   データベース競合分析(最大排他待ち時間順)レポートSW<br>= 0   メッセージ処理状況レポートSW
       - SW5 = 0 メッセージ処理状況レポートSW
 SW51 = 0 メッセージ処理状況(応答時間順)レポートSW
 SW52 = 0 メッセージ処理状況(処理トランザクション数順)レポートSW
      SW53 = 0 メッセージ処理状況 (処理待ち時間の割合順) レポートSW
* OTHER
       SYSID = ' ' システム識別コード
      SELSW = 1 実行パラメータ有効化SW
      NOLIST
\ FD CF=DA,FILE=CPE.PARM,MEMBER=AIMPRT00
        \ JEND
                                                     Jcl 2.1 サンプル・ジョブ制御文(XSPAIM00)
```
# 2.1.1. セレクション・スイッチ

セレクション・スイッチでは、評価対象とするべき時間帯やシステムのシステム識別コードなどを指定します。

#### MAKER チューニング・ヒント

評価結果として、簡単な文章表現によるチューニング・ヒントが出力されます。このチューニング・ヒントを英 語もしくは日本語で作成するかを指定してください。なお、コンピュータ・メーカにより漢字コードが異なるた め、日本語で出力する際にはメーカ区別も指定してください。

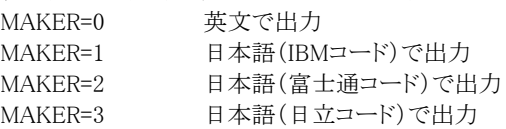

#### DATESW 日付形式

SEL1(開始日)とSEL3(終了日)で解析対象日を指定する際、DATESWを"1"に設定すると、SEL1とSEL3 の日付をYYMMDD(グレゴリアン暦)に指定することができます。

## SEL1~SEL4 入力データ・レンジ

評価対象とするべきパフォーマンス・データの日時を指定します。SEL1とSEL3で指定する日付は1900年代 であっても2000年代であっても、下位2桁のみをYY部で指定します。このため、YY部が00~49の場合には 2000~2049年、YY部が50~99の場合には1950~1999年の指定として評価を行います。

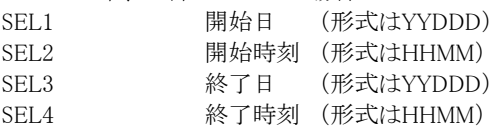

入力されたパフォーマンス・データ群の中から指定された時間帯のデータのみを抽出するため、SEL1と SEL2で指定された開始時刻以前のデータは全て読みとばします。開始時刻以降でかつSEL3とSEL4で指 定された終了時刻以前のパフォーマンス・データが評価対象となります。ただし、最初に評価を開始した時 刻以降、24時間分を処理しても終了時刻とならない場合、終了時刻の指定に拘わらず、プロセジャはその 評価作業を終了します。

【例1】最初に読んだパフォーマンス・データの記録日と記録時刻より24時間分を評価対象とする。

(省略値)

SEL1= 00000 SEL2=0000 SEL3=99999 SEL4=2400

【例2】プロセジャ実行日の前日の0時から24時までを評価対象とする。

SEL1=DAY-1 SEL2=0000 SEL3=99999 SEL4=2400

#### 2000年以降の指定について

SEL1とSEL3で指定する日付は1900年代であっても2000年代であっても、下位2桁のみをYY部で指定しま す。この為、YY部が00~49の場合には2000~2049年、YY部が50~99の場合には1950~1999年の指定と して評価を行います。

#### 注意点

1. 開始時刻(SEL1)と終了時刻(SEL4)のみの指定はできません。

2. DAY関数は年を跨ったデータを処理することができません。このような処理を行う場合は次の ように記述してください。

【例】2009年1月1日に2008年12月31日0時から実行時までの範囲のデータを評価対象とする。

DATESW=0 SEL1=&YYDDD(&CENTURY(DAY)-1) SEL2=0000 SEL3=DAY SEL4=2400

# 2.1.2. コントロール・スイッチ

コントロール・スイッチでは、評価結果として出力する各種レポートの選択などを指定します。

SW1 AIMシステム・サマリー・レポート AIMオンライン・サブシステムの稼働状況について1インターバルを1行にしたサマリー・リストが作成されま す。SW1が"1"に設定されていれば、このシステム・サマリー・レポートが出力されます。 SW2 AIMシステム・トランザクション・グラフ 応答時間と処理トランザクション数の時系列プロットおよび処理トランザクション数とシステム資源との相関 関係を示したプロット・グラフが作成されます。SW2が"1"に設定されていれば、このAIMシステム・トランザク ション・グラフが出力されます。 SW3 AIM応答時間解析グラフ トランザクションの応答時間とAIMオンライン・サブシステムの7つのパフォーマンス指標値との相関性を解 析したプロット・グラフが作成されます。SW33が"1"に設定されていれば、このAIM応答時間解析グラフが 出力されます。 SW4 AIMデータベース競合分析レポート データベースのエクステント毎の競合分析レポートが作成されます。SW4が"1"に設定されていれば、この AIMデータベース競合分析レポートが出力されます。(注) SW41 AIMデータベース競合分析(合計排他待ち時間順)レポート データベースのエクステント毎の競合分析レポートが、合計排他待ち時間順で作成されます。SW41が"1" に設定されていれば、このレポートが出力されます。(注) SW42 AIMデータベース競合分析(デッドロック回数順)レポート データベースのエクステント毎の競合分析レポートが、デッドロック回数順で作成されます。SW42が"1"に 設定されていれば、このレポートが出力されます。(注) SW43 AIMデータベース競合分析(最大排他待ち時間順)レポート データベースのエクステント毎の競合分析レポートが、最大排他待ち時間順で作成されます。SW43が"1" に設定されていれば、このレポートが出力されます。(注) SW5 AIMメッセージ処理状況レポート SMQN毎の応答時間とその内訳を待ち時間と処理時間に分けたレポートが作成されます。SW5が"1"に設 定されていれば、このAIMメッセージ処理状況レポートが出力されます。(注) SW51 AIMメッセージ処理状況(応答時間順)レポート SMQN毎の応答時間の長い順に、その内訳を待ち時間と処理時間に分けたレポートが作成されます。 SW51が"1"に設定されていれば、AIMメッセージ処理状況(応答時間順)レポートが出力されます。(注) SW52 AIMメッセージ処理状況(処理トランザクション数順)レポート SMQN毎の処理トランザクション総数の多い順に、その内訳を待ち時間と処理時間に分けたレポートが作 成されます。SW52が"1"に設定されていれば、AIMメッセージ処理状況(処理トランザクション数順)レポー トが出力されます。(注) SW53 AIMメッセージ処理状況(処理待ち時間の割合順)レポート SMQN毎の処理待ち時間の割合が多い順に、その内訳を処理待ち時間と処理時間に分けたレポートが作 成されます。SW53が"1"に設定されていれば、AIMメッセージ処理状況(処理待ち時間の割合順)レポート が出力されます。(注)

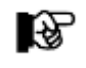

(注) AIMバージョン12以降有効

#### SYSID システム識別コード

入力として指定されたデータセットの中に、複数システムのパフォーマンス・データが記録されている場合、 どのシステムの評価を行うべきかを指定する必要があります。SYSIDに評価対象とするべきシステムのシス テム識別コードを指定してください。SYSIDがブランク(' ')の場合、最初に読み込んだパフォーマンス・デ ータのシステムが評価対象となります。

#### SELSW 実行パラメータ有効化

前述したパラメータ以外に、サンプル・ジョブ制御文では、SELSWが"1"に設定されています。これは、ジョ ブ制御文で実行パラメータが指定されていることを意味しています。SELSWが"1"以外ですと、ジョブ制御 文の一部として指定された実行パラメータは全て無視されますので、SELSWは必ず"1"に設定して下さ い。

## 2.1.3. その他のプログラム・スイッチ

前述のセレクション・スイッチ及びコントロール・スイッチ以外に、サンプル・ジョブ制御文では、次のスイッチを使用 することができます。このスイッチは、プロダクト・テープで提供されるサンプル・ジョブ制御文には定義されておりませ  $\lambda$ 

ERRORCDE リターン・コード

解析対象のパフォーマンス・データがない場合、もしくはプロセジャが出力すべきデータがない場合、以下 のメッセージを出力します。このときのリターン・コードを、ERRORCDEに任意の値を指定することで変更でき ます。

指定できる値は0~4095の範囲の整数で、省略値は8です。

・解析対象のパフォーマンス・データがない場合のメッセージ

NO PERFORMANCE DATA IS FOUND.

・プロセジャが出力すべきデータがない場合のメッセージ

THERE WAS NO OUTPUT DATA.

#### MAXRSPTM 最大レスポンス表示

AIMメッセージ処理状況レポート(SW5,SW51,SW52,SW53)のプロット部にトランザクションの最大レスポンス 時間情報を出力します。

1 : 処理範囲内での平均応答時間の中での最大値

2 : 処理範囲内でのPDLで計測された最大処理時間 ※最大処理時間(PROC)とその時刻のみ出力し、その他は欠損となります。

#### **WAITLMT 合計排他待ち時間の限界値設定(ミリ秒)**

 データベース競合分析(合計排他待ち時間順)レポート(SW41)において、合計排他待ち時間が当パラメー タで設定された値を超えたデータベースのみレポートに出力します。パラメータ省略時は全データベースが 出力されます。なお、当パラメータは整数部のみ設定可能です。

#### DEADLMT デッドロック回数の限界値設定(回)

 データベース競合分析(デッドロック回数順)レポート(SW42)において、デッドロック回数が当パラメータで 設定された値を超えたデータベースのみレポートに出力します。パラメータ省略時は全データベースが出力 されます。

#### **¥PROCNM プロセジャ名**

各レポートのヘッダー部には、プロセジャ名が表示されるようになっています。このプロセジャ名を表示したく ない場合、「¥PROCNM=\_NULL\_」を指定することにより表示が「PAGE」に変わります。

#### ◆省略値(指定なし)

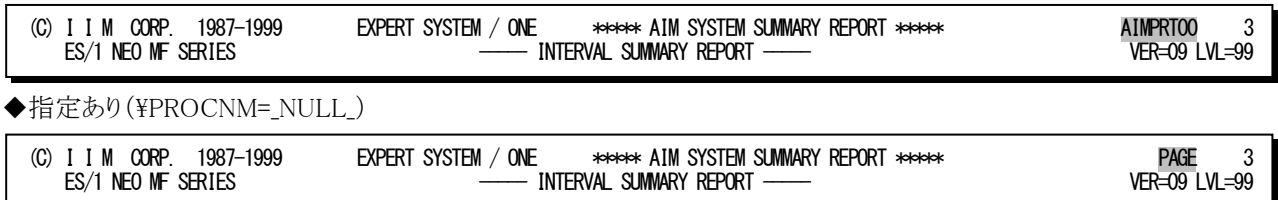

# 2.2 AIM システム・サマリー・レポート(SW1)

AIMシステム・サマリー・レポートでは、AIMオンライン・サブシステムの各パフォーマンス指標値を1インターバルを1 行にしたサマリー・リストが出力されます。

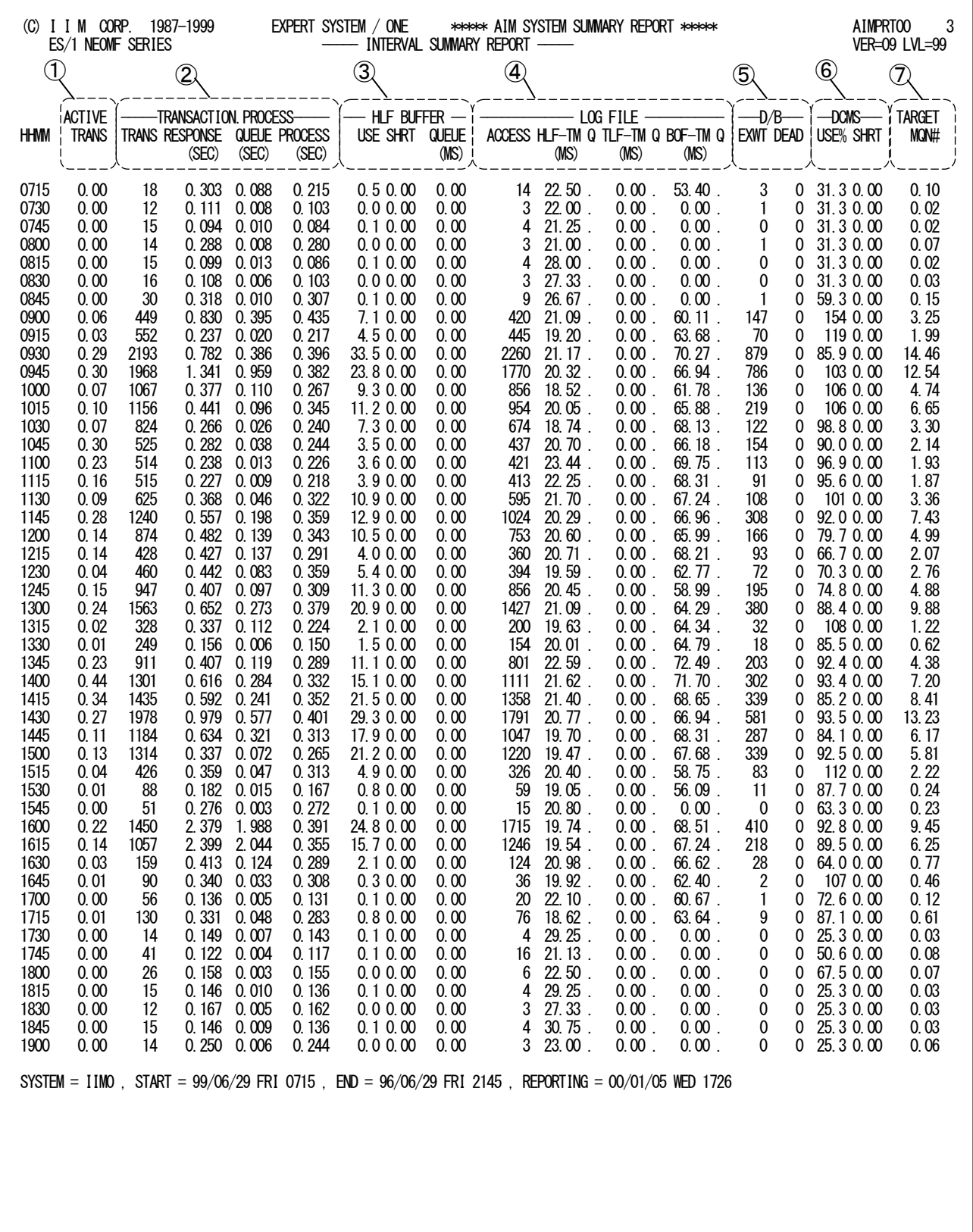

Rpt 2.2 AIM システム・サマリー・レポートの例

このAIMシステム・サマリー・レポートは7つのセクションにより構成されており、その内容は次のようになっています。

# ① トランザクション情報

ACTIVE TRANS インターバル中の平均アクティブ・トランザクション数

# ② 処理トランザクション情報

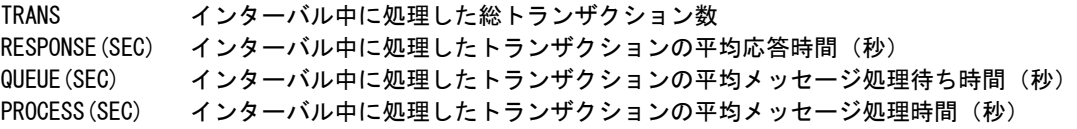

## ③ HLF バッファの使用状況

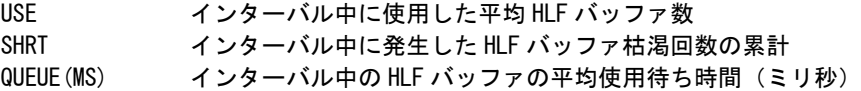

# ④ ログ・ファイルの状況

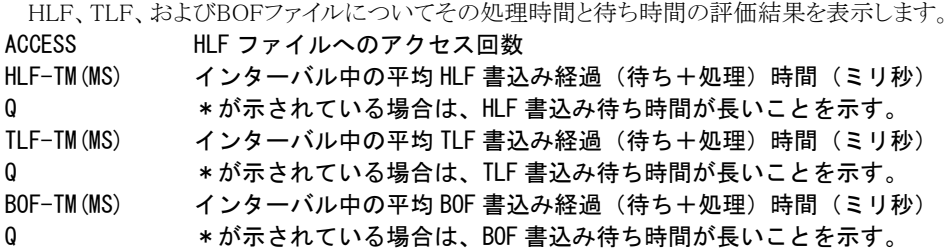

# ⑤ データベースの排他制御情報

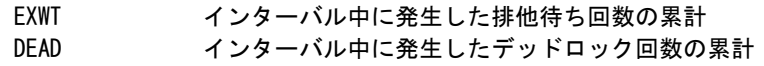

# ⑥ DCMS 資源使用状況

DCMSバッファ全体の使用状況を示します。

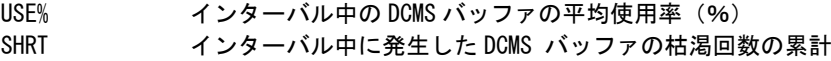

# ⑦ ターゲットMQN数

TARGET MQN# ES/1 NEO が計算して得た MQN 数の推奨値

# 2.3 AIM システム・トランザクション・グラフ

AIMシステム・トランザクション・グラフでは、AIMシステムの稼働状況を判定し易くする為のグラフ群とトランザクショ ン毎の応答時間を判り易くしたレポートが出力されます。

## 2.3.1. 応答時間時系列プロット(SW2)

応答時間時系列プロットでは、各インターバル中に処理したトランザクションの応答時間を処理と待ち時間に分けて バー・グラフで表示します。

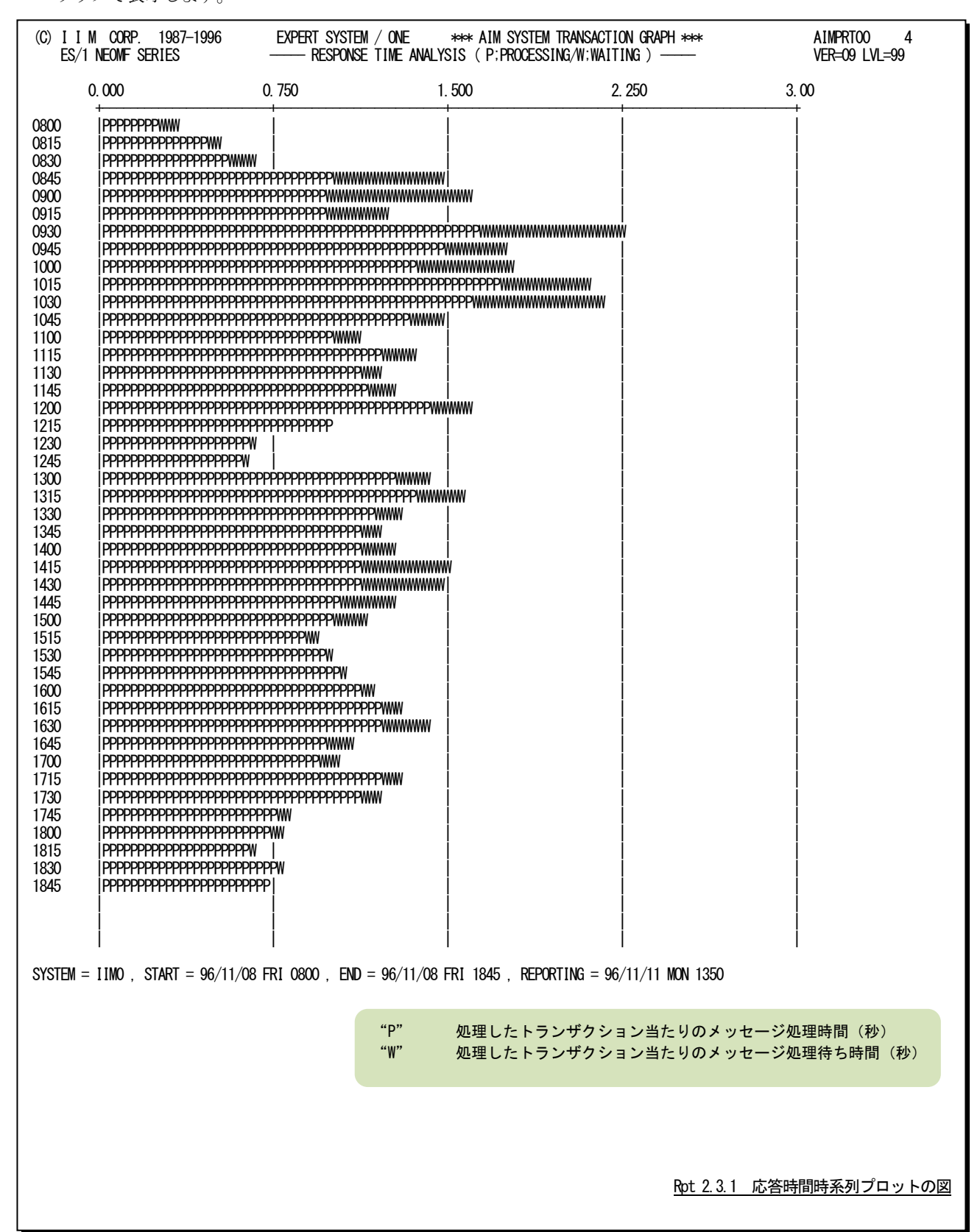

## 2.3.2. 処理トランザクション時系列プロット(SW2)

処理トランザクション時系列プロットでは、各インターバル毎に処理したトランザクション数をバー・グラフで表示しま す。

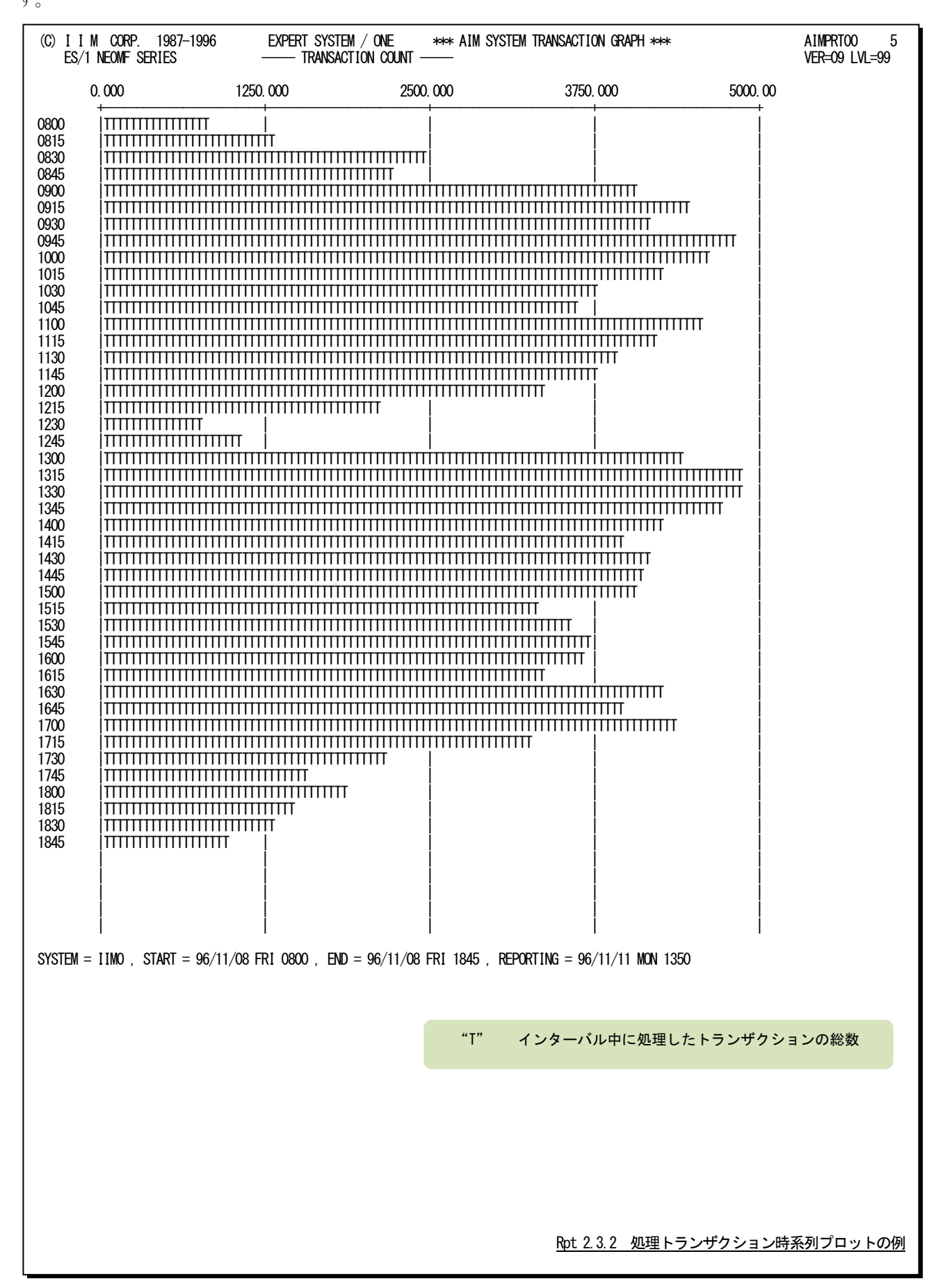

# 2.3.3. 過負荷判定グラフ(SW2)

過負荷判定グラフでは、処理トランザクション数とプロセッサ使用率、主記憶使用率およびページ・イン回数との相 関解析グラフを表示します。このグラフでは、プロセッサや主記憶が過負荷状態になっているかを判断することができ ます。

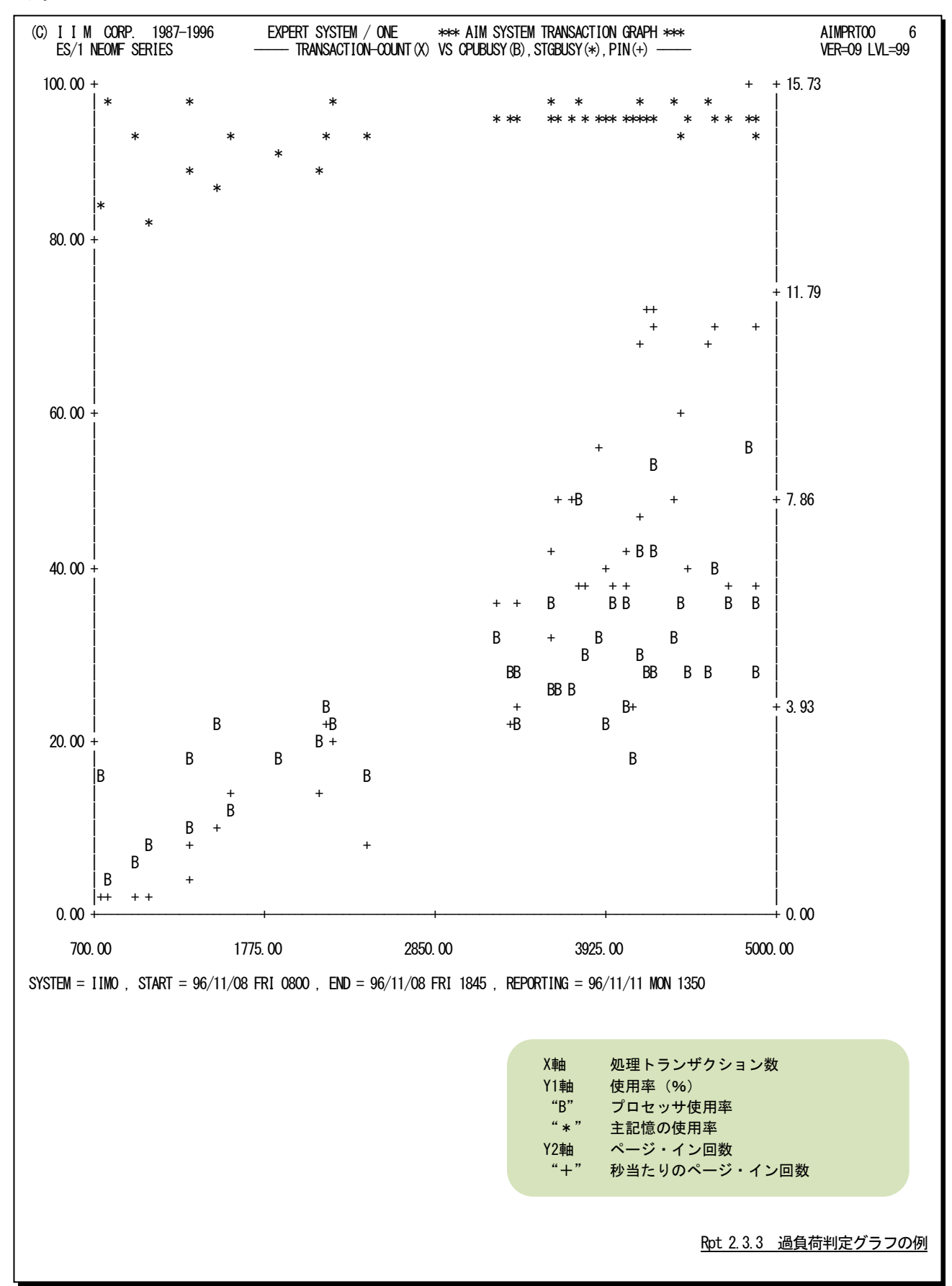

# 【解説】

AIMオンライン・サブシステムの負荷指標としては、単位時間当たりの処理トランザクション数がある。この 単位時間当たりの処理トランザクション数が増加することにより、プロセッサ使用率や主記憶の使用率も同 様に増加する傾向にある。しかし、資源の最大使用率は有限であり、100%である。このため、100%以上の 負荷を与えるとその資源がボトルネックとなり、応答時間の悪化を招く。

この過負荷判定グラフでは、単位時間当たりの処理トランザクション数とプロセッサ、主記憶使用率の相 関解析を行うことにより、次のことを判定することができる。

- プロセッサ能力と主記憶容量のバランス
- プロセッサの過負荷状態の判定
- 主記憶の過負荷状態の判定

#### プロセッサ能力と主記憶容量のバランス

プロセッサ能力と主記憶容量のバランス判定は、単位時間当たりの処理トランザクション数の増加に対 応したプロセッサ使用率と主記憶使用率の上昇角度を比較することで判断できる。

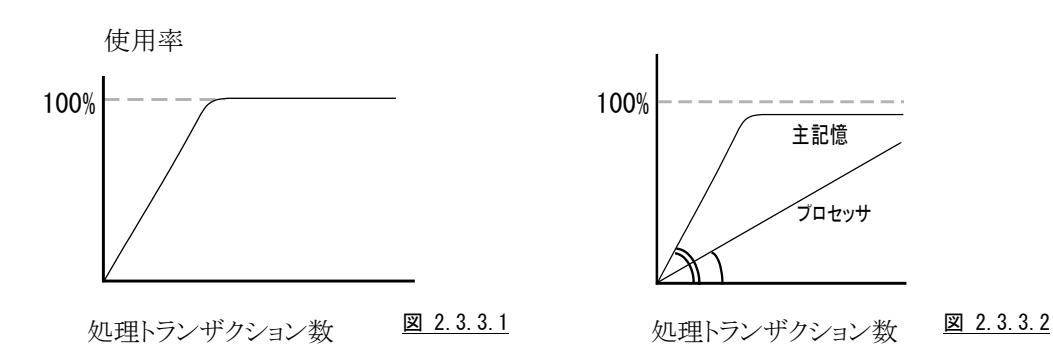

## プロセッサの過負荷状態の判定

単位時間当たりの処理トランザクション数が増加し、プロセッサ使用率が100%になった場合は、プロセッ サの過負荷状態と言える。また、100%以内でもプロセッサ使用率が飽和状態となっている場合は、他の資 源がボトルネックとなっているために、プロセッサが使用できない状態である。この原因としては、ページン グなどが考えられる。

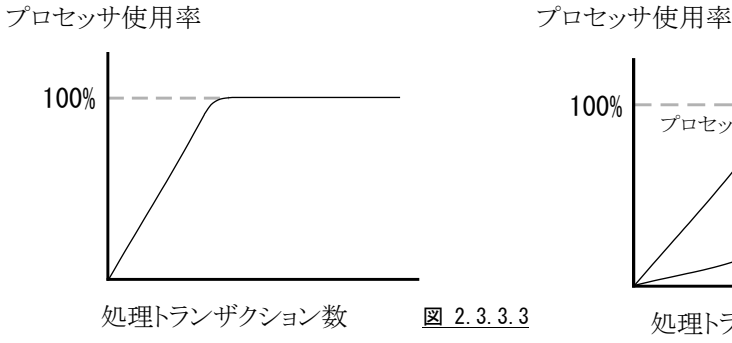

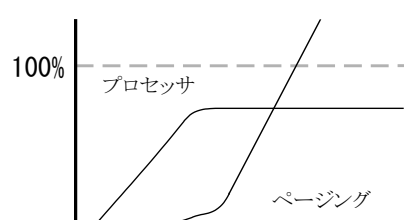

処理トランザクション数 図 2.3.3.4

## 主記憶の過負荷状態の判定

主記憶の使用率がほぼ100%で飽和し、ページング 回数が指数的に上昇しているような状態が主記憶の 過負荷状態である。この状態になった場合は、応答 時間を充分に監視し応答時間が管理目標値内にな るように処理トランザクション数を制限すべきである。

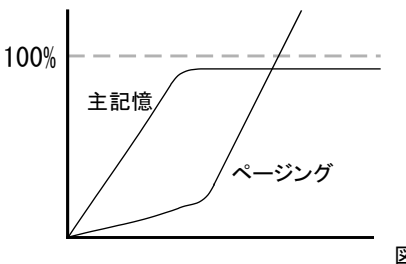

処理トランザクション数

図 2.3.3.5

# 2.3.4. トランザクション応答時間グラフ (SW2)

トランザクション応答時間グラフでは、MQN毎に処理したトランザクション数とその応答時間の内訳を処理時間と処 理待ち時間に分けて表示します。また、このレポートは処理トランザクション数の多い順に表示されます。

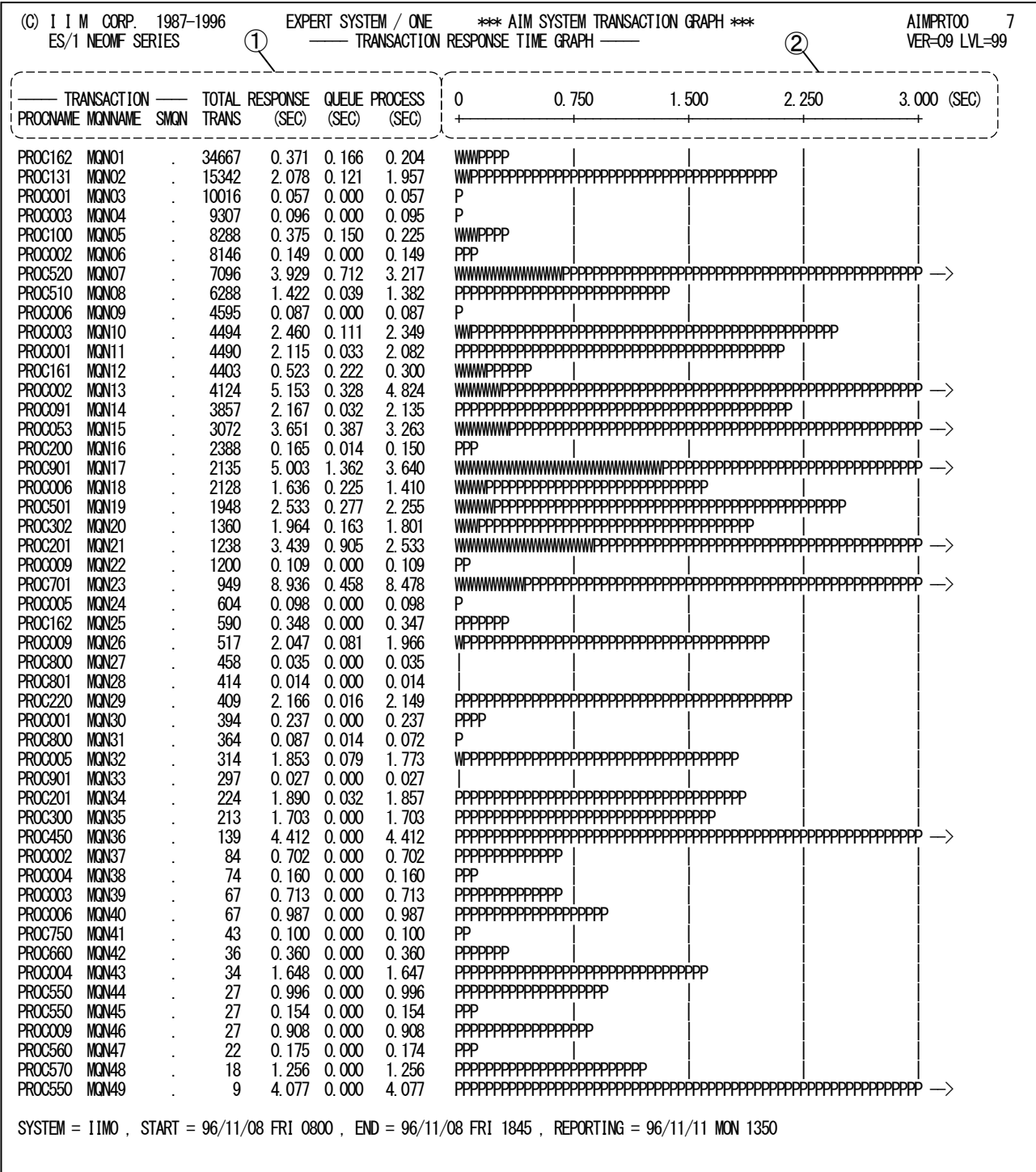

隐

AIM バージョン12 以降では、このレポートは出力されません。AIM バージョン12 以降をご使用の方 はAIM メッセージ処理状況レポートをご参照ください。

このトランザクション応答時間グラフは2つのセクションにより構成されており、その内容は次のようになっています。

① データ部

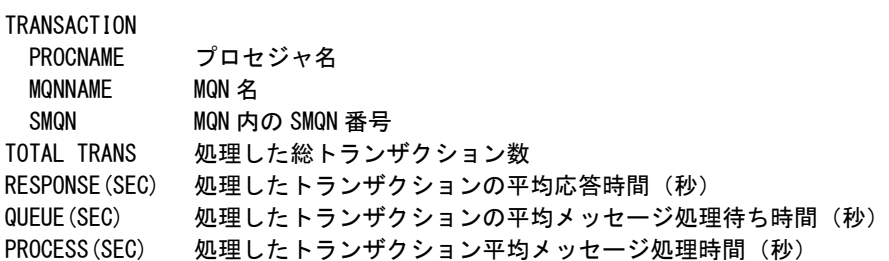

# ② プロット部

処理したトランザクションの平均応答時間の内訳を示す。このプロット部のスケールは自動的に調整される。 もし平均応答時間がスケールの最大値を越えると、そのプロットの右端にオーバフロー・マーク(----->)を表 示する。

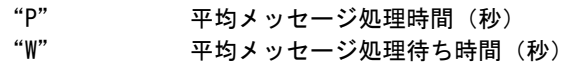

# 【解説】

トランザクションの応答時間には、メッセージ処理待ちとメッセージ処理の2つの時間要素がある。

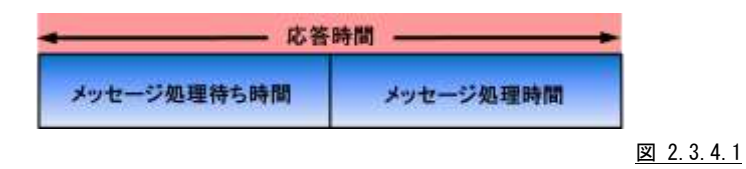

このメッセージ処理待ち時間を改善するためには、APMタスク多重度の調整が必要である。また、メッセ ージ処理時間の改善は、アプリケーション・プログラムの内部ロジックの変更やリソース・チューニングを実 施する。

APMタスクの多重度は、ADLのPED コマンドのAPエントリで最大値を指定し、ACP制御文のMQN補助 制御文のINITTNOオペランドで初期タスク多重度を指定する。

ACPジョブが動作しているときには、以下のコマンドを使用して動的にAPMタスクの多重度を増減させる ことができる。

## F AIM, VARY, ACP, ALTMQN, T= タスク多重度, Q=mqn 名

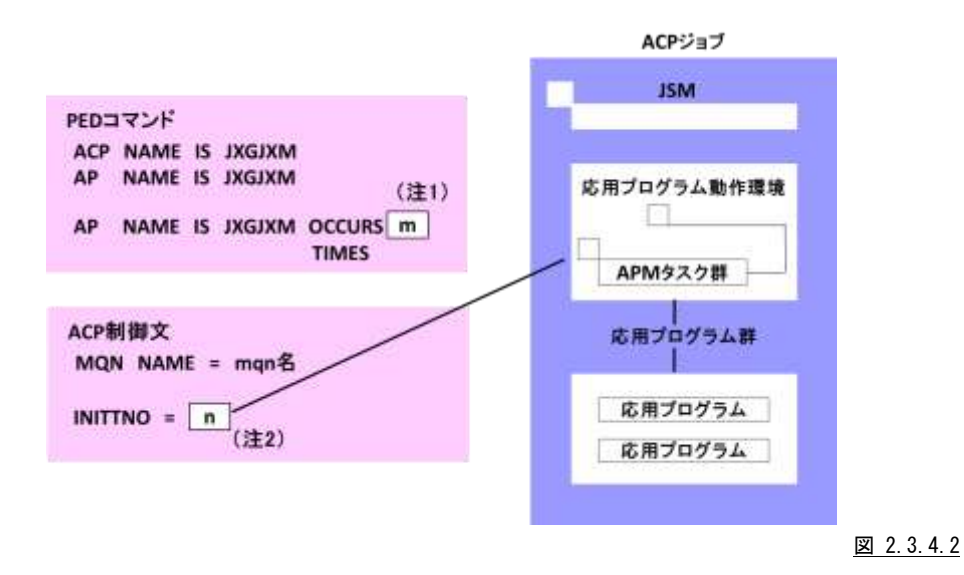

(注1) ACP制御文の初期タスク多重度が省略されたときは、PEDコマンドのAPエントリで定義された多重 度のAPMタスクを起動する。

(注2) ACP 制御文で指定された初期タスク多重度のAPMタスクを起動する。
# 2.4 AIM 応答時間解析グラフ(SW3)

AIM応答時間解析グラフでは、AIMオンライン・サブシステムの平均応答時間と応答時間を悪化させる要因(チュー ニング項目)との相関判定を行った際に計算された相関係数と、その相関度を視認する為のプロット・グラフを作成し ます。

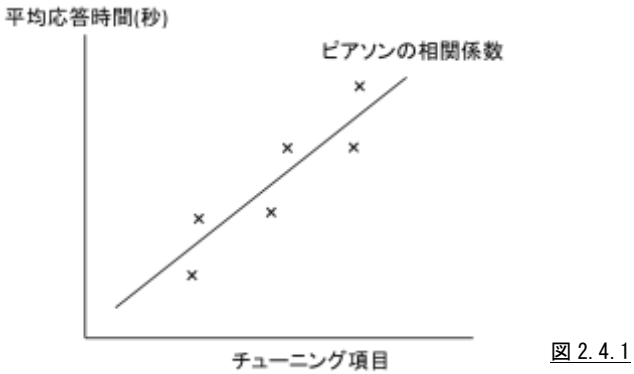

このAIM応答時間解析グラフは、8つのグラフからなり、AIMオンライン・サブシステムの平均応答時間と下記の8つ のチューニング項目との相関判定を行い、その関与率をピアソンの相関係数で表示します。

- 処理トランザクション数
- ページ・イン回数
- HLF バッファの枯渇回数
- HLF フアイルの平均書込み経過時間
- TLF ファイルの平均書込み経過時間
- BOF フアイルの平均書込み経過時間
- データベースの排他待ち回数
- | データベースのデッドロック回数

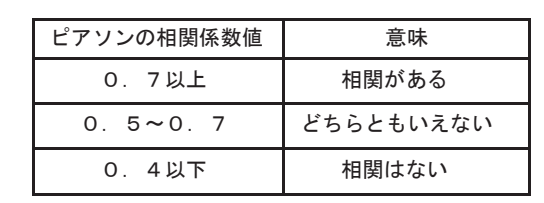

ピアソンの相関係数は-1から1までの範囲で表現され、次の意味をもちます。

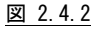

(注)ピアソンの相関係数についての詳細は、下記の文献を参考にしてください。

Snedecor, George W. and Cochran, William G. (1980)

Statistical Methods, Seventh Edition,

Ames, Iowa: The Iowa State University Press.

Brown, Morton B. and Benedetti, Jacqueline K. (1976)

"Asymptotic Standard Errors and Their Sampling Behavior for Measures of Association and Correlation

in the Two-way Contingency Table," Techincal Report No. 23

Health Sciences Computing Facility,

University of California, Los Angeles

#### 2.4.1. 処理トランザクション数 (SW3)

各インターバル毎の処理トランザクション数と平均応答時間との相関判定のプロット・グラフを表示します。

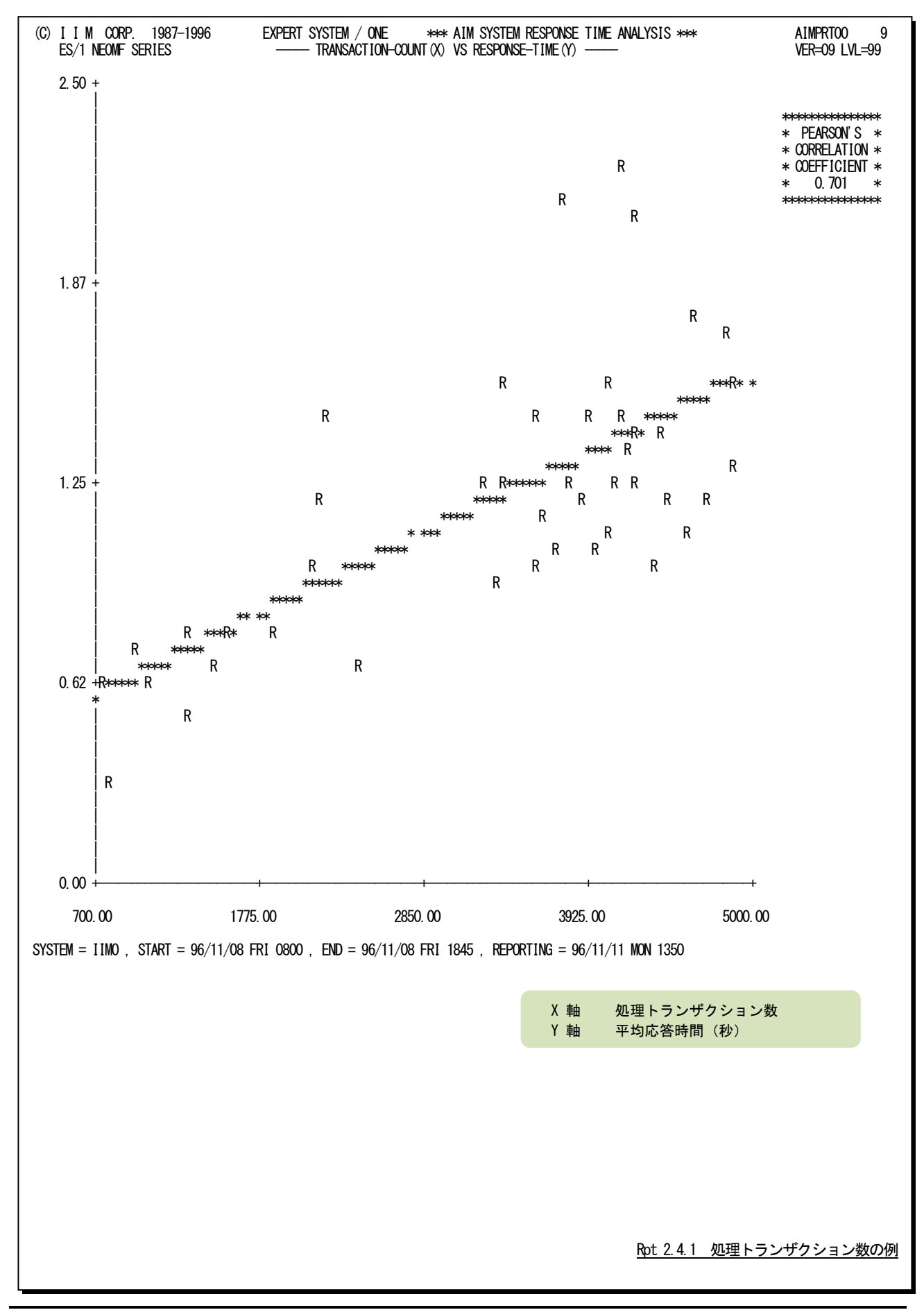

# 2.4.2. ページ・イン回数 (SW3)

各インターバル毎の秒当りのページ・イン回数と平均応答時間との相関判定のプロット・グラフを表示します。

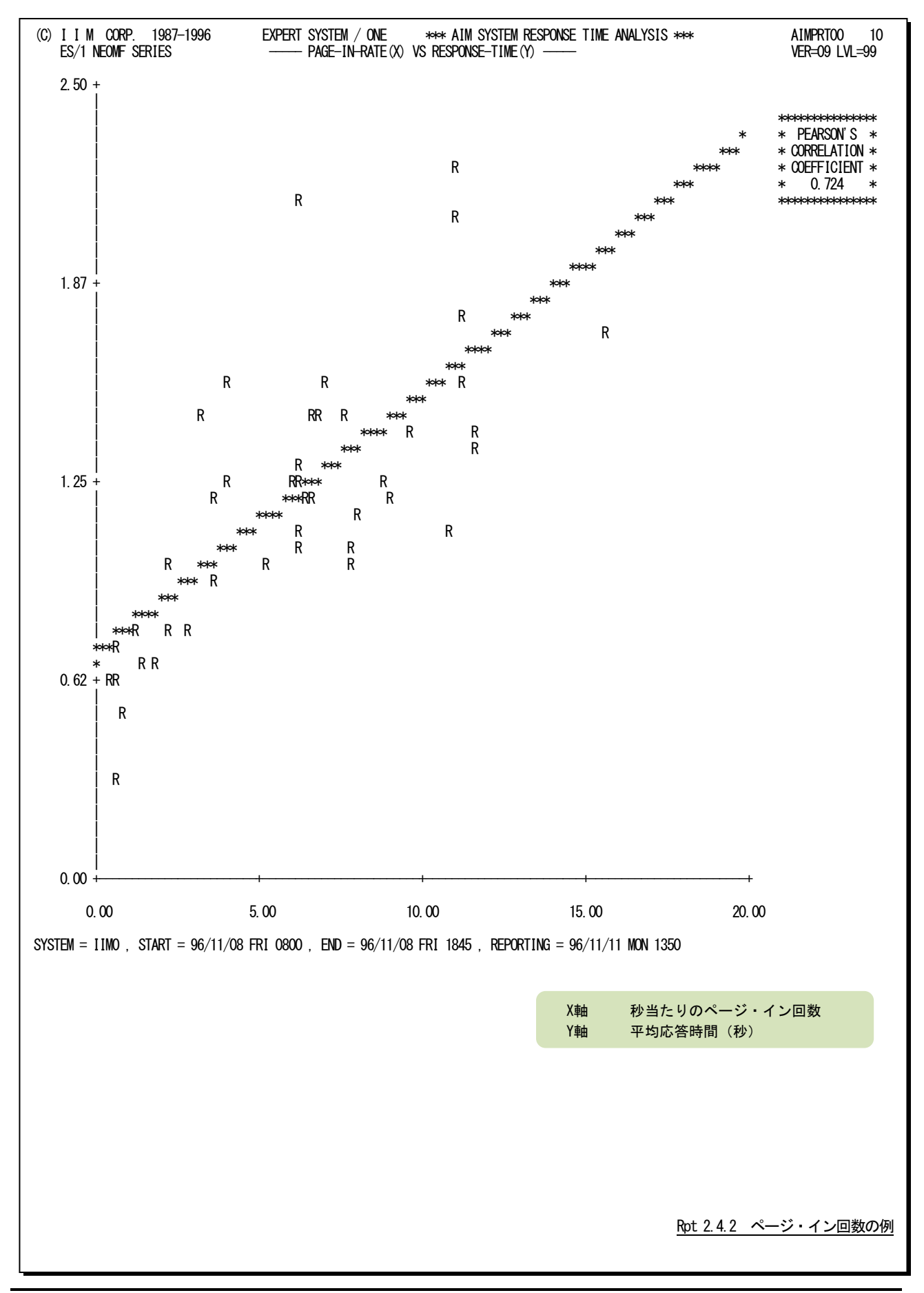

# 2.4.3. HLF バッファの枯渇回数 (SW3)

各インターバル毎のHLFバッファの枯渇回数と平均応答時間との相関判定のプロット・グラフを表示します。

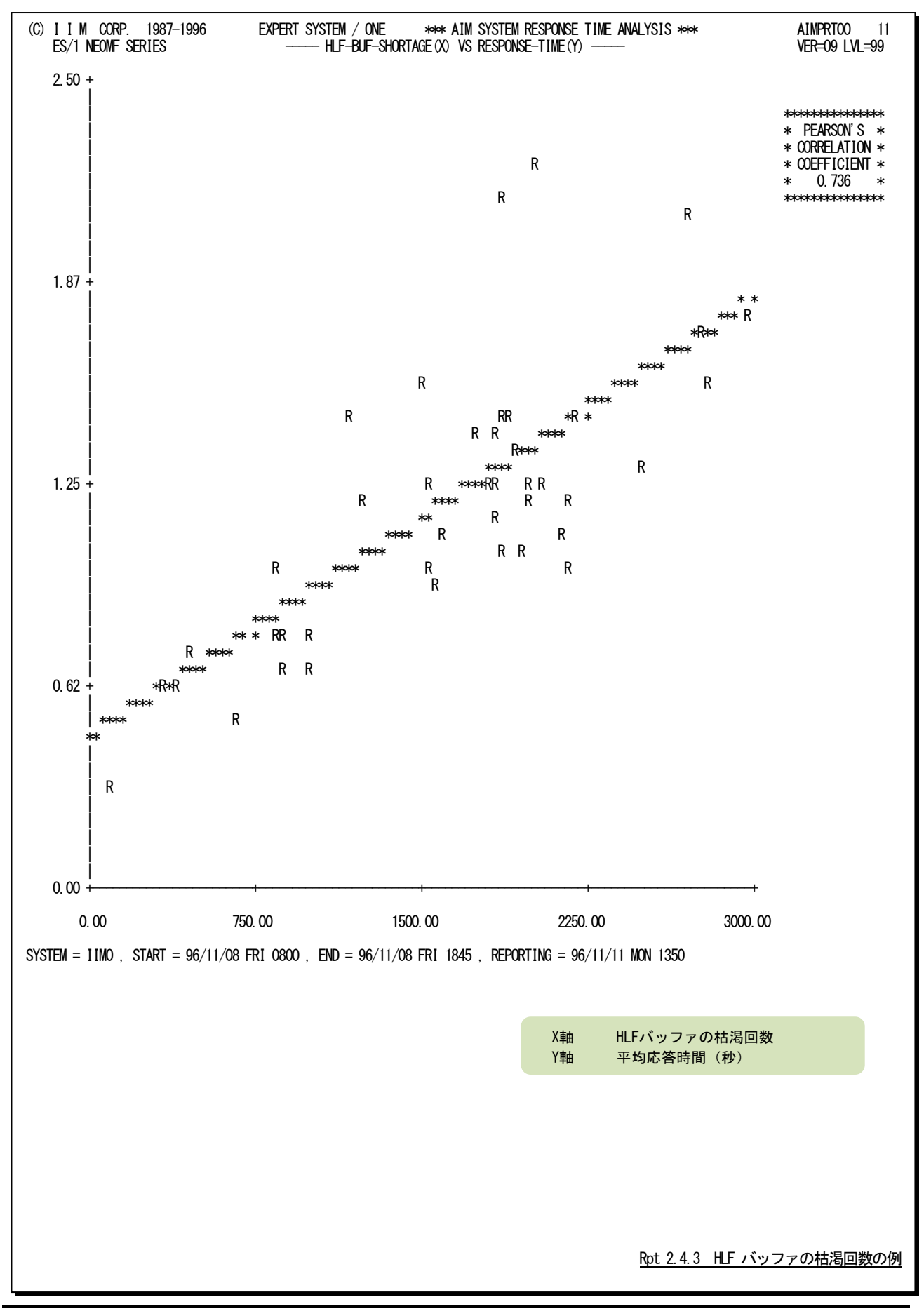

## 2.4.4. HLF ファイルの平均書込み経過時間 (SW3)

各インターバル毎のHLFファイルの平均書込み経過(待ち+処理)時間と平均応答時間との相関判定のプロット・グ ラフを表示します。

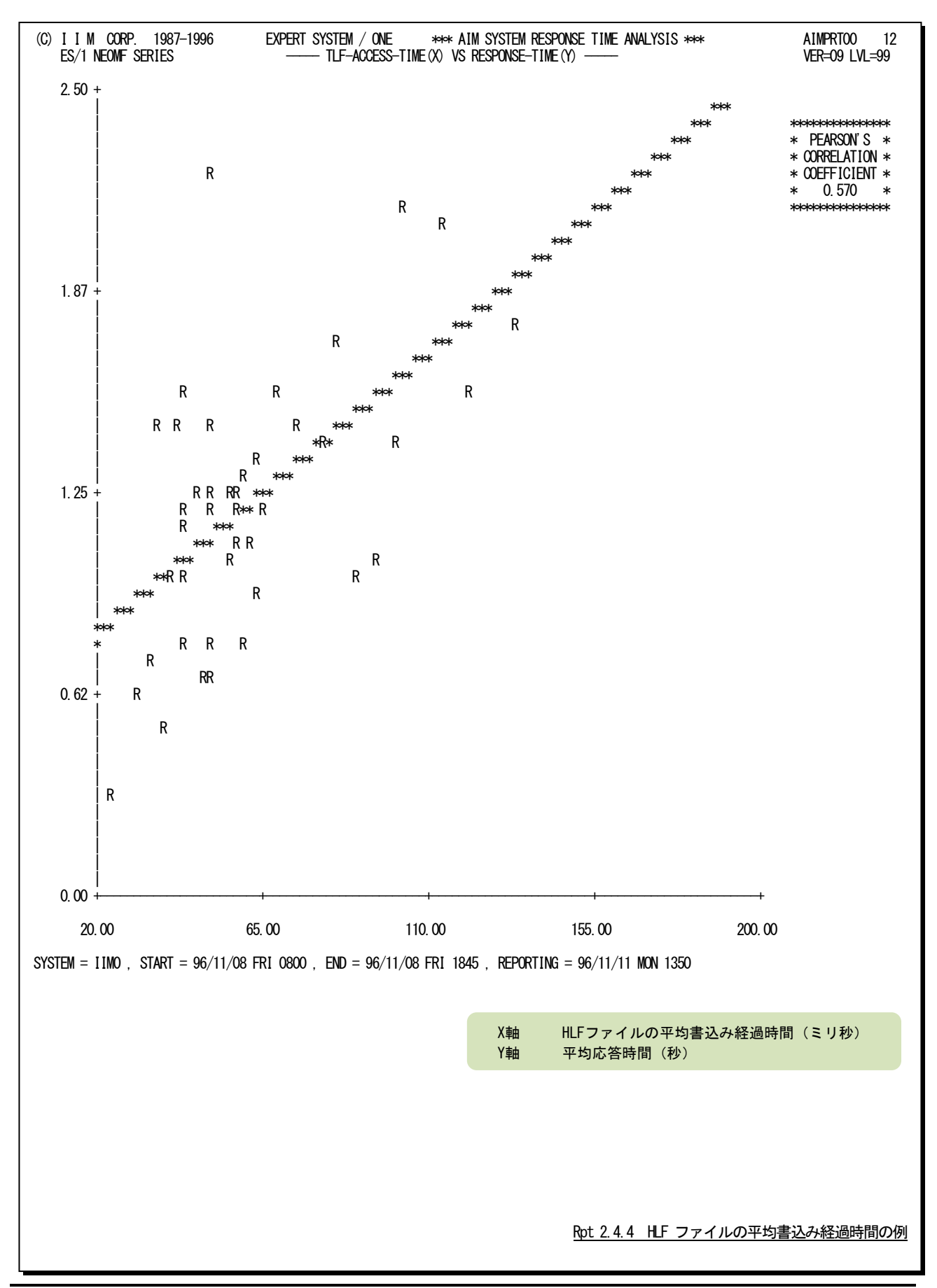

# 2.4.5. TLF ファイルの平均書込み経過時間(SW3)

各インターバル毎のTLFファイルの平均書込み経過(待ち+処理)時間と平均応答時間との相関判定のプロット・グ ラフを表示します。

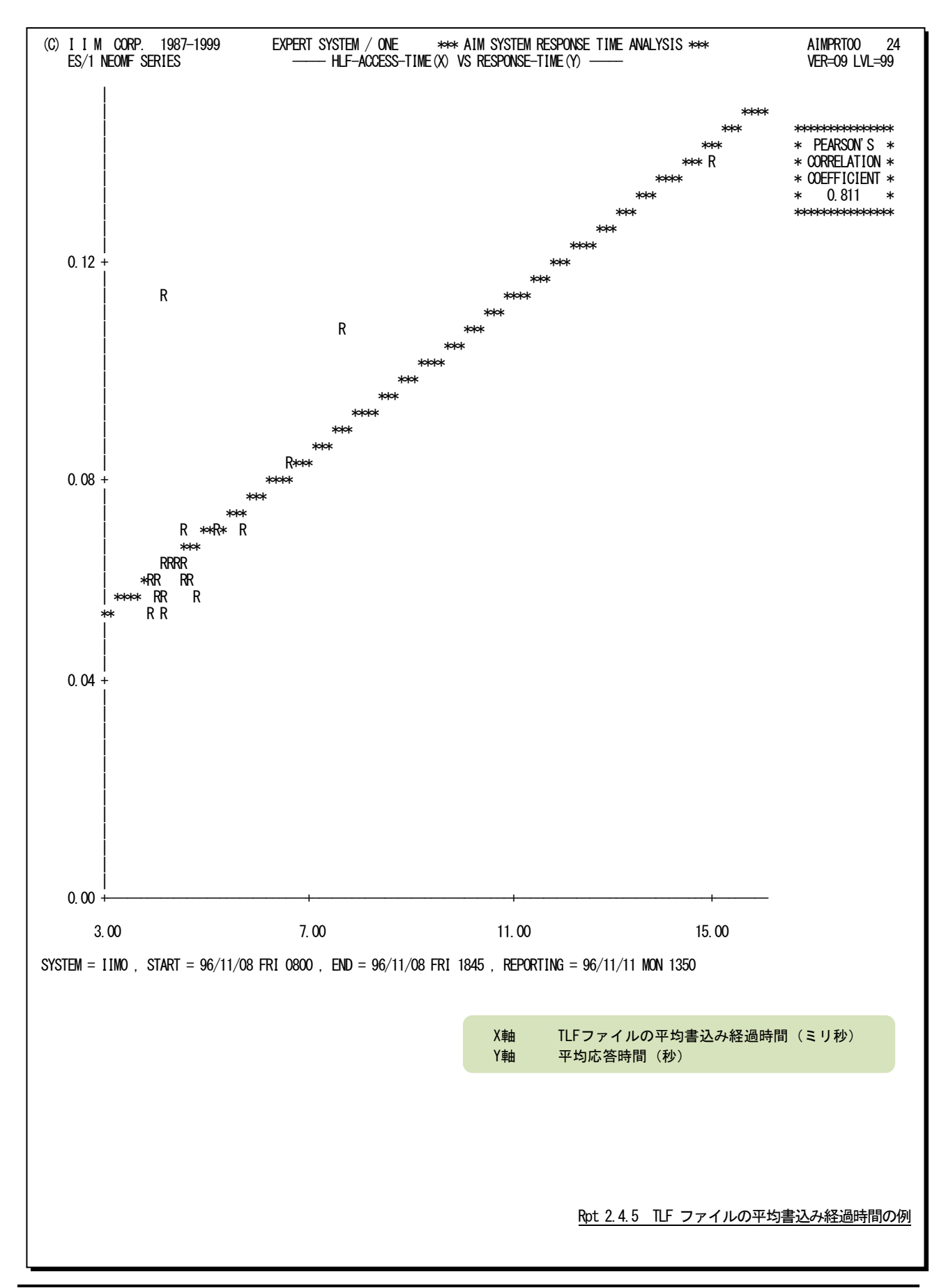

## 2.4.6. BOF ファイルの平均書込み経過時間 (SW3)

各インターバル毎のBOFファイルの平均書込み経過(待ち+処理)時間と平均応答時間との相関判定のプロット・ グラフを表示します。

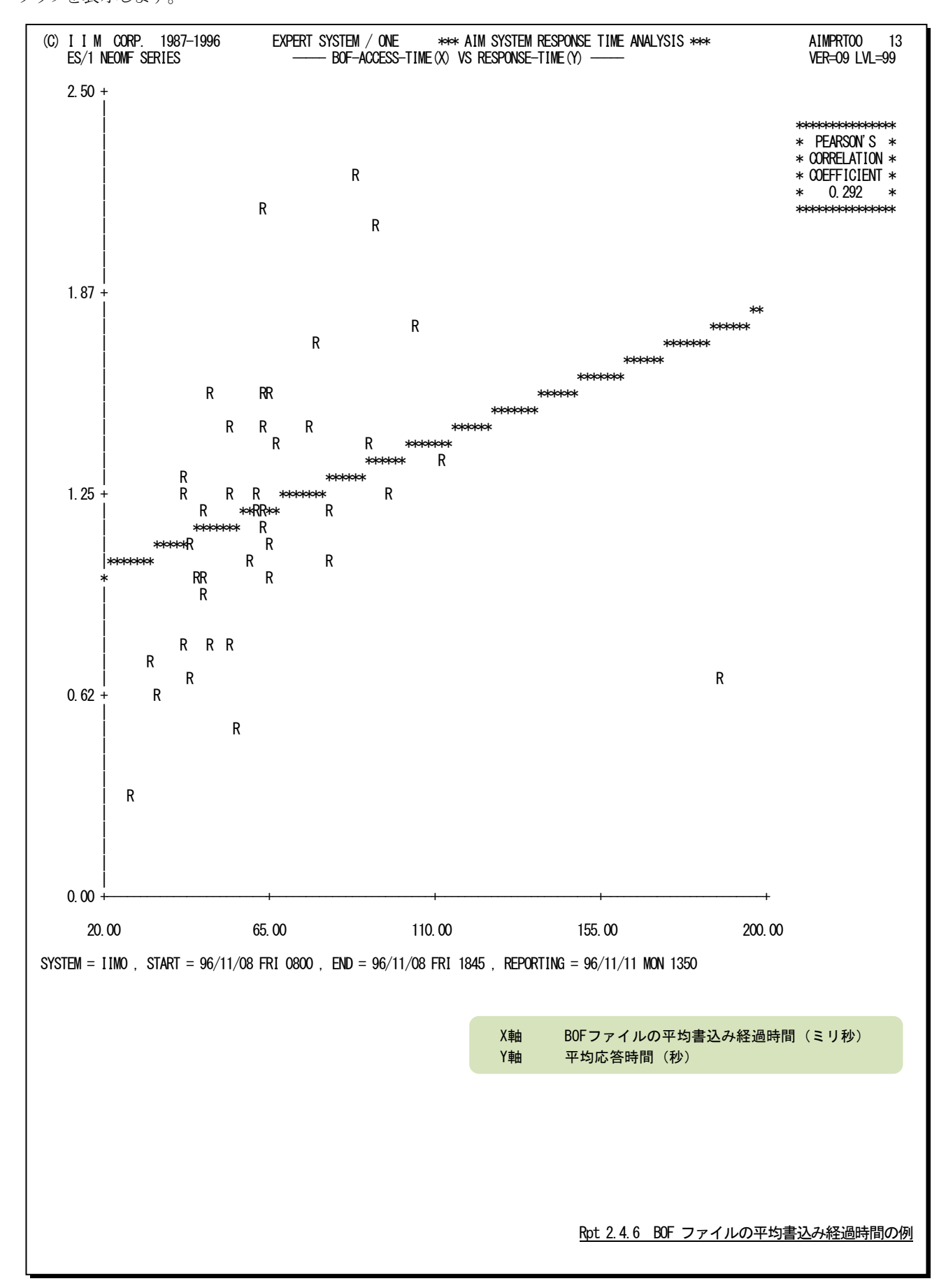

## 2.4.7. データベースの排他待ち回数 (SW3)

各インターバル毎のデータベースの排他待ち回数と平均応答時間との相関判定のプロット・グラフを表示します。

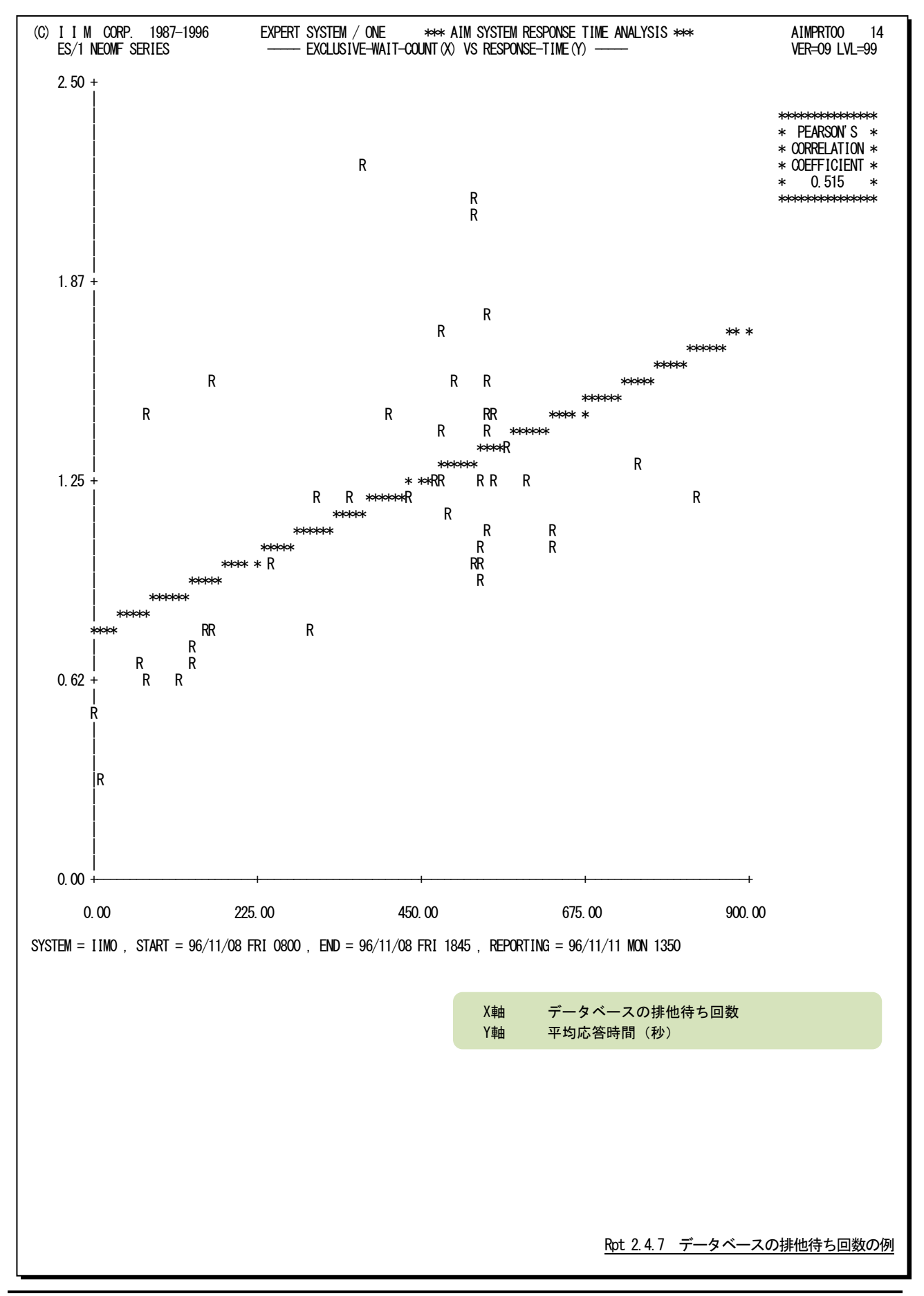

## 2.4.8. データベースのデッドロック回数 (SW3)

各インターバル毎のデータベースのデッドロック回数と平均応答時間との相関判定のグラフを表示します。

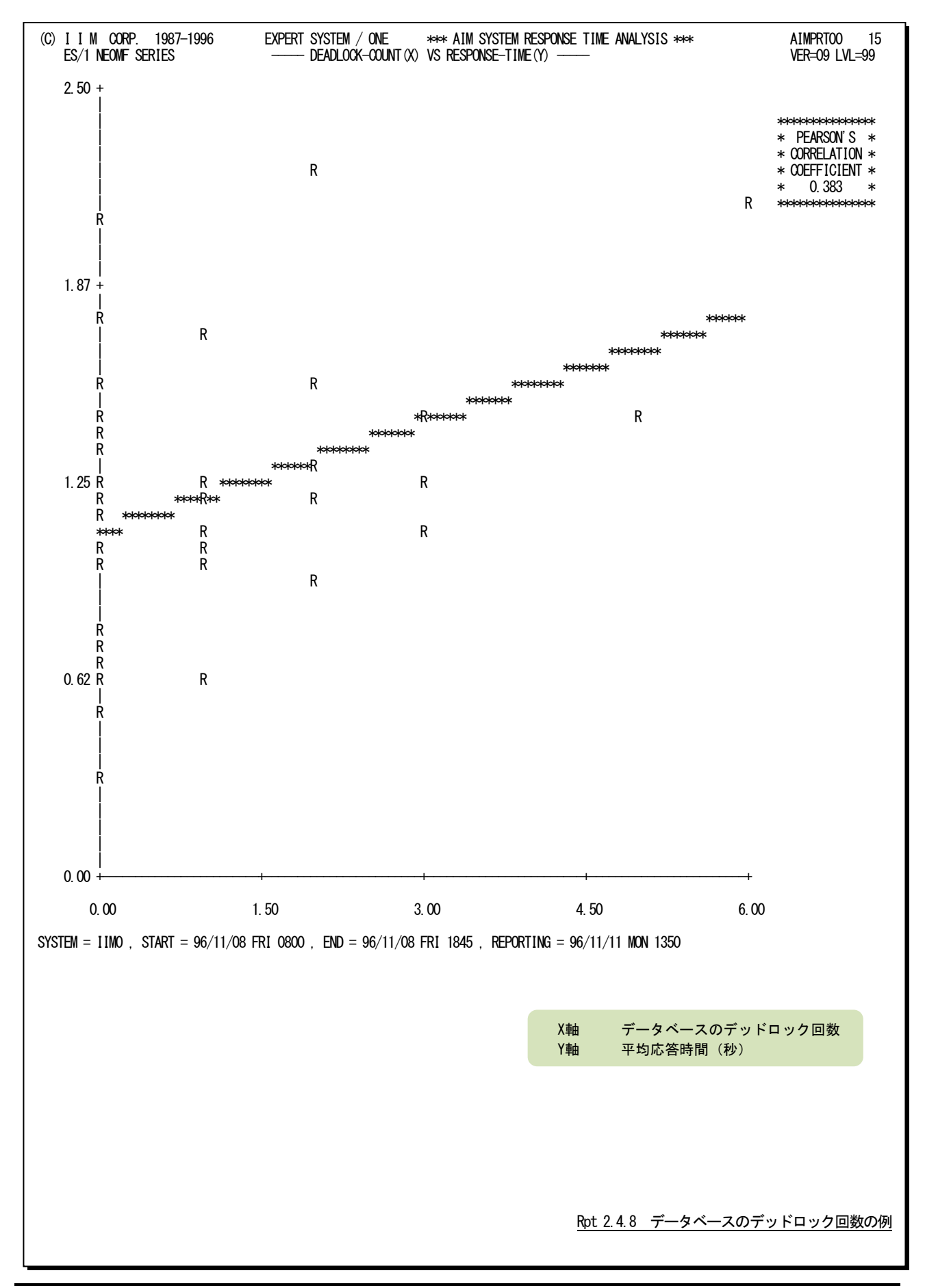

# 2.5 AIM データベース競合分析レポート (SW4)

AIMデータベース競合分析レポートでは、データベース・エクステント毎の競合状況が表示されます。また、このレ ポートではスキーマ・グループ名とスキーマ名およびエクステント番号の順にデータを表示します。

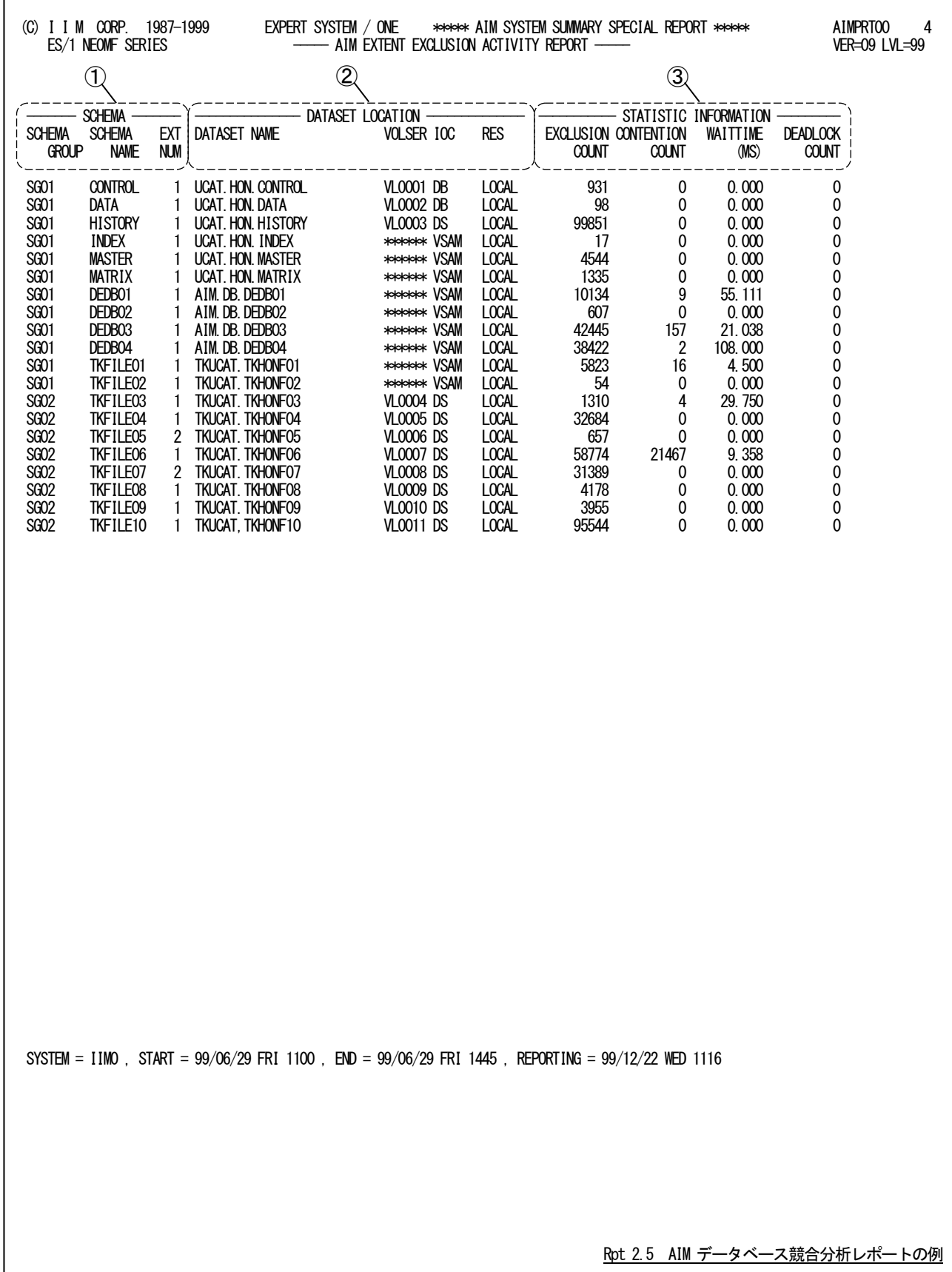

このAIMデータベース競合分析レポートは3つのセクションにより構成されており、その内容は次のようになっていま す。

#### ① スキーマ情報

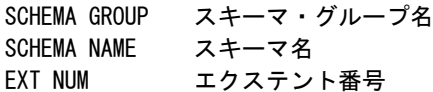

## ② データセット情報

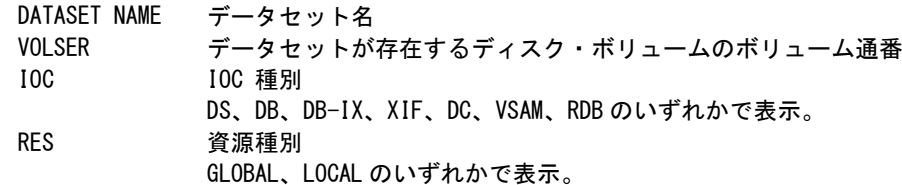

## ③ 排他制御情報

EXCLUSION COUNT

評価時間内の当該エクステントに対する排他制御要求回数の累計 CONTENTION COUNT 評価時間内に発生した当該エクステントでの排他待ち回数の累計 WAITTIME(MS) 平均排他待ち時間(ミリ秒) DEADLOCK COUNT 評価時間内に発生した当該エクステントでのデッドロック回数の累計

112

## 2.5.1. AIM データベース競合分析 (合計排他待ち時間順) レポート (SW41)

AIMデータベース競合分析(合計排他待ち時間順)レポートでは、データベース・エクステント毎の競合状況を合計 排他待ち時間の長い順に表示します。

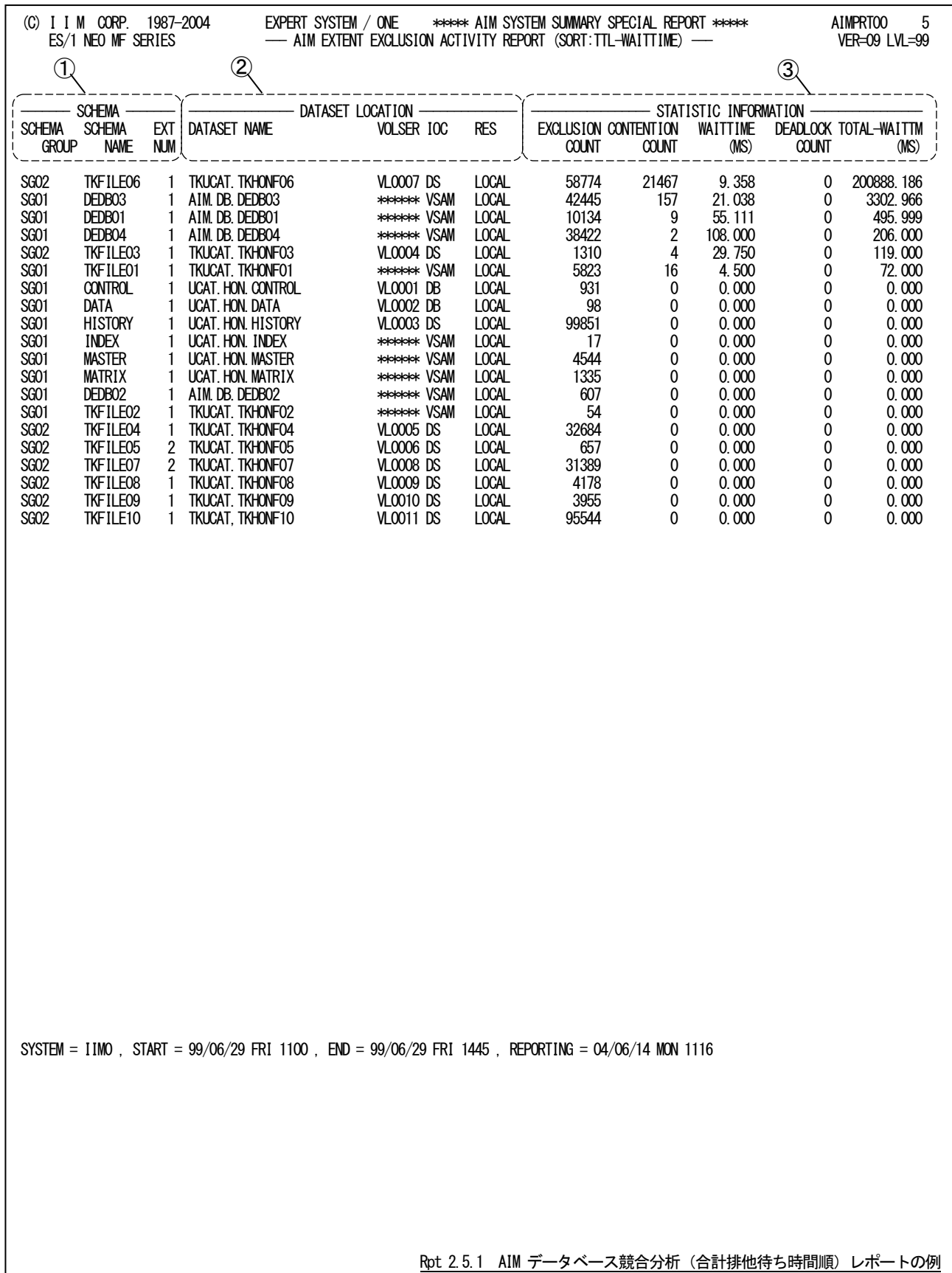

このAIMデータベース競合分析レポートは3つのセクションにより構成されており、その内容は次のようになっていま す。

#### ① スキーマ情報

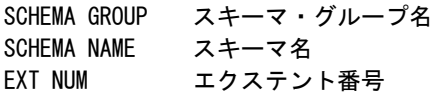

## ② データセット情報

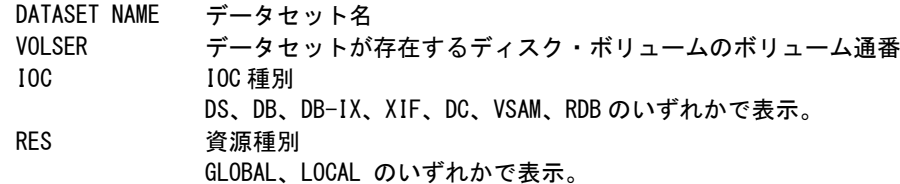

## ③ 排他制御情報

EXCLUSION COUNT

評価時間内の当該エクステントに対する排他制御要求回数の累計 CONTENTION COUNT 評価時間内に発生した当該エクステントでの排他待ち回数の累計 WAITTIME(MS) 平均排他待ち時間(ミリ秒) DEADLOCK COUNT 評価時間内に発生した当該エクステントでのデッドロック回数の累計 TOTAL-WAITTM(MS)

合計排他待ち時間(ミリ秒)

#### 2.5.2. AIM データベース競合分析(デッドロック回数順)レポート (SW42)

AIMデータベース競合分析(デッドロック回数順)レポートでは、データベース・エクステント毎の競合状況をデッドロ ック回数の多い順に表示します。

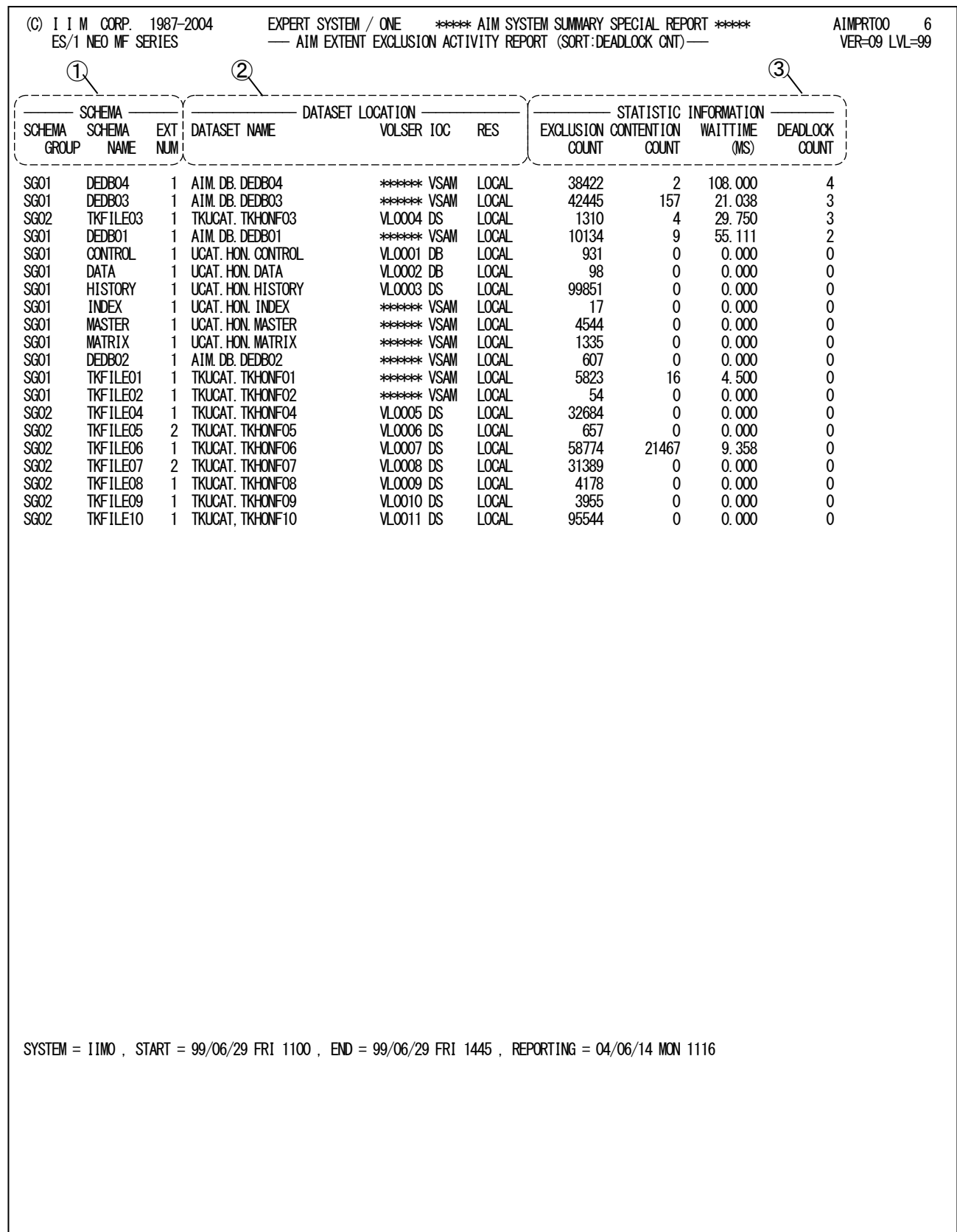

Rpt 2.5.2 AIM データベース競合分析(デッドロック回数順)レポートの例

このAIMデータベース競合分析レポートは3つのセクションにより構成されており、その内容は次のようになっていま す。

#### ① スキーマ情報

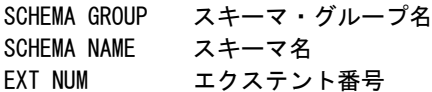

## ② データセット情報

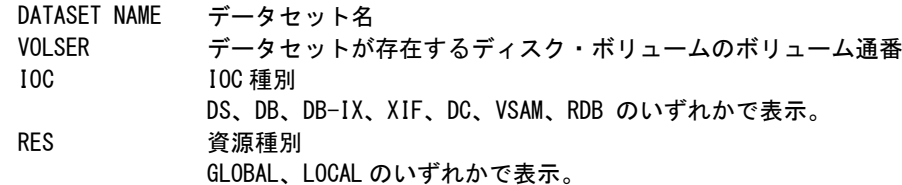

## ③ 排他制御情報

EXCLUSION COUNT

評価時間内の当該エクステントに対する排他制御要求回数の累計 CONTENTION COUNT 評価時間内に発生した当該エクステントでの排他待ち回数の累計 WAITTIME(MS) 平均排他待ち時間(ミリ秒) DEADLOCK COUNT 評価時間内に発生した当該エクステントでのデッドロック回数の累計

116

# 2.5.3. AIM データベース競合分析 (最大排他待ち時間順) レポート (SW43)

AIMデータベース競合分析(最大排他待ち時間順)レポートでは、データベース・エクステント毎の競合状況を最大 排他待ち時間の長い順に表示します。

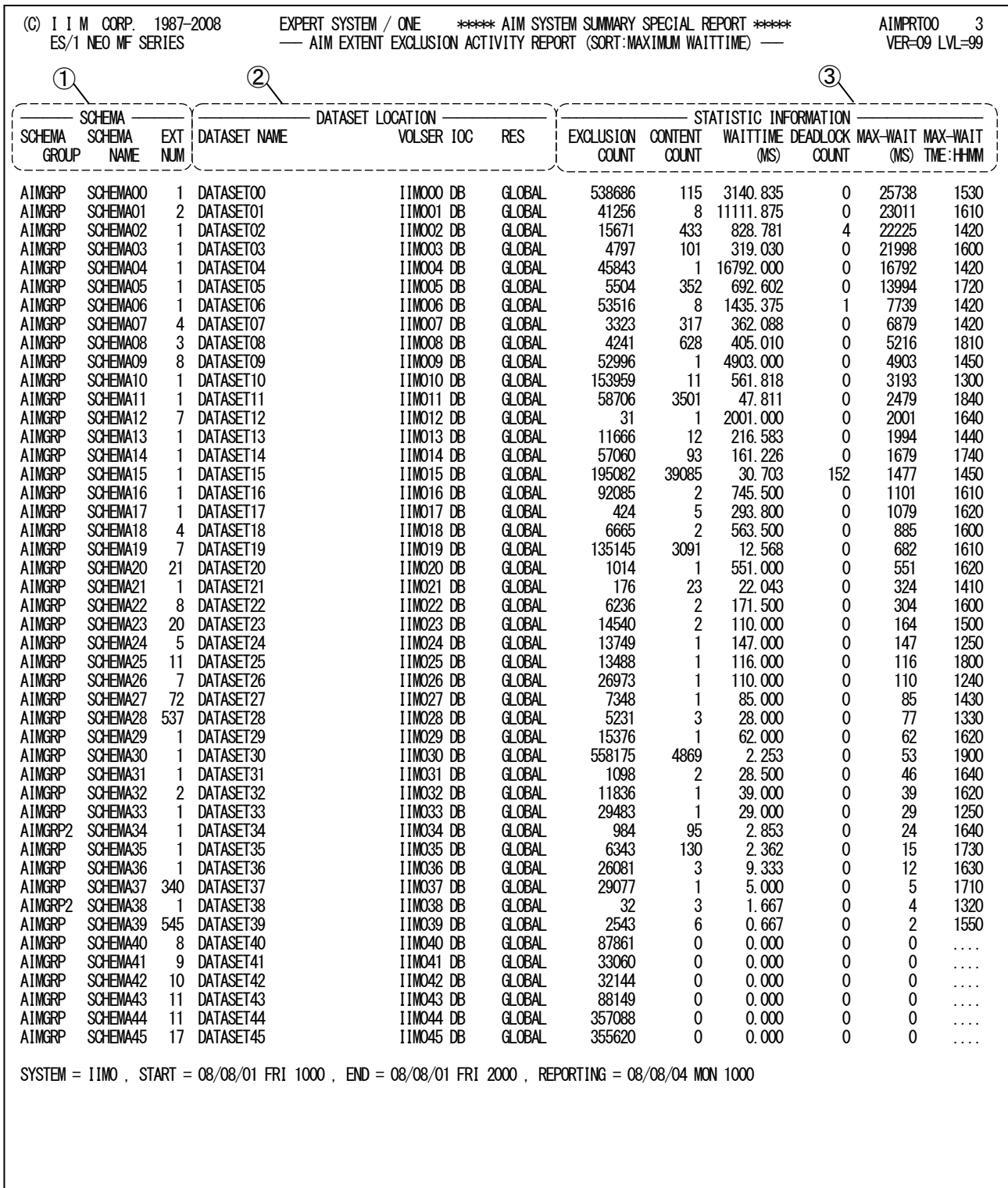

Rpt 2.5.3 AIM データベース競合分析(最大排他待ち時間順)レポートの例

このAIMデータベース競合分析レポートは3つのセクションにより構成されており、その内容は次のようになっていま す。

#### ① スキーマ情報

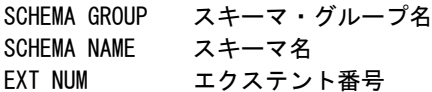

## ② データセット情報

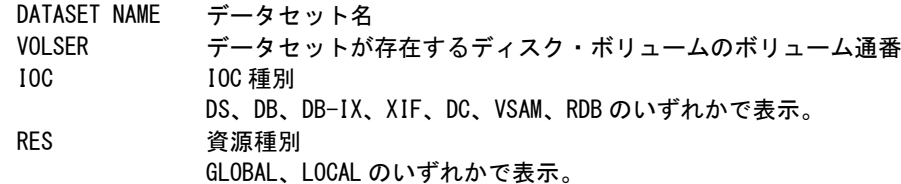

## ③ 排他制御情報

EXCLUSION COUNT

評価時間内の当該エクステントに対する排他制御要求回数の累計 CONTENTION COUNT 評価時間内に発生した当該エクステントでの排他待ち回数の累計 WAITTIME(MS) 平均排他待ち時間(ミリ秒) DEADLOCK COUNT 評価時間内に発生した当該エクステントでのデッドロック回数の累計 MAX-WAIT(MS) 最大排他待ち時間(ミリ秒) MAX-WAIT TME:HHMM 最大排他待ち時間を検出した時刻 最大排他待ち時間がゼロの場合、検出時刻は'....'で表示されます。

# 2.6 AIM メッセージ処理状況レポート(SW5)

AIMメッセージ処理状況レポートでは、SMQN毎の応答時間とその内訳を処理待ち時間と処理時間に分けてグラフ を表示します。また、このレポートはプロセジャおよびMQN単位の合計値も併せて表示します。

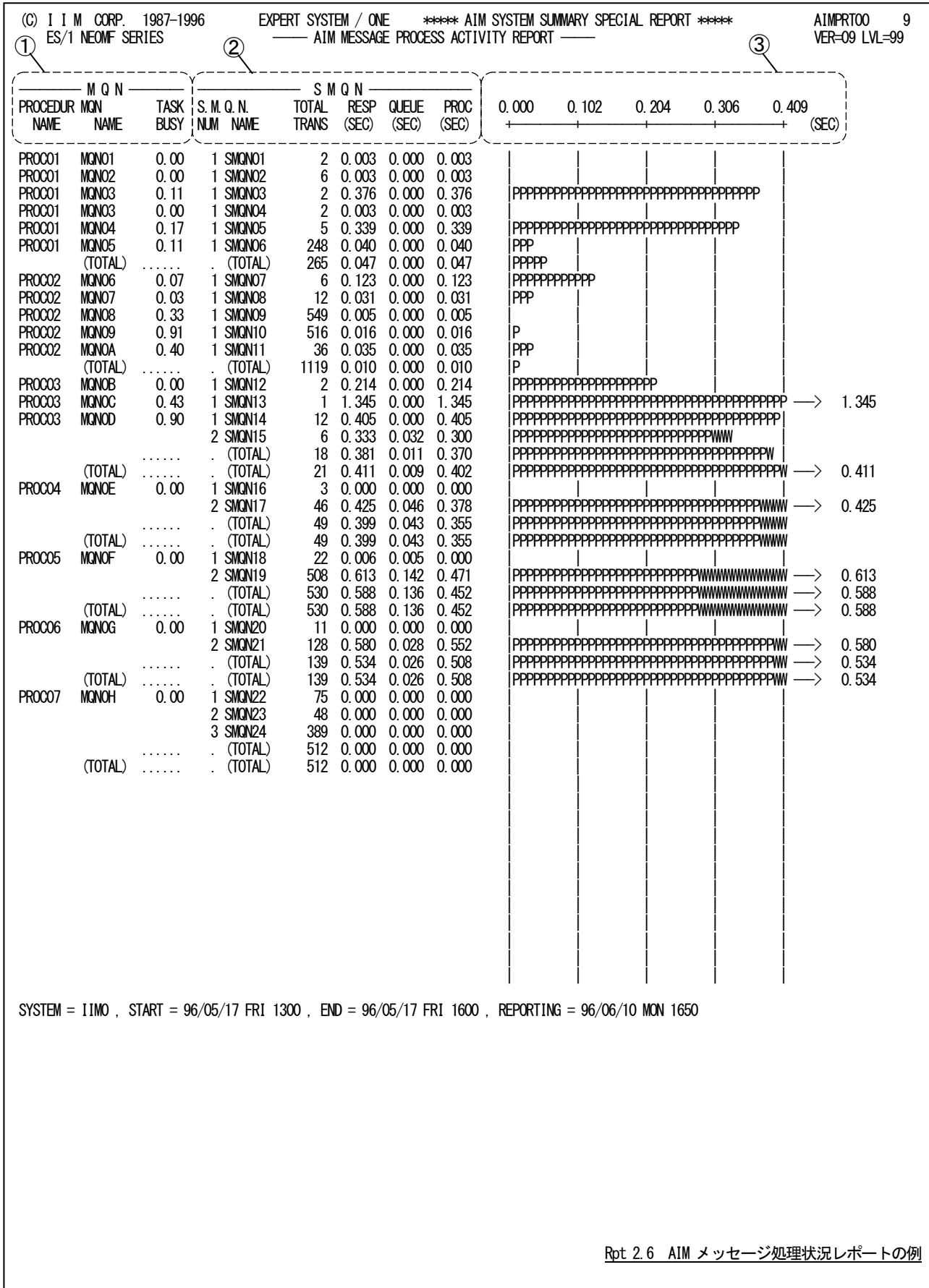

このAIMデータベース競合分析レポートは3つのセクションにより構成されており、その内容は次のようになっていま す。

#### ① MQN情報

PROCEDURE NAME

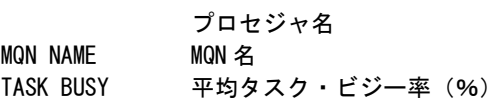

#### ② SMQN情報

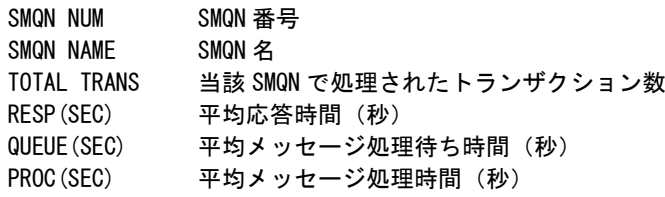

#### ③ プロット部

各SMQN単位に処理したトランザクションの平均応答時間の内訳を示す。 このプロット部のスケールは、自動的に調整される。もし、平均応答時間がスケールの最大値を越えると、そ のプロットの右端にオーバーフロー・マーク(--->)を表示する。

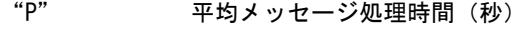

"W" 平均メッセージ処理待ち時間(秒)

MAXRSPTM=1 または2を指定した場合はプロットグラフに代わって次の情報を出力します。 MAXRSPTM=1 : 処理範囲内での平均応答時間の中での最大値 MAXRSPTM=2 : 処理範囲内でのPDLで計測された最大処理時間

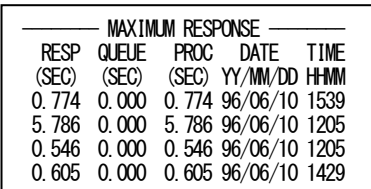

RESP(SEC) 最大応答時間(秒)※ QUEUE(SEC) 最大応答時間におけるメッセージ処理待ち時間(秒)※ PROC(SEC) 最大応答時間におけるメッセージ処理時間(秒) DATE(YY/MM/DD) 最大応答時間を計測した年月日※ TIME(HHMM) 最大応答時間を計測した時刻 ※パラメータ "MAXRSPTM=2"を指定した場合は欠損値になります。

TOTAL 情報

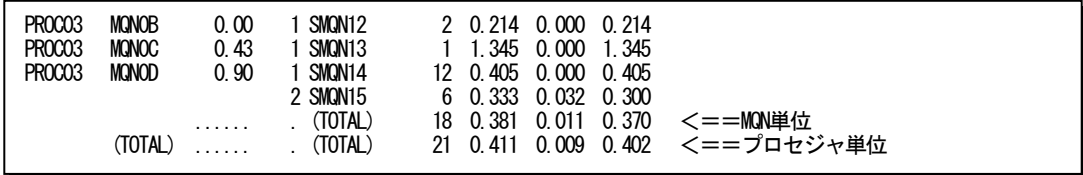

TOTALで表示される行にプロセジャもしくはMQN単位の合計値を表示します。

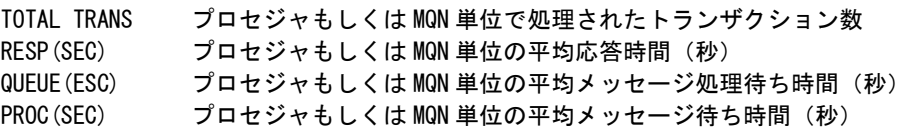

# 2.7 AIM メッセージ処理状況 (応答時間順) レポート (SW51)

AIMメッセージ処理状況(応答時間順)レポートでは、SMQN毎の平均応答時間順に、その内訳を処理待ち時間と 処理時間に分けてグラフに表示します。

なお、このレポートでは各トランザクション毎のタスク・ビジー率は表示されません。

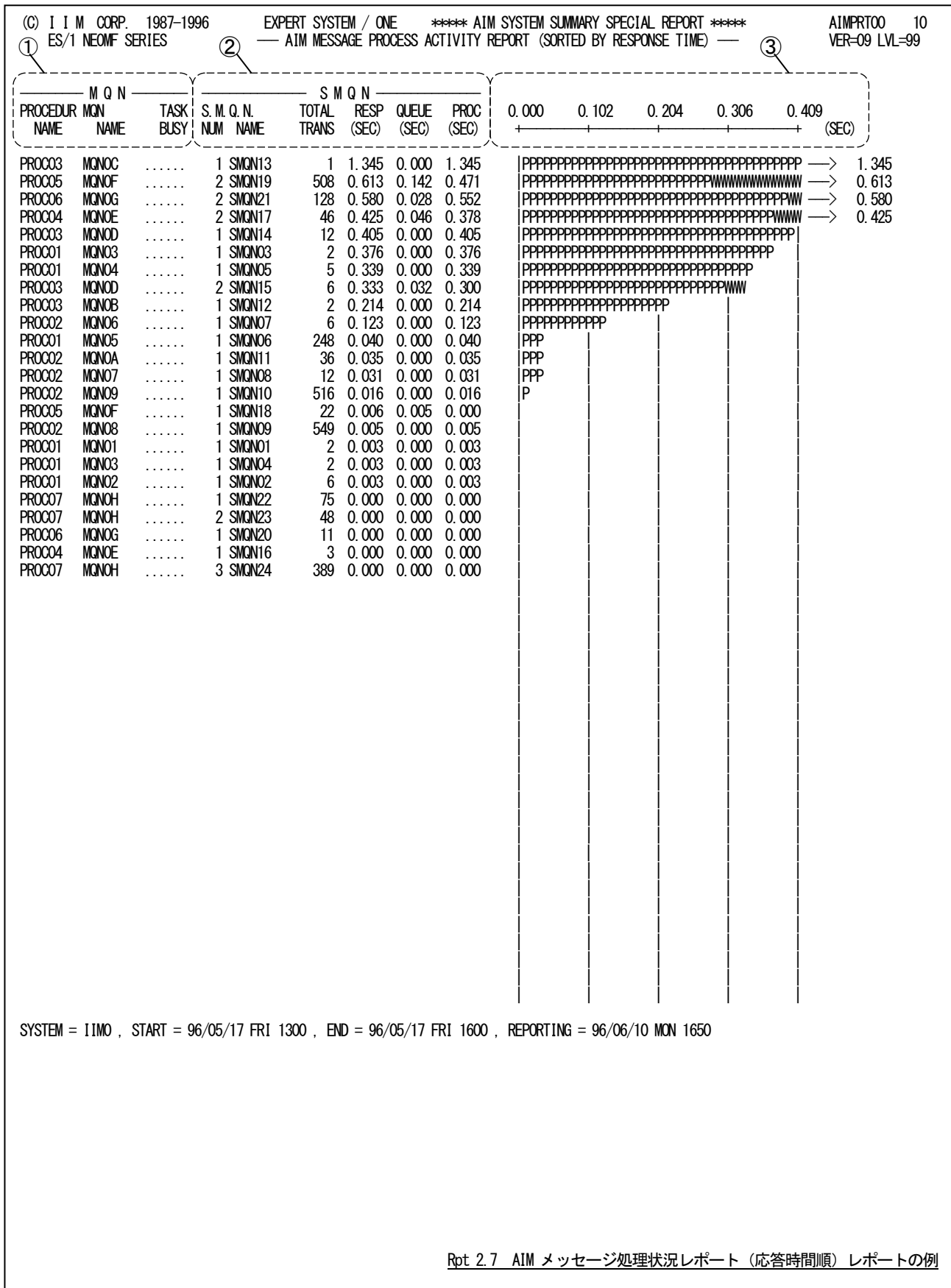

このAIMデータベース競合分析レポートは3つのセクションにより構成されており、その内容は次のようになっていま す。

# ① MQN情報

PROCEDURE NAME

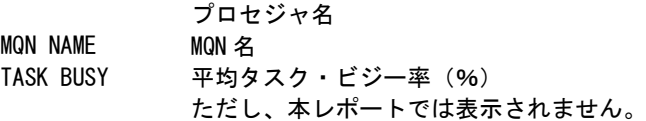

#### ② SMQN情報

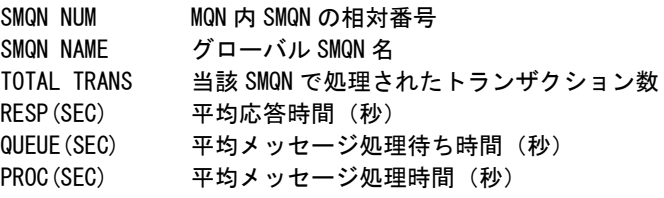

# ③ プロット部

各SMQN 単位に処理したトランザクションの平均応答時間の内訳を示す。 このプロット部のスケールは、自動的に調整される。もし、平均応答時間がスケールの最大値を越えると、そ のプロットの右端にオーバーフロー・マーク(--->)を表示する。

"P" 平均メッセージ処理時間(秒)

"W" 平均メッセージ処理待ち時間(秒) MAXRSPTM=1 または2を指定した場合はプロットグラフに代わって次の情報を出力します。 MAXRSPTM=1 : 処理範囲内での平均応答時間の中での最大値 MAXRSPTM=2 : 処理範囲内でのPDLで計測された最大処理時間

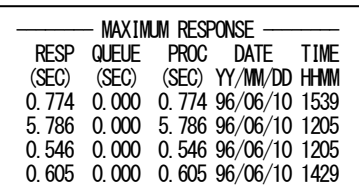

RESP(SEC) 最大応答時間(秒)※ QUEUE(SEC) 最大応答時間におけるメッセージ処理待ち時間(秒)※ PROC(SEC) 最大応答時間におけるメッセージ処理時間(秒) DATE(YY/MM/DD) 最大応答時間を計測した年月日※ TIME(HHMM) 最大応答時間を計測した時刻 ※パラメータ "MAXRSPTM=2"を指定した場合は欠損値になります。

# 2.8 AIM メッセージ処理状況 (処理トランザ クション数順) レポート (SW52)

AIMメッセージ処理状況(処理トランザクション数順)レポートでは、SMQNが処理したトランザクション数の多い順に、 SMQN毎の平均応答時間の内訳を処理待ち時間と処理時間に分けてグラフに表示します。

なお、このレポートでは各トランザクション毎のタスク・ビジー率は表示されません。

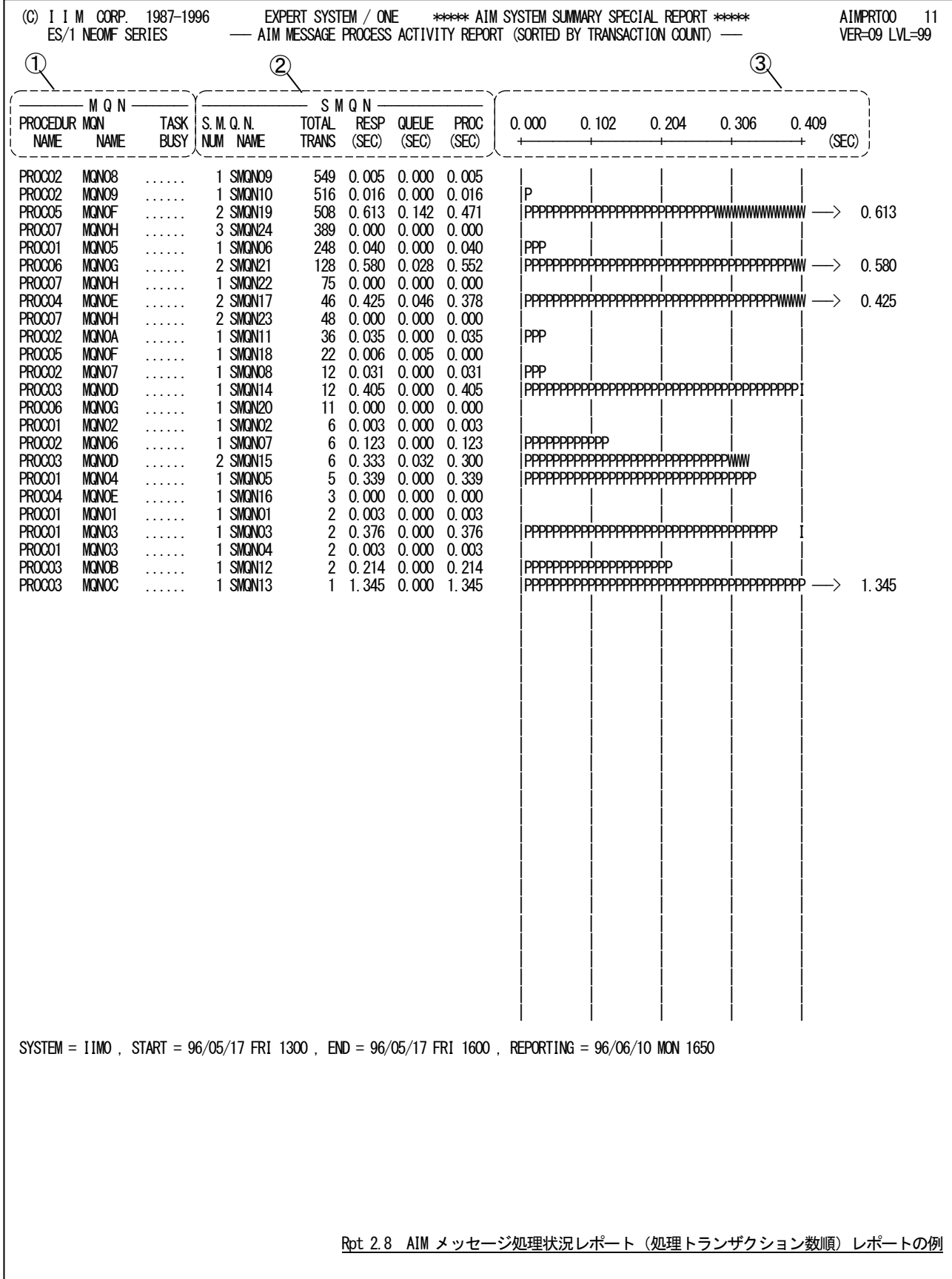

このAIMデータベース競合分析レポートは 3 つのセクションにより構成されており、その内容は次のようになってい ます。

# ① MQN情報

PROCEDURE NAME

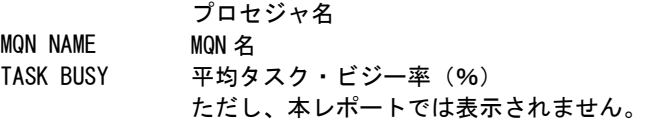

## ② SMQN情報

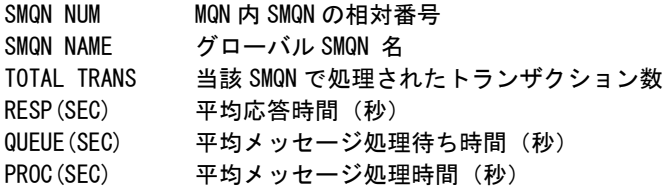

# ③ プロット部

各SMQN単位に処理したトランザクションの平均応答時間の内訳を示す。 このプロット部のスケールは、自動的に調整される。もし、平均応答時間がスケールの最大値を越えると、そ

のプロットの右端にオーバーフロー・マーク(----->)を表示する。

"P" 平均メッセージ処理時間(秒)

#### "W" 平均メッセージ処理待ち時間(秒)

MAXRSPTM=1または2を指定した場合はプロットグラフに代わって次の情報を出力します。 MAXRSPTM=1 : 処理範囲内での平均応答時間の中での最大値 MAXRSPTM=2 : 処理範囲内でのPDLで計測された最大処理時間

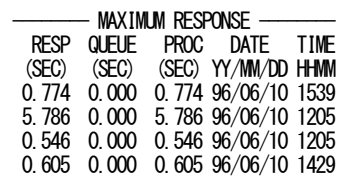

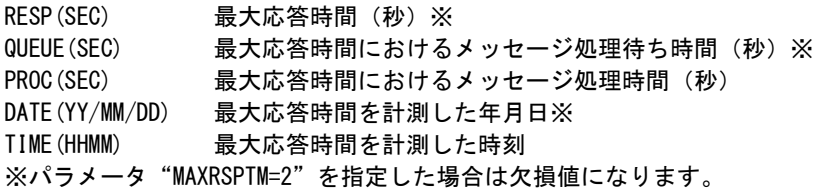

# 2.9 AIM メッセージ処理状況(処理待ち時間の割合順)レポート(SW53)

AIMメッセージ処理状況(処理待ち時間の割合順)レポートでは、SMQN毎の平均応答時間に占める処理待ち時間 の割合が高い順に、平均応答時間の内訳を処理待ち時間と処理時間に分けてグラフに表示します。なお、このレポ ートでは各トランザクション毎のタスク・ビジー率は表示されません。

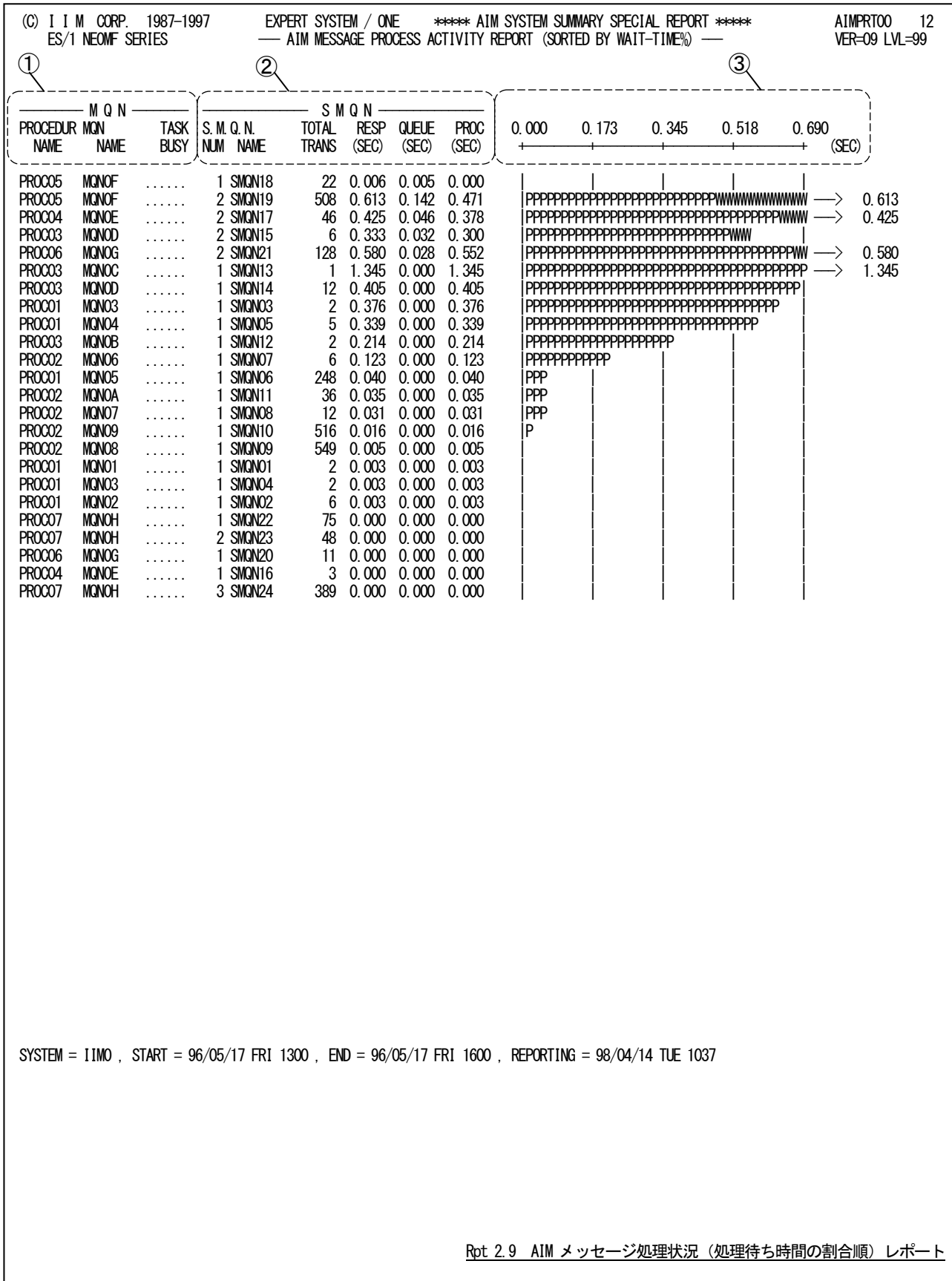

このAIMデータベース競合分析レポートは 3 つのセクションにより構成されており、その内容は次のようになってい ます。

# ① MQN情報

PROCEDURE NAME

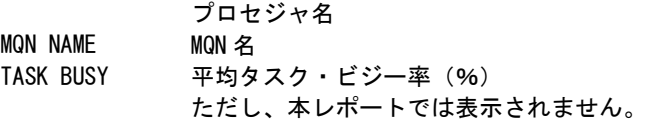

## ② SMQN情報

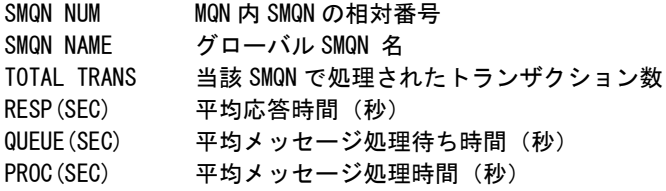

# ③ プロット部

各SMQN単位に処理したトランザクションの平均応答時間の内訳を示す。 このプロット部のスケールは、自動的に調整される。もし、平均応答時間がスケールの最大値を越えると、そ

のプロットの右端にオーバーフロー・マーク(----->)を表示する。

"P" 平均メッセージ処理時間(秒)

#### "W" 平均メッセージ処理待ち時間(秒)

MAXRSPTM=1または2を指定した場合はプロットグラフに代わって次の情報を出力します。 MAXRSPTM=1 : 処理範囲内での平均応答時間の中での最大値 MAXRSPTM=2 : 処理範囲内でのPDLで計測された最大処理時間

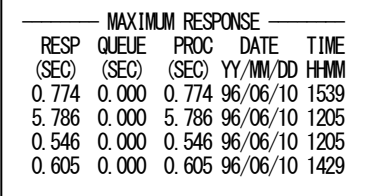

RESP(SEC) 最大応答時間(秒)※

QUEUE(SEC) 最大応答時間におけるメッセージ処理待ち時間(秒)※ PROC(SEC) 最大応答時間におけるメッセージ処理時間(秒)

DATE(YY/MM/DD)

最大応答時間を計測した年月日※

TIME(HHMM) 最大応答時間を計測した時刻

※パラメータ "MAXRSPTM=2"を指定した場合は欠損値になります。

# 2.10 チューニング・ヒント

チューニング・ヒント・レポートでは、AIMオンライン・サブシステム評価の結果として、パフォーマンス管理者が実施 すべきチューニング作業の項目を重要度を付加してレポートします。また、このレポートはプログラム・スイッチのMAK ERで指定された言語形態で作成されます。

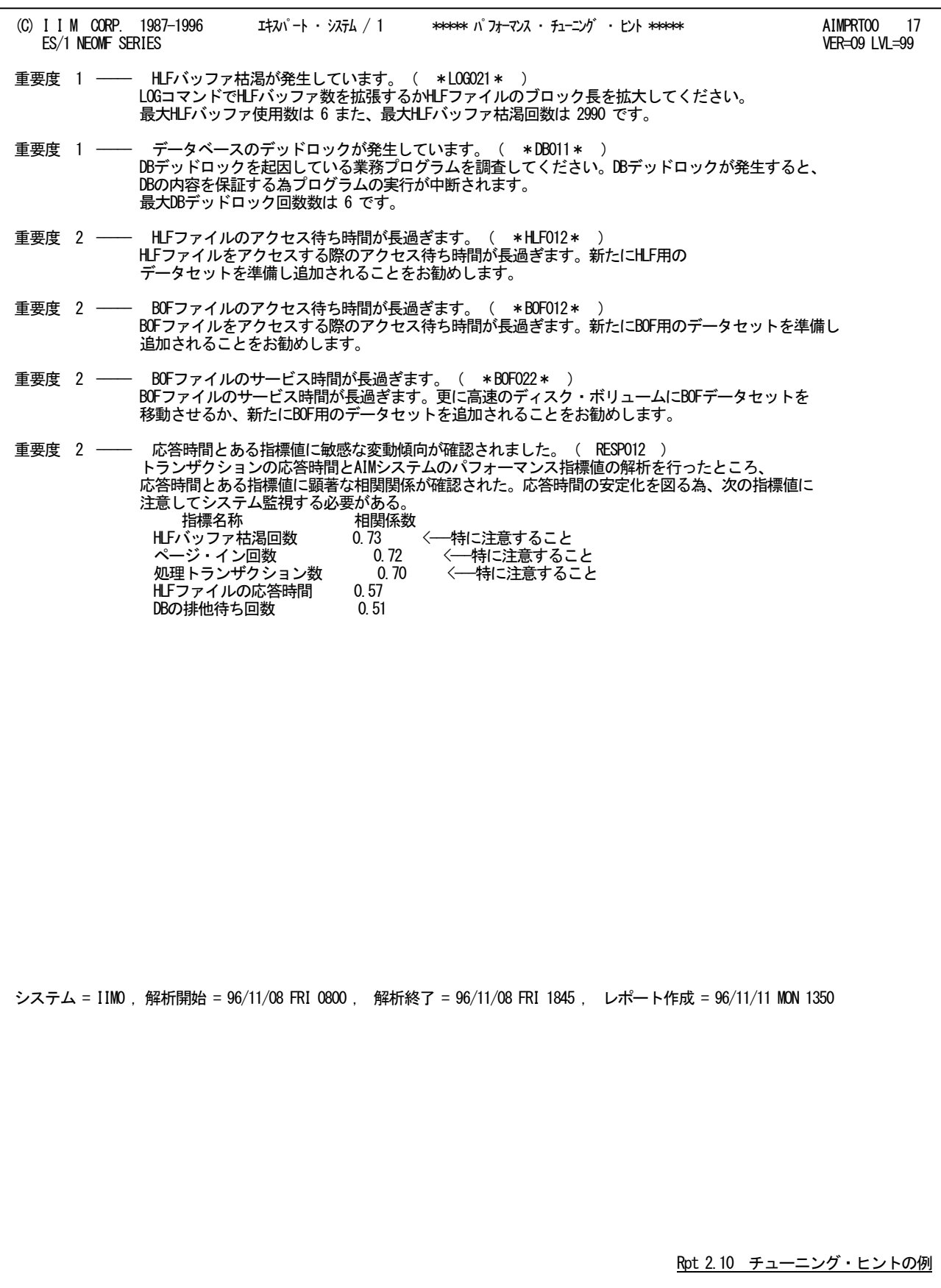

チューニング・ヒントの項目は、重要度と本文および参照コードにより構成されています。

■重要度(SEVERITY)

1から5の番号で、そのチューニング・ヒントの重要度を示す。1が最も重要である。

■本文

チューニング・ヒントの内容を簡単な文章で説明する。

■参照コード

チューニング・ヒントに対応した詳細説明を参照する場合のキィ・ワードを示す。 ("\*LOG021\*"の場合、添付資料AのLOG02nのページを参照する。)

重要度(SEVERITY)コードは、次の基準により決定される。

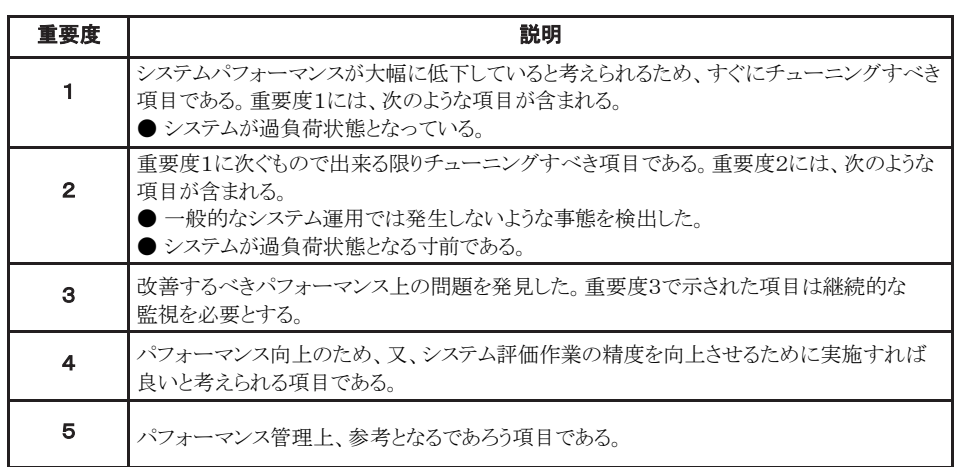

#### 図 2.10

システム評価を行った際、同一領域で重複するようなチューニング・ヒントを出力する条件が成立した場合、重要度 の高いチューニング・ヒントのみが出力される。

# 第3章 AIMTRC00 の使用方法

AIMTRC00プロセジャは、富士通システムのオンラインサブシステムであるAIMのパフォーマンス管理を行う為に設 計されています。このプロセジャでは、PDLで収集されたAIM関連のパフォーマンス・データ群から、AIMトランザクショ ンとデータベース情報を抽出し、トランザクション・レスポンス時間やデータベース競合の解析を可能とします。 AIMTRC00プロセジャでは、次の解析が可能です。

- AIMトランザクションのレスポンス時間の追跡
- AIMデータベースの稼働状況の追跡
- AIMデータベースの競合状況の追跡

特定のトランザクションや特定のデータベースの追跡を可能にする為、このプロセジャでは使用者が選択条件を指 定できるようになっています。

AIMTRC00プロセジャは、トランザクションやデータベース情報を追跡し易い形式でのレポートを作成する為に、入 力するパフォーマンス・データがソートされていることを必要としています。この為、提供するサンプル・ジョブ制御文で はソートが2ステップ、AIMTRC00プロセジャの実行で1ステップの合計3ステップで構成されています。

最初のソートステップはトランザクションデータの抽出とソートを行っています。第2のソートステップがデータベース データの抽出とソートを行っています。AIMTRC00プロセジャの実行時には、これらの2つのソートステップで作成され た2つのデーセットを連結して処理します。ここで使用する、ソートの制御文については、メーカ提供のソートマニュア ルを参照してください。

ES/1 NEO MF-MAGIC for XSPのCPEDBAMSプログラムでパフォーマンス・データのインタ ーバル変更やデータ圧縮を行う際、DCB情報を省略値で実行するとレコード長が32767,ブ ロック 長が 23476になります。しかし、ソートプログラムはレコード長が32750以上のレコード を取り扱うことができませんので、CPEDBAMSプログラムのOUTDCB文でレコード長を 32750と明示して実行してください。

このプロセジャでは次のパフォーマンス・データを使用します。 70、198-1、198-2 このレコード番号は PDL データを ES/1 NEO 共通レコード形式に変換した後の番号です。

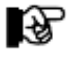

LA P

このプロセジャは入力データ量、解析対象範囲、出力レポート数などにより大量の資源を使用 する場合があります。

# 3.1 実行パラメータ

AIMTRC00プロセジャ用のサンプル・ジョブ制御文は3ステップで構成されています。

- 1. SORT トランザクション情報のソートを行います。
- 2 SORT データベース情報のソートを行います。
- 3 CPESHELL 上記の 2 つのデータを入力とし、レポートの出力を行います。

【注】認定プログラム登録(APF)機能を使用して実行される場合は、実行JCLの¥PRGLIBの行をコメント行にするか、 または削除して実行してください。

 $\texttt{YAIMTRCOO}$  JOB AIMTRCOO, ML=\_, LIST=(\_, JD) \\*\*\*\*\*\*\*\*\*\*\*\*\*\*\*\*\*\*\*\*\*\*\*\*\*\*\*\*\*\*\*\*\*\*\*\*\*\*\*\*\*\*\*\*\*\*\*\*\*\*\*\*\*\*\*\*\*\*\*\*\*\*\*\*\*\*\*\*\*\* \\* プロダクト名 : MF-XSP プロセジャ名 : AIMTRC00 \* \\*--------------------------------------------------------------------\* \\* JCLの以下のデータセット名を変更してください。 \* \\* ( 契約ユーザの方は "\PRGLIB" の行を削除してください ) \*  $\begin{array}{cc} 4* & ESI \quad \text{NEO} \quad \text{LIBRARY} \\ 4* & - \quad \text{CPE.}\ \text{LOAD} \end{array}$ \\* - CPE.LOAD ( ロードモジュールライブラリ ) \* \\* - CPE.PARM ( ソースライブラリ ) \* \\* SORTIN - INPUT.DATA1 ( 解析対象のコンバート済 PDL データ ) \* ¥\* INPUT.DATA2 ( 解析対象のコンバート済 PDL データ )<br>¥\* SYSOUT – OUTCLASS ( アウトクラスの指定 ) ¥\* SYSOUT - OUTCLASS (アウトクラスの指定)  $4*$  (SYSPRINT) \\*\*\*\*\*\*\*\*\*\*\*\*\*\*\*\*\*\*\*\*\*\*\*\*\*\*\*\*\*\*\*\*\*\*\*\*\*\*\*\*\*\*\*\*\*\*\*\*\*\*\*\*\* SINCE V03L10 \*\*\* \SORT1 EX SORT,RSIZE=4096 \ PARA SIZE=MAX \SORTIN FD SORTIN=DA,FILE=INPUT.DATA1 \SORTOUT FD SORTOUT=DA,CYL=(10,10,RLSE),DISP=CONT,VOL=WORK \SORTWK01 FD SORTWK01=DA,CYL=(100,RLSE),VOL=WORK \SORTWK02 FD SORTWK02=DA,CYL=(100,RLSE),VOL=WORK \SORTWK03 FD SORTWK03=DA,CYL=(100,RLSE),VOL=WORK ¥SYSOUT FD SYSOUT=DA, VOL=WORK, CYL=(10, 10), SOUT=OUTCLASS \SYSIN FD COIN=\* / INCLUDE COND=(23,2,BI,EQ,X'0001') / SORT FIELDS=(6,1,BI,A,23,18,CH,A,73,8,CH,A,11,4,PD,A,7,4,BI,A), EQUALS<br>INPUT SORTIN SORTIN OUTPUT SORTOUT<br>WORK SORTWKO SORTWK01, SORTWK02, SORTWK03 / FIN  $\ddagger *$ ¥\*<br>¥SORT2 EX SORT, RSIZE=4096 \ PARA SIZE=MAX \SORTIN FD SORTIN=DA,FILE=INPUT.DATA2 \SORTOUT FD SORTOUT=DA,CYL=(10,10,RLSE),DISP=CONT,VOL=WORK \SORTWK01 FD SORTWK01=DA,CYL=(100,RLSE),VOL=WORK \SORTWK02 FD SORTWK02=DA,CYL=(100,RLSE),VOL=WORK SORTWK03=DA, CYL=(100, RLSE), VOL=WORK \SYSOUT FD SYSOUT=DA,VOL=WORK,CYL=(10,10),SOUT=OUTCLASS \SYSIN FD COIN=\* / INCLUDE COND=(23,2,BI,EQ,X'0002') SORT FIELDS=(6, 1, BI, A, 23, 26, CH, A, 11, 4, PD, A, 7, 4, BI, A), EQUALS<br>INPIIT SORTIN **INPUT** OUTPUT SORTOUT WORK SORTWK01, SORTWK02, SORTWK03 / FIN `<br>¥∗ ¥\*<br>¥SHELL EX CPESHELL, RSIZE=4096, OPT=DUMP \PRGLIB FD PRGLIB=DA,FILE=CPE.LOAD \SYSPRINT FD SYSPRINT=DA,VOL=WORK,CYL=(1,1),SOUT=OUTCLASS  $SYSUT1 = DA$  VOL=WORK, TRK=(10,5) \INPUT FD INPUT=/,SW=(SORTOUT,STEP=SORT1) FD CF=/, SW=(SORTOUT, STEP=SORT2) \PLATFORM FD PLATFORM=\*,DATA=39

```
*
* セレクション・スイッチ / コントロール・スイッチ
*
 DATESW = 0 日付制御スイッチ ( 0:YYDDD 1:YYMMDD )
SEL1 = 00000       処理開始日 ( YYDDD/YYMMDD )
SEL2 = 0000        処理開始時刻 ( HHMM )
SEL3 = 99999       処理終了日 ( YYDDD/YYMMDD )
 SEL4 = 2400 処理終了時刻 ( HHMM )
      INTERVAL = 0 サマリー化するインターバル間隔(分)
*
 SW1 = 1 トランザクション・レポートSW
 SW2 = 1 データベース稼働状況レポートSW
 SW21 = 0 データベース解析条件SW
 SW3 = 1 データベース競合レポートSW
* FOR SW1<br>DIM MQN(100)
 DIM MQN(100) 選択条件配列定義
 MQN(1) = '*' トランザクション選択条件
MAXMQN = 1 トランザクション名指定数
MON(1) = ' *'<br>
MON(1) = ' *'<br>
* FOR SW2, SW21, SW3<br>
DIM SCHM(100)<br>
SCHM(1) = '*<br>
*<br>
MAXSCHM = 1 DIM SCHM(100) 選択条件配列定義
 SCHM(1) = '*' データベース選択条件
MAXSCHM = 1 データベース名指定数
* OTHER
     SYSID = ' ' システム識別コード<br>SFISW = 1 実行パラメータ有効
                        実行パラメータ有効化SW
\angle NOLIST
\begin{array}{ccc}\n\ast & \text{FDO} \\
\ast & \text{FDO} \\
\end{array} CF=DA, FILE=CPE. PARM, MEMBER=AIMTRC00
       \ JEND
                                               Jcl 3.1 サンプル・ジョブ制御文(XSPAIM10)
```
#### 3.1.1. セレクション・スイッチ

セレクション・スイッチでは、処理対象とするべき時間帯やシステムの識別記号などを指定します。

#### DATESW 日付形式

SEL1(開始日)とSEL3(終了日)で解析対象日を指定する際、DATESWを"1"に設定すると、SEL1とSEL3 の日付をYYMMDD(グレゴリアン暦)に指定することができます。

#### SEL1~SEL4 入力データ・レンジ

評価対象とするべきパフォーマンス・データの日時を指定します。SEL1とSEL3で指定する日付は1900年代 であっても2000年代であっても、下位2桁のみをYY部で指定します。この為、YY部が00~49の場合には 2000~2049年、YY部が50~99の場合には1950~1999年の指定として評価を行います。

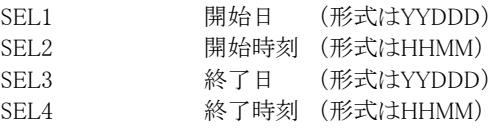

入力されたパフォーマンス・データ群の中から指定された時間帯のデータのみを抽出するため、SEL1と SEL2で指定された開始時刻以前のデータは全て読みとばします。開始時刻以降でかつSEL3とSEL4で指 定された終了時刻以前のパフォーマンス・データが評価対象となります。ただし、最初に評価を開始した時 刻以降、24時間分を処理しても終了時刻とならない場合、終了時刻の指定に拘わらず、プロセジャはその 評価作業を終了します。

【例1】最初に読んだパフォーマンス・データの記録日と記録時刻より24時間分を評価対象とする。

(省略値)

SEL1=00000 SEL2=0000 SEL3=99999 SEL4=2400 【例2】プロセジャ実行日の前日の0時から24時までを評価対象とする。 SEL1=DAY-1 SEL2=0000 SEL3=99999 SEL4=2400

#### 2000年以降の指定について

SEL1とSEL3で指定する日付は1900年代であっても2000年代であっても、下位2桁のみをYY部で指定しま す。この為、YY部が00~49の場合には2000~2049年、YY部が50~99の場合には1950~1999年の指定と して評価を行います。

#### 注意点

- 1. 開始時刻(SEL2)と終了時刻(SEL4)のみの指定はできません。
- 2. DAY関数は年を跨ったデータを処理することができません。このような処理を行う場合は次の ように記述してください。

【例】2009年1月1日に2008年12月31日0時から実行時までの範囲のデータを評価対象とする。

DATESW=0

SEL1=&YYDDD(&CENTURY(DAY)-1) SEL2=0000 SEL3=DAY SEL4=2400

#### INTERVAL インターバルのサマリー化

インターバル間隔を入力レコードの時刻を基にサマリー化する際、「分」単位で指定します。 INTERVALに指定した値が1から60までの値でなければ、無効となります。

### 3.1.2. コントロール・スイッチ

コントロール・スイッチでは、処理結果として出力する各種レポートの選択を行います。

#### SW1 トランザクションレポート

AIMシステムで処理されているオンライントランザクションのレスポンス時間を、時系列に追跡するためのレ ポートが作成されます。SW1が"1"に設定されていれば、このトランザクションレポートが出力されます。

#### SW2 データベース稼働状況レポート

AIMデータベースの稼働状況を示す指標を、データベースエクステント毎に時系列で表示するレポートが 作成されます。SW2が"1"に設定されていれば、このデータベース稼働状況レポートが出力されます。

#### SW21 出力データベースの条件

データベース稼働状況レポートで全てのデータベースのリストを出力するとその量は膨大になります。この ため、データベース競合が発生しているデータベースエクステントのみを出力するか否かを指定します。 SW21が"1"に設定されていれば全てのデータベースが、またSW21が"0"に設定されていれば競合状況が 確認されたデータベースのみが出力されます。

#### SW3 データベース競合レポート

競合状況が確認されたデータベース情報を示すレポートが作成されます。SW3が"1"に設定されていれ ば、このデータベース競合レポートが出力されます。

#### MAXMQN トランザクションの選択

स्क्ष

MQN()

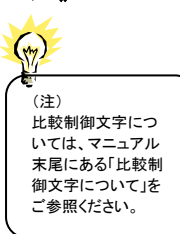

トランザクションレポートで解析するべきAIMトランザクションをMQN名で選択することが可能です。このトラ ンザクションの選択を行う場合、MQNにMQN名を、またMAXMQNに指定したMQN名の数を設定してくだ さい。MQNは配列定義されており、MQN名の設定は配列番号1から順に行ってください。 MQN名の指定を簡略化するために、比較制御文字を利用した指定が可能です。(注) 【例1】TRXx1とMQNxxxxxおよびTARGETのトランザクションを処理対象とする。 MAXMQN = 3

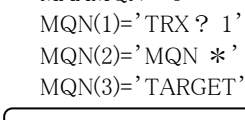

MAXMQNがゼロであれば、全てのMQNが選択されたものと見なします。

MAXSCHM データベースの選択

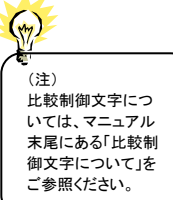

SCHM() データベース稼働状況レポートとデータベース競合レポートで解析するべきAIMデータベースをスキーマ 名で選択することが可能です。このデータベースの選択を行う場合、SCHMにスキーマ名を、また MAXSCHMに指定したスキーマ名の数を設定してください。SCHMは配列定義されており、スキーマ名の 設定は配列番号1から順に行ってください。スキーマ名の指定を簡略化するために、比較制御文字を利用 した指定が可能です。(注) 【例1】DB0x1 とSCHxxxxxおよびTARGETのデータベースを処理対象とする。 MAXSCHM = 3  $SCHM(1)='DB0?1'$  $SCHM(2)='SCH*'$  $SCHM(3)='TARGET'$ 

‼⊗

MAXSCHMがゼロであれば、全てのスキーマが選択されたものと見なします。

#### SYSID システム識別コード

入力として指定されたデータセットの中に、複数システムのパフォーマンスデータが記録されている場合が あります。このような場合、どのシステムのデータを処理するべきかを指定する必要があります。SYSIDに処 理対象とするべきシステムのシステム識別コードを指定してください。SYSIDがブランク(' ')の場合、最初 に読み込んだパフォーマンスデータのシステムが処理対象になります。

#### SELSW 実行パラメータ有効化

前述したパラメータ以外に、サンプルジョブ制御文ではSELSWが"1"に設定されています。これは、ジョブ 制御文で実行パラメータが指定されていることを意味しています。SELSWが"1"以外ですと、ジョブ制御文 の一部として指定された実行パラメータが全て無視されますので、SELSWは必ず"1"に設定してください。

## 3.1.3. その他のプログラム・スイッチ

前述のセレクション・スイッチおよびコントロール・スイッチ以外に、サンプル・ジョブ制御文では、次のスイッチを使用 することができます。このスイッチは、プロダクト・テープで提供されるサンプル・ジョブ制御文には定義されておりませ  $h<sub>o</sub>$ 

#### ERRORCDE リターン・コード

解析対象のパフォーマンス・データがない場合、もしくはプロセジャが出力すべきデータがない場合、以下 のメッセージを出力します。このときのリターン・コードを、ERRORCDEに任意の値を指定することで変更で きます。

指定できる値は0~4095の範囲の整数で、省略値は8です。

・解析対象のパフォーマンス・データがない場合のメッセージ

NO PERFORMANCE DATA IS FOUND.

・プロセジャが出力すべきデータがない場合のメッセージ

THERE WAS NO OUTPUT DATA.

#### NONEWPG 改ページ制御

NONEWPGを"1"に設定すると、各レポートを生成する際に改ページをしません。この指定を行うことによ り、出力ページ数を削減することができます。

#### EACHMQN トランザクションレポート制御

NONEWPGとEACHMQNを"1"に設定すると、トランザクションレポート作成の際、MQN名が変わった時の み改ページを行います。

#### EACHSCHM データベースレポート制御

NONEWPGとEACHSCHMを"1"に設定すると、データベース関連のレポート作成の際、スキーマ名が変わ った時のみ改ページを行います。

#### ¥PROCNM プロセジャ名

各レポートのヘッダー部には、プロセジャ名が表示されるようになっています。このプロセジャ名を表示した くない場合、「\PROCNM=\_NULL\_」を指定することにより表示が「PAGE」に変わります。

#### ◆省略値(指定なし)

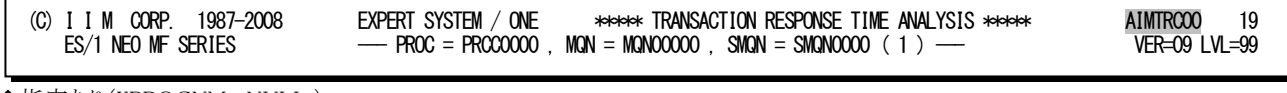

#### ◆指定あり(¥PROCNM=\_NULL)

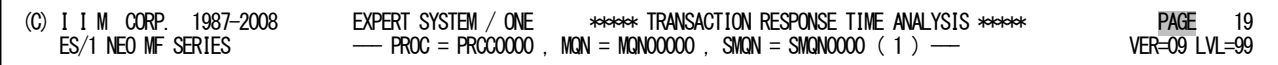

#### MAXDATA 最大値の表示

MAXDATAに"1"を設定することにより、各レポートに最大値を出力します。 SW1:最大メッセージ処理時間(秒) SW2:最大排他待ち時間(ミリ秒)

SW3:最大排他待ち時間(ミリ秒) ※SW1,SW2はプロット部が縮小して出力されます。

# 3.2 トランザクションレポート(SW1)

トランザクションレポートでは、AIMシステムで処理されているトランザクションのうち、コントロール・スイッチ(MQN)で 指定されたトランザクションのレスポンス時間を解析しレポートを作成します。

このレポートの時刻表示(HHMM)は PDL の AIM サンプラーのサンプリング時間に対応しています。 经

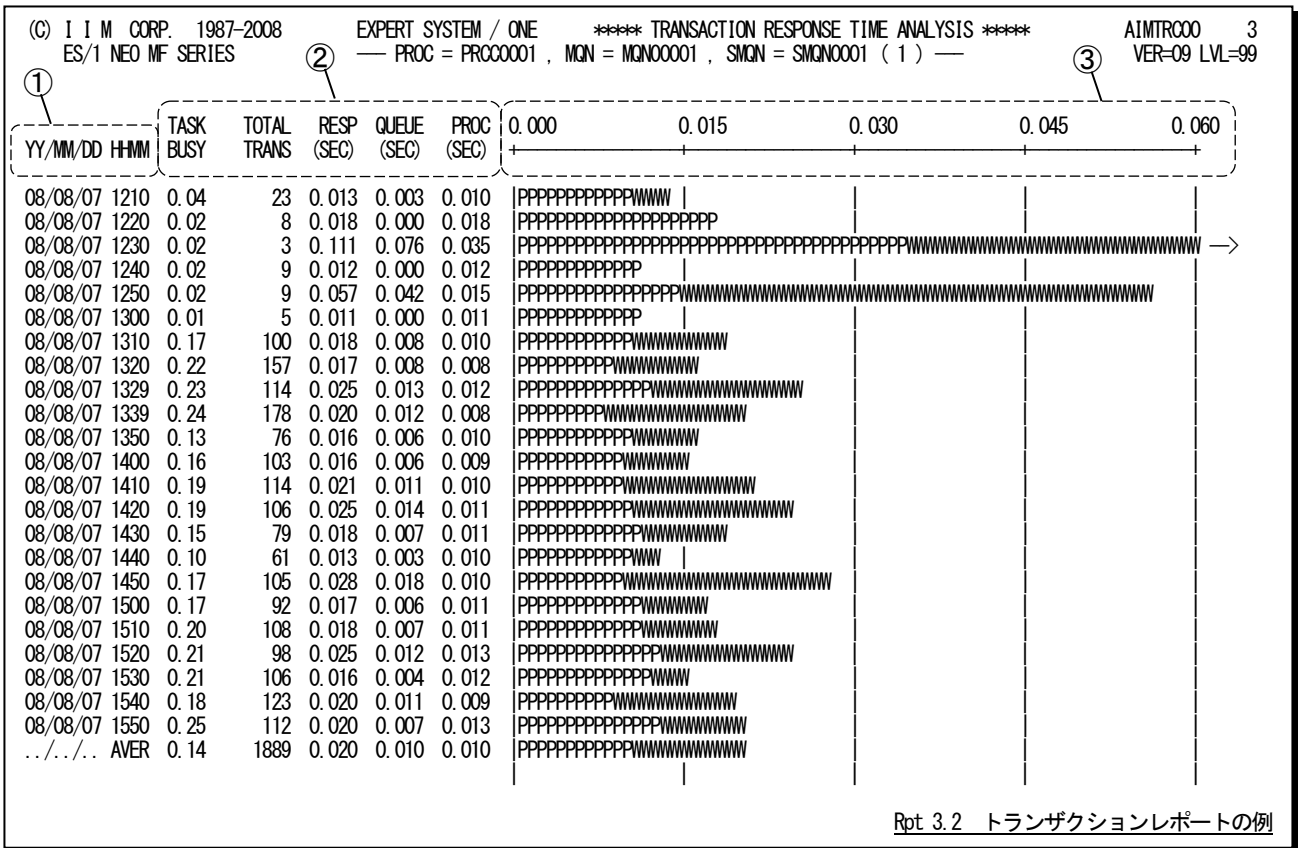

MAX DATA=1 指定時

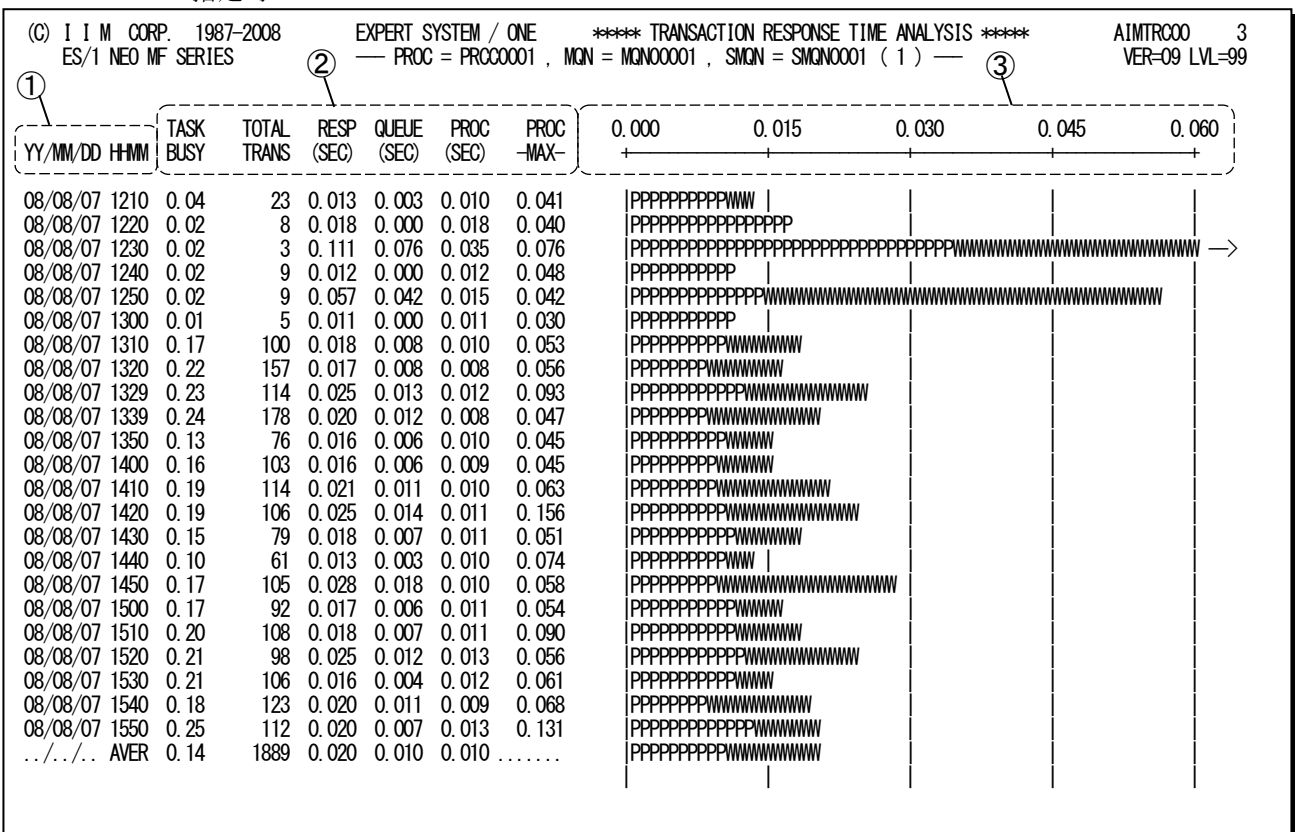

Rpt 3.2 トランザクションレポートの例

このトランザクションレポートは3つのセクションにより構成されており、その内容は次のようになっています。

① インターバル表示部

YY/MM/DD トランザクションデータが実測された日付 HHMM トランザクションデータが実測された時刻 この欄が"AVER"となっている行は解析対象時間全体での平均値を示している。

#### ② レスポンス時間表示部

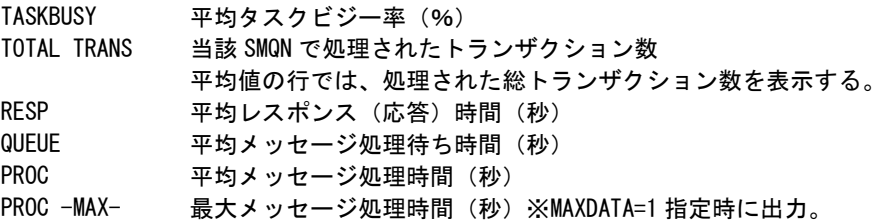

# ③ プロット部

各SMQN単位に処理したトランザクションの平均レスポンス時間の内訳を示す。 このプロット部のスケールは、自動的に調整される。もし、平均レスポンス時間がスケールの最大値を越える と、そのプロットの右端にオーバーフロー・マーク(--->)を表示する。

"P" 平均メッセージ処理時間

"W" 平均メッセージ処理待ち時間
# 3.3 データベース稼働状況レポート (SW2)

データベース稼働状況レポートでは、AIMシステムで使用されているデータベースのうち、コントロール・スイッチ(S CHM)で指定されたデータベースの稼働状況を解析しレポートを作成します。

FA) このレポートの時刻表示(HHMM)は PDLのAIMサンプラーのサンプリング時間に対応しています。 (C) I I M CORP. 1987-2008 EXPERT SYSTEM / ONE \*\*\*\*\* DATABASE EXTENT ACTIVITY ANALYSIS \*\*\*\*\* AIMTRC00 3  $\overline{\phantom{m}}$  GROUP = AIMGRP, NAME = SCHEMA01, EXT = 1  $\overline{\phantom{m}}$  $\overline{Q}$  , volser = IIM001  $\textcircled{2}$  and  $\text{CD} = \text{HMM}$  $\textcircled{1}$  EXCLU CONTEN WAIT DEAD 0.000 1750.00 3500.00 5250.00 7000.00 YY/MM/DD HHMM SION TION (MS) LOCK +-------------------+-------------------+-------------------+-------------------+ 08/08/18 1410 2244 157 6.325 2 |WRRRRRRRRRRRRRRRRRRRRRRRR | | | 08/08/18 1420 2427 157 6.459 2 |WRRRRRRRRRRRRRRRRRRRRRRRR<br>08/08/18 1430 2578 179 5.022 0 |WIRRRRRRRRRRRRRRRRRRRRRR 08/08/18 1430 2578 179 5.022 0 |WWRRRRRRRRRRRRRRRRRRRRRRRRRRR<br>08/08/18 1440 2855 220 3.973 0 |WWRRRRRRRRRRRRRRRRRRRRRRRRRR 08/08/18 1440 2855 220 3.973 0 |WWRRRRRRRRRRRRRRRRRRRRRRRRRRRRRR | | | 2481 181 6 116 0 | WWRRRRRRRRRRRRRRRRRRRRRRRRRRR 08/08/18 1500 7861 192 5.328 0 |WWRRRRRRRRRRRRRRRRRRRRRRRRRRRRRRRRRRRRRRRRRRRRRRRRRRRRRRRRRRRRRRRRRRRRRRRRRRRRRR --> 08/08/18 1510 12767 191 5.539 0 |WWRRRRRRRRRRRRRRRRRRRRRRRRRRRRRRRRRRRRRRRRRRRRRRRRRRRRRRRRRRRRRRRRRRRRRRRRRRRRRR --> 08/08/18 1520 5532 272 5.926 2 |WWWRRRRRRRRRRRRRRRRRRRRRRRRRRRRRRRRRRRRRRRRRRRRRRRRRRRRRRRRRRRR | 08/08/18 1530 5122 330 3.800 0 |WWWRRRRRRRRRRRRRRRRRRRRRRRRRRRRRRRRRRRRRRRRRRRRRRRRRRRRRRR | | 08/08/18 1540 2932 259 4.548 0 |WWRRRRRRRRRRRRRRRRRRRRRRRRRRRR<br>08/08/18 1550 2958 231 6.065 1 |WWRRRRRRRRRRRRRRRRRRRRRRRRRRRRR 08/08/18 1550 2958 231 6.065 1 |WWRRRRRRRRRRRRRRRRRRRRRRRRRRRRRRR | | | 08/08/18 1600 4513 246 5.350 1 |WWRRRRRRRRRRRRRRRRRRRRRRRRRRRRRRRRRRRRRRRRRRRRRRRRR | | 08/08/18 1610 2864 204 6.054 0 |WWRRRRRRRRRRRRRRRRRRRRRRRRRRRRRR | | | 08/08/18 1620 3967 258 7.120 0 |WWRRRRRRRRRRRRRRRRRRRRRRRRRRRRRRRRRRRRRRRRRRR | | 08/08/18 1630 3881 182 7.143 0 |WWRRRRRRRRRRRRRRRRRRRRRRRRRRRRRRRRRRRRRRRRRR | | 08/08/18 1640 2665 117 7.496 0 |WRRRRRRRRRRRRRRRRRRRRRRRRRRRRR | | | 08/08/18 1650 2843 166 7.102 1 |WRRRRRRRRRRRRRRRRRRRRRRRRRRRRRRR | | | 08/08/18 1700 1550 107 6.804 0 |WRRRRRRRRRRRRRRRR | | | | 08/08/18 1710 1767 105 5.981 0 |WRRRRRRRRRRRRRRRRRRR | | | 08/08/18 1720 1429 85 8.271 2 |RRRRRRRRRRRRRRRR | | | | 08/08/18 1730 2152 54 8.167 0 |RRRRRRRRRRRRRRRRRRRRRRRR | | | 08/08/18 1740 1176 47 7.085 0 |RRRRRRRRRR<br>08/08/18 1750 885 31 7.516 0 |RRRRRRRRR 08/08/18 1750 885 31 7.516<br>../../.. AVER 79449 3971 5.848 ../../.. AVER 79449 3971 5.848 11 |WRRRRRRRRRRRRRRRRRRRRRRRRRRRRRRRRRRRRRR| | | | | Rpt 3.3 データベース稼働状況レポートの例

MAX DATA=1 指定時

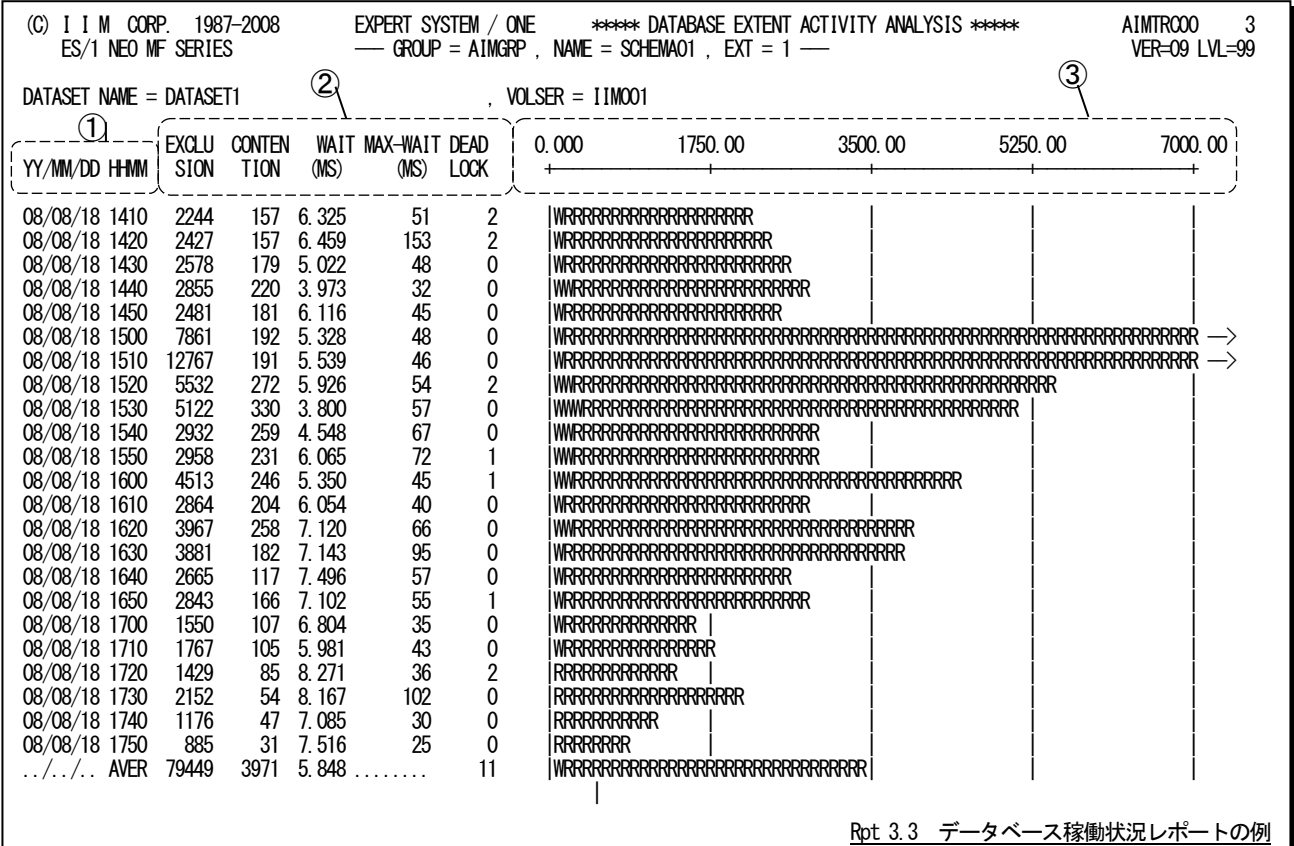

このデータベース稼働状況レポートは3つのセクションから構成されており、その内容は次のようになっています。

## ① インターバル表示部

YY/MM/DD データベースデータが実測された日付 HHMM データベースデータが実測された時刻 この欄が"AVER"となっている行は解析対象時間全体での平均値を示している。

# ② 排他情報表示部

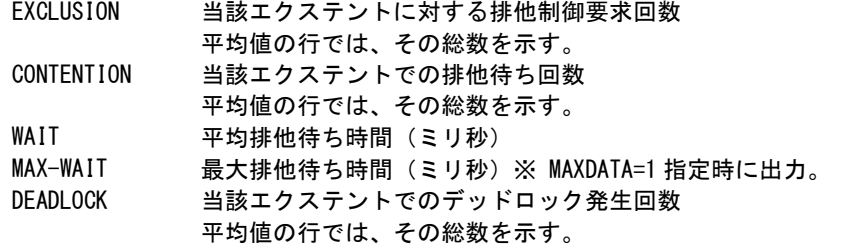

# ③ プロット部

当該エクステントに対して実行された排他制御要求回数と排他待ち回数を示す。

このプロット部のスケールは、自動的に調整される。もし、排他制御要求数などがスケールの最大値を越え ると、そのプロットの右端にオーバーフロー・マーク(--->)を表示する。

このプロット部の平均値の行は、PDLサンプラーのインターバルでの平均排他制御要求数と平均排他待ち 回数をプロットしている。

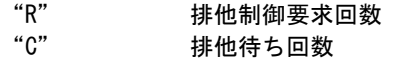

# 3.4 データベース競合レポート (SW3)

データベース競合レポートでは、AIMシステムで使用されているデータベースのうち、コントロール・スイッチ(SCH M)で指定されたデータベースの競合状況を解析しレポートします。

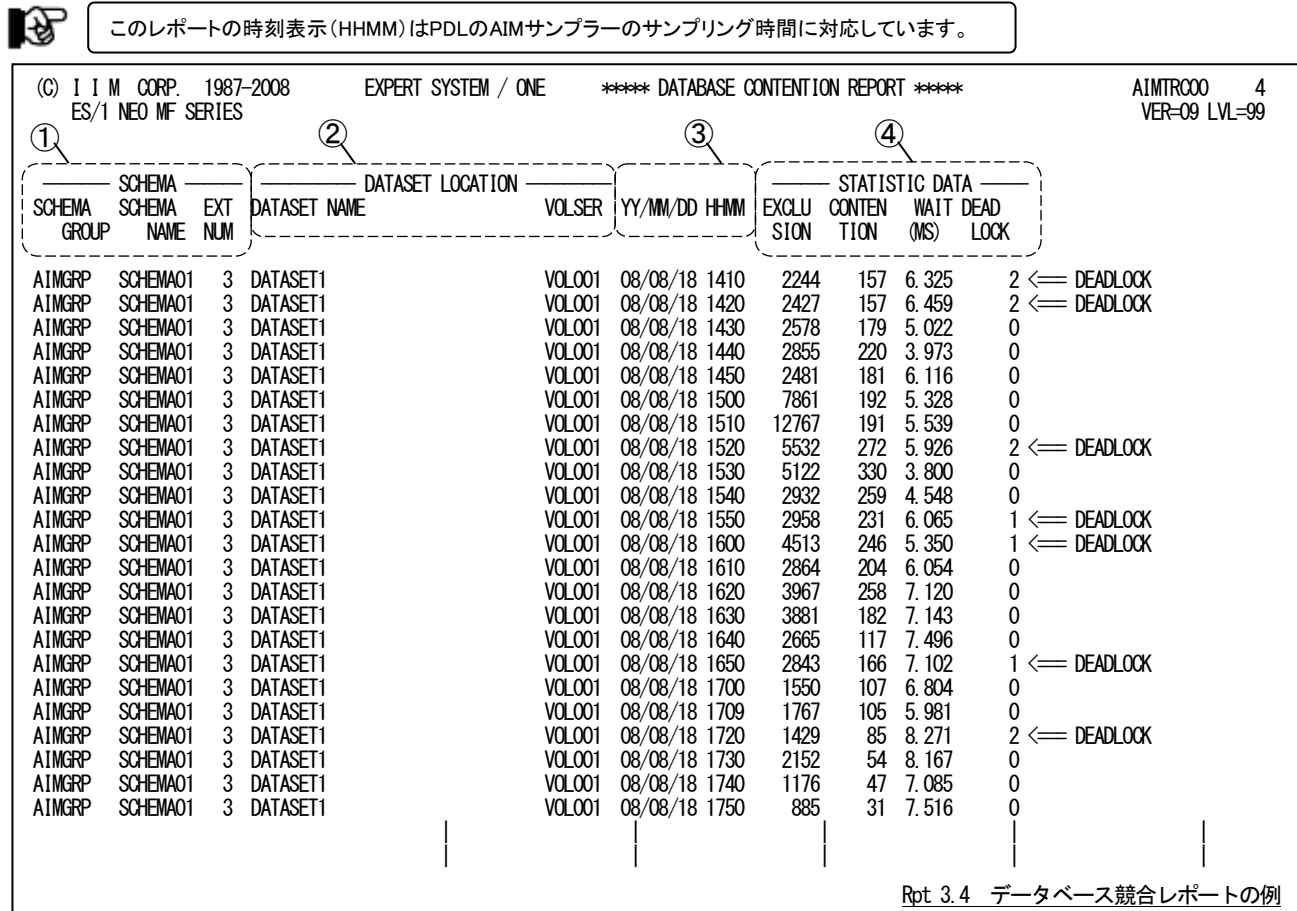

MAX DATA=1 指定時

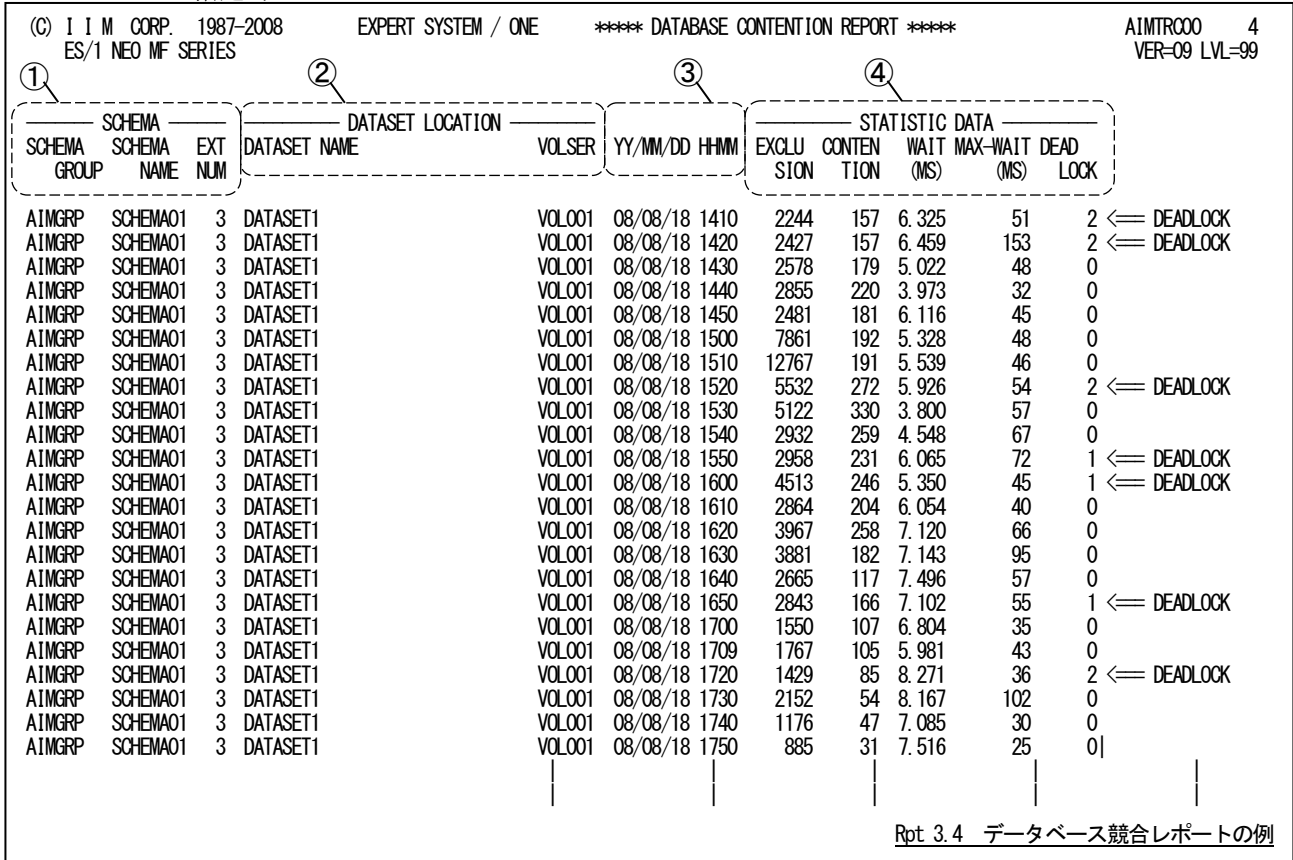

このデータベース競合レポートは4つのセクションにより構成されており、その内容は次のようになっています。

# ① スキーマ情報部

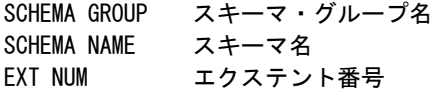

# ② データセット情報部

DATASET NAME データセット名 VOLSER データセットが存在するディスク・ボリュームのボリューム通番

# ③ インターバル表示部

YY/MM/DD データベースデータが実測された日付 HHMM データベースデータが実測された時刻

# ④ 排他情報表示部

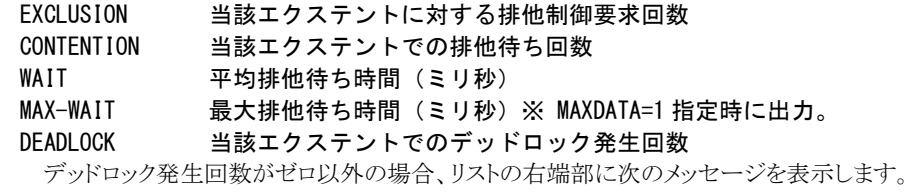

 $\text{``<=}$  DFADI OCK"

# 第4章 JOBDSN00 の使用方法

JOBDSN00プロセジャは、ディスク装置内のファイルの使用頻度をレポートするように設計されています。このプロセ ジャは、ディスク装置の解析結果でアクセス・パス待ち時間やシステム間での競合によるデバイス待ち時間に問題が ある場合に使用することができます。

このプロセジャでは、次のパフォーマンス・データを使用します。

51、52、120

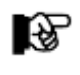

このプロセジャは入力データ量、解析対象範囲、出力レポート数 などにより大量の資源を使用する場合があります。

# 4.1 実行パラメータ

JOBDSN00プロセジャ用のサンプル・ジョブ制御文のFD文"PLATFORM"では、プロセジャの実行パラメータ指定部 とプロセジャ本体が連結データセットとして定義されています。実行パラメータでは、プロセジャの評価領域や出力レ ポート群の選択を行います。この実行パラメータには、セレクション・スイッチとコントロール・スイッチがあります。

【注】認定プログラム登録(APF)機能を使用して実行される場合は、実行JCLの¥PRGLIBの行をコメント行にするか、 または削除して実行してください。

```
\JOBDSN00 JOB JOBDSN00,ML=_,LIST=(_,JD)
\**********************************************************************
\* プロダクト名 : MF-XSP プロセジャ名 : JOBDSN00 *
\*--------------------------------------------------------------------*
¥* JCLの以下のデータセット名を変更してください。
¥* ( 契約ユーザの方は "¥PRGLIB" の行を削除してください )<br>¥*     ES1 NEO LIBRARY
     ES1 NEO LIBRARY<br>- CPE. LOAD
\* - CPE.LOAD ( ロードモジュールライブラリ ) *
\* - CPE.PARM ( ソースライブラリ ) *
\* SYSPRINT- OUTCLASS ( アウトクラスの指定 ) *
¥* INPUT - INPUT.DATA (解析すべき稼働実績データ)
\***************************************************** SINCE V05L04 ***
\SHELL EX CPESHELL,RSIZE=4096K,OPT=DUMP
\PRGLIB FD PRGLIB=DA,FILE=CPE.LOAD
\SYSPRINT FD SYSPRINT=DA,VOL=WORK,CYL=(1,1),SOUT=OUTCLASS
\frac{\text{4SYSUT1}}{\text{4INPIIT}} FD SYSUT1=DA, VOL=WORK, TRK=(10, 5)<br>\frac{\text{4INPIIT}}{\text{4INPIIT}} FD INPIIT=DA FILE=INPIIT DATA
       FD INPUT=DA, FILE=INPUT. DATA
\PLATFORM FD PLATFORM=*,DATA=39
*
* セレクション・スイッチ / コントロール・スイッチ
*
DATESW = 1 コンプロント 日付制御スイッチ( 0:YYDDD 1:YYMMDD )
SEL1 = 000000      解析対象日( YYDDD/YYMMDD )
      SEL2 = 0000       処理開始時刻(HHMM )<br>SEL3 = 099999      解析対象日(YYDDD/YY
      SEL3 = 099999 解析対象日( YYDDD/YYMMDD )<br>SEL4 = 2400        処理終了時刻( HHMM )
                               SEL4 = 2400 処理終了時刻( HHMM )
*
      SW1 = 1 ボリューム・インデックス・レポート
      SW2 = 1 ファイル稼働率レポート<br>SW3 = 1 ジョブコード割当レポー
              = 1 ジョブコード割当レポート
* FOR SW1,SW2
       SORTKEY = 0 ソートキー
* 0:ソートしない
* キング おおおお インボリューム通番
* 2:EXCP回数
* FOR SW2
      SEL5 = 0 報告ファイル数の制御
                                ( 0:PAGE 1:FULL )
 VOLUME SELECTION PARAMETERS.
      DIM TVOL(5)<br>TVOL(1) = VOLSER'
             、<br>「 VOLSER'      解析対象ボリューム通番 1<br>= 0        ボリューム数 (0:All )
      TVOL = 0 ボリューム数 (0:ALL)
* OTHER<br>OSTYPE = 1
                              オペレーティング・システムの種別 (0:FSP/E26 1:XSP)<br>検索終了日
      STOPDAY = 0 NOLIST
\ FD CF=DA,FILE=CPE.PARM,MEMBER=JOBDSN00
\angle JFND
```
Rpt 4.1 サンプル・ジョブ制御文 (XSPJDSN0)

# 4.1.1. セレクション・スイッチ

セレクション・スイッチでは、解析対象とすべき時刻や処理対象レコードなどを指定します。

## DATESW 日付形式

SEL1(開始日)とSEL3(終了日)で解析対象日を指定する際、DATESWを"1"に設定する と、SEL1とSEL3 の日付をYYMMDD(グレゴリアン暦)に指定することができます。

# SEL1~SEL4 入力データ・レンジ

評価対象とするべきパフォーマンス・データの日時を指定します。<br>SEL1 開始日 (形式はYYDDDまたはYYMMDD)

- (形式はYYDDDまたはYYMMDD)
- SEL2 開始時刻 (形式はHHMM)
- SEL3 終了日 (形式はYYDDDまたはYYMMDD)
- SEL4 終了時刻 (形式はHHMM)

入力されたパフォーマンス・データ群の中から指定された時間帯のデータのみを抽出する為、SEL1とSEL2 で指定された開始時刻以前のデータはすべて読みとばします。開始時刻以降でかつSEL3とSEL4で指定 された終了時刻以前のパフォーマンス・データが評価対象となります。ただ し、最初に評価を開始した時 刻以降、24時間分を処理しても終了時刻とならない場合、終了時刻の指定に拘わらず、プロセジャはその 評価作業を終了します。

【例1】 最初に読んだパフォーマンス・データの記録日と記録時刻より24時間分を評価対象とする。

- (省略値)
	- $SEL1 = 00000$
	- $SEL2 = 0000$
	- $SEL3 = 99999$
	- $SEL4 = 2400$

【例2】 プロセジャ実行日の前日の 0 時から 24 時までを評価対象とする。

- $SEL1 = DAY-1$
- $SEL2 = 0000$
- $SEL3 = 999999$
- $SEL4 = 2400$

#### 2000年以降の指定について

SEL1とSEL3で指定する日付は1900年代であっても2000年代であっても、下位2桁のみをYY部で指定しま す。この為、YY部が00~49の場合には2000~2049年、YY部が50~99の場合には1950~1999年の指定と して評価を行います。

## 注意点

- 1. 開始時刻(SEL2)と終了時刻(SEL4)のみの指定はできません。
- 2. DAY関数は年を跨ったデータを処理することができません。このような処理を行う場合は次の ように記述してください。
- 【例】 2009年1月1日に2008年12月31日0 時から実行時までの範囲のデータを評価対象とする。

DATESW=0

SEL1=&YYDDD(&CENTURY(DAY)-1)  $SEI$  2=0000 SEL3=DAY SEL4=2400

# 4.1.2. コントロール・スイッチ

コントロール・スイッチでは、処理結果として出力する各種レポートの選択を行います。

#### SW1 ボリューム・インデックス・レポート

 解析対象のディスク装置の利用状況を示すレポートが作成されます。SW1が"1"に設定されている場合 に、このレポートが出力されます。

#### SW2 ファイル稼働率レポート

 ファイル毎の負荷バランス評価を容易に判定できるようにする為の、ファイル稼働率レポートが、ボリューム 単位に作成されます。SW2が"1"に設定されている場合に、このレポートが出力されます。

# SW3 ジョブコード割当レポート

 ジョブコードとジョブ名との対応を示すレポートが作成されます。このレポートは、ファイル稼働率レポートを 補う為のものです。SW3が"1"に設定されている場合に、このレポートが出力されます。

#### SEL5 報告ファイル数の制御

ファイル稼働率レポートを出力する際に、該当ボリュームのファイル情報の数を制御します。<br>- SEL.5=0 - ボリューム当り1ページ分を出力 ボリューム当り1ページ分を出力 SEL5=1 全ファイル情報を出力

# TVOL ボリューム選択機能

解析対象のディスク装置を選択する場合に指定します。<br>DIM TVOL(5) TVOLの最大配列数を指定して TVOLの最大配列数を指定してください。 TVOL(n) 解析対象のディスク装置のボリューム通番を指定してください。 TVOL 解析対象のボリューム数を指定してください。この値がゼロの場合は、入力された すべてのボリームが対象となります。

# OSTYPE オペレーティング・システムの種別

入力されるSMFレコード群が収集されたオペレーティング・システムの種別を指定してください。<br>- OSTYPF=0 - FSP/E26システムのSMFレコード群 FSP/E26システムのSMFレコード群 OSTYPE=1 XSPシステムのSMFレコード群

# STOPDAY 検索終了日 入力ファイルに複数日のデータが保存されている場合に、処理時間の短縮を図る為に指定します。検索 終了日のレコードが見つかった時点でEOF扱いにします。ゼロの場合は、最終処理日+1を処理対象とし ます。

#### SORTKEY ソートキー

ボリュームインデックスレポート(SW1)とファイル稼働率レポート(SW2)の出力順を指定します。

- ソートしない(省略値)
- 1: ボリューム通番の名前順
- 2: EXCP 回数が多いボリューム順

# 4.1.3. その他のプログラム・スイッチ

前述のセレクション・スイッチおよびコントロール・スイッチ以外に、サンプル・ジョブ制御文では、次のスイッチを使用 することができます。このスイッチは、プロダクト・テープで提供されるサンプル・ジョブ制御文には定義されておりませ  $\lambda$ <sub>。</sub>

# ERRORCDE リターン・コード

解析対象のパフォーマンス・データがない場合、もしくはプロセジャが出力すべきデータがない場合、以下 のメッセージを出力します。このときのリターン・コードを、ERRORCDEに任意の値を指定することで変更で きます。

指定できる値は0~4095の範囲の整数で、省略値は8です。

・解析対象のパフォーマンス・データがない場合のメッセージ

NO PERFORMANCE DATA IS FOUND.

・プロセジャが出力すべきデータがない場合のメッセージ

THERE WAS NO OUTPUT DATA.

#### ¥PROCNM プロセジャ名

 各レポートのヘッダー部にはプロセジャ名が表示されるようになっています。このプロセジャ名を表示したく ない場合、「¥PROCNM=\_NULL\_」を指定することにより表示が「PAGE」 に変わります。

◆省略値(指定なし)

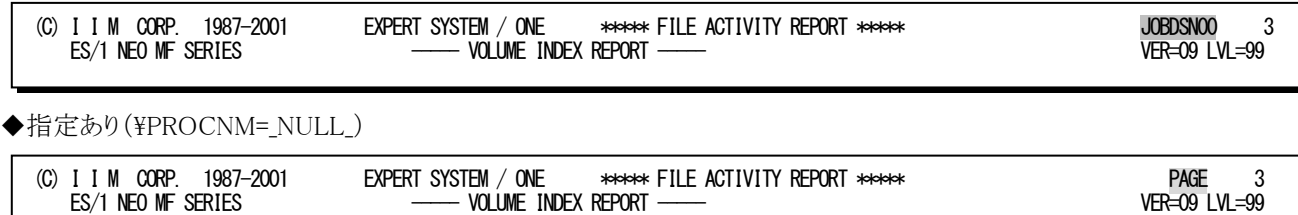

# 4.2 ボリューム・インデックス・レポート(SW1)

ボリューム・インデックス・レポートでは、解析対象ボリューム群の利用状況を示します。

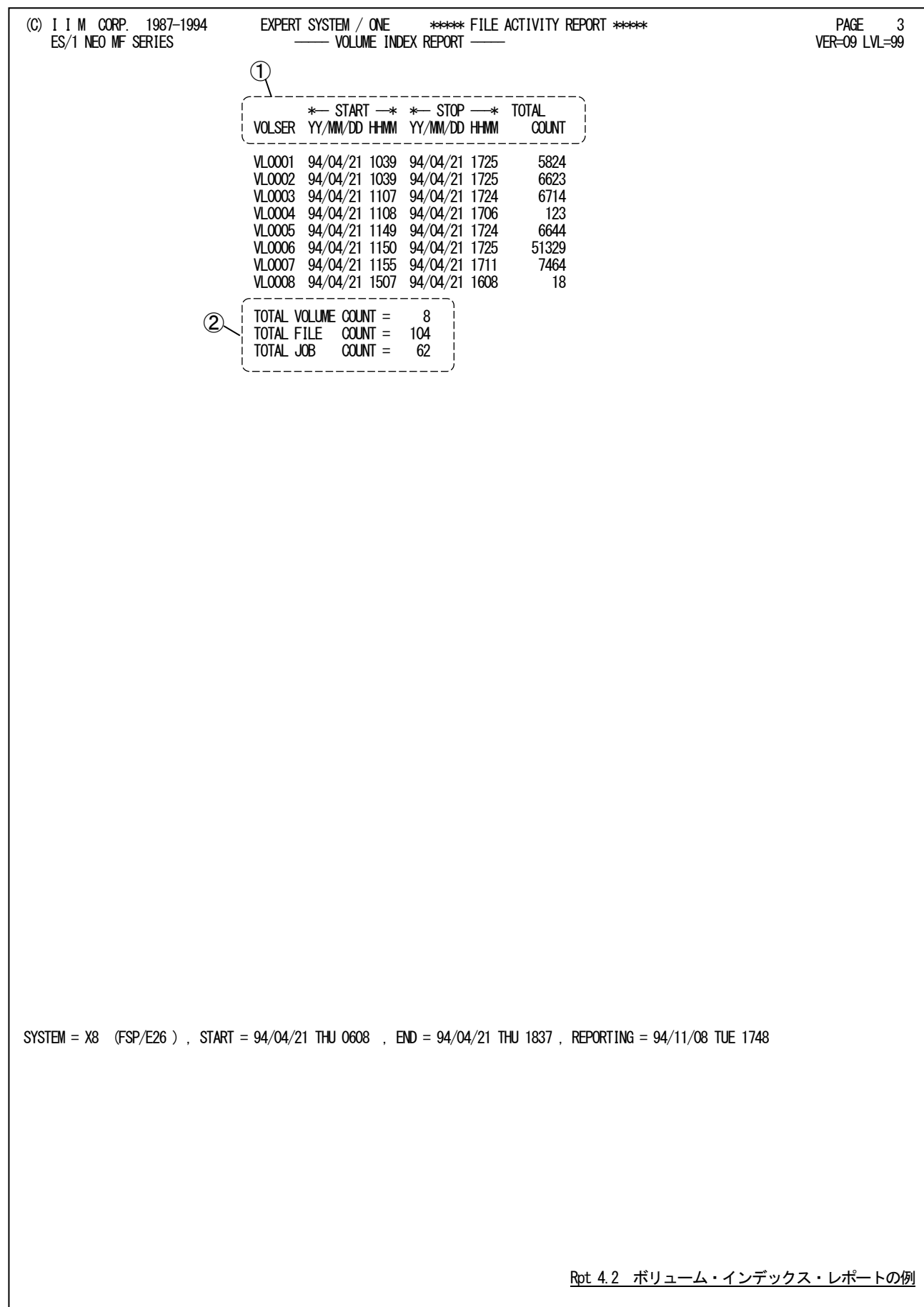

このボリューム・インデックス・レポートは2つのセクションにより構成されており、その内容は次のようになっていま す。

# ① ボリューム情報

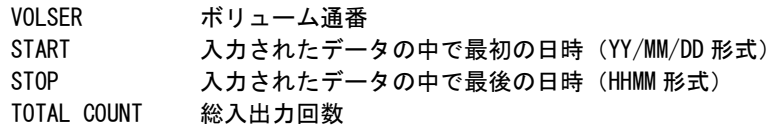

# ② 総合情報

TOTAL VOLUME COUNT 処理したボリュームの数 TOTAL FILE COUNT 処理したファイルの数 TOTAL JOB COUNT 処理したジョブの数

# 4.3 ファイル稼働率レポート (SW2)

ファイル稼働率レポートでは、入力されたジョブ毎の稼働実績データを基に、ボリューム単位でファイル毎の入出力 分析や解析を行う目的に使用します。なお、このレポートはボリューム単位に作成され入出力負荷の高いファイル順 に1ファイル/1ラインで出力されます。

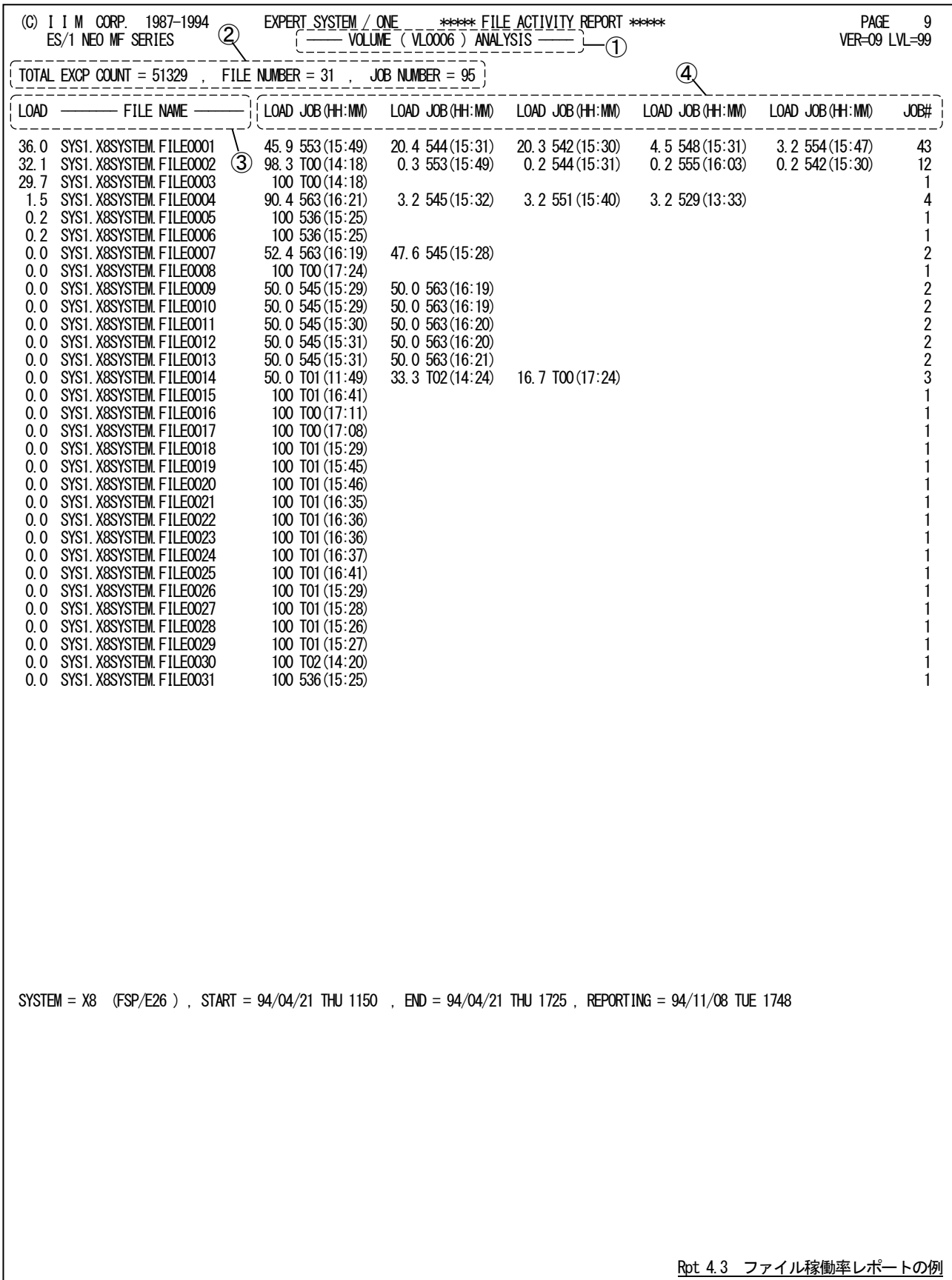

このレポートは、ボリューム単位に作成されボリューム通番はサブタイトル行に出力されます。 $\mathcal D$ 

## ---VOLUME (ボリューム通番) ANALYSIS---

このファイル稼働率レポートは3つのセクションにより構成されており、その内容は次のようになっています。

# ② ボリューム情報

TOTAL EXCP COUNT 総入出力回数 FILE NUMBER 使用されたファイル数 JOB NUMBER 使用したジョブ数

# ③ ファイル情報

LOAD ボリュームへの総負荷を 100%とした場合、各ファイルへの負荷の割合(%) FILE NAME ファイル名

一時ファイルは1つにまとめて表示します。その際のファイル名は次のようになります。

"\*TEMPORARY"

# ④ ジョブ情報

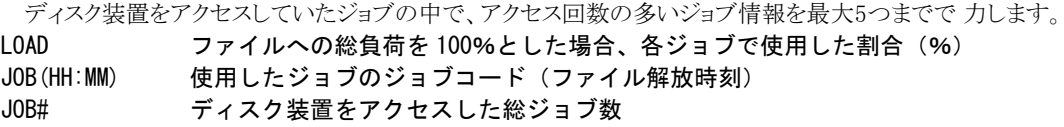

# 【解説】

ディスク・ボリュームにおいて、アクセス・パス待ち時間やシステム間での競合によるデバイス待 ち時間が長 い場合、そのボリューム内でのファイルの使用頻度を調査します。その結果によって チューニング方法が決定 されます。

- 特定の区分ファイルへの競合の場合 区分ファイルを分割し他のボリュームに分散するようにします。
- 複数のファイルへの競合 各々のファイルを他のボリュームへ分散するようにします。

# 4.4 ジョブコード割当レポート (SW3)

ジョブコード割当レポートでは、ジョブコードとジョブ名との対応を示すレポートが出力されます。このレポートは、入 出力状況レポート(SW2)を補う為のもので、ジョブコード単位に対応するジョブ名が出力されます。

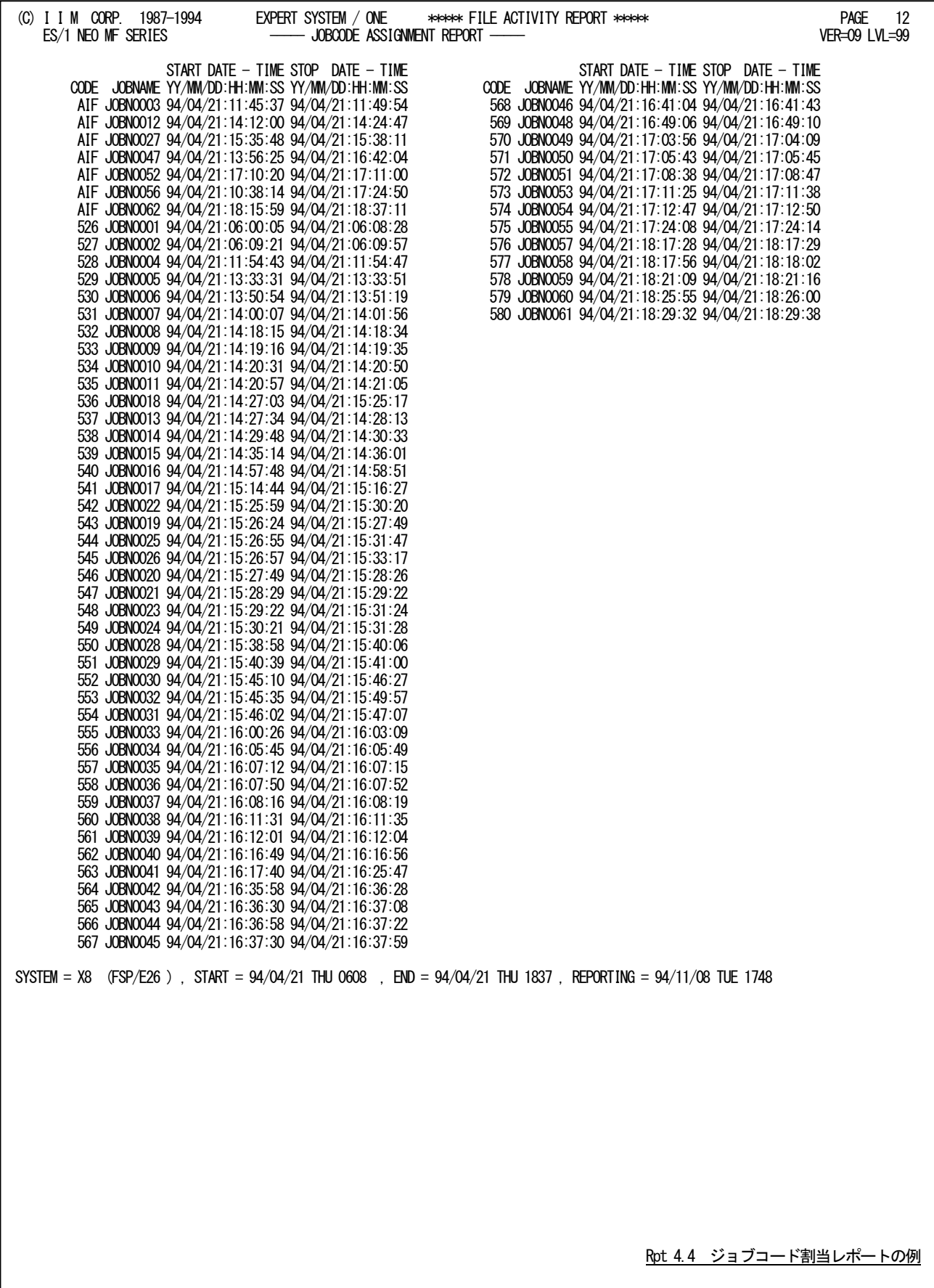

このジョブコード割当レポートの内容は次のようになっています。 CODE ジョブコード JOBNAME 対応するジョブ名 START DATE-TIME ジョブの開始日時(YY/MM/DD 形式) STOP DATE-TIME ジョブの終了日時 (HHMM 形式)

# 【注意点】

AIFの場合、ジョブコードはAIF課金情報レコードに出力されていません。その為、AIF課金情報レコード処 理時には、ダミーのジョブコード "AIF"を設定しています。しかし、ファイル情報レコードは、ジョブコードでジョブの識別をしています。

# 第5章 HIBICHK0 の使用方法

大規模システムを運用しておられるお客様では、数多くのシステムを管理する必要があります。そのシステム管理作 業を簡素化する為には、一度に複数システムのパフォーマンス・データを処理し、一つのレポートとしてシステム毎の 異常点を指摘する機能が必要となります。

このHIBICHK0(日々チェック)では、この要望を満たす為の機能を提供します。具体的には、複数システムのパフ ォーマンス・データを一括処理し、システム管理者が設定された限界値でもってシステム運用状況を監視します。もし、 異常を検出すると、サマリーレポートで異常を検出した回数などを報告します。

限界値の設定においては、運用時間帯(オンライン、バッチ時間帯など)を考慮する必要があります。この為に、こ のプロセジャでは運用時間帯毎の限界値設定を可能にしています。

HIBICHK0用のサンプル・ジョブ制御文には、他のプロセジャと同様にプログラムスイッチを指定するものとマクロを 用いて指定するものの2種類があります。

このプロセジャでは次のパフォーマンス・データを使用します。

70、71、72、74、75、198、199

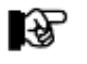

注意 このプロセジャは入力データ量、解析対象範囲、出力レポート数 などにより大量の資源を使用する場合があります。

# 5.1 実行パラメータ

HIBICHK0プロセジャ用のサンプル・ジョブ制御文は、次の2つをご用意しています。指定方法が異なるだけで、利 用できる機能は同じです。ご都合の良い方をお選びください。

5.1.1 サンプル・ジョブ制御文 XSPHIBM0

パラメータをマクロで指定します。サンプル・ジョブ制御文が短くなります。

5.1.2 サンプル・ジョブ制御文 XSPHIBI0

パラメータを他のプロセジャと同様にプログラムスイッチで指定します。

【注】認定プログラム登録(APF)機能を使用して実行する場合は¥PRGLIBの行をコメント行にするか削除してください。

#### 5.1.1. サンプル・ジョブ制御文 XSPHIBM0

HIBICHK0プロセジャ用のサンプル・ジョブ制御文XSPHIBM0では、パラメータの指定をマクロで行います。このサン プル・ジョブ制御文は2つのジョブステップで構成されます。

- 1. CPEMACRO 指定されたパラメータによりプロセジャの実行に必要なスイッチ群を生成します。
- 2. CPESHELL プロセジャを実行し、結果を出力します。

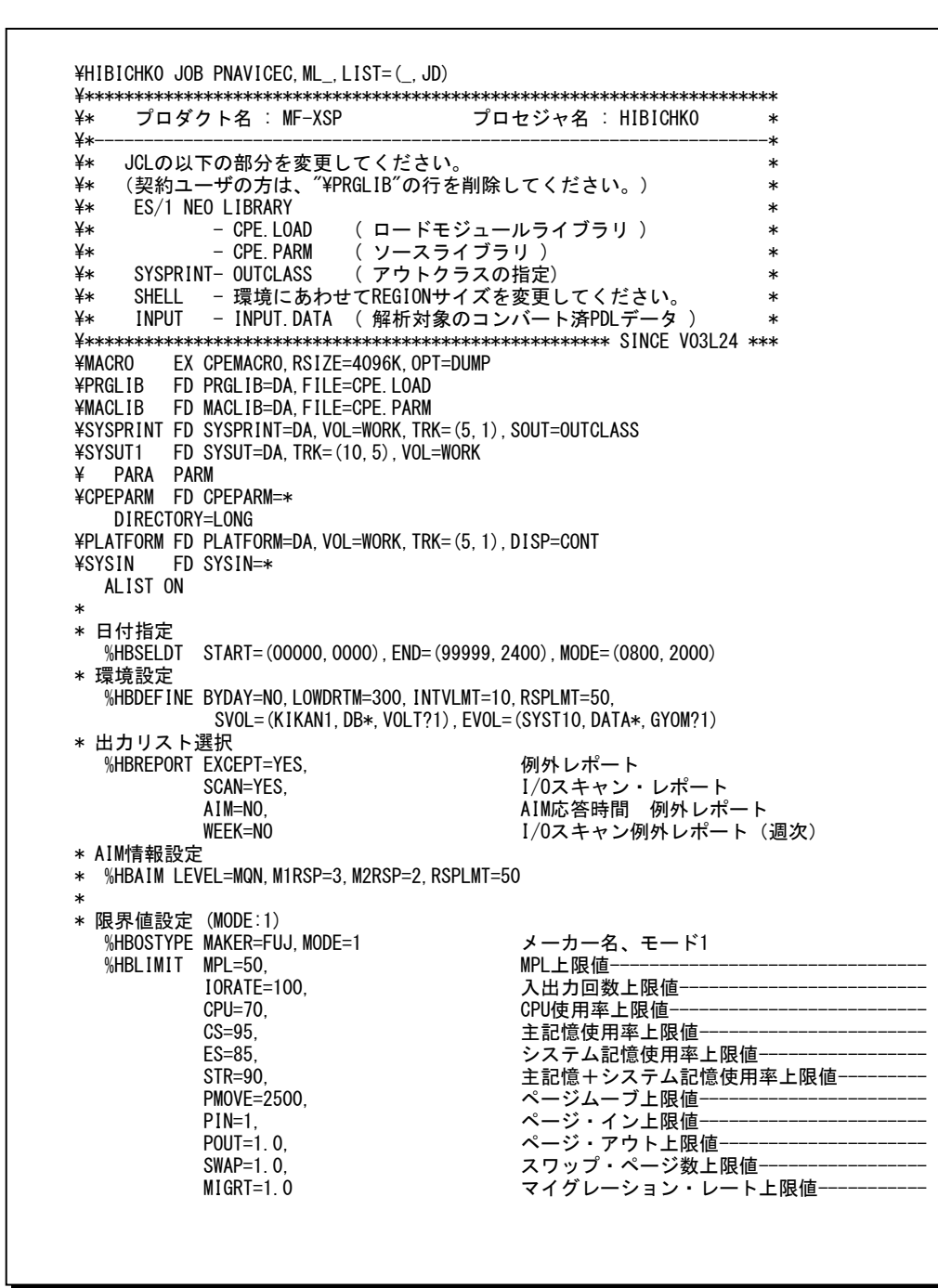

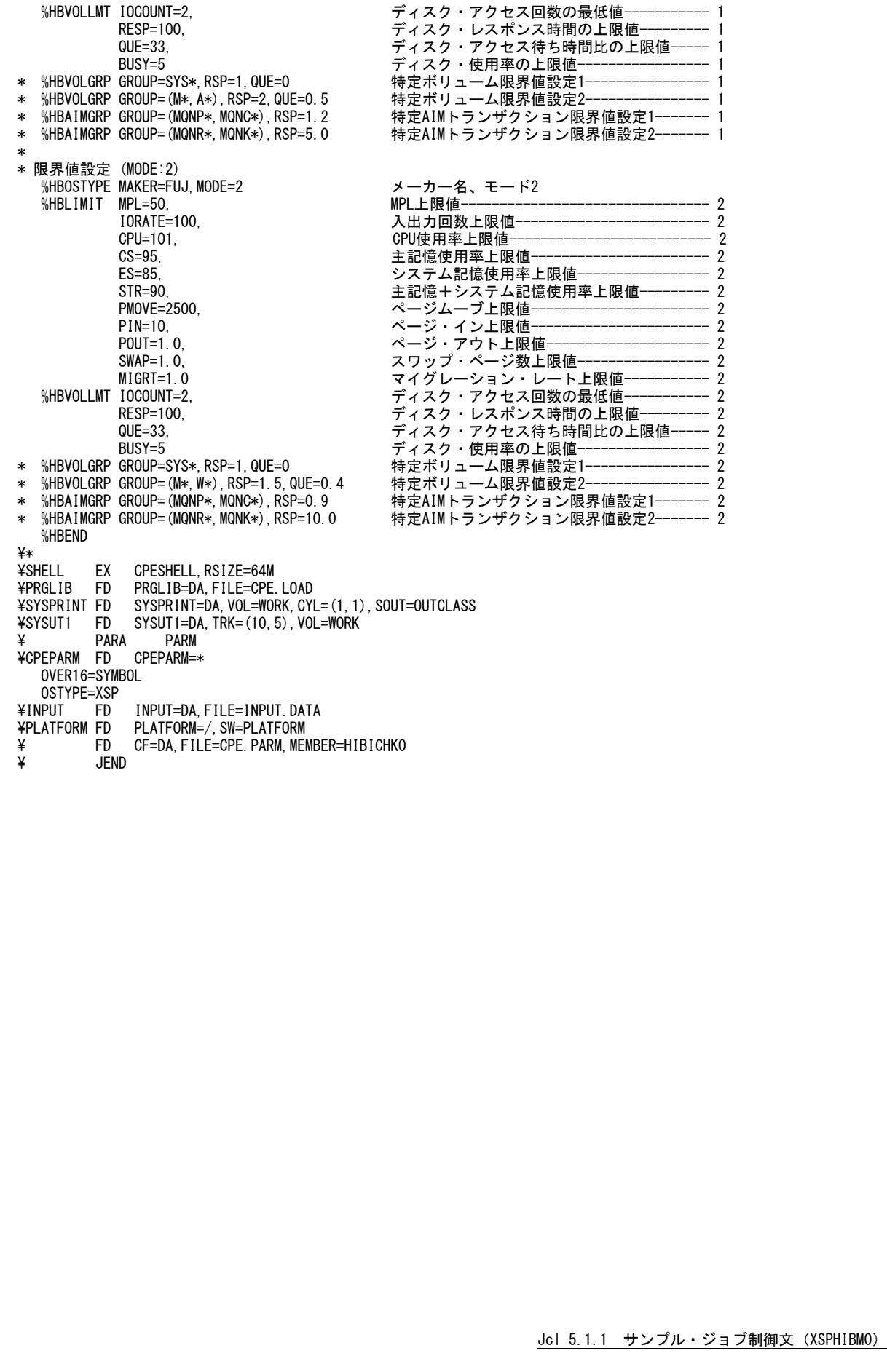

# HBSELDT (日付選択) (必須)

HBSELDTマクロでは、CPESHELLの入力データの範囲や、その際の日付形式を指定します。このマクロは他のす べてのマクロより先に定義しなければなりません。なお、START・END, AMONTH・ATIME, SDATE・EDATE・ATIME は同時に設定することはできません。

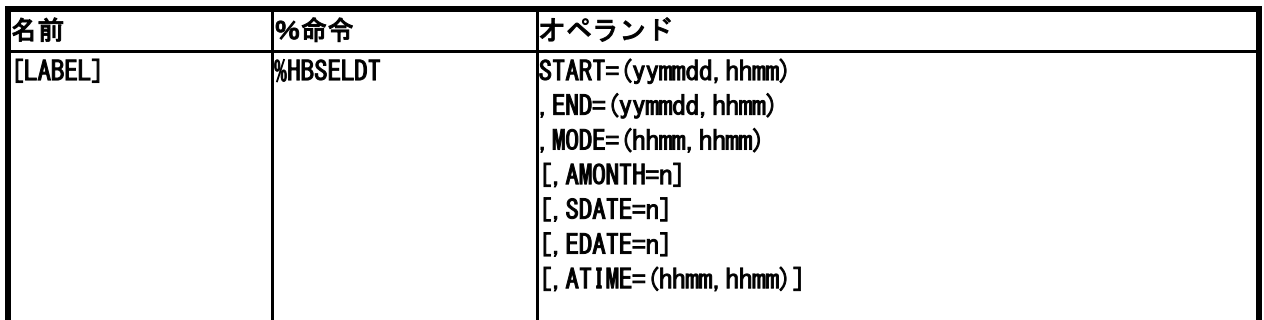

# START=(開始日付,開始時刻),END=(終了日付,終了時刻)

対象とするパフォーマンス・データの日時を指定します。日付の形式は、ジュリアンデート(yyddd)、またはグレゴリアン デート(yymmdd)で指定します。このとき、STARTとENDパラメータの日付形式は、必ず一致するように指定する必要が あります。

#### 2000年以降の指定について

開始・終了日付での年の指定は下位2桁(YY)の為、以下のような指定を行ってください。 ■2000 $\sim$ 2049年:YY=00 $\sim$ 49 ■1950~1999年:YY=50~99

## MODE=(hhmm,hhmm)

L

L

システム監視を行う為に限界値比較を行う場合、時間帯に応じた限界値の設定を行う必要があります。例えば、オン ライン時間帯とバッチ時間帯では限界値の値が変わるべきです。このような機能を提供する為に、MODE(業務時間 帯)の設定を可能としています。

【例】8時から20時までをモード1(オンライン時間帯)、20 時から翌8 時までをモード2(バッチ時間帯)とする場合 MODE=(0800, 2000)

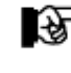

このMODE指定は全システムに共通であり、システムごとに設定条件を変える ことはできません。また、MODE数は2つで固定です。

# $AMONTH=n$ . ATIME=(hhmm, hhmm)

毎月の定期的な作業として、前月分のデータ(1~末日)を解析対象としたい場合、「AMONTH」パラメータを使用しま す。AMONTHで指定された数により、現在の月から最大12ヶ月の前月を指定することが可能です。なお、AMONTHパ ラメータを使用して解析対象日を指定した場合、時間帯の指定には「ATIME」パラメータを指定します。 【例】現在が1999年12月であり、前月(11月)のデータを指定。

AMONTH=1,ATIME=(0000,2400)

# $|SDATE=n$ .  $EDATE=n$ ,  $ATIME= (hhmm, hhmm)$

AMONTH同様、日時処理としてHIBICHK0を実行する際に、前日分のデータを解析対象としたい場合に使用します。 SDATE/EDATEに、n日前のデータを処理対象とするかを指定します。

【例1】日時処理で前日のデータを対象とする場合

SDATE=1,EDATE=1,ATIME=(0000,2400) 【例2】前日の8時から今日の8時までを対象とする場合 SDATE=1,EDATE=0,ATIME=(0800,0759)

 $\mathcal{A}$ 

日付を跨ったデータ処理を行う場合にはCPEDBAMS(ES/1 NEO MF-MAGIC)のRANGE 文で8時から7時59分のデータを抜き出すことが必要となります。

#### HBDEFINE (環境設定)

L

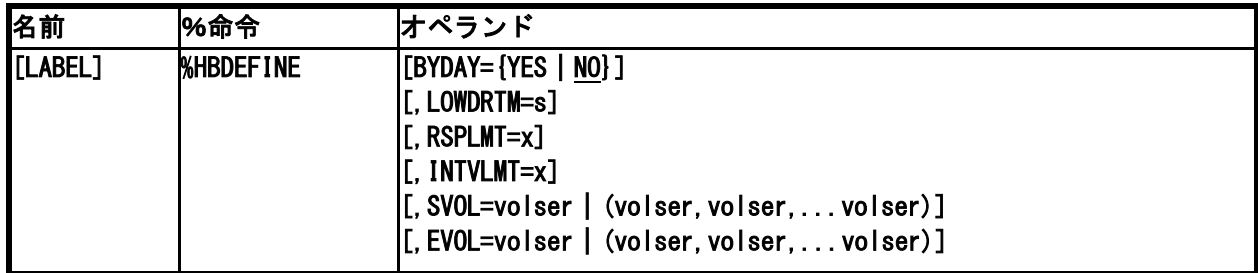

# BYDAY=YES | NO

入力されたデータを基に、日毎の例外レポートを出力します。

YES : 日毎にレポートを出力。

NO : 全日を各一枚のレポートにサマリー可。(省略時)

# LOWDRTM=s(秒) ※省略時:300秒

パフォーマンスデータ上に(何らかの事象により)設定とは異なる短いインターバル時間のデータが作成された場合、 データが異常値となることがあります。そのまま解析すると異常点としてカウントされるかもしれません。LOWDRTMパラ メータで基準のインターバル時間(秒)を設定することにより、設定されたインターバル時間より短いインターバルデータ を解析対象から除外することができます。

【例】10分未満のインターバルは解析対象外とする。 LOWDRTM=600

# RSPLMT=x(%) ※省略時:50%

L

L

Ļ

%HBVOLLMT、および%HBVOLGRPマクロで設定された限界値を超えたボリュームに対し、そのボリュームの平均レ スポンス時間が限界値の設定比率を超えているか検査します。平均レスポンス時間が設定比率を超えていない場合、 そのボリュームは出力対象外とします。

【例】ボリューム"VOL001"に対し、限界値を100msと設定。ただし、平均レスポンス時間が50ms(限界値の50%)未満 の場合、異常検出とは見なさない。

%HBDEFINE RSPLMT=50

%HBVOLGRP GROUP=VOL001,RSP=100

# INTVLMT=x(%) ※省略時:10(%)

%HBVOLLMT、および%HBVOLGRPマクロで設定された限界値を超えたボリュームに対し、そのボリュームの異常検 出回数(インターバル数)が総インターバルに占める割合を検査します。各ボリュームの異常検出回数が総インターバ ルに占める設定比率を超えていない場合、そのボリュームは出力対象外とします。

【例】 ボリューム"VOL001"に対し、限界値を100msと設定。ただし、異常検出回数が総インターバル数の10%未満で あれば、異常検出とは見なさない。 %HBDEFINE INTVLMT=10

%HBVOLGRP GROUP=VOL001,RSP=100

#### SVOL=volser|(volser,volser,...volser)

(注) 比較制御文字につい ては、マニュアル末尾 にある「比較制御文字 についてはご参照く ださい。

ては、マニュアル末尾 にある「比較制御文字 について」をご参照く

特定のディスクのみ検査対象にしたい場合があります。このようなディスク・ボリュームの通番をSVOLに指定してくださ い。ボリューム通番の定義を簡略化する為に比較制御文字を利用し指定が可能です。(注)

【例】KIKAN1とDB\*およびVOLT?1のみを評価対象とする。 %HBDEFINE SVOL=(KIKAN1,DB\*,VOLT?1)

#### EVOL=volser|(volser,volser,...volser)

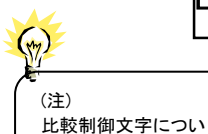

ださい。

特定のディスクを検査対象外にしたい場合があります。このようなディスク・ボリュームの通番をEVOLに指定してくださ い。ボリューム通番の定義を簡略化する為に比較制御文字を利用した指定が可能です。(注)

【例】SYST10とDATA\*およびGYOM?1を評価対象外とする。

%HBDEFINE EVOL=(SYST10,DATA\*,GYOM?1)

## HBREPORT (出力レポートの指定)

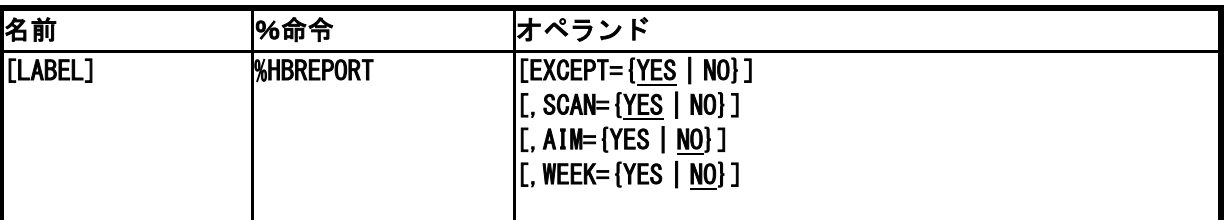

## EXCEPT=YES|NO

限界値比較を行うシステム監視機能に関した例外レポートを出力します。このパラメータで"YES"が指定された場合、 プロセッサやストレージ関連の限界値比較の結果と、限界値よりレスポンス時間が大きかったディスク装置の一覧が出 力されます。

- YES : 例外レポートを出力する。(省略時)
- NO : 例外レポートを出力しない。

# SCAN=YES|NO

I/Oスキャン・レポートを出力します。このパラメータで"YES"が指定された場合、システム毎、時間帯毎に作成されるI /Oスキャン・レポートが出力されます。

YES : I/Oスキャンレポートを出力する。(省略時)

NO : I/Oスキャンレポートを出力しない。

# AIM=YES|NO

富士通オンライン・サブシステム(AIM)での例外レポートを出力します。トランザクションごとに応答時間の限界値比較 の結果と、応答時間の平均値、および最大値を出力します。なお、限界値を超える応答時間が全く検出されなかった 場合、本レポートは出力されません。

YES : AIM例外レポートを出力する。

NO : AIM例外レポートを出力しない。(省略時)

# WEEK=YES | NO

解析するシステムが切り替わると、それまで入力されたシステムの週次レポートを出力します。このパラメータが"YES" に設定されていれば、I/O例外検出回数を曜日毎にサマリーされたレポートが出力されます。但し、この機能を使用す るには%HBDEFINEマクロのBYDAYオペランドが"YES"に設定されている必要があります。

- YES : 週次レポートを出力する。
- NO : 週次レポートを出力しない。(省略時)

#### HBAIM (AIM トランザクション・オプションの定義)

富士通システムのAIMオンラインサブシステムの応答時間や異常検出の下限値を定義します。

※富士通システムのみ有効

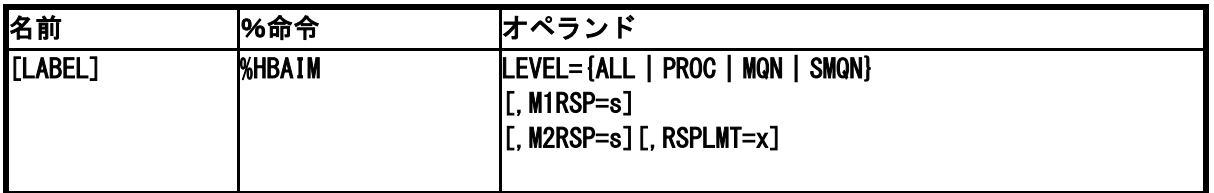

# LEVEL=ALL|PROC|MQN|SMQN

AIMのトランザクションを出力する単位を指定します。

- ALL : AIM全体の情報を1つとしてデータを作成します。
- PROC : プロシージャ名単位で出力します。
- MQN : MQN各単位で出力します。
- SMQN : SMQN名単位で出力します。

# M1RSP=s(秒)

L

%HBSELDTマクロのMODEオペランドで指定したモード1での、AIMトランザクションの応答時間の限界値を設定しま す。ここで設定された限界値を応答時間が超えた場合、異常値の検出とみなし、AIM例外レポートに出力します。

# M2RSP=s(秒)

%HBSELDTマクロのMODEオペランドで指定したモード2での、AIMトランザクションの応答時間の限界値を設定しま す。ここで設定された限界値を応答時間が超えた場合、異常値の検出とみなし、AIM例外レポートに出力します。

# RSPLMT=x(%) ※省略時:50%

%HBAIM、および%HBAIMGRPマクロで設定された限界値を超えたトランザクションに対し、そのトランザクションの平 均レスポンス時間が限界値の設定比率を超えているか検査します。平均レスポンス時間が設定比率を超えていない場 合、そのトランザクションは出力対象外とします。

【例】トランザクション"MQN001"に対し、限界値を1秒と設定。ただし、平均レスポンス時間が0.5秒(限界値の50%) 未満の場合、異常検出とは見なさない。

%HBAIM LEVEL=MQN,RSPLMT=50

%HBAIMGRP GROUP=MQN001,RSP=1

## HBOSTYPE (オペレーティングシステムの指定) (必須)

HIBICHK0プロセジャでは、複数システムのデータをメーカ毎、およびモード毎の限界値をもとに解析しています。 このマクロでは、限界値を設定するメーカ・モードを指定します。本マクロの次行より、以下の限界値設定マクロを記述 することにより、その限界値は指定されたメーカ・モードで有効となります。

■%HBLIMITマクロ

■%HBVOLLMTマクロ

■%HBVOLGRPマクロ

■%HBAIMGRPマクロ(モードのみ反映)

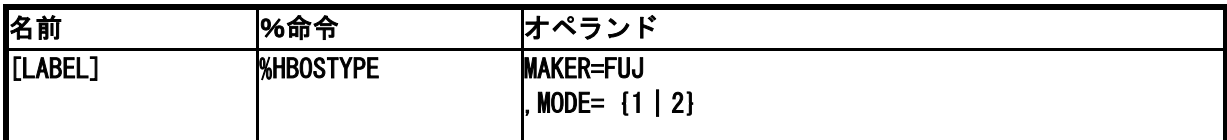

# MAKER=FUJ

モード別限界値マクロで有効とするメーカを指定します。FUJで固定です。

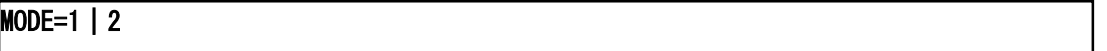

メーカ・モード別限界値マクロで有効とするモードを指定します。限界値マクロはここで指定されたモードでの限界値 を設定します。

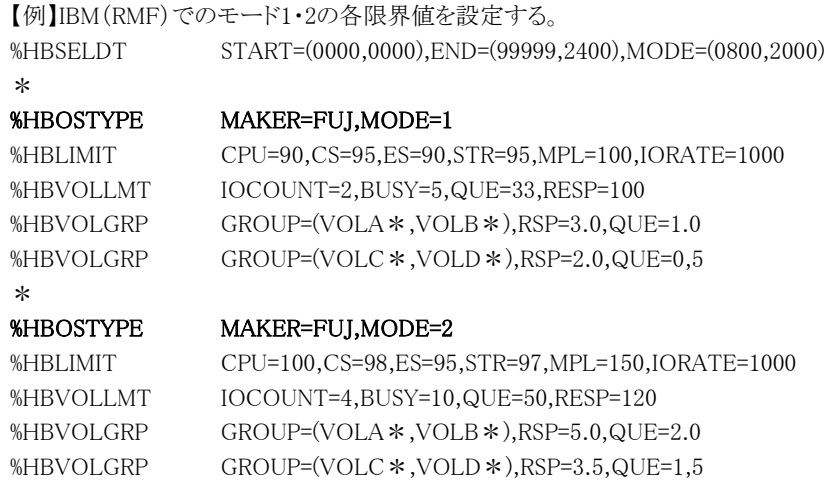

#### HBLIMIT (限界値設定)

%HBOSTYPEマクロで指定されたモードでの限界値を設定します。変数の一つ一つは次のような意味を持っていま す。

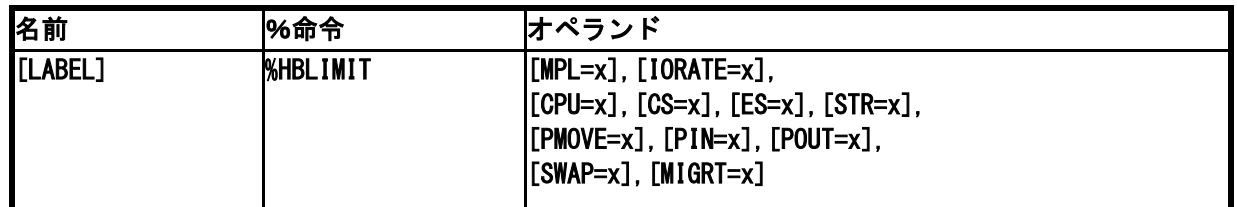

# MPL=x ※省略時:100

プログラム多重度の上限値を設定します。各インターバルのプログラム多重度を検査し、ここの指定を超えた値が検 出された場合、異常を検出したことになります。

#### IORATE=x ※省略時:1000(回)

入出力回数の上限値を設定します。各インターバルの入出力回数を検査し、ここの指定を超えた値が検出された場 合、異常を検出したことになります。

# CPU=x ※省略時:70(%)

プロセッサ使用率の上限値を設定します。各インターバルのプロセッサ使用率を検査し、ここの指定を超えた値が検 出された場合、異常を検出したことになります。

# CS=x ※省略時:98(%)

主記憶使用率の上限値を設定します。各インターバルの主記憶使用率を検査し、ここの指定を超えた値が検出され た場合、異常を検出したことになります。

## ES=x ※省略時:90(%)

拡張記憶もしくはシステム記憶(SSU)の使用率の上限値を設定します。各インターバルの拡張記憶やシステム記憶 の使用率を検査し、ここの指定を超えた値が検出された場合、異常を検出したことになります。

## STR=x ※省略時:95(%)

主記憶使用率と拡張記憶もしくはシステム記憶の使用率の平均値の上限値を設定します。各インターバルの平均使 用率を検査し、ここの指定を超えた値が検出された場合、異常を検出したことになります。

# PMOVE=x ※省略時:2500(回)

主記憶と拡張記憶もしくは主記憶とシステム記憶間におけるページ転送量の上限値を設定します。各インターバルの ページ転送量を検査し、ここで指定された値以下でなければ異常を検出したことになります。

# PIN=x ※省略値:1(回)

外部ページデータセットからページインされたページ数の上限値を設定します。各インターバルのページイン数を検 査し、ここで指定された値以下でなければ異常を検出したことになります。

#### POUT=x ※省略時:1(回)

ページアウト数の上限値を設定します。各インターバルのページアウト数を検査し、ここの指定を超えた値が検出され た場合、異常を検出したことになります。

# SWAP=x ※省略時:1(回)

スワップページ数の上限値を設定します。各インターバルのスワップページ数を検査し、ここの指定を超えた値が検 出された場合、異常を検出したことになります。

#### MIGRT=x ※省略時:5(回)

マイグレーション・レートの上限値を設定します。各インターバルのマイグレーション・レートを検査し、ここの指定を超 えた値が検出された場合、異常を検出したことになります。

# HBVOLLMT (ディスク・ボリューム限界値設定)

%HBOSTYPEマクロで指定されたモードでのディスク・ボリュームの限界値を設定します。ここで設定した限界値は、 HBVOLGRPマクロ(特定ボリューム限界値設定)で指定されたボリューム以外の全てに対して有効となります。

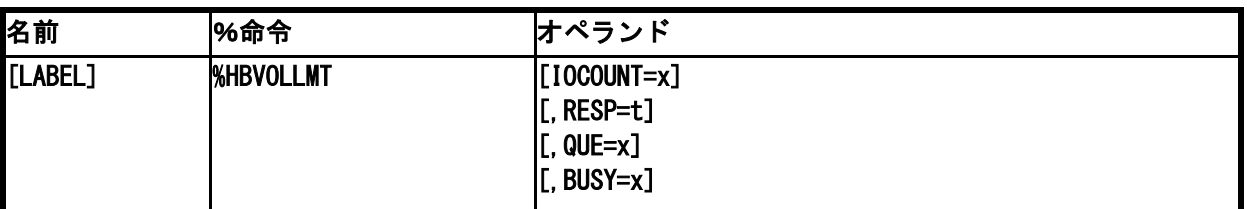

# IOCOUNT=x ※省略時:2(回)

ディスク・ボリュームのレスポンス時間を検査する際の秒あたりの最低アクセス回数を設定します。非常にアクセス回数 が少ない場合、ディスク・ボリュームのレスポンス時間は長く見えることがあります。これはパフォーマンスモニタ(RMF,P DL,SAR)に共通して言える計測誤差です。この計測誤差を排除する為にレスポンス時間を検査する際の秒あたりの最 低アクセス回数をここで設定します。秒あたりのアクセス回数がここで指定された値以下のディスク・ボリュームのレスポ ンス時間は検査されません。

#### RESP=t ※省略時:100(ms)

ディスク・ボリュームのレスポンス時間の上限値を設定します。各インターバル毎に全てのディスク装置のレスポンス時 間を検査し、ここで設定された値以上であれば異常を検出したことになります。

# QUE=x ※省略時:33(%)

ディスク・ボリュームのレスポンス時間に占めるアクセス待ち時間比率の上限値を設定します。各インターバル毎に全 てのディスク装置のアクセス待ち時間比率を検査し、ここで設定された値以下でなければ異常を検出したことになりま す。

# BUSY=x ※省略時:5(%)

ディスク装置のビジー率の上限値を設定します。各インターバル毎に全てのディスク装置のビジー率を検査し、ここで 設定された値以上でなければ、そのディスク・ボリュームのレスポンス時間は検査されません。

## HBVOLGRP(特定ディスク・ボリューム限界値設定)

%HBOSTYPEマクロで指定されたモードでの特定ディスク・ボリュームの限界値を設定します。また、GROUPオペラ ンドに複数のボリュームを設定することにより、複数のボリュームに対し同一の限界値を設定することが可能です。

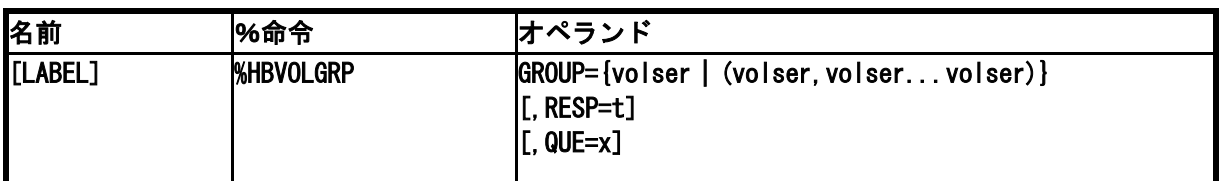

# GROUP=volser | (volser, volser,... volser)

(注) 比較制御文字につ いては、マニュアル 末尾にある「比較 制御文字につい て」をご参照くださ い。

特別にレスポンス時間の限界値を設定すべきディスク・ボリュームの名前を指定します(複数可)。 ボリューム通番の定義を簡略化する為に比較制御文字を利用した指定が可能です。(注) ここで指定されたボリュームを検査する前に、%HBVOLLMTマクロで設定された最低アクセス回数、およびビジー率上 限値の条件を満たしていることが前提となります。

# RESP=t ※省略時:100(ms)

GROUPオペランドで指定されたディスク・ボリューム群のレスポンス時間の限界値を設定します。ここで指定されたレ スポンス時間を検査する際も%HBVOLLMTマクロでの最低アクセス回数の検査が同時に行われ、アクセス回数が少な いインターバルのデータは無視されます。

# QUE=x ※省略時:33(%)

GROUPオペランドで指定したディスク・ボリューム群のレスポンス時間に占めるアクセス待ち時間比率の限界値を設 定します。

# HBAIMGRP (特定 AIM トランザクション限界値設定)

%HBOSTYPEマクロで指定されたモードでの特定AIMトランザクションの限界値を設定します。また、GROUPオペラ ンドに複数のトランザクションを設定することにより、複数のトランザクションに対し同一の限界値を設定することが可能 です。

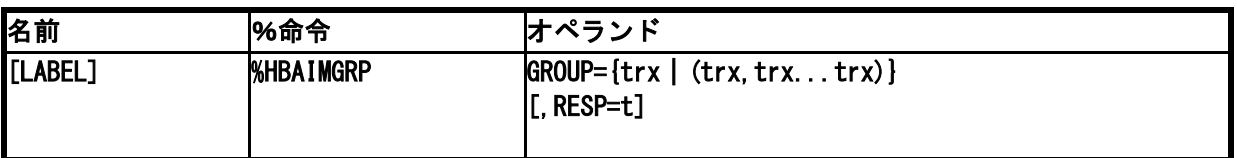

# $GROUP=trx$  (trx, trx, ... trx)

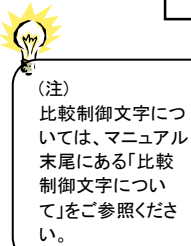

特別にレスポンス時間の限界値を設定すべきAIMトランザクションの限界値を設定します(複数可)。トランザクション の定義を簡略化する為に比較制御文字を利用した指定が可能です。(注)

# RESP=t ※省略時:0(秒)

GROUPオペランドで指定されたAIMトランザクション群に適用するレスポンス時間の限界値を設定します。インターバ ル毎のトランザクション応答時間を検査し、上限値を超えた場合、異常を検出したことになります。

## 5.1.2. サンプル・ジョブ制御文 XSPHIBI0

HIBICHK0プロセジャ用のサンプル・ジョブ制御文XSPHIBI0では、パラメータ指定を他のプロセジャと同様プログラ ムスイッチで行います。

DD文"PLATFORM"では、プロセジャの実行パラメータ指定部とプロセジャ本体が連結データセットとして定義され ています。実行パラメータでは出力レポート群の選択や限界値の設定を行います。この実行パラメータには、セレクシ ョン・スイッチと限界値設定スイッチがあります。

【注】認定プログラム登録(APF)機能を使用して実行する場合は¥PRGLIBの行をコメント行にするか削除してくださ い。

\HIBICHK0 JOB HIBICHK0,ML=\_,LIST=(\_,JD) \\*\*\*\*\*\*\*\*\*\*\*\*\*\*\*\*\*\*\*\*\*\*\*\*\*\*\*\*\*\*\*\*\*\*\*\*\*\*\*\*\*\*\*\*\*\*\*\*\*\*\*\*\*\*\*\*\*\*\*\*\*\*\*\*\*\*\*\*\*\*\* プロセジャ名 : HIBICHKO \* \\*---------------------------------------------------------------------\* ¥\* JCLの以下のデータセット名を変更してください。 ¥\* ( 契約ユーザの方は "¥PRGLIB"の行を削除してください )<br>¥\* ES1 NEO LIBRARY  $\frac{1}{4}$  ES1 NEO LIBRARY  $\longrightarrow$ \\* - CPE.LOAD ( ロードモジュールライブラリ ) \* \\* - CPE.PARM ( ソースライブラリ ) \* \\* SYSPRINT- OUTCLASS ( アウトクラスの指定 ) \* \\* SHELL - 環境にあわせてREGIONサイズを変更してください。 \* \\* INPUT - INPUT.DATA ( 解析対象のコンバート済PDLデータ ) \* \\*\*\*\*\*\*\*\*\*\*\*\*\*\*\*\*\*\*\*\*\*\*\*\*\*\*\*\*\*\*\*\*\*\*\*\*\*\*\*\*\*\*\*\*\*\*\*\*\*\*\*\*\*\* SINCE V03L24 \*\*\* \SHELL EX CPESHELL,RSIZE=64M,OPT=DUMP \PRGLIB FD PRGLIB=DA,FILE=CPE.LOAD \SYSPRINT FD SYSPRINT=DA,VOL=WORK,CYL=(1,1),SOUT=OUTCLASS \SYSUT1 FD SYSUT1=DA,VOL=WORK,TRK=(10,5) \ PARA PARM \CPEPARM FD CPEPARM=\* OVER16=SYMBOL OSTYPE=XSP<br>INPUT FD INPUT¥ FD INPUT=DA, FILE=INPUT. DATA \\* FD CF=DA,FILE=INPUT.DATA2 \\* FD CF=DA,FILE=INPUT.DATA3 \PLATFORM FD PLATFORM=\*,DATA=39 \* \* セレクション・スイッチ / 限界値設定スイッチ \* DATESW = 0 日付指定制御SW (0:YYDDD 1:YYMMDD )<br>SEL1 = 00000 処理開始日 ( YYDDD/YYMMDD ) SEL1 = 00000 処理開始日( YYDDD/YYMMDD )<br>SEL2 = 0000 処理開始時刻( HHMM ) SEL2 = 0000 処理開始時刻 ( HHMM ) SEL3 = 99999 処理終了日 ( YYDDD/YYMMDD ) SEL4 = 2400 処理終了時刻 ( HHMM ) DIM MODE(10) 変数配列の定義<br>MODE(1) = 0800 モード1 開始時 MODE(1) = 0800 モード1 開始時刻 ( HHMM ) MODE(2) = 2000 モード2 開始時刻 ( HHMM ) モード数 \* SW01 = 1 例外レポートSW SW011 = 1 AIM応答時間 例外レポートSW<br>SW02 = 1 I/0スキャン・レポートSW = 1 I/Oスキャン・レポートSW<br>= 1 I/O例外レポート(週次) SW03 = 1 I/O例外レポート (週次) SW90 = 0 グラフツール連係機能<br>DAYBYDAY = 0 日次報告機能  $DAYBYDAY = 0$ <br> $IOLIMIT% = 50$  IOLIMIT% = 50 ディスク・ボリューム絞り込み限界値 IOLMTINT = 10 ディスク・ボリューム絞り込み限界値 - エトロン<br>平均応答時間下限値 (限界応答時間のn%) AIMLEVEL = 1 AIM監視単位(1:ALL 2:PROC 3:MQN 4:SMQN)<br>LOWDRTM = 300 入力データのインターバル下限値 LOWDRTM = 300 入力データのインターバル下限値 MEMORY = 1 メモリー・セーブSW SELSW = 1 実行パラメータ有効化SW \* SELECT VOLUMES DIM SVOL (65535) 変数配列の定義<br>SVOL(1) = 'WORK?1' 対象ボリューム SVOL(1) = 'WORK?1' 対象ボリューム指定 (1) SVOL(2) = 'SPL\*' 対象ボリューム指定 (2) SVOL(3) = 'IIM000' 対象ボリューム指定 (3) SVOL = 0 対象ボリューム数指定 \* EXCLUDE VOLUMES DIM EVOL (65535) 変数配列の定義<br>EVOL (1) = 'WORK?1' 対象外ボリュー EVOL(1) = 'WORK?1' 対象外ボリューム指定 (1)<br>EVOL(2) = 'SPL\*' 対象外ボリューム指定 (2)<br>EVOL(3) = 'IIMOOO' 対象外ボリューム指定 (3) EVOL(2) = 'SPL\*' 対象外ボリューム指定 (2) EVOL(3) = 'IIM000' 対象外ボリューム指定 (3) EVOL = 0 対象外ボリューム数指定 VALUESW = 1 限界値有効化SW

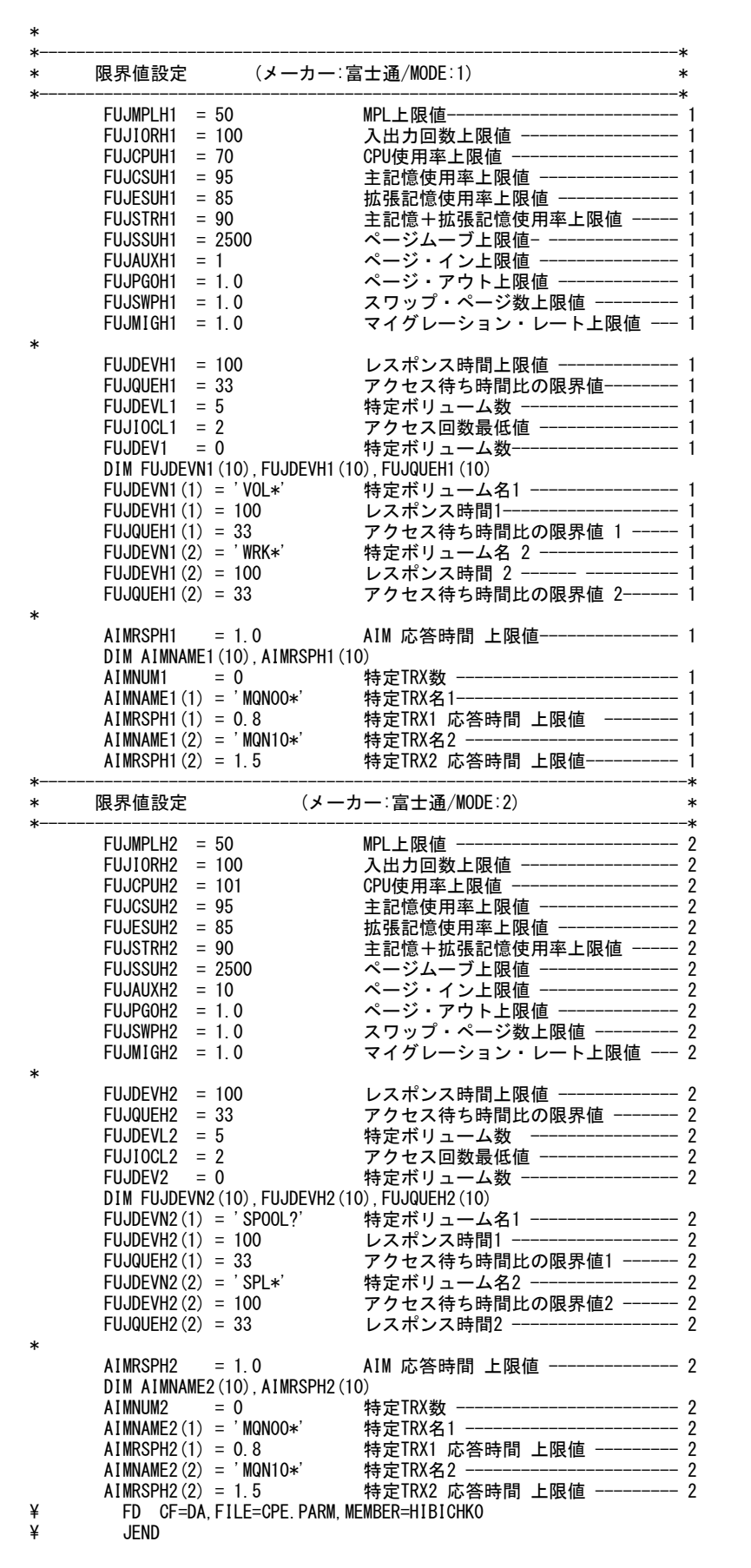

Jcl 5.1.2 サンプル・ジョブ制御文(XSPHIBI0)

# セレクション・スイッチ

セレクション・スイッチでは、評価対象とするべき時間帯や追跡するべきパフォーマンス・グループ番号などを指定し ます。

#### DATESW 日付形式

SEL1(開始日)とSEL3(終了日)で解析対象日を指定する際、DATESWを"1"に設定すると、SEL1とSEL3 の日付をYYMMDD(グレゴリアン暦)に指定することができます。

#### SEL1~SEL4 入力データ・レンジ

評価対象とするべきパフォーマンス・データの日時を指定します。<br>- SFI 1 - 開始日 - (形式けVVDDD主たけVVMMDD)

- (形式はYYDDDまたはYYMMDD)
- SEL2 開始時刻 (形式はHHMM)
- SEL3 終了日 (形式はYYDDDまたはYYMMDD)
- SEL4 終了時刻 (形式はHHMM)

入力されたパフォーマンス・データ群の中から指定された時間帯のデータのみを抽出する為、SEL1とSEL2 で指定された開始時刻以前のデータはすべて読みとばします。開始時刻以降でかつSEL3とSEL4で指定 された終了時刻以前のパフォーマンス・データが評価対象となります。ただ し、最初に評価を開始した時 刻以降、24時間分を処理しても終了時刻とならない場合、終了時 刻の指定に拘わらず、プロセジャはその 評価作業を終了します。

【例1】 最初に読んだパフォーマンス・データの記録日と記録時刻より24時間分を評価対象とする。

(省略値)

- $SEL1 = 00000$
- $SEL2 = 0000$
- $SEL3 = 999999$
- $SEL4 = 2400$
- 【例2】 プロセジャ実行日の前日の 0 時から 24 時までを評価対象とする。
	- $SEL1 = DAY-1$
	- $SEL2 = 0000$
	- $SEL3 = 99999$
	- $SEL4 = 2400$

#### 2000年以降の指定について

SEL1とSEL3で指定する日付は1900年代であっても2000年代であっても、下位2桁のみをYY部で指定しま す。この為、YY部が00~49の場合には2000~2049年、YY部が50~99の場合には1950~1999年の指定と して評価を行います。

#### 注意点

- 1. 開始時刻(SEL2)と終了時刻(SEL4)のみの指定はできません。
- 2. DAY関数は年を跨ったデータを処理することができません。このような処理を行う場合は次の ように記述してください。

【例】 2009年1月1日に2008年12月3 日0時から実行時までの範囲のデータを評価対象とする。

DATESW=0

SEL1=&YYDDD(&CENTURY(DAY)-1) SEL2=0000 SEL3=DAY SEL4=2400

#### MODE 時間帯の設定

 システム監視を行う為に限界値比較を行う場合、時間帯に応じた限界値の設定を行う必要があります。例 えば、オンライン時間帯とバッチ時間帯では限界値の値が変わるべきです。このような機能を提供する為 に、このプロセジャでは時間帯(モード)の設定を可能にしています。具体的には、MODE変数を使用した 時間帯の定義を行います。標準では次のようなプログラムスイッチが設定されています。

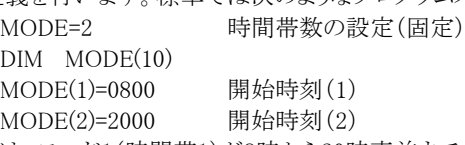

この設定では、モード1(時間帯1)が8時から20時直前まで、モード2が20時から翌朝の8時直前までとなりま す。言い換えれば、モード1がオンライン時間帯、モード2がバッチ時間帯といえます。

このモード設定はすべてのシステムに共通であり、システム毎にモード設定の条件を変えることはできませ ん。また、モード数は2つで固定です。

#### SW01 例外レポート

 限界値比較を行うシステム監視機能に関した例外レポートを出力します。このプログラムスイッチがオンに 設定されていれば、プロセッサやストレージ関連の限界値比較の結果と、限界値よりレスポンス時間が大き かったディスク装置の一覧が出力されます。

#### SW011 例外レポート(AIM)

 富士通オンラインサブシステム(AIM)での例外レポートを出力します。トランザクション毎に応答時間の限 界値比較の結果と、応答時間の平均値、および最大値を出力します。なお、限界値を越えた応答時間が 検出されなかった場合、本レポートは出力されません。

#### SW02 I/Oスキャン・レポート

I/Oスキャンレポートを出力します。このプロセジャでは、CPEPRT00プロセジャと同様のI/Oスキャン機能を 提供しています。ただし、レポート形式はCPEPRT00に比べ簡素化されています。このプログラムスイッチが オンに設定されていれば、システム毎・時間帯毎に一枚作成されるI/Oスキャンレポートが出力されます。

#### SW03 週次報告機能-I/O例外レポート

 解析するシステムが切り替わると、それまで入力されたシステムの週次レポートを出力します。このプログラ ムスイッチがオンに設定されていれば、I/O例外レポートの例外検出回数を 曜日毎にサマリーされたレポ ートが出力されます。ただし、この機能は「DAYBYDAY」スイッチがオンでないと出力されません。

#### SW90 ソラフツール連係機能

 週次レポートに報告される内容を、グラフツールで処理できるようなフラットファイルで出力します。このプロ グラムスイッチがオンに設定されていれば、JCLの「BASICUT1」のFDステートメントで指定されたファイルに データが出力されます。ただし、この機能は「DAYBYDAY」スイッチがオンでないと出力されません。(注)

【例】 ¥SHELL EX CPESHELL,RSIZE=64M,OPT=DUMP ¥SYSPRINT FD SYSPRINT=DA,VOL=WORK,CYL=(1,1),SOUT=OUTCLASS ¥SYSUT1 FD SYSUT1=DA,VOL=WORK,TRK=(10,5) ¥PARA PARM ¥CPEPARM FD CPEPARM= \* OVER16=SYMBOL OSTYPE=XSP ¥BASICUT1 FD BASICUT1=DA,VOL=WORK,FILE=TEXTFILE ¥INPUT FD INPUT=DA,FILE=INPUT.DATA ¥PLATFORM FD PLATFORM=\*,DATA=39 ・

> $S WQ = 1$ DAYBYDAY = 1

・

・ <== 出力するファイルを指定

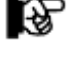

SW90で作成されるフラットファイルは、PCグラフィックス・インターフェース、PNAVI用のファ イルではありません。

# DAYBYDAY 日次報告機能

 入力されたデータをもとに、日毎の例外レポートを出力します。この機能を使用すると、入力されたデータ の日付が変わるタイミング毎に、例外レポート、I/Oスキャンレポートが出力されます。

## IOLIMIT% ディスク・ボリューム絞り込みの限界値

IOLMTINT ディスク・ボリュームの絞り込みを行う為のスイッチです。IOLIMIT%では異常状態検出のインターバル数の 上限値、IOLMTINTでは平均レスポンス時間の上限値を指定します。この値より小さいディスク・ボリューム は対象としません。

◆IOLIMIT%(省略値 50%)

限界設定スイッチFUJDEVHn(レスポンス時間の上限値)を基準として、平均レスポンス時間をFUJDEVHn に対する比率(1~100の範囲内)で指定します。

【例】 FUJDEVHn = 100を指定した場合にはレスポンス時間の上限値が100(ミリ秒)となります。

◆IOLMTINT(省略値10%)

総インターバル数に占める異常状態検出インターバルの比率(1~100の範囲内)を指定します。この IOLMTINTの値を小さくすると、多くのディスク・ボリュームを報告するようになります。ディスク装置レポー ト:EXCEPTION REPORT(I/0 SUB SYSTEM SUMMARY REPORT : SW01)が出力されない場合、この値が 大きすぎることが考えられます。一度、"1"を設定して再度プロセジャを実行してください。

## LOWDRTM 入力データのインターバル下限値

 このスイッチで指定された値(秒数)より小さいインターバル時間のデータは、HIBICHK0の検査対象とされ ません(省略値300秒)

# MEMORY 使用メモリ量の削減

 HIBICHK0を実行する際のメモリー使用量を少なくするか否かを設定します。通常使用するときは"1"で実 行してください。"0"を設定すると、入力ファイルをすべて読み込んでからレポート作成を行います。

# SELSW 実行パラメータ有効化スイッチ

 前述したパラメータ以外に、サンプル・ジョブ制御文ではSELSWが"1"に設定されています。これは、ジョブ 制御文で実行パラメータが指定されていることを意味します。SELSWが"1"以外ですと、ジョブ制御文の一 部として指定された実行パラメータは無視されますので、SELSWは必ず"1"にしてください。

## SVOL 検査対象のディスク・ボリューム

 特定のディスクのみ検査対象にしたい場合があります。このようなディスク・ボリュームの通番をSVOLに指 定してください。ボリューム通番の定義を簡略化する為に、比較制御文字を利用した指定が可能です。(注) SVOL(n)にはボリューム通番、SVOLには指定したボリューム通番の数を指定してください。10個以上のボ リューム通番を指定する場合、先頭部にあるDIM文のSVOL配列の上限数を同時に変更してください。 【例】ボリューム通番WORKx1とSPLxxxおよびSYSVOLを評価対象とする。

(注) 比較制御文字に ついて は、マニュ アル末尾にあ る 「比較制御文字に ついて」をご参照く ださい。

 $\left(\begin{smallmatrix} 1\\ 1\\ 1\end{smallmatrix}\right)$ 

DIM SVOL(10)  $SVOL(1) = 'WORK?1'$  $SVOL(2) = 'SPL * '$  $SVOL(3) = 'SYSVOL'$  $SVOL = 3$ 

い。

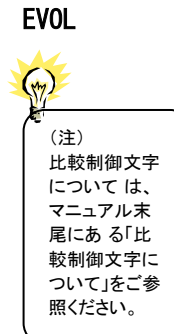

# EVOL 放査対象外のディスク・ボリューム

特定のディスクのみ検査対象外にしたい場合があります。このようなディスク・ボリュームの通番をEVOLに 指定してください。ボリューム通番の定義を簡略化する為に、比較制御文字を利用した指定が可能です。 (注)EVOL(n)にはボリューム通番、EVOLには指定したボリューム通番の数を指定してください。10個以上 のボリューム通番を指定する場合、先頭部にあるDIM文のEVOL配列の上限数を同時に変更してくださ

【例】ボリューム通番WORKx1とSPLxxxおよびSYSVOLを評価対象外とする DIM EVOL(10)  $EVOL(1) = 'WORK?1'$  $EVOL(2) = 'SPL * '$  $EVOL(3) = 'SYSVOL'$  $EVOL = 3$ 

## VALUESW 限界値有効化スイッチ

サンプル・ジョブ制御文で指定した限界値を有効にするか否かを判定します。VALUESWが"1"に設定され ていればジョブ制御文で指定された限界値を有効とします。"0"の場合はジョブ制御文の一部として指定さ れた実行パラメータは無視され、プロセジャ内の限界値が有効となります。

# 限界値設定スイッチ

HIBICHK0は、業務時間帯(モード)毎に限界値を持っています。これら限界値はサンプル・ジョブ制御文またはフ

ロセジャの先頭部で定義されています。

 $FUICPUH1 = 70$ FUJESH1 = 2500  $FUJAVXH1 = 1$  $FUIDEVH1 = 100$  $FUIIOCL1 = 2$  $FUIDEV1 = 0$ DIM FUJDEVN1(10),FUJDEVH1(10)  $FUJDEVN1(1) = 'VOL????'$  $FUIDEVH1(1) = 100$  $FUJDEVN1(2) = 'WRK???'$  $FUJDEVH1(2) = 100$ 

上記の限界値設定は、モード1の例です。モードが異なると、限界値をセットする変数名が変わります。変 数名の最後の一桁の数字がモード番号です。モード番号は1と2が準備されています。これ以降文中のnは モード番号を意味します。

#### FUJMPLHx プログラム多重度の限界値

プログラム多重度の上限値を設定します。各インターバルのプログラム多重度を検査し、ここで指定された 値を超えた値が検出された場合、異常を検出したことになります。

#### FUJIORHx 入出力回数の限界値

 プログラム多重度の上限値を設定します。各インターバルのプログラム多重度を検査し、ここで指定された 値を超えた値が検出された場合、異常を検出したことになります。

#### FUJCPUHn プロセッサ使用率の限界値(省略値70%)

プロセッサ使用率の上限値を指定します。各インターバルのプロセッサ使用率を検査し、ここで指定された 値以下でなければ異常を検出したことになります。

#### FUJCSUHx 主記憶使用率の限界値

 主記憶使用率(%)の上限値を設定します。各インターバルの主記憶使用率を検査し、ここで指定された 値を超えた値が検出された場合、異常を検出したことになります。

FUJESUHx システム記憶使用率の限界値

 システム記憶の使用率(%)の上限値を設定します。各インターバルのシステム記憶の使用率を検査し、こ こで指定された値を超えた値が検出された場合、異常を検出したことになります。

FUJSTRHx 主記憶とシステム記憶の平均使用率の限界値

 主記憶使用率(%)とシステム記憶の使用率(%)の平均値の上限値を設定します。各インターバルの平均 使用率を検査し、ここで指定された値を超えた値が検出された場合、異常を検出したことになります。

#### FUJSSUHn システム記憶とのページ転送数の限界値(省略値2500回)

主記憶とシステム記憶間(SSU)におけるページ転送量の上限値を設定します。各インターバルのページ 転送量を検査し、ここで指定された値以下でなければ異常を検出したことになります。

#### FUJAUXHn 外部記憶からのページ·イン数の限界値(省略値1回)

-<br>外部ページデータセットからページ・インされたページ数の上限値を設定ます。各インターバルのページ・ イン数を検査し、ここで指定された値以下でなければ異常を検出したことになります。

#### FUJPGOHx 外部記憶へのページ·アウト数の限界値

 ページ・アウト数の上限値を設定します。各インターバルのページ・アウト数を検査し、ここで指定された値 を超えた値が検出された場合、異常を検出したことになります。

#### FUJSWPHx スワップページ数の限界値

 スワップページ数の上限値を設定します。各インターバルのスワップページ数を検査し、ここで指定された 値を超えた値が検出された場合、異常を検出したことになります。

#### FUJMIGHx マイグレーション数の限界値

 マイグレーション・レートの上限値を設定します。各インターバルのマイグレーション・レートを検査し、ここで 指定された値を超えた値が検出された場合、異常を検出したことになります。

#### FUJDEVHn ディスク・レスポンス時間の限界値(省略値100ms)

ディスク・ボリュームのレスポンス時間の上限値を設定します。各インターバル毎にすべてのディスク装置の レスポンス時間を検査し、ここで指定された値以下でなければ異常を検出したことになります。

#### FUJQUEHn ディスク・アクセス待ち時間比の限界値(省略値33%)

ディスク・ボリュームのアクセス待ち時間の上限値を設定します。各インターバル毎にすべてのディスク装置 のアクセス待ち時間の比率を検査し、ここで指定された値以下でなければ異常を検出したことになります。

#### FUJDEVLn ディスク使用率の限界値(省略値5%)

ディスク装置のビジー率の上限値を設定します。各インターバル毎にすべてのディスク装置のビジー率を 検査し、ここで指定された値以上でなければそのディスク・ボリュームのレスポンス時間は検査されません。

## FUJIOCLn ディスク・アクセス回数の限界値(省略値2回)

ディスク・ボリュームのレスポンス時間を検査する際の秒あたりの最低アクセス回数を指定します。非常にア クセス回数が少ない場合、ディスク・ボリュームのレスポンス時間は長く見えることがあります。これはパフォ ーマンス・モニタ(PDL)の計測誤差です。この計測誤差を排除する為にレスポンス時間を検査する際の秒 あたりの最低アクセス回数をここで指定します。秒あたりのアクセス回数がここで指定された値以下のディス ク・ボリュームのレスポンス時間は検査されません。

## FUJDEVn ディスク・ボリュームの特定

特定のディスク・ボリュームにレスポンス時間の上限値を割当てたい場合に使用します。ここで指定された 数だけ、FUJDEVNn(m)とFUJDEVHn(m)およびFUJQUEHn(m)の3つの配列変数が有効となります。 (注)

 $FUJDEVn = 3$ 

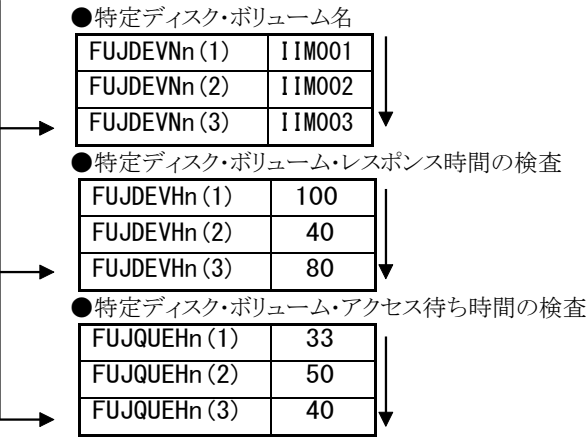

ि

レスポンス時間の検査で上限値を越えていた場合、アクセス待ちの検査

 $(\sqrt{2})$ (注) 比較制御文字につい て は、マニュアル末尾 ⊂ は、 ヾーユノ ルネ尾<br>にあ る「比較制御文字 につい て」をご参照く ださい。

## FUJDEVNn(m) 特定ディスク・ボリュームの名前

特別にレスポンス時間の限界値を指定すべきディスク・ボリュームの名前を指定します。この指定を簡略化 する為に、比較制御文字を利用した指定が可能です。(注)ここで指定されたボリュームを検査する前に、 FUJIOCLn,FUJDEVLnで指定された最低アクセス回数およびビジー率上限値の条件を満たしている事が 前提になります。

# FUJDEVHn(m) 特定ディスク・ボリュームのレスポンス時間上限値

FUJDEVNn(m)配列変数で指定したディスク・ボリューム群に適用するレスポンス時間の限界値をセットしま す。ここで指定されたレスポンス時間を検査する際にも、FUJIOCLnで指定された最低アクセス回数の検査 が同時に行われ、アクセス回数が少ないインターバルのデータは無視されます。(単位:ミリ秒)

# FUJQUEHn(m) 特定ディスク・ボリュームのアクセス待ち時間比の上限値

FUJDEVNn(m)配列変数で指定したディスク装置群に適用するアクセス待ち時間の限界値をセットします。 (単位:%) 図5.1.1をご参照ください。
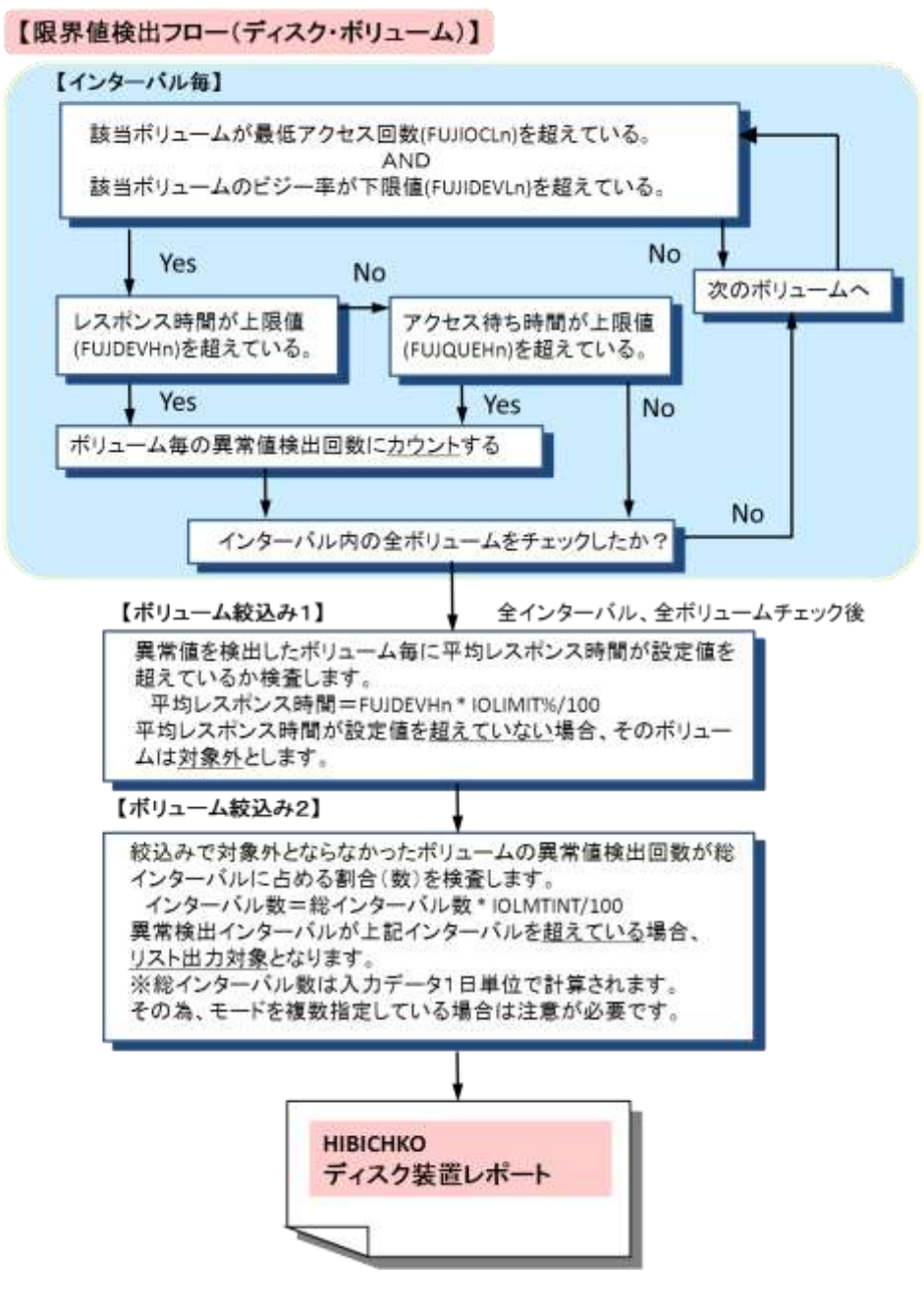

図 5.1.1

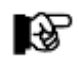

このページの限界値設定スイッチはすべて「例外レポート(AIM)(SW011)」用です。

#### AIMLIMT% AIMトランザクションの絞り込み(%)

AIMRSPHxで指定した応答時間で、インターバル毎のトランザクション応答時間の検査を行います。しか し、検査時間帯全体の平均応答時間が、このAIMLIMT%で求めた応答時間よりも短ければ、そのトランザ クションのAIMRSPHxによる異常検出はなかったものとして扱われます。

この際、平均応答時間と検査される値はAIMRSPHxで指定された応答時間にAIMLIMT%で指定された百 分率を掛け算した値です。例えば、AIMRSPHxが1秒でAIMLIMT%が50%の場合、平均応答時間が0.5秒 以下のトランザクションの応答時間比較結果は無視されます。

#### AIMLEVEL AIM応答時間の監視単位

 応答時間の監視する単位を次の値で指定します。1~4以外を指定した場合はエラーメッセージを出力しま す。

1:AIM全体 2:プロシージャ  $3:MON$ 4:SMQN

#### AIMRSPHx AIM応答時間の限界値(ミリ秒)

AIMトランザクション応答時間の上限値を指定します。インターバル毎のトランザクションの応答時間を検査 し、上限値を超えた場合、異常を検出したことになります。検査対象の時間帯全体の平均応答時間が良好 なトランザクションに関しては、インターバル毎の応答時間を検査しない方が良い場合があると考えられま す。そのような指定を可能にする為、AIMLIMT%が準備されています。

#### AIMNUMx AIMトランザクションの特定

 特定のAIMトランザクションに応答時間の上限値を割当てたい場合に使用します。ここで指定された数だ け、AIMNAMEx(y)とAIMRSPHx(y)の2つの配列変数が有効となります。

#### AIMNAMEx(y) 特定AIMトランザクションの名前

 特別に応答時間の上限値を指定すべきAIMトランザクションの名前を指定します。この指定を簡略化する 為に、比較制御文字を利用した指定が可能です。(注)

(注) 比較制御文字につ いては、マニュアル 末尾にあ る「比較 制御文字につい て」をご参照くださ い。

٦

#### AIMRSPHx(y) 特定AIMトランザクションの応答時間の限界値(ミリ秒)

AIMNAMEx(y)で指定したAIMトランザクションに適用する応答時間の限界値を指定します。インターバル 毎のトランザクション応答時間を検査し、上限を超えた場合、異常を検出したことになります。検査対象の 時間帯全体の平均応答時間が良好なトランザクションに関しては、インターバル毎の応答時間を検査しな い方が良い場合があると考えられます。そのような指定を可能にする為、AIMLIMT%が準備されていま す。

## その他のプログラム・スイッチ

前述のセレクション・スイッチはロール・スイッチ以外に、サンプル・ジョブ制御文では、次のスイッチを使用 することができます。このスイッチは、プロダクト・テープで提供されるサンプル・ジョブ制御文には定義されておりませ  $h_{\rm o}$ 

#### ¥PROCNM プロセジャ名

各レポートのヘッダー部にはプロセジャ名が表示されるようになっています。このプロセジャ名を表示したく ない場合、「\PROCNM=\_NULL\_」を指定することにより表示が「PAGE」に変わります。

◆省略値(指定なし)

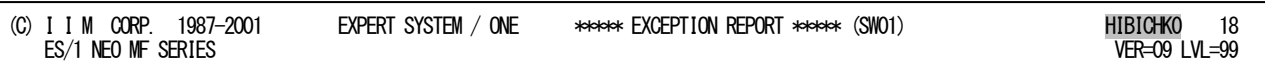

◆指定あり(¥PROCNM= NULL)

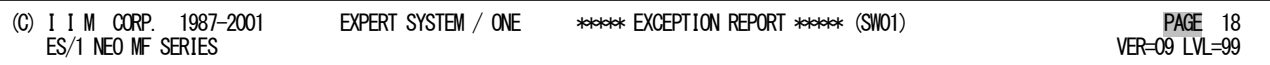

ERRORCDE リターン・コード

解析対象のパフォーマンス・データがない場合、もしくはプロセジャが出力すべきデータがない場合、以下 のメッセージを出力します。このときのリターン・コードを、ERRORCDEに任意の値を指定することで変更で きます。

指定できる値は0~4095の範囲の整数で、省略値は8です。

・解析対象のパフォーマンス・データがない場合のメッセージ

NO PERFORMANCE DATA IS FOUND.

・プロセジャが出力すべきデータがない場合のメッセージ

THERE WAS NO OUTPUT DATA.

# 5.2 例外レポート(SW01)

# 5.2.1. プロセッサとストレージ・レポート(SW01)

プロセッサとストレージ・レポートでは、MPL、I/Oレート、CPU使用率、主記憶使用率、ページムーブ回数、ページ・ イン・レート、ページ・アウト・レート、スワップ・ページ・レートの各項目の最小値、最大値、平均値と計測値の分散の度 合いを報告します。

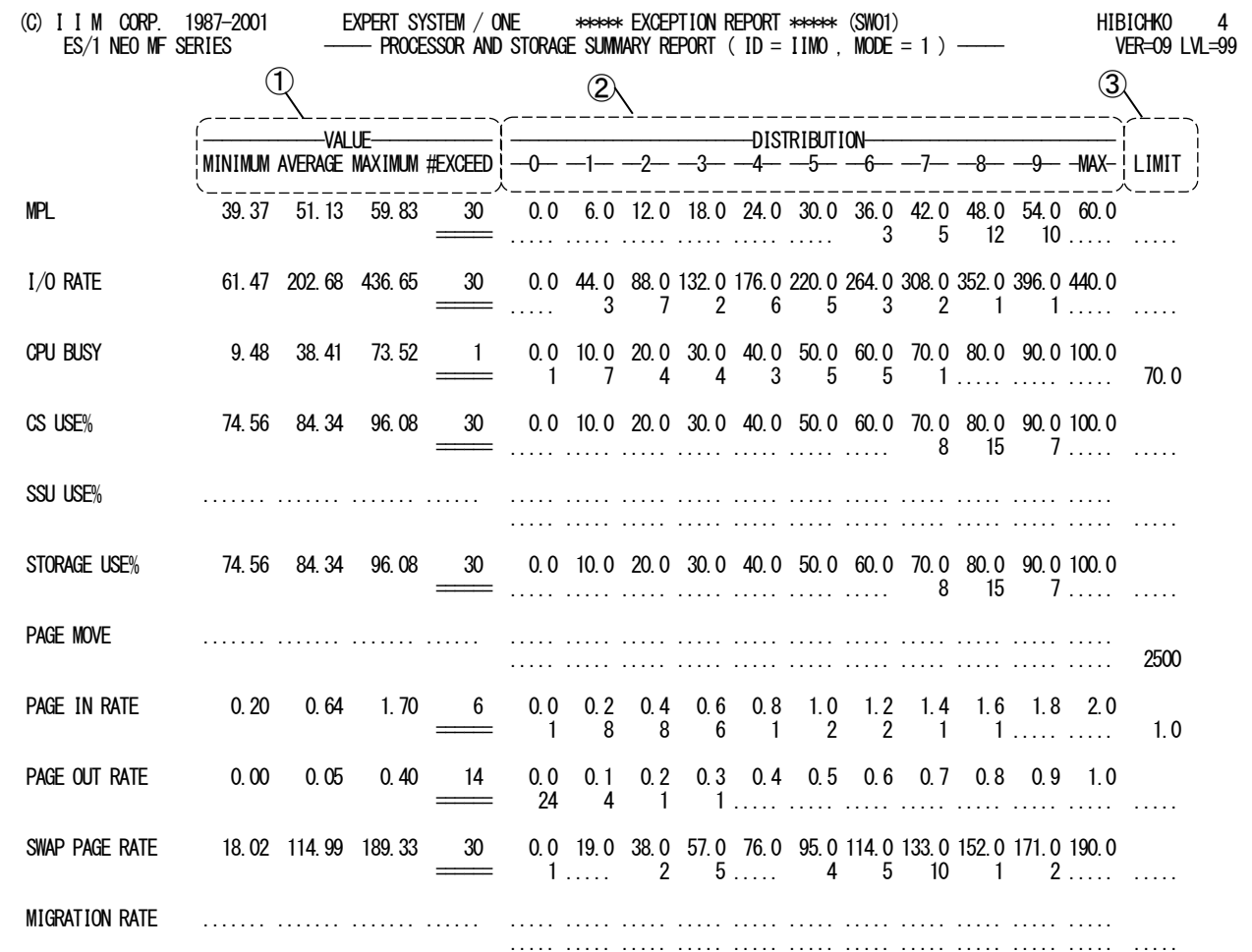

SYSTEM=IIM0,(CPU=1600.00,0127MB,0000MB),MONITOR=PDL,START=95/06/27(TUE)-1230,STOP=95/06/28(WED)-0745,REPORTING=00/12/26(TUE)-2053

Rpt 5.2.1 プロセッサとストレージ・レポートの例

このプロセッサとストレージ・レポートでは、プロセッサとストレージに関する異常状態の検出回数に関する情報を報 告します。VALUE欄には、各監視指標値の最小、平均、最大を示します。#EXCEED欄には、これらの値が設定され た限界値以上であったインターバルの数を示します。つまり、#EXCEED欄に示された回数の異常を検出したことを 示します。

各指標の監視を行った結果は#EXCEED欄に報告されますが、その指標値の変化の度合いを最小値や最大値だ けで管理することは困難です。この為、このレポートの指標値分布度合い欄に、その指標値の分散の度合いを示しま す。この分散の表示においては、適切な最小値と最大値の間を11分割し、それぞれの範囲の値が出現した回数を示 します。対応する欄に「.」が表示されているところは、その範囲に分類される指標値がなかったことを示しています。 レポートの最右欄にある限界値欄には、システム管理者が設定した限界値が表示されます。

### ① 監視指標値

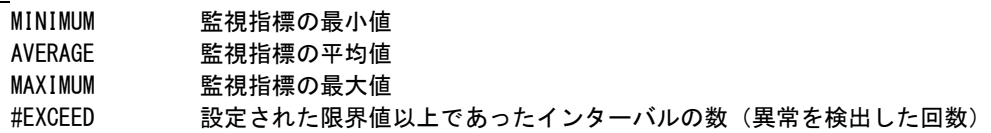

### ② 指標値分布度合い

この分散の表示は、適切な最小値と最大値の間を11分割し、それぞれの範囲の値が出現した回数を示しま す。対応する欄に「.」が表示されているところは、その範囲に分類される指標値がなかったことを示します。

# ③ 限界値

この欄には、システム管理者が設定した限界値を表示します。

## 5.2.2. ディスク・ボリュームレポート(SW01)

ディスク・ボリュームレポートでは、各ディスク・ボリュームのレスポンス時間について最大値,最小値,平均値と、指定 された限界値を基準にした計測値の分散の度合いを報告します。

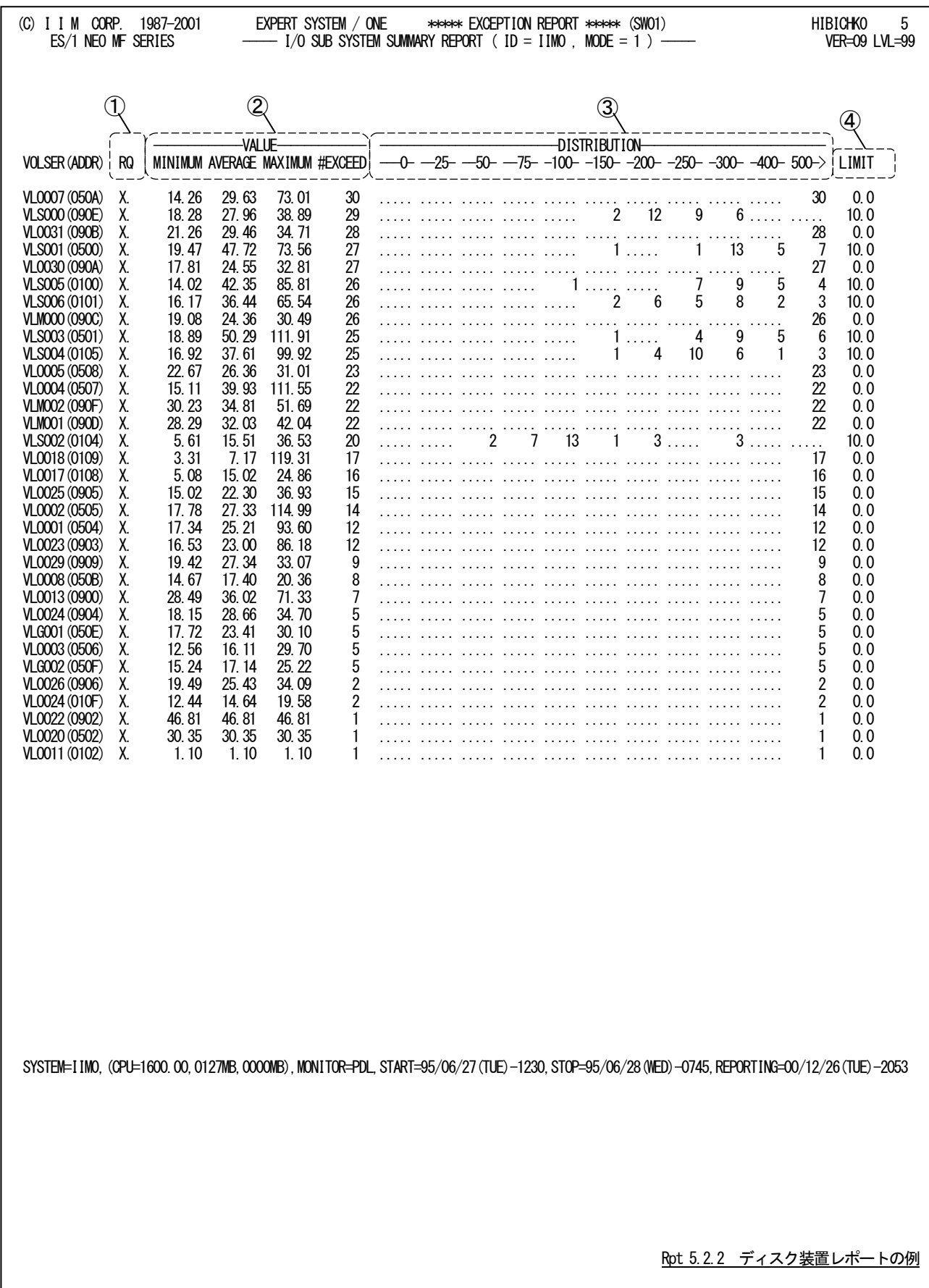

このディスク・ボリュームレポートでは、ディスク・ボリューム群のレスポンス時間を監視した結果を報告しています。レ ポートの内容はプロセッサとストレージの例外レポートと同様です。ただし、分散状況を示す指標値分布度合い欄で 示す値は、限界値欄で表示する限界値のパーセンテージで分布状況を示しています。つまり100の欄に表示される 検出回数は限界値の100%から150%までの値であったインターバル数です。なお、限界値の5倍もしくは5倍以上で あったインターバル数は「500->」欄に表示されます。

また、ディスク装置のレスポンス時間の限界値は、ボリューム識別名でグループ化した単位で指定できます。この為 に、限界値欄に表示された限界値に注意しながら、分散状況を判定する必要があります。

① 異常検出フラグ

RQ この欄では、このディスク・ボリュームで検出異常の原因を示します。R 欄に"X" が表示されたディスク·ボリュームはレスポンス時間でQ欄に"X"が表示されたデ ィスク・ボリュームはアクセス待ち時間で異常を検出したことを示します。

### ② 監視指標値

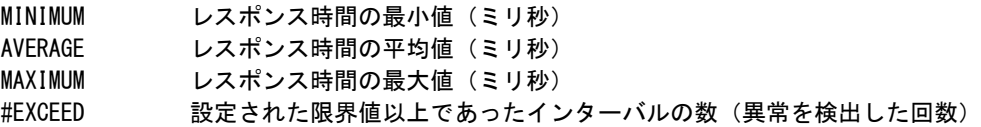

### ③ 指標値分布度合い

この分散の表示は、適切な最小値と最大値の間を11分割し、それぞれの範囲の値が出現した回数を示しま す。対応する欄に「.」が表示されているところは、その範囲に分類される指標値がなかったことを示します。

### ④ 限界値

この欄には、該当ディスク・ボリュームのレスポンス時間の限界値を表示します。

## 5.2.3. AIM トランザクション・例外レポート(SW011)

AIMトランザクション・例外レポートでは、各AIMトランザクションの応答時間について、最大値、平均値と、設定され た限界値を基準にした計測値の分散の度合いを報告します。

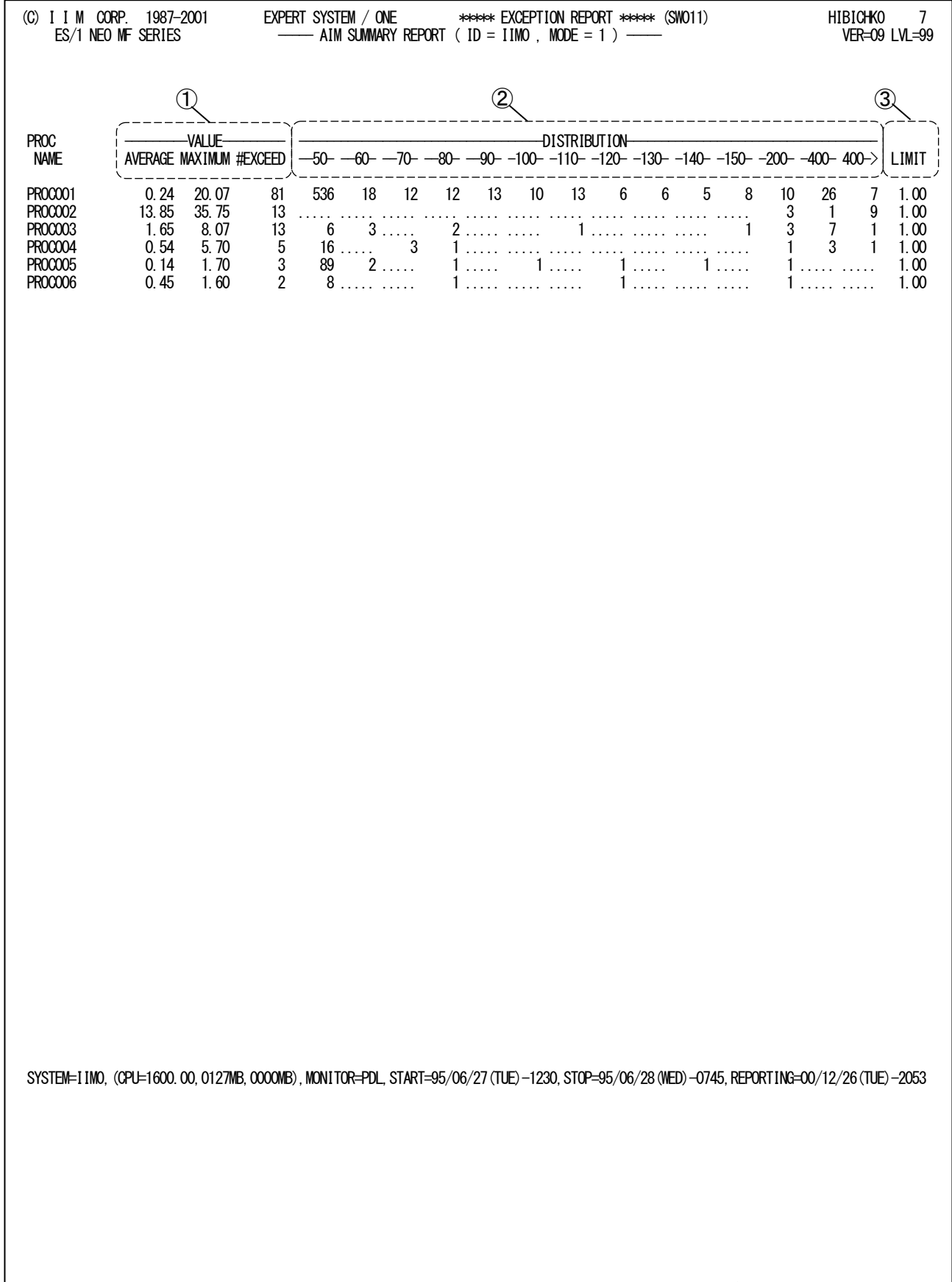

Rpt 5.2.3 AIM トランザクション・例外レポートの例

このAIMトランザクション・例外レポートでは、AIMトランザクション群の応答時間を監視した結果を報告します。分散 状況を示す指標値分布度合い欄の値は、限界値欄で表示する限界値のパーセンテージで分布状況を示しています。 ここでは他のレポートと違い、100の欄に表示される検出回数は限界値の90%から100%までの値であったインターバ ル数です。また、限界値の4倍以上であったインターバル数は「400->」欄に表示されます。

AIMトランザクションの応答時間の限界値は、トランザクション名でグループ化した単位で設定できます。この為、限 界値欄に表示された限界値に注意しながら、分散状況を判定する必要があります。

### ① 監視指標値

AVERAGE AIM トランザクションの応答時間の平均値 (秒) MAXIMUM AIM トランザクションの応答時間の最大値 (秒) #EXCEED 設定された限界値以上であったインターバルの数(異常を検出した回数)

### ② 指標値分布度合い

この分散の表示は、適切な最小値と最大値の間を14分割し、それぞれの範囲の値が出現した回数を示しま す。対応する欄に「.」が表示されているところは、その範囲に分類される指標値がなかったことを示します。

### ③ 限界値

この欄には該当 AIMトランザクションの応答時間の限界値を表示します。

# 5.3 I/0 スキャン・レポート (SW02)

I/Oスキャン・レポートでは、ディスク・ボリュームへのアクセスの片寄り集中度と、各ディスク・ボリュームの負荷,アク セス回数,レスポンス時間,サービス時間,待ち時間の割合,ビジー率を報告します。

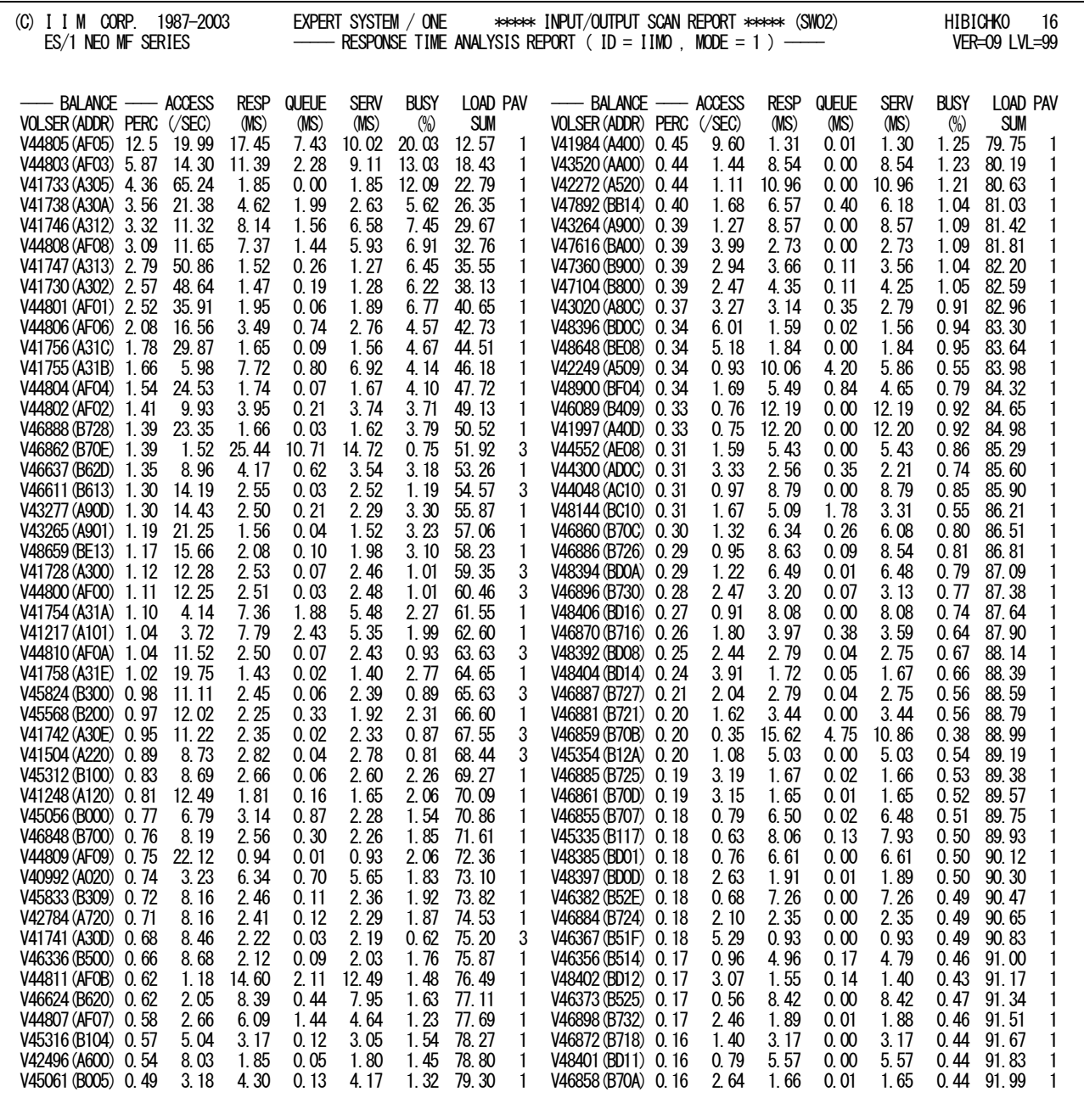

NUMBER OF ONLINE DASD  $\longrightarrow$  46, NUMBER OF REAL DASD  $\longrightarrow$  46, NUMBER OF VIRTUAL DASD  $\longrightarrow$  0 SYSTEM=IIM0,(CPU=1600.00,0127MB,0000MB),MONITOR=PDL,START=95/06/27(TUE)-1230,STOP=95/06/28(WED)-0745,REPORTING=00/12/26(TUE)-2053

I/Oスキャンレポートの例を見ていただくと、ディスク装置毎に各種の値が報告されています。このレポートに表示さ れるディスク装置の順番は、入出力負荷の高い順です。BALANCE欄のPERCに表示された値が、システム全体の入 力負荷を100%とした際に、そのディスク装置が処理した入出力負荷を示しています。

各ディスク装置情報の最右欄に表示されているLOAD・SUM欄に表示されている値は、そのディスク装置より入出 力負荷が高かったものの入出力負荷を加算した値です。もし、システム全体の入出力負荷の半分を処理しているディ スク装置群の数を知りたければ、LOAD・SUM欄が50以下の値を持つディスク装置の数を数えれば良いでしょう。

各ディスク装置情報には、次のようなものが表示されます。ACCESS欄には、そのディスク装置へのアクセス回数を 秒換算で報告します。RESP欄には、そのディスク装置の平均レスポンス時間を報告します。QUEUE欄には、平均レス ポンス時間の内、アクセス待ち時間が占めていた割合を報告します。SERV欄には、そのディスク装置のサービス時間 (ハードウェアの動作時間)を報告します。BUSY欄には、そのディスク装置の使用率を報告します。

I/Oスキャンレポートを作成する際に検出したオンライン状態のディスク装置台数は、レポート最下部の「NUMBER OF ONLINE DASD」欄に報告されます。

I/Oスキャンレポートの内容は次のようになっています。

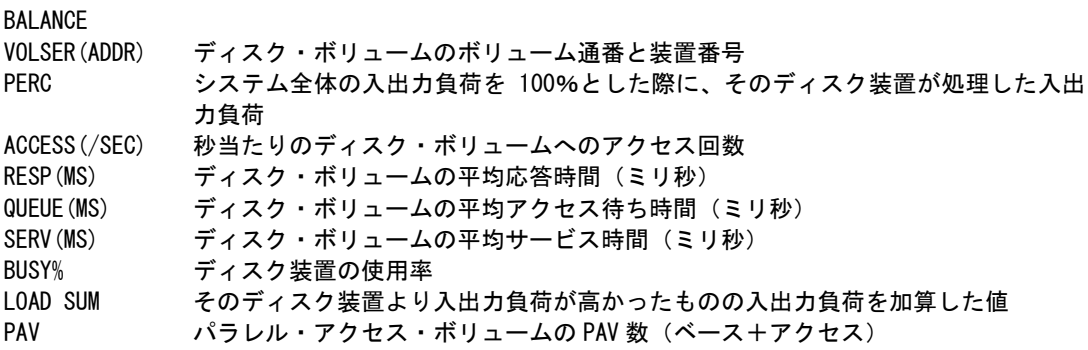

# 5.4 週次報告機能(SW03)

### 5.4.1. I/O 例外レポート(SW03)

I/O例外レポートでは、複数システムのデータを入力した際、解析するシステムが切り替わる毎に、I/O例外レポート の検出回数を曜日毎にまとめたレポートを報告します。

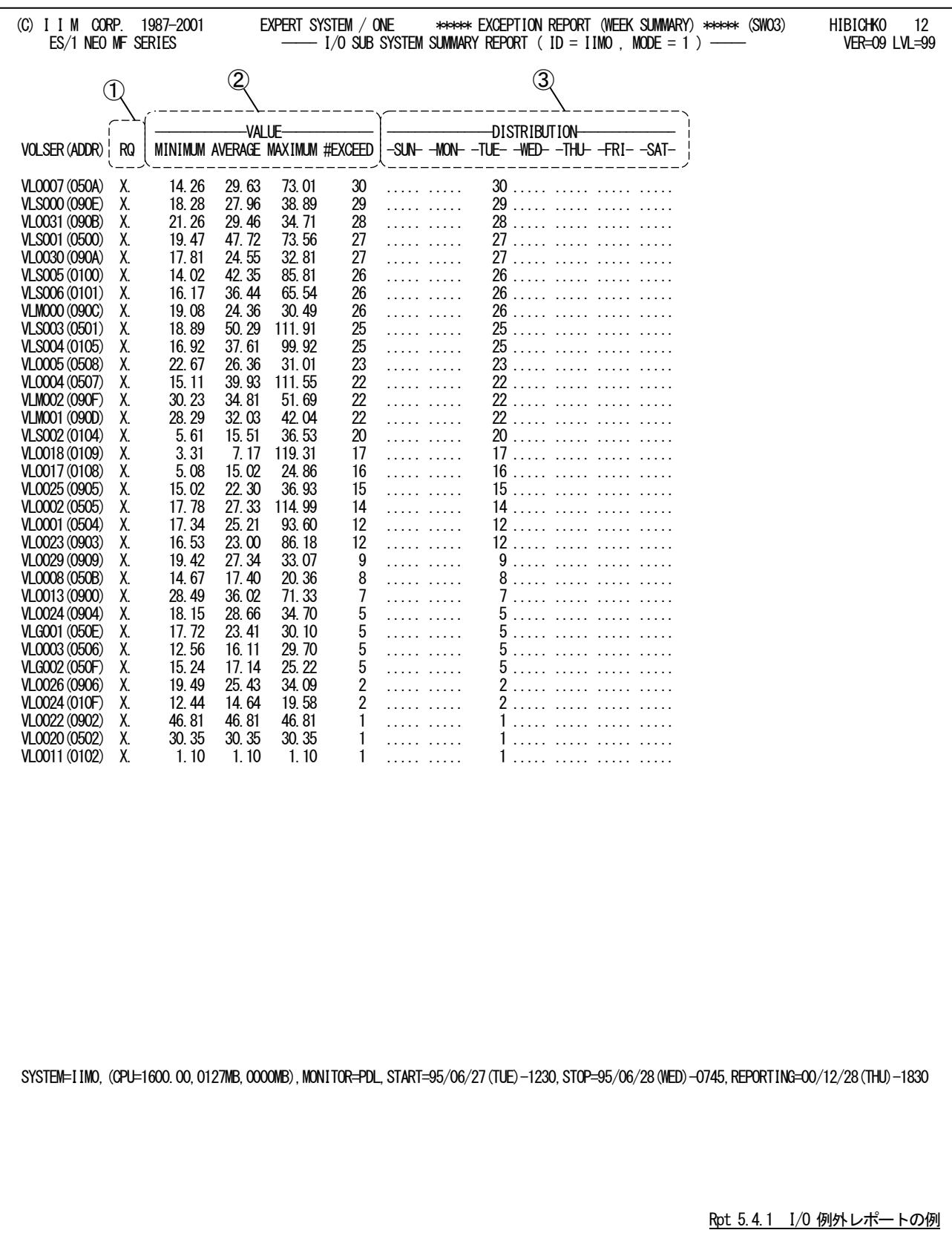

このI/O例外レポートでは、ディスク・ボリュームのレスポンス時間を監視した結果を、曜日毎に整理して報告します。 レポートの内容は、ディスク・ボリューム・レポートの形式となっています。

# ① 異常検出フラグ

RQ この欄では、このディスク・ボリュームで検出異常の原因を示します。R 欄に"X" が表示されたディスク・ボリュームはレスポンス時間で、Q 欄に"X"が表示された ディスク・ボリュー ムはアクセス待ち時間で異常を検出したことを示します。

### ② 監視指標値

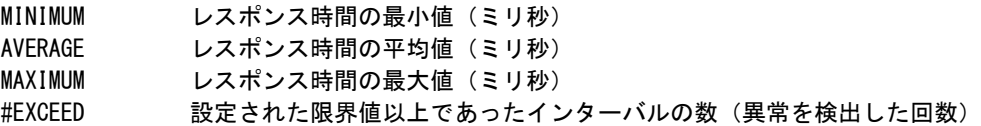

### ③ 曜日毎の異常検出回数

異常を検出したインターバル数を曜日毎に集計して表示します。

# 5.5 システム・サマリー・レポート

システム・サマリー・レポートでは、システム監視の結果を、システム毎に見易く報告するのがシステム・サマリー・レ ポートです。単一システムの複数日を監視する場合と、複数システムの複数日を監視する場合など、各種の監視形態 があります。DAYBYDAY スイッチが"1"に設定されていれば、システム毎の監視結果を日毎にサマリー化します。DA YBYDAYスイッチが"0"に設定されていれば、システム毎にサマリー化します。

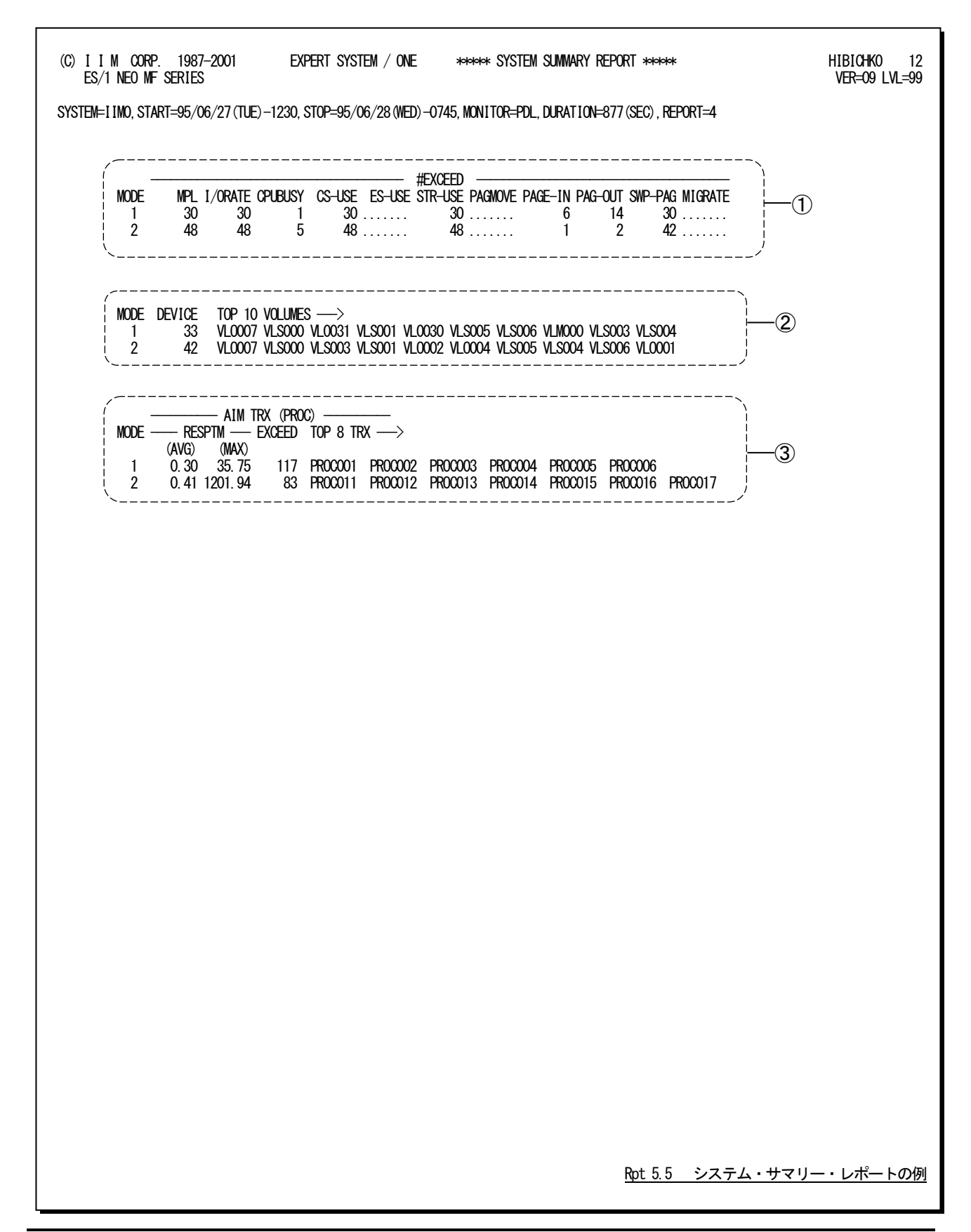

このシステム・サマリー・レポートは、システム監視の結果をサマリー化して報告する為に、システム毎もしくは日毎の 監視結果を集約しています。その集約された情報として、次の3種のデータが表示されます。

### ① システム情報

YY/MM/DD この監視結果の日付 DAYBYDAY スイッチが "0"の場合、日毎のサマリーが行われない為、この部分は表 示されない。 MODE この監視結果のモード(時間帯) #EXCEED 各監視項目毎に異常を検出したインターバル数を表示する。

### ② ディスク・ボリューム情報

MODE この監視結果のモード(時間帯) DEVICE 異常を検出したディスク・ボリューム数 TOP 10 VOLUMES 異常を検出したディスク・ボリュームのボリューム識別記号(トップ 10 ボリューム のみ表示)

### ③ AIM トランザクション情報

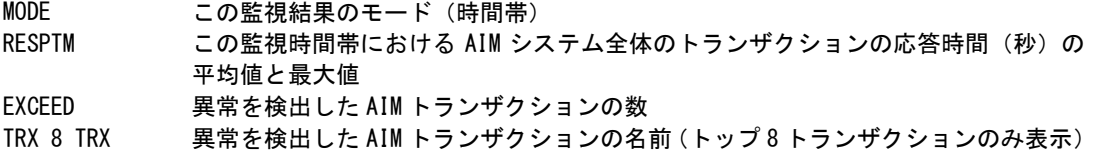

# 第6章 AVMPRT00 の使用方法

AVMPRT00プロセジャは、富士通のAVMシステムでXSPを運用している環境に於て、XSPのパフォーマンスツール (PDL)が出力するAVM情報を基にプロセッサ使用状況の解析を行います。

AVMシステムでXSPなどのシステムを運用している場合、PDLが出力するプロセッサ使用率は正しくありません。こ の為、PDLが出力するAVM情報を基に、各々のゲストOSのプロセッサ使用率を計算し、管理する必要があります。ま た、AVMのスケジューリング方式により、AVM情報で報告されるプロセッサ使用率を補正する必要があります。

AVMPRT00プロセジャでは、このような管理作業を容易にする為、各種の補正を行い、管理に適したレポートの作 成を行います。このプロセジャを利用することにより、AVMのオーバヘッド量や各ゲストOSの適正なるプロセッサ能力 配分などを知ることができます。

隐

このAVMPRT00プロセジャでは、AVM のスケジューリング方式を使用者が設定する必要が あります。AVMPRT00 プロセジャを実行する前に、そのスケジューリング方式を調査してくだ さい。なお、AVM のスケジューリング方式には、自動スケジュールとロジカル・ス ケジュール の2 種類があります。

このプロセジャでは次のパフォーマンス・データを使用します。 70、198-20、198-21、198-22

# 6.1 実行パラメータ

AVMPRT00プロセジャ用のサンプルジョブ制御文のDD文"PLATFORM"では、プロセジャの実行パラメータ指定部 とプロセジャ本体が連結データセットとして定義されています。実行パラメータでは、プロセジャの出力レポートの選択 などを行います。この実行パラメータには、セレクションスイッチとコントロールスイッチの2種類があります。

```
\AVMPRT00 JOB CPEPRT00,ML=_,LIST=(_,JD)
\**********************************************************************
\* プロダクト名 : MF-XSP プロセジャ名 : AVMPRT00 *
\*--------------------------------------------------------------------*
\* JCLの以下のデータセット名を変更してください。 *
\* ( 契約ユーザの方は、"\PRGLIB"の行を削除してください。 ) *
\* ES1 NEO LIBRARY *
\* - CPE.LOAD ( ロードモジュールライブラリ ) *
\* - CPE.PARM ( ソースライブラリ ) *
\* SYSPRINT- OUTCLASS ( アウトクラスの指定 ) *
¥* INPUT - INPUT.DATA (解析対象のコンバート済み PDL データ )
\***************************************************** SINCE V05L11 ***
\SHELL EX CPESHELL,RSIZE=4096,OPT=DUMP
       FD PRGLIB=DA, FILE=CPE. LOAD
\SYSPRINT FD SYSPRINT=DA,VOL=WORK,CYL=(1,1),SOUT=OUTCLASS
\SYSUT1 FD SYSUT1=DA,VOL=WORK,TRK=(10,5)
       FD INPUT=DA FILE=INPUT DATA
\PLATFORM FD PLATFORM=*,DATA=39
*
* セレクション・スイッチ / コントロール・スイッチ
*
      DATESW = 0        日付指定制御 ( 0:YYDDD 1:YYMMDD )<br>SEL1   = 00000        処理開始日 ( YYDDD/YYMMDD )
       SEL1 = 00000 処理開始日 ( YYDDD/YYMMDD )
 SEL2 = 0000 処理開始時刻 ( HHMM )
SEL3 = 99999       処理終了日  ( YYDDD/YYMMDD )
      SEL4 = 2400       処理終了時刻 ( HHMM )
*
      SW01 = 1 プロセッサ使用率サマリー・レポートSW
      SW02 = 1 プロセッサ使用率グラフSW<br>SW03 = 1 プロセッサ性格判定グラフS
                            プロセッサ性格判定グラフSW
* OTHER
* CPUNUM = ゲストOSビジー率補正SW<br>SCHEDULE = 0 スケジューリング方式 (
       SCHEDULE = 0 スケジューリング方式 (0:AUTO 1:LOGICAL)
      sel.<br>SELRUNTM = 1        AVMオーバヘッド値の選択<br>SYSID = '               評価対象システム識別コー
      SYSID = '' 評価対象システム識別コー<br>SELSW = 1 実行パラメータ有効化SW
                            実行パラメータ有効化SW
       NOLIST
\ FD CF=DA,FILE=CPE.PARM,MEMBER=AVMPRT00
\ JEND
```
Jcl 6.1 サンプル・ジョブ制御文(XSPAVM00)

### 6.1.1. セレクション・スイッチ

セレクション・スイッチでは、解析対象とするべき時間帯を指定します。

#### DATESW 日付形式

SEL1(開始日)とSEL3(終了日)で解析対象日を指定する際、DATESWを"1"に設定すると、SEL1とSEL3 の日付をYYMMDD(グレゴリアン暦)に指定することができます。

### SEL1~SEL4 入力データ・レンジ

評価対象とするべきパフォーマンス・データの日時を指定します。<br>SEL1 開始日 (形式は YYDDDまたはYYMMDD)

- (形式は YYDDDまたはYYMMDD)
- SEL2 開始時刻 (形式は HHMM)
- SEL3 終了日 (形式は YYDDDまたはYYMMDD)
- SEL4 終了時刻 (形式は HHMM)

入力されたパフォーマンス・データ群の中から指定された時間帯のデータのみを抽出する為、SEL1とSEL2 で指定された開始時刻以前のデータはすべて読みとばします。開始時刻以降でかつSEL3とSEL4で指定 された終了時刻以前のパフォーマンス・データが評価対象となります。ただし、最初に評価を開始した時刻 以降、24時間分を処理しても終了時刻とならない場合、終了時刻の指定に拘わらず、プロセジャはその評 価作業を終了します。

- 【例1】 最初に読んだパフォーマンス・データの記録日と記録時刻より24時間分を評価対象とする。
	- (省略値)
		- $SEL1 = 00000$
		- $SEL2 = 0000$
		- $SEL3 = 99999$
		- $SEL4 = 2400$

【例2】 プロセジャ実行日の前日の0時から24時までを評価対象とする。

- $SEL1 = DAY-1$
- $SEL2 = 0000$
- $SEL3 = 99999$
- $SEL4 = 2400$

#### 2000年以降の指定について

SEL1とSEL3で指定する日付は1900年代であっても2000年代であっても、下位2桁のみをYY部で指定し ます。この為、YY部が00~49の場合には2000~2049年、YY部が50~99の場合には1950~1999年の指定 として評価を行います。

#### 注意点

1. 開始時刻(SEL2)と終了時刻(SEL4)のみの指定はできません。

2. DAY関数は年を跨ったデータを処理することができません。このような処理を行う場合は次の ように記述してください。

【例】 2009年1月1日に2008年12月31日0時から実行時までの範囲のデータを評価対象とする。

DATESW=0 SEL1=&YYDDD(&CENTURY(DAY)-1)  $SEI$  2=0000 SEL3=DAY SEL4=2400

#### 6.1.2. コントロール・スイッチ

コントロールスイッチでは、解析結果として出力するレポートの選択やAVMのスケジュール方式などを指定します。

#### SW1 フロセッサ使用率サマリー・レポート

AVMシステムで動作するゲストOS毎のプロセッサ使用率をサマリー化し、1インターバルを1行にしたサマリ ーレポートが作成されます。SW01が"1"に設定されていれば、このプロセッサ使用率サマリー・レポートが 出力されます。

#### SW02 プロセッサ使用率グラフ

AVMシステムで動作するゲストOS毎のプロセッサ使用率をグラフ化し、その変動状況を容易に判定できる グラフが作成されます。SW02が"1"に設定されていれば、このプロセッサ使用率グラフが出力されます。

#### SW03 プロセッサ性格判定グラフ

 パフォーマンスデータを収集したシステムのプロセッサ使用率と、AVMで動作する各ゲストOSのプロセッサ 使用率を比較し、容易に将来必要なプロセッサ能力を判定するグラフを作成します。SW03が"1"に設定さ れていれば、このプロセッサ性格判定グラフが出力されます。

#### CPUNUM ゲストOSビジー率補正スイッチ

 ゲストOSに割り当てられているプロセッサ台数が異なる場合、すべてのゲストOSのプロセッサ使用率の合 計値が100%を超えたり、BUSY%やDISP%の値がマイナス値になることがあります。このような場合には、 CPUNUMにAVMが割り当てられている総プロセッサ数を指定してください。 【例】プロセッサ台数が6台の場合 CPUNUM=6

#### SCHEDULE スケジューリング方式

AVMシステムでは、ゲストOSのプロセッサ使用を制御する為に、自動スケジュールとロジカル・スケジュー ルの2種類のスケジューリング方式を用意しています。解析対象のAVMシステムが何れのスケジューリング 方式を採用しているかを、SCHEDULEで指定します。SCHEDULEが"0"の場合は自動スケジュールを、ま たSCHEDULEが"1"の場合はロジカル・スケジュールを使用しているものと見なします。

#### SELRUNTM AVMオーバヘッド値の選択

PTF(M09061)適用前後でPDLに出力されるAVMオーバヘッドの値が異なります。PTF(M09061)を適用し ているもしくは不明な場合には"1"を指定してください。省略値は"0"です。

#### SYSID システム識別コード

 入力として指定されたデータセット内に、複数システムのパフォーマンスデータが記録されている場合があ ります。このような場合、どのシステムの解析を行うべきかを指定する必要があります。SYSIDに解析対象と するべきシステムのシステム識別コードを指定してください。SYSIDがブランク(' ')の場合、最初に読み込 んだパフォーマンスデータのシステムが解析対象になります。

#### SELSW 実行パラメータ有効化スイッチ

 前述したパラメータ以外に、サンプルジョブ制御文では、SELSWが"1"に設定されています。これは、ジョブ 制御文で実行パラメータが指定されていることを意味しています。SELSWが"1"以外ですと、ジョブ制御文 の一部として指定された実行パラメータは全て無視されますので、SELSWは必ず"1"に設定してください。

### 6.1.3. その他のプログラム・スイッチ

前途したセレクション・スイッチおよびコントロール・スイッチ以外にサンプル・ジョブ制御文では、次のスイッチを使 用することができます。このスイッチは、プロダクト・テープで提供されるサンプル・ジョブ制御文には定義されておりま せん。

#### ERRORCDE リターン・コード

解析対象のパフォーマンス・データがない場合、もしくはプロセジャが出力すべきデータがない場合、以下 のメッセージを出力します。このときのリターン・コードを、ERRORCDEに任意の値を指定することで変更で きます。

指定できる値は0~4095の範囲の整数で、省略値は8です。

・解析対象のパフォーマンス・データがない場合のメッセージ

NO PERFORMANCE DATA IS FOUND.

・プロセジャが出力すべきデータがない場合のメッセージ

THERE WAS NO OUTPUT DATA.

#### ¥PROCNM プロセジャ名

各レポートのヘッダー部にはプロセジャ名が表示されるようになっています。このプロセジャ名を表示したく ない場合、「¥PROCNM=\_NULL\_」を指定することにより表示が「PAGE」に変わります。

◆省略値(指定なし)

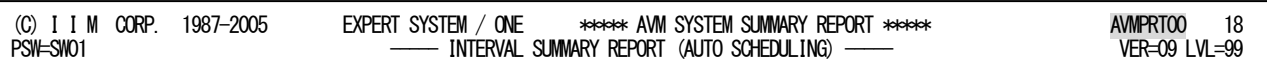

◆指定あり(¥PROCNM= NULL)

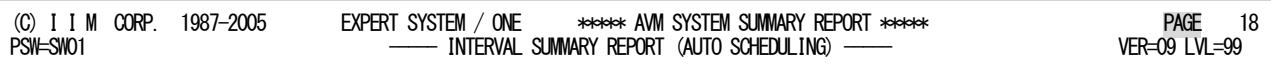

L L

L L

#### CPNUM AVMオーバヘッド補正スイッチ

プロセジャで自動判別するプロセッサ台数が実装数より大きくなり、オーバヘッド量が異常に大きく報告さ れることがあります。このような場合にCPNUMパラメータで実装数を指定すると、プロセジャは指定したプロ セッサ台数を基にオーバヘッド量を算出します。

# 6.2 プロセッサ使用率サマリー・レポート(SW01)

プロセッサ使用率サマリー・レポートでは、AVMシステムで動作するゲストOS毎のプロセッサ使用率をサマリー化し、 1インターバルを1行にしたサマリー・レポートが作成されます。

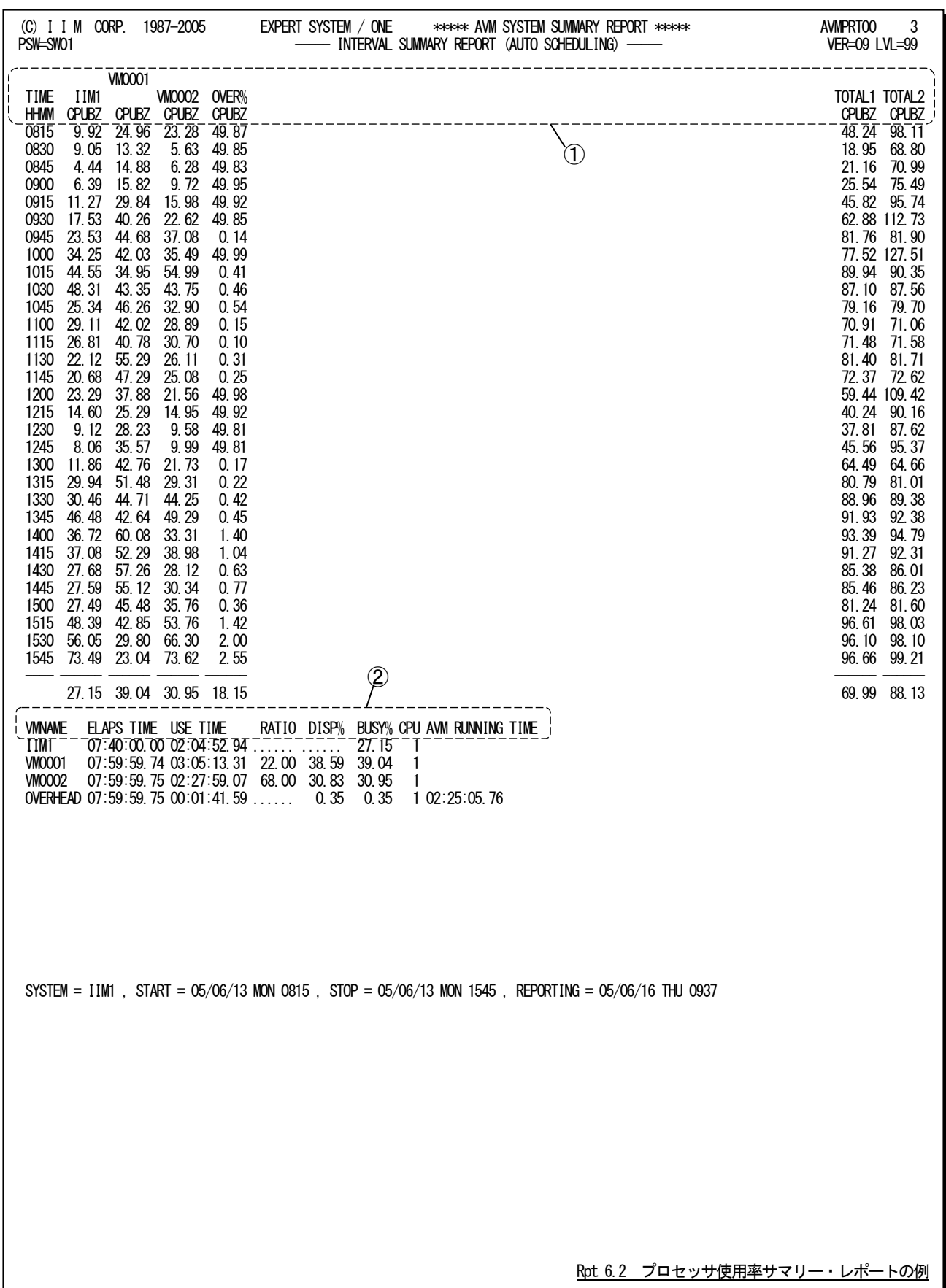

このプロセッサ使用率サマリー・レポートは2つのセクションから構成されており、その内容は次のようになっていま す。

#### ① プロセッサ使用率セクション

TIME HHMM パフォーマンスデータの時刻(HHMM)を示す。

- xxxx CPUBZ このシステムと、この AVM システムで稼働する AVM ゲストのプロセッサ使用率を報 告する。最左端に報告されるシステムのプロセッサ使用率は、評価対象となった MSP もしくは XSP システムのプロセッサ使用率である。PDA では B1 レポートで報告され るプロセッサ使用率となる。その右部に報告されるのが、AVM システムで稼働する AVM ゲスト群のプロセッサ使用率である。これら AVM ゲスト群のプロセッサ使用率 は、PDA の Z1 レポートで報告されるものである。但し、SCHEDULE パラメータで指定 されたスケジューリング方式により、システム全体のプロセッサ能力を 100%とし て補正されたものが報告される。
- OVER% CPUBZ AVM のオーバーヘッド
- TOTAL1 CPUBZ 全てのゲスト OS のプロセッサ使用率を合計した値が表示される。
- TOTAL2 CPUBZ 全てのゲスト OS と AVM のオーバーヘッドを合計した値が表示される。

### ② AVM 処理経過時間情報セクション

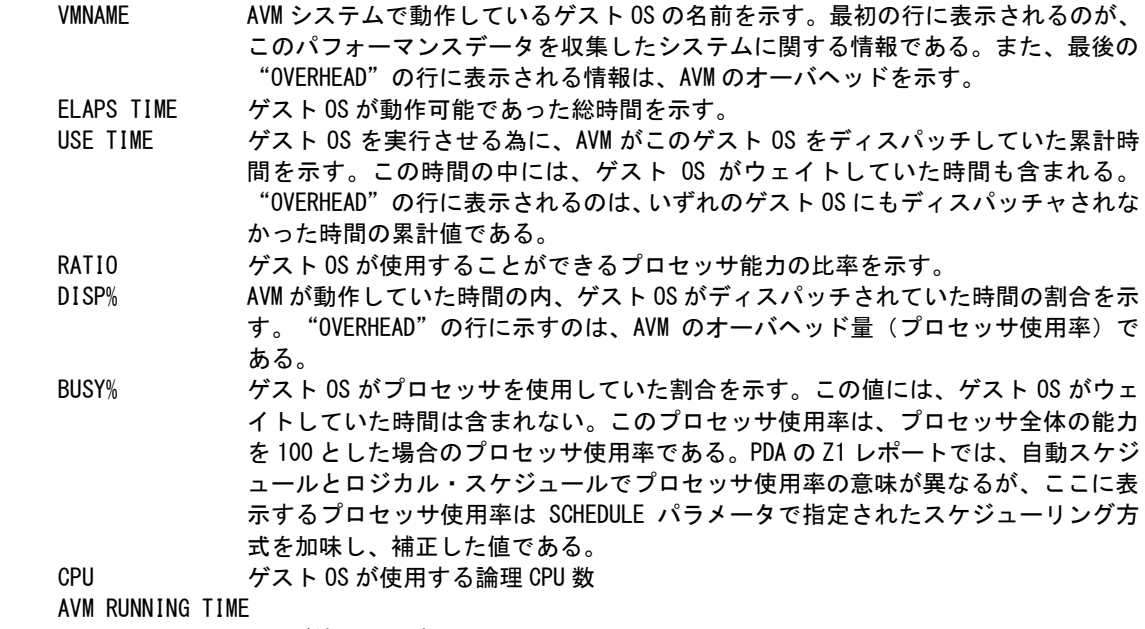

AVM が使用した時間

#### プロセッサ使用率グラフ (SWO2) 6 3

プロセッサ使用率グラフでは、AVMシステムで動作するゲストOS毎のプロセッサ使用率をグラフ化し、その変動状 況を容易に判定できるグラフが作成されます。

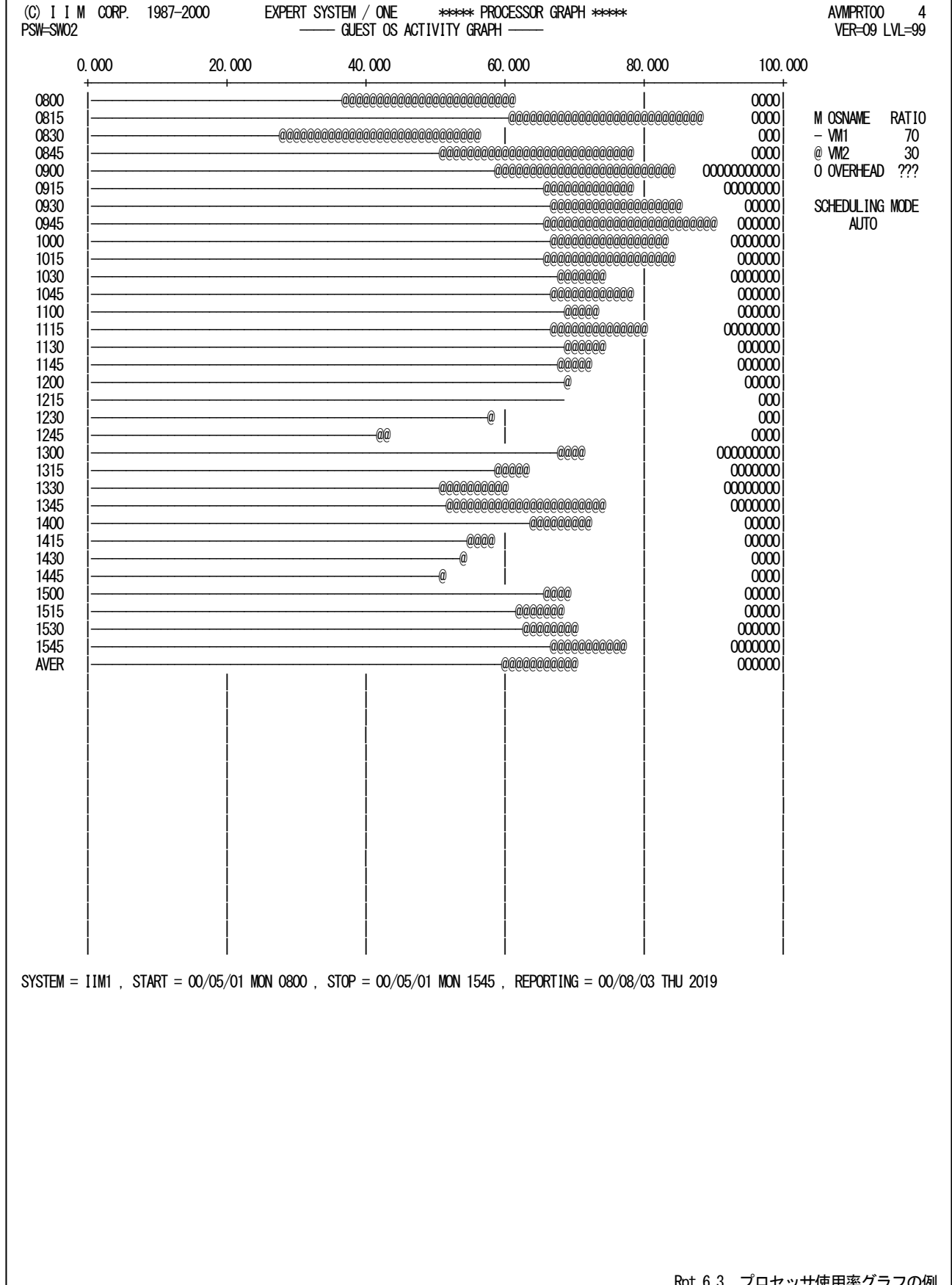

196

Rpt 6.3 プロセッサ使用率グラフの例

このプロセッサ使用率グラフでは、AVMシステムで動作するゲストOSのプロセッサ使用率を特殊記号を利用して示 します。グラフの右端に"0"マークで示すのが、AVMのシステムオーバヘッドです。

プロセッサ使用率サマリー・レポートを出力しない場合、このグラフの直後にAVM処理経過時間情報セクションが表 示されます。

# 【解説】

AVMのシステムオーバヘッドには2種類の物がある。まず、AVM自体が使用するプロセッサ時間である。こ の情報は、PDAのZ1レポートのD項目である「AVM/EXRUNNINGTIMEINFORMATION」に報告される。次に 問題となるのが、何れのゲストOSもディスパッチされていない時間である。この情報は、PDLのZ1レポートのC 項目である「VMRUNNINGTIMEINFORMATION」から知ることができる。この「何れのゲストOSもディスパッチさ れていない時間」は、AVM制御の理由により、死んだ時間と言うことができる。

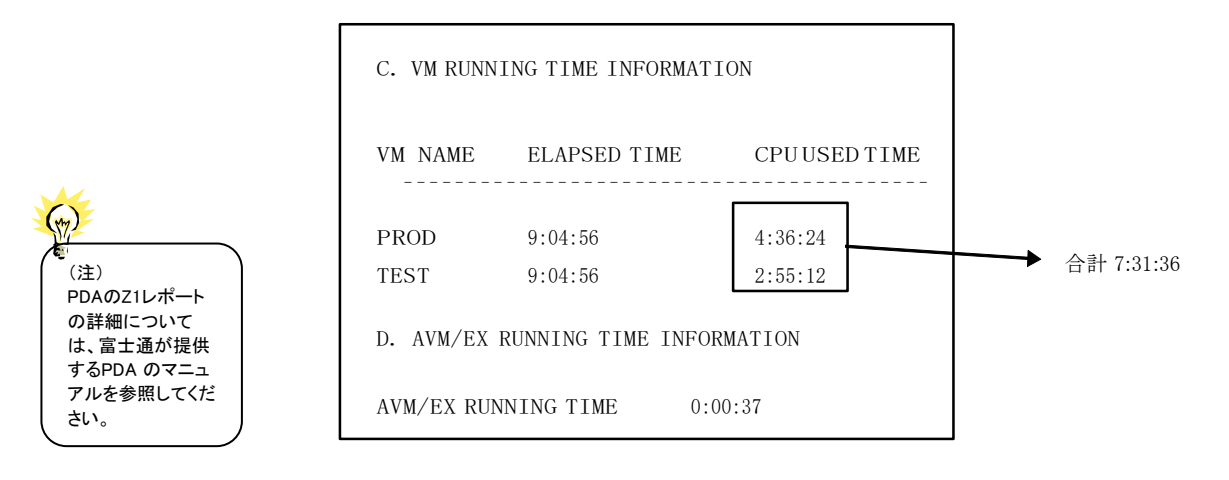

例えば、上図の様なPDAのZ1レポートがあったとする。この場合、二つのゲストOSがディスパッチされていた 累積時間は7時間31分36秒であり、AVMの動作時間(9時間4分56秒)よりも小さい。AVM自体が使用したプロ セッサ時間は37秒であるが、そのCPU時間を含む5600秒(1時間33分20秒)が使用されていないことになる。こ のAVMのオーバヘッド部は、ゲストOSでは使用できないプロセッサ時間と言うことができる。プロセッサ使用率 グラフでは、このAVMのオーバヘッド量を明確にする為に、"0"のマークで表示する。

# 6.4 プロセッサ性格判定グラフ(SW03)

プロセッサ性格判定グラフパフォーマンスデータを収集したシステムのプロセッサ使用率と、AVMで動作する各ゲス トOSのプロセッサ使用率を比較し、容易に将来必要なプロセッサ能力を判定するグラフを作成します。

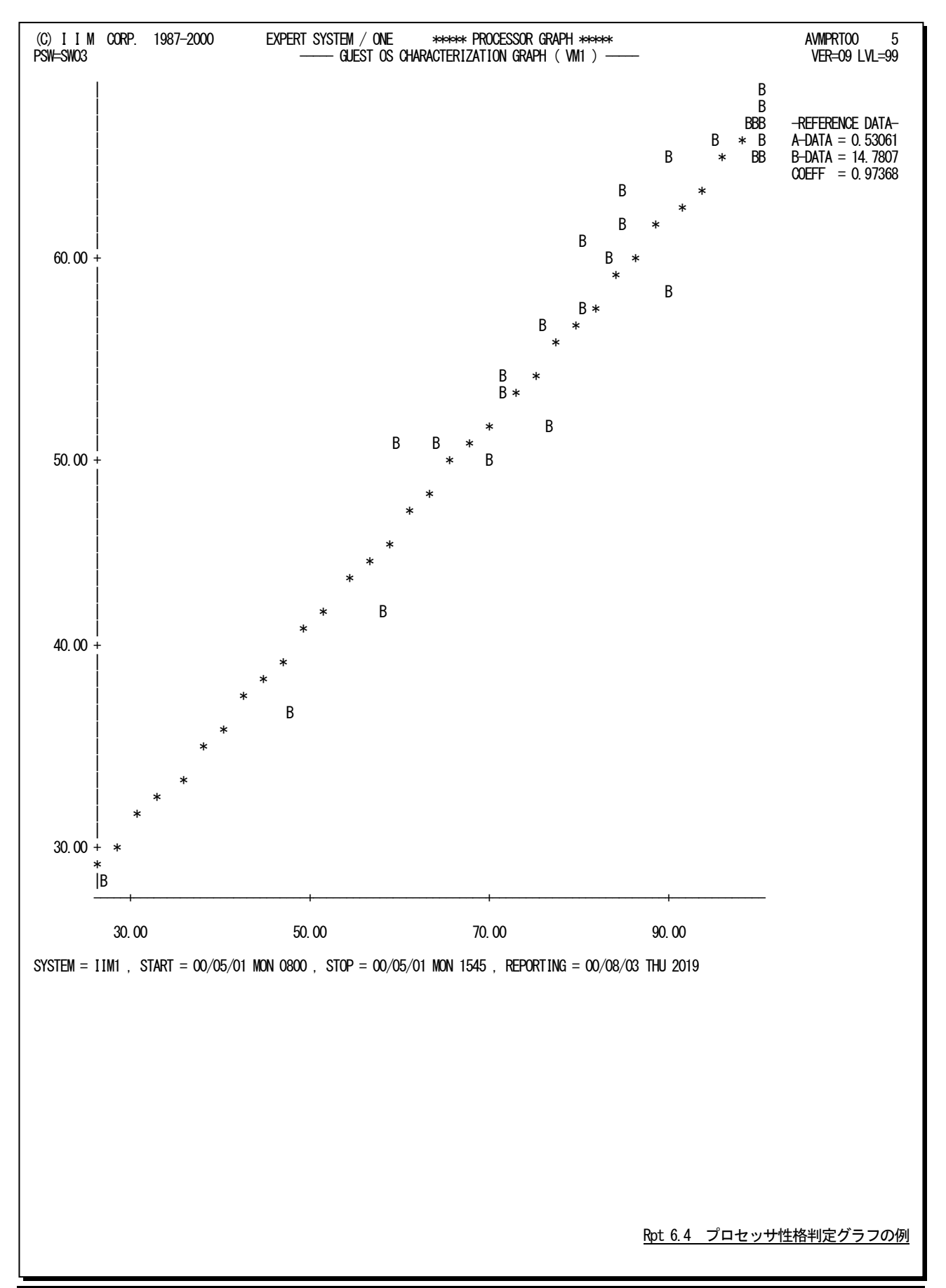

このプロセッサ性格判定グラフは、パフォーマンスデータが収集されたシステムのプロセッサ使用率と各ゲストOSの プロセッサ使用率の相関を判定する為のグラフです。このグラフで、XSPなどのOSで報告されるプロセッサ使用率を基 にしたAVMでのプロセッサ使用率を求めることが可能になります。

プロセッサ性格判定グラフでは、パフォーマンスデータが収集されたシステムのプロセッサ使用率とそれぞれのゲス トOSのプロセッサ使用率の相関を判定する為に必要な統計情報を表示します。これらの値は、参考情報として使用し てください。

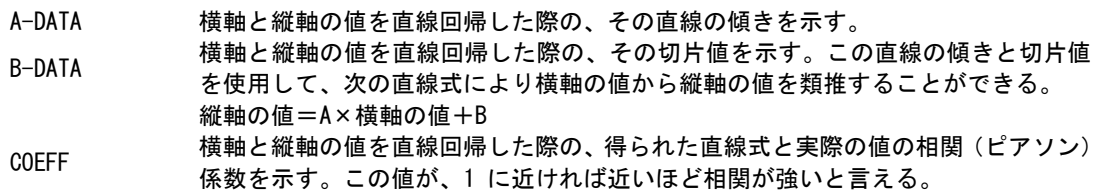

### 【解説】

AVMシステムで動作しているMSPやXSPなどのOSのキャパシティ管理を行う際、プロセッサの使用率に注意 する必要がある。AVMの場合、主記憶や入出力装置は、OSに専有させるようにしているが、プロセッサは他の ゲストOSと共有させている。また、PDAが報告する2種類のプロセッサ使用率(B1レポートとZ1レポート)には違 いがある。

我々は、業務毎のプロセッサ使用率や、そのシステム全体のプロセッサ使用率を基にしてキャパシティ管理 を行う。このときにAVMのオーバヘッドなどを加味することは、作業を混乱させるだけであり、できる限り排除し たい。この為、可能であれば、B1レポートのプロセッサ使用率を使用したキャパシティ管理に専念したい。

このB1レポートで報告されるプロセッサ使用率のみでキャパシティ管理を行うには、B1レポートでのプロセッ サ使用率とZ1レポートでのプロセッサ使用率の関係を把握しておく必要がある。もし、この関係が明確になっ ていれば、業務毎のプロセッサ使用率からシステム全体のプロセッサ使用率(B1レポートの値に相当)を予測 し、そのシステム全体のプロセッサ使用率からAVMを加味したプロセッサ使用率(Z1レポートの値に相当)を算 出することが可能になる。

プロセッサ性格判定グラフでは、B1レポートとZ1レポートで報告されるプロセッサ使用率の関係を容易に判 定できる資料を提供する。このグラフは、横軸にB1レポートのプロセッサ使用率を、また縦軸にZ1レポートでの プロセッサ使用率をプロットした相関判定グラフである。このAVMPRT00プロセジャでは、AVMシステムで動作 していた全てのゲストOS毎に、この相関判定グラフを作成する。

このグラフでB1レポートのプロセッサ使用率と、そのシステムが動作するゲストOSのプロセッサ使用率には 強い相関が認められる。その際には、その相関関係を数値式で表すと良い。通常は直線的な相関となる為、 直線回帰を行う。もっとも簡単な手法では、横軸のゼロに相当するときの縦軸の大まかな値と、横軸の最大値 に於ける縦軸の大まかな値の2点を結ぶ直線の式を求める。このグラフを作成する際、参考情報として、直線 回帰を行った結果をアスタリスク・マークで示す。この直線の傾きをA、切片(横軸がゼロの時の縦軸の値)をB として表示する。

これらの数値の意味は、次のように考えるべきである。まず、切片値Bは、そのゲストOSを制御する為にAVM が絶対的に必要とするプロセッサ使用率である。つまり、ゲストOSが全く動作していないときでも、AVMは切片 値に対応するだけのプロセッサ使用率を必要とする。一方、直線の傾きは、ゲストOSがプロセッサを1%使用 する時にAVMで必要とされるプロセッサ使用率である。

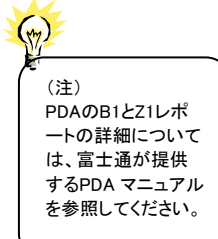

# 第7章 ログデータ取得機能

IMSのリリース1.3が発表されディスクにログデータを取得するようになった。その際、「ロギングのために磁気テープ 装置を占有されない」ことを喜び、多くのお客様が新しいIMSリリース1.3を導入された。しかし、ディスクを利用したロギ ング(DASDロギング)には以前以上にチューニングが必要であることに気がついた。例えば、今までテープにログデ ータを取得しているときには、ログファイルのブロック長を決定するのは容易であった。一方、DASDロギングでは、ログ ファイルのブロック長がWADSやOLDSなどのログファイルへのアクセス回数を大きく左右するため、充分考慮して決定 する必要がでてきた。

IMSリリース1.3以降、IBMも数多くのチューニング資料をお客様に提供し、その問題を解決しようと努力してきた。同 様の問題が富士通のAIMにもある。当社のES/1 NEO MF-AIMオプションを利用中のお客様においても、HLFファイ ルやBOFファイルおよびTLFファイルのチューニングに困惑しておられる方を見受ける。また、残念なことに、富士通も 適切なチューニング資料をお客様に提供していない。今回のレポートでは、我々がIMSシステムのチューニングセミナ ーを開催していたときと同様のアプローチで、AIMのログデータ取得制御機能のチューニング手法について紹介す る。

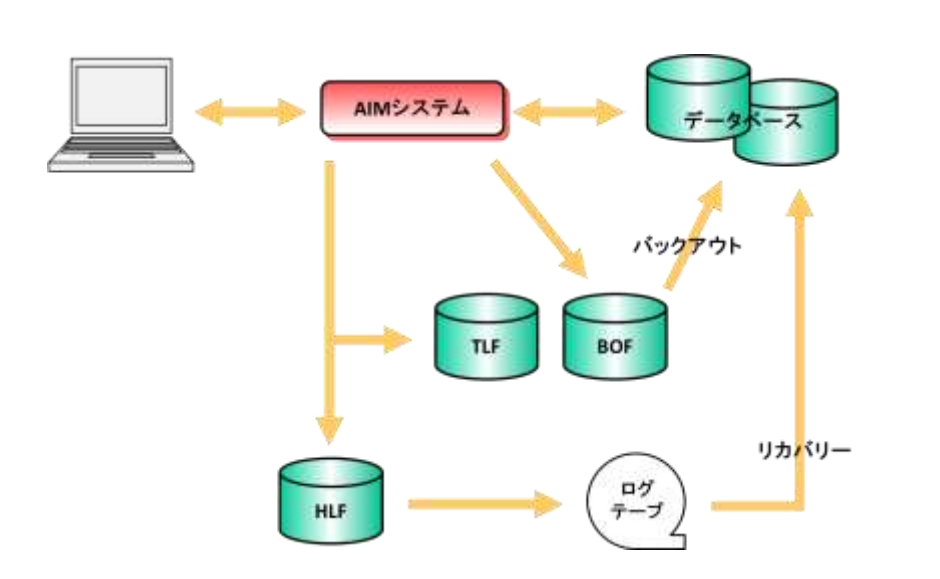

# 7.1 AIM のログファイルと利用目的

図 1

AIMもIMSと同様に3つのログファイルを持っている。HLFファイル(履歴ログ)、TLFファイル(一時的ログ)、BOFファ イル(バックアウトログ)がその名称である。IMSでは、HLFをOLDS、TLFをWADS、BOFをダイナミックログと呼んでいる。 その役割は両方のシステムとも同じであり、次のようになっている。

HLFはAIMの稼働状況を逐次記録するものである。つまり、稼働状況管理のデータがすべて入っている。もしもの 時(AIMがシステムダウンした時)に、AIMのリカバリーを可能とするため、データベースの更新状況なども全て記録さ れている。IMSユーザではOLDSに書き出されたログデータから、アーカイブユーティリティで各データベースのリカバ リーデータを抽出したSLDSを作成している。しかし、AIMユーザにおいては従前と同様に、HLFファイルをテープにコ ピーして保管しているだけのケースが多い。AIMが持つログデータの編集機能により、リカバリーデータを分類しデー タベースリカバリーの高速化を図るようにするべきである。

TLFはDASDロギング特有の考え方である。あるトランザクションの処理が完了したとき、そのプログラムが実行した データベース更新の内容はリカバリー処理のために必ずログファイルに書き出されていなければならない。主記憶内 のログバッファにデータベース更新の内容が記録されているだけでは、AIMがシステムダウンしたときにデータベース のリカバリーが行えなくなるからである。このために、テープにログデータを出力していた時は、規定ブロック長に達し ないブロックの書出し(トランケート処理)が行われていた。しかし、DASDロギングでは規定ブロック長を遵守しなけれ ばならない。このために中途半端な状態のログバッファを書き出すファイルとしてTLFファイルが用意されている。TLF ファイルの特徴は、もしもの場合を除き決してリードされることがないということである。

BOFはトラザクション処理を行っているアプリケーションが途中で異常終了した際に、それまでにプログラムが更新 したデータベースの内容を復元するために準備されたログファイルである。このBOFファイルに記録されるデータは、 データベースを元の状態に復元するためにのみ使用される。このため、データベース更新前のデータのみが出力さ れている。もし、プログラムが異常終了した場合、更新した部分を更新前のデータに書き直すだけでデータベースの 復元が図れるからである。トランザクション処理が正常に終了するとBOFファイルの内容は不要になる。このため、BOF ファイルの大きさは同時に処理されるトランザクション数とデータベースの更新数によって決定される。

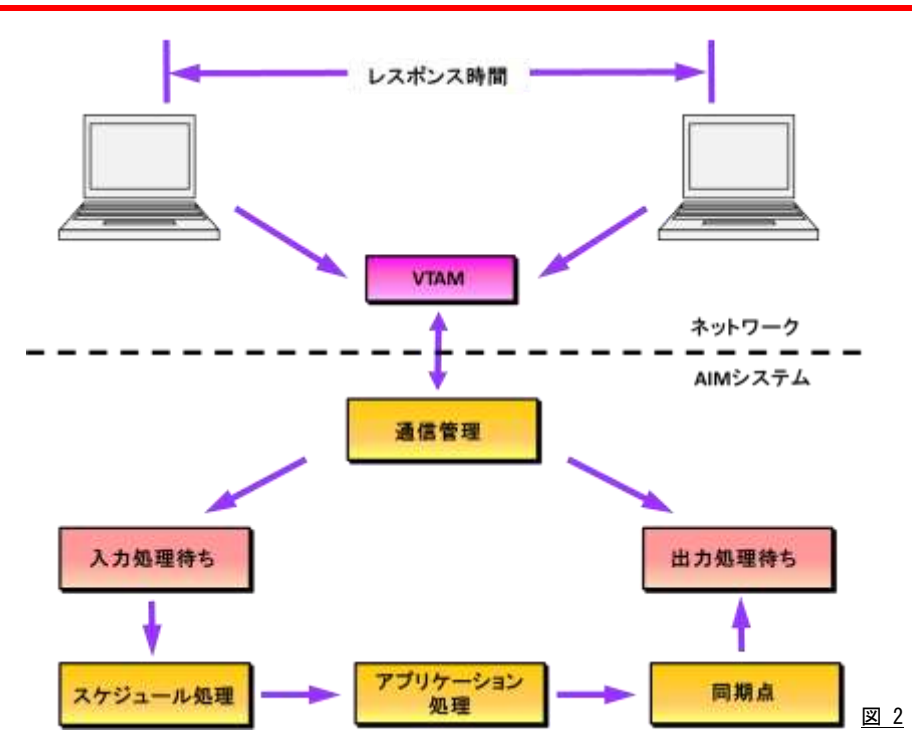

# 7.2 トランザクション処理の流れ

ロギングはトランザクション処理とは非同期に実行される機能である。しかし、トランザクションの流れと関連づけて、 その重要性を理解する必要がある。そのために、ここではAIMシステムにおけるトランザクション処理の流れを紹介し たい。ここで紹介するトランザクション処理の流れでは、AIMマニュアルで言うところの「メッセージが基点となるプログラ ム」について考察する。

■入力通信処理

VTAMはAIMを使用中の端末からのメッセージを検出すると、AIMにそのことを通知する。AIMは入力メッセー ジを受け取ると同時に、指定された文字変換やメッセージ形式の編集などを行う。同時にトランザクションコード を判定し、必要なメッセージセグメントが整っていれば対応するMQN配下のSMQNにリンクする。PDLは、この入 力処理時間を報告する機能を持たない。

■入力処理待ち

端末からのメッセージがSMQNにリンクされることにより、即その処理が開始されるわけではない。たとえば、同 じSMQNにリンクされた先行したメッセージをアプリケーションプログラムが処理しているとか、アプリケーションプ ログラム自体が排他制御のためにその実行を阻止されている場合などがある。AIMのスケジュラーは、このような 条件を検査しつつメッセージ処理のスケジューリングを行っている。つまり、スケジュラーが当該メッセージの処理 をスケジュールするまで、そのメッセージは入力処理待ちの状態となる。PDLは、この入力処理待ちの時間をWai t Timeとして報告する。

#### ■スケジュール処理

入力メッセージがSMQNにリンクされると、そのトランザクションを処理するアプリケーションプログラムを起動す るためにスケジュラーが動作する。アプリケーションプログラムが到着した入力メッセージの処理を即実行できる のであれば、スケジュラーはアプリケーションプログラムにその入力メッセージを渡す。もし、アプリケーションプロ グラムの空間がスワップアウトされていれば、その実行を開始する前にスワップインしなければならない。PDLは、 このスケジュール処理時間のうち、AIMスケジュラーが動作していた時間をWait Timeに含める。また、アプリケー ションプログラムをスワップインするのに要した時間は、PDLではProcess Timeとして報告される。

### ■アプリケーション処理

「メッセージが基点となるプログラム」は、端末からのメッセージを読み取るREADマクロで処理が中断されている。 スケジュラーがSMQNにリンクされたメッセージをアプリケーションプログラムに渡すと、READマクロの次のステッ プからその実行が再開される。アプリケーションプログラムはトランザクション処理に必要なデータベースアクセス を行い、その処理結果をWRITEマクロで端末に送信する。その後、再び端末からのメッセージを待つためにREA Dマクロを実行するまでがアプリケーション処理時間となる。PDLは、このアプリケーション処理時間をProcess Tim eとして報告する。

### ■同期点(トランザクションの区切り点)

AIMは、アプリケーションプログラムが端末よりの次のメッセージを待つためにREADマクロを実行したときを1つ のトランザクション処理の終了点と見なす。この終了点を検出すると、AIMはトランザクション処理中に更新された データベースの内容に従い、データベースを実際に更新する。また、端末よりの入力メッセージを削除するととも に、レスポンスメッセージを端末に送信する準備を行う。このように、プログラムの実行結果とデータベースの内容 を同期させるタイミングがトランザクション処理の終了点であるため、このタイミングのことを同期点と呼ぶ。もし、ア プリケーションプログラムがこの同期点を迎える前に異常終了すると、AIMはデータベースの更新も端末へのレス ポンスも無効であると見なす。PDLは、この同期点の時間をアプリケーション処理の一部とみなし、Process Time に含めている。

#### ■出力処理待ち

終了点を迎えたことにより、端末へのレスポンスメッセージを送信することが可能になる。しかし、端末の状態に よってはレスポンスメッセージを即送信できないことがある。そのような場合、レスポンスメッセージは出力処理待 ちの状態となる。PDLは、この出力処理待ち時間を報告する機能を持たない。

■出力通信処理

AIMは、指定された形式でレスポンスメッセージの編集や文字変換などを行う。その後、VTAMに依頼してその レスポンスメッセージを端末に送信する。VTAMがメッセージの送信を完了すると、メッセージを記憶していた領 域を開放し、トランザクションの処理を完了する。PDLは、この出力通信時間を報告する機能を持たない。

# 7.3 ダイナミックバックアウト

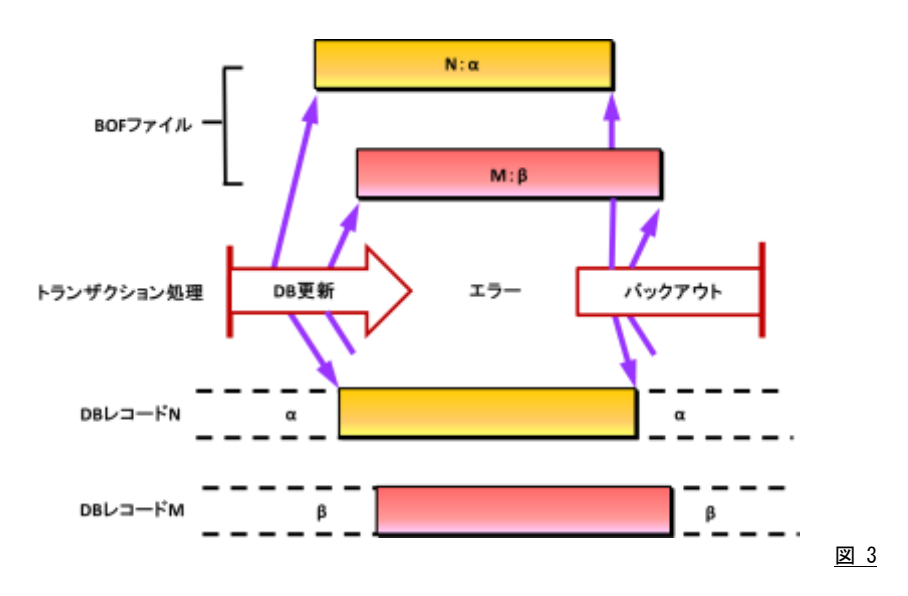

トランザクションの処理中にアプリケーションプログラムが異常終了すると、データベースの更新内容を無効にしなけ ればならない。もし、この処理が正常に動作しなければAIMのデータベースの信頼性は著しく損なわれる。プログラム が異常終了した際に、データベースの内容を復元しAIMの信頼性を保証する機能のことをダイナミックバックアウトと 呼ぶ。

データベース更新を無効とし、データベースの復元を図るのはそれほど難しい問題ではない。プログラムがデータ ベースの更新を要求した際に、そのレコードの位置と更新前のデータを記録しているだけで事足りる。そのようなデー タを記録しておけば、プログラムが異常終了した際にそのプログラムに関したデータベース更新の記録を基に、更新 されたレコードの位置に更新前のデータを書き込めばデータベースの復元を図ることができる。

AIMは、前述したようにプログラムがデータベースの更新を要求するたびに、そのレコードの位置と更新前のデータ を記録している。その記録を行うのがBOFファイルである。AIMマニュアルを見ると、BOFファイルを使用しないシステ ムもあるように書いてあるが、ただ単にAIMがBOFファイルがなくても動作すると思ったほうがよい。なぜならば、AIMの すべてのアプリケーションプログラムがデータベースの更新を絶対に行わないというシステムは考えられないからであ る。

このように、BOFファイルにはダイナミックバックアウトに必要なデータが記録されている。これらのデータが必要なの は、プログラムによるトランザクションの処理が開始されてから、その処理が終了する(終了点)までである。つまり、BO Fファイルの大きさは、同時に処理されるトランザクションの数とそれらのトランザクション処理中に更新されるレコード 件数およびそれらのレコードの大きさにより決定される。

BOFファイルは、アプリケーションプログラムが異常終了した際にしかリードされない。つまり、BOFファイルのチュー ニングにおいてはライトのみを考慮するだけで充分である。アプリケーションプログラムがトランザクション処理中に、ペ ージバッファやデータベースバッファが満杯となり実際のデータベース更新が行われたり、もしくはBOFバッファが満 杯となったときにBOFファイルへのライト動作が行われる。つまり、ページバッファとデータベースバッファおよびBOF バッファが充分に用意されていればBOFファイルへのアクセスを回避することも可能である。しかし、このような事を実 現するのは容易なことではない。このため、アプリケーションプログラムが使用するデータベースとBOFファイルを同一 のディスクボリュームにアロケーションしてはならない。もし、このような前提条件が守られていなければ、アクセス待ち 時間やシーク時間が増大することによりアプリケーション処理の時間(レスポンス時間)が長くなってしまう。

# 7.4 データベースのリカバリー

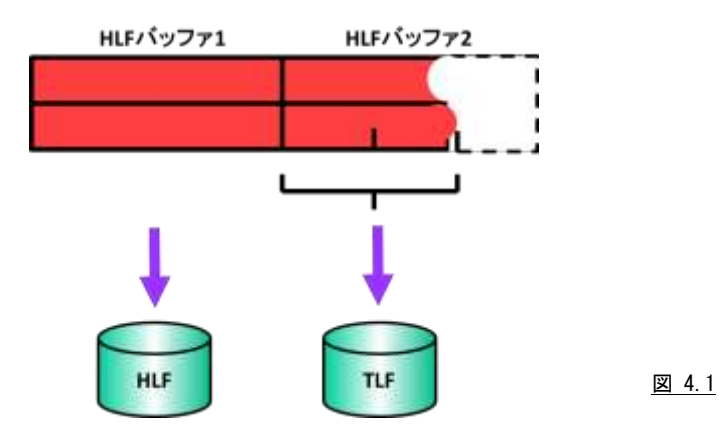

AIMもシステムダウンすることがある。しかし、システムダウンが発生したからといって、データベースが破壊され、そ の回復が図れないという事態は回避しなければならない。このために、AIMは実際のデータベース更新を行うたびに 更新前のデータと更新後のデータをログファイルに書き出している。この場合、これらのデータが主記憶内のログバッ ファに記録されているだけでは充分でない。何故なら、AIMがシステムダウンするということは、AIMが記憶している主 記憶内のデータもすべてが回復できないからである。このようなログファイルへの書き出しは、ページバッファやデータ ベースバッファが満杯となったときのデータベース更新やトランザクション処理が終了点に達したときに行われる。

IMSのリリース1.3以前においては、ログデータをテープに記録していた。この際には、実際にデータベースの更新 が行われると主記憶内のログバッファの内容を強引にテープに書き込んでいた。このため、テープに出力されたログ データのレコード群は、決して規定のブロック長でブロッキングされているわけではなかった。このように、規定のブロッ ク長より短いブロックのことをトランケート処理されたブロックと呼ぶ。

DASDロギングが行われるようになると、トランケート処理されたログレコードが問題となる。もし、ログレコードがトラン ケート処理されると、DASDトラックを効率的に使用できなくなるからである。DASDロギングでは、この問題を解決する ために2つの対応策を持っている。その1つが、主記憶内の満杯でないログバッファの内容をログファイル(HLF)に書 き出すが、そのログバッファが満杯となった際には再度同じブロックアドレスに書き出す(オーバライズする)という方法 である。この様にすることにより、ディスク上のログファイルのトランケート処理を行ったのと同じ効果が期待できる。もう1 つが、満杯になる前のログバッファの内容を特殊なログファイル(TLF)に出力する方法である。ログバッファが満杯と なる前の情報はTLFファイルに書き出されるが、ログバッファが満杯になるとHLFファイルに出力される。HLFバッファ にログバッファが書き出されると、TLFファイル内の中途半端なブロックは無効化される。このような制御を行うことによ り、HLFファイルに書き出されたログデータの続きの中途半端なログレコードはTLFファイルにあると考えることができ る。

これらの2つの対応策のうち、いずれの方法を採用するかは、そのオンラインシステムを開発しているメーカにより異 なっている。IBMのIMSでは、後者の方法を採用しTLFに相当するWADSとHLFに相当するOLDSの2つのログファイル を使用している。一方、AIMの場合は、その2つの対応策のいずれを採用するかを、ユーザが選択するようにしている。 つまり、TLFファイルとHLFファイルの両方を使用してもよいし、HLFファイルのみを使用してもよい。当社では、TLFフ ァイルとHLFファイルの両方を使用されることをお勧めする。

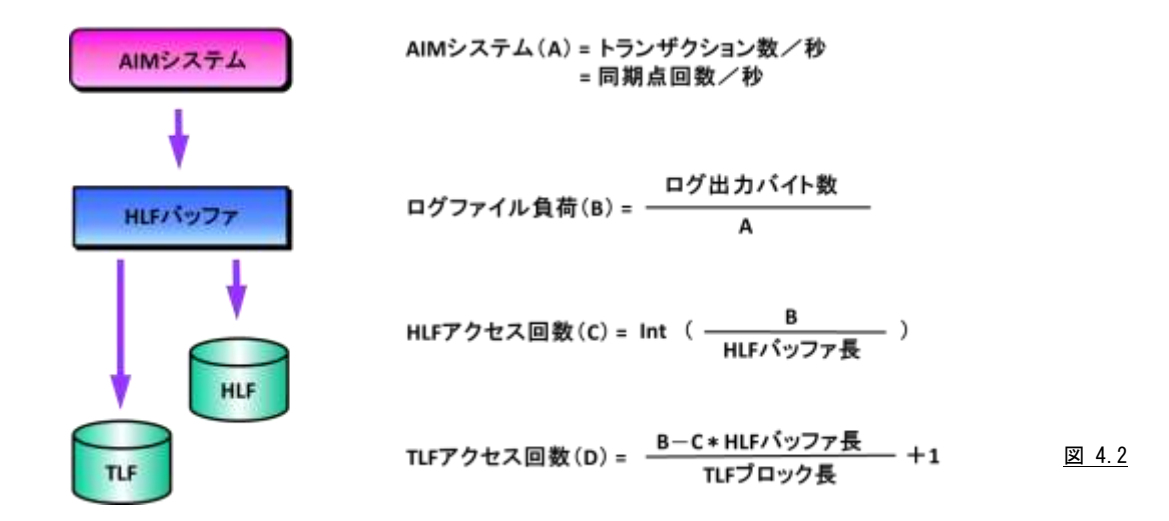

TLFファイルとHLFファイルへのアクセス回数のバランスについて考えてみよう。ページバッファやデータベースバッ ファが満杯となったり終了点を迎えると、ログバッファ(HLFバッファ)内の中途半端なログデータをTLFファイルに書き 出す。一方、HLFファイルにはHLFバッファが満杯となったときのログデータが書き出される。このため、TLFファイルと HLFファイルへのアクセス回数を決定するのは、HLFバッファの大きさであるといえる。もし、TLFファイルへのアクセス 回数が少ないようであれば、HLFバッファの大きさを大きくするべきである。また、TLFファイルへのアクセス回数が多 いようであれば、逆にHLFバッファの大きさを小さくするべきである。

いずれの場合にしても、TLFファイルやHLFファイルへのアクセスが発生するときにはデータベースのアクセスも行 われている。このため、アプリケーションプログラムが使用するデータベースとTLFファイルやHLFファイルを同一のデ ィスクボリュームにアロケーションしてはならない。もし、このような前提条件が守られていなければ、アクセス待ち時間 やシーク時間が増大することによりアプリケーション処理の時間(レスポンス時間)が長くなってしまう。

# 7.5 ログバッファの種類

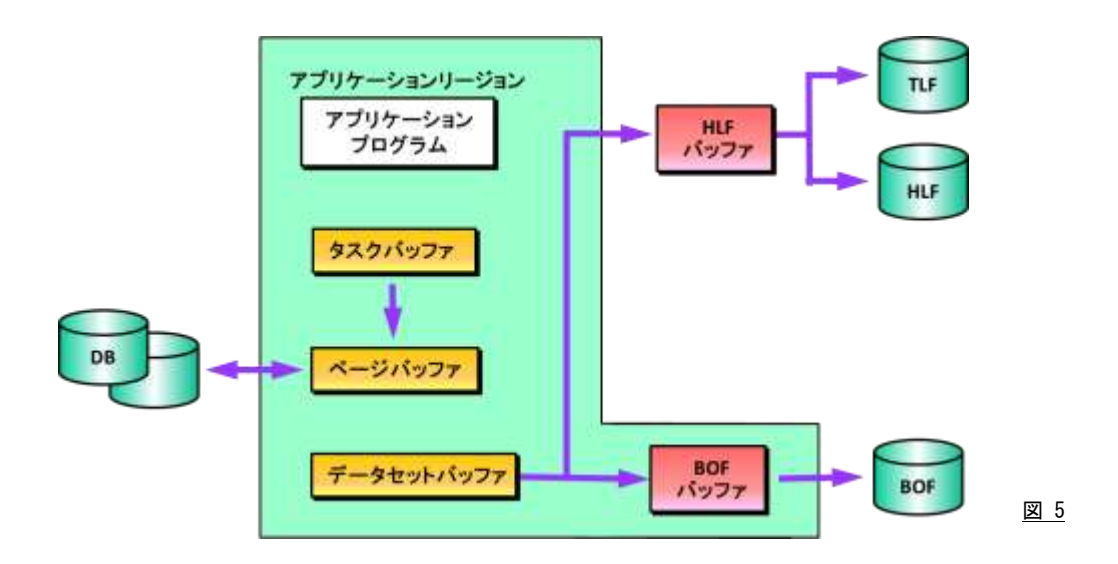

AIMがログデータを取得するために使用するログバッファには、タスクバッファとHLFバッファおよびBOFバッファが ある。

タスクバッファは、タスクごとに存在し、そのタスクのトランザクション処理中のデータベース更新時の更新後のデー タを管理する。このタスクバッファの大きさは、PEDコマンドでアプリケーションプログラムごとに指定できる。また、AIM は各タスクの実行開始時、指定されたタスクバッファをアプリケーションのリージョン内に確保する。アプリケーションプ ログラムがデータベース更新を行うと、更新後のデータはページバッファやデータベースバッファに格納されている。 このタスクバッファには、このアプリケーションプログラムが実行したデータベース更新の更新後のデータをポイントす るポインターが格納されている。

HLFバッファは、AIMのすべてのタスクで発生したログデータをまとめて蓄えるバッファである。このHLFバッファは、 AIMをスタートした際に共通域に確保される。HLFバッファの大きさはHLFファイルのブロック長であり、確保されるバッ ファ数はSISコマンドで指定された数である。TLFファイルにはバッファが用意されていないが、TLFファイルに書き出さ れるログデータはHLFバッファ内のものである。このために、HLFファイルの大きさ(HLFファイルのブロック長)は、TLF ファイルのブロック長の整数倍でなければならない。

BOFバッファは、トランザクション処理中にデータベース更新要求が出された際の更新前のデータを蓄積するため のバッファである。BOFバッファはタスクごとに存在し(アプリケーションのリージョン内に確保される)、その大きさはBO Fファイルのブロック長に等しい。また、BOFバッファのバッファ数はPEDコマンド指定する。アプリケーションプログラム がデータベースの更新要求を出すと、ページバッファやデータベースバッファの更新に先立って更新前のデータをB OFバッファに転送する。このため、BOFバッファの大きさは、トランザクション処理中にデータベース更新を行う際の更 新前のデータを格納するのに充分な大きさであることが望ましい。もし、ページバッファやデータベースバッファが充 分な大きさでなく、実際にデータベースを更新する場合にはBOFバッファの内容がBOFファイルに書き出される。また、 BOFバッファが充分でない(BOFバッファが満杯になった)場合も、同様にBOFバッファの内容がBOFファイルに書き 出される。

# 7.6 ログバッファとログファイルのチューニング

TLFファイルとHLFファイルのチューニングを考える際には、HLFバッファの大きさがキィーポイントとなる。つまり、T LFファイルとHLFファイルのブロック長の決定に細心の注意を払うべきである。これら2つのログファイルのブロック長を 調整しつつ、TLFファイルとHLFファイルへのアクセス回数のバランス化を図るのが重要である。時として、TLFファイ ルは高速でなければいけないとの理由により、半導体ディスクにTLFファイルをアロケーションしているユーザがある。 しかし、TLFファイルとHLFファイルのアクセスをバランス化させることにより、このような配慮をしなくても良くなる。元来、 TLFファイルを高速にアクセスできるよう、AIMも特殊な方式でTLFファイルをアクセスしている。決して、TLFファイルを 使用するためには半導体ディスクが必要であると誤解しないで頂きたい。

HLFファイルのアクセス待ち時間が多い場合、HLFバッファの大きさに注意するべきである。もし、HLFバッファの大 きさが極端に小さいと、HLFファイルに対するアクセス回数が増加する。また、そのアクセスは1つのHLFバッファを単 位として行われる。このために、HLFバッファの大きさが小さいとHLFファイルのアクセス待ち時間が増大する。このよう な際には、是非HLFバッファの大きさ(HLFファイルのブロック長)を見直していただきたい。

TLFファイルの大きさを考察する際には、「AIMがどのようにしてTLFファイルを制御しているか」を理解する必要が ある。TLFファイルはAIMがシステムダウンしたときしか、リードしない。つまり、ライトが高速に行えればよいわけである。 このため、TLFファイルの1トラックには1つのブロックしか書き込まない。ハードウェア使用上、TLFファイルの1トラック には複数のブロックが書き込めるようになっている。しかし、それらのすべてのブロックは同じレコード番号を持った形 式で初期化されている。このような特殊なレコード形式にすることにより、1トラックに1ブロックのみを書き込むようにし、 磁気ディスク装置本来の問題点であるシークや回転待ちなどの時間を最小限にしている。このような制御を行ってい るため、TLFファイルの大きさは、HLFバッファの大きさをTLFファイルのブロック長で割り算した値だけのトラック数が 必要となる。一方、HLFファイルの大きさは、1つのHLFファイルで何時間分のログデータが記録できるかにより決定さ れる。つまり、リーズナブルな量のログデータが記録できるようにHLFファイルの大きさを制御するべきである。

BOFバッファの大きさが不足した場合、BOFファイルへのアクセスが増加する。また、その分、アプリケーション処理 時間が増えることになる。このため、BOFファイルのアクセスを高速に処理できる環境を整えるべきである。もし、半導 体ディスクを使用しているユーザであればBOFファイルこそ半導体ディスクにアロケーションするべきファイルであると いえる。

# 7.7 まとめ

ここで、AIMのログデータ取得機能のチューニングに関する要点をまとめる。

HLF、TLF、BOFのログファイルはライト専用である。このために、間違ってもキャッシュ対象にしないで頂きたい。

ログファイルをAIMのデータベースと同じディスクボリュームにアロケーションしてはならない。ログファイルとデータ ベースへのアクセスは同時に行われる。このために、それらを同じディスクボリュームにアロケーションするとアクセス待 ち時間やシーク時間が大きくなる。また、1つのディスクボリュームに複数のログファイルをアロケーションすることも、同 一の理由により止めるべきである。

HLF、TLFの2つのログファイルのブロック長を調整しつつ、TLFファイルとHLFファイルのアクセス回数のバランス化 を図るべきである。このチューニングがうまく行われることにより、HLFファイルもしくはTLFファイルへのアクセスの集中 が回避でき、システム全体のトランザクションレスポンス時間の向上が図れる。また、TLFファイルの高速処理のために、 半導体ディスクなどの使用を検討しなくても良くなる。

HLFファイルのアクセス待ち時間が多い場合、HLFバッファの大きさに注意するべきである。HLFファイルへのアク セスは、HLFバッファの数だけ平行して行うことが出来る。もし、HLFファイルのアクセス時間が長いか、HLFバッファ長 が短くHLFファイルへのアクセスが多い場合、このアクセス待ち時間が増加する。このような場合、HLFファイルの高速 化を図ると同時に、HLFバッファの大きさの拡張も検討するべきである。

また、PDAレポートやES/1 NEOレポートにより、LRQBやHLFバッファの枯渇が発生していないことも確認する必要 がある。LRQBはログデータの転送を行うためのプログラムを制御するための制御表である。このLRQBの数だけ、同 時にログデータの転送が行える。もし、LRQB数が不足していると、ログデータをログバッファに転送することができず、 その分アプリケーション処理時間が長くなる。HLFバッファの枯渇が発生していると、LRQBが不足した場合と同様に、 ログデータをログバッファ(HLFバッファ)に転送できなくなる。

# 7.8 追記事項と参考文献

ページバッファとデータベースバッファ(AIMマニュアルではデータセットバッファと記述されている)は、アプリケー ンのリージョン内に確保されるデータベース用のバッファである。このレポートでは特に必要がないため説明を省略し た。

このレポートに記述された内容は、富士通のAIMマニュアル「AIM機能説明書・共通編」(70SP-4850)にその詳細が 説明されている。

以上

# 第8章 評価方法の紹介

CPEPRT00プロセジャでは単一システムのパフォーマンス評価を行います。このパフォーマンス評価の為に、各種 の評価技法を集大成した手法でもってパフォーマンス・データの解析・評価を行う必要があります。ここでは、その評 価手法の概要を紹介します。
# 8.1 プロセッサの評価

コンピュータ・システムでは数多くの業務プログラムが運用されており、それらの業務プログラムがプロセッサを共用 しています。また、運用中の業務プログラムを制御するために、オペレーティング・システムもプロセッサを使用してい ます。このオペレーティング・システムによるプロセッサ使用をシステム・オーバヘッドと呼んでいます。使用中のシステ ムのプロセッサ能力が運用中の業務量に比べ余裕がある場合、システム・オーバヘッド量は問題になりません。しかし、 プロセッサ能力の余裕が少ない場合、システム・オーバヘッド量を監視・制御する必要があります。

### プロセッサ捕捉率

プロセッサ使用率(CPUビジー)は、プロセッサが使用可能であった時間からプロセッサが未使用であった時間を減 じた時間で求めています。このため、このプロセッサ使用率には業務プログラムによるプロセッサ使用とシステム・オー バヘッドの両方が含まれています。プロセッサの評価を行うには、それぞれを別々に把握し管理する必要があります。 プロセッサ使用率を業務プログラムによるプロセッサ使用とシステム・オーバヘッドに分割するだけで、プロセッサ評価 がかなり容易になります。さらに、評価作業を標準化するためには、それら2種類のプロセッサ使用量の比率を係数で 表すことが必要になります。このため、導入されたのがプロ セッサ捕捉率(キャプチャ・レシオ)であり、次式で算出でき ます。

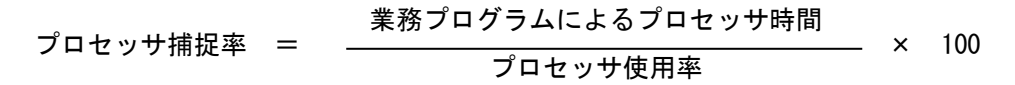

このプロセッサ捕捉率は、プロセッサ使用率の内どの程度が業務プログラムによるプロセッサ使用であるかを示して います。一般的に、プロセッサ捕捉率はオンライン・システムで低く、また科学技術計算システムで高くなる傾向があり ます。しかし、管理目標としては70%程度の値を設定されることをお勧め致します。

### システム・スラッシング

オペレーティング・システムによるプロセッサ使用、つまりシ ス テム・オーバヘッドはページングやスワップの動作および入 出力割り込み処理に起因されています。このため、同時に実 行されていろ業務プログラムのシステム・本数(プログラム多重 度)に比例して、システム・オーバヘッド量も増加します。また、 業務プログラムによるプロセッサ使用もプログラム多重度に比 例します。プロセッサ能力に余裕があれば、プロセッサ使用率 は、プログラム多重度に比例し、線形で増加します。プロセッ サ能力に余裕がないシステムでは、プログラム多重度が増加 して行く途中にプロセッサ使用率が100%(プロセッサ能力の 限界)に達します。この場合、これ以上にプログラム多重度を 増加させるとシステム・オーバヘッドは増加するが、既にプロ セッサが飽和しているため、逆に業務プログラムによるプロセ ッサ使用率が減少します。このように、プログラム多重度が増 加することにより業務プログラムによるプロセッサ使用量が少 なくなる現象をシステム・スラッシングと呼びます。システム・ス ラッシングはプロセッサ使用率が100%に達した時に発生する とは限りません。例えば、プロセッサ能力に比べ極端にストレ ージ(主記憶)容量が小さい場合、プロセッサ使用率が100% に達する前にページング動作によるシステム・オーバヘッドが 増加します。また、ページ不在が多発することにより業務プロ グラムの実行が中断されるため、業務プログラムによるプロセ ッサ使用量も減少します。つまり、プロセッサ使用率が100% に達する前にシステム・スラッシングが発生します。

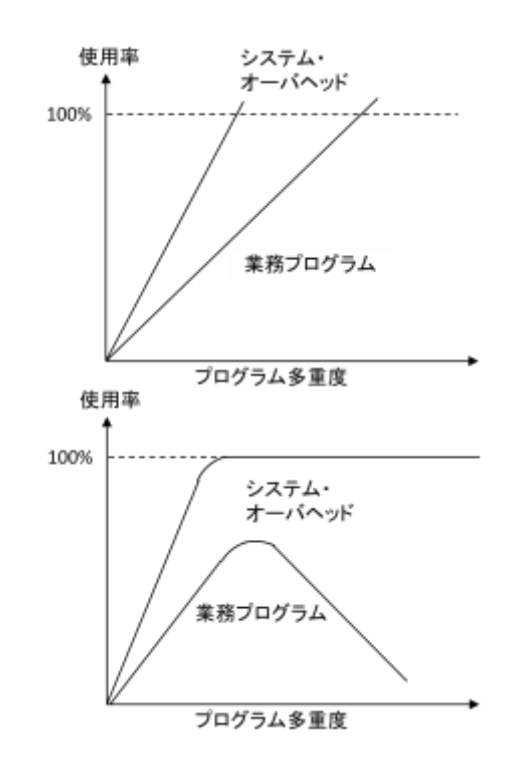

### オンライン専用システムでのシステム負荷指標

プロセッサなどのコンピュータ・リソースの評価を行う際、そのリソースの使用率とシステム負荷指標の相関判定を行 います。前述のプロセッサの評価では、プログラム多重度をシステム負荷指標として使用しています。しかし、オンライ ン専用システムの場合、プログラム多重度をシステム負荷指標として使用すると、前述のプロセッサ使用率の特性が 確認できない場合があります。これは、プログラム多重度で表す"同時に実行されているプログラム本数"が、同時にス ワップ・インされているアドレス空間数であることに起因しています。オンライン制御プログラムによっては、オンライン・ システム起動時に一定数のアドレス空間をスワップ・イン状態にし、使用し続けるものがあります。このようなオンライ ン・システムでは、いく つのトランザクションが同時に処理されようとも、このアドレス空間数に変化はありません。このた め、プログラム多重度は真のシステム負荷を表す指標ではなくなり、前述のプロセッサ使用率の特性は確認できませ ん。オンライン専用システムでは、本来、同時に処理されているオンライン・トランザクション数をシステム負荷指標とす るべきです。しかし、システム内ではオンライン制御プログラムだけでなくネッ トワーク制御プログラムなどの他のプログ ラムも数多く実行されています。このため、処理トランザクション数などを統合的に表す磁気ディスク装置へのアクセス 回数をシステム負荷指標とすることが最適です。プログラム多重度をシステム負荷指標とできないシステムでは、この 磁気ディスク装置へのアクセス回数をシステム負荷指標として使用されることをお勧め致します。

# 8.2 ストレージの評価

コンピュータ・システムでは、運用される業務プログラムを仮想記憶(仮想アドレス)で動作させています。この仮想 記憶の総量が主記憶の容量よりも小さければページングは発生しません。しかし、通常のシステムでは、仮想記憶の 総量が主記憶容量の数十倍から数百倍の大きさになっています。このため、運用中の業務プログラムで頻繁に使用 されるページのみが主記憶内に存在することができるページであると言えます。

### ワーキング・セット

業務プログラムが実行のために必要とする仮想記憶の大きさはリージョン・サイズであると言えます。このリージョン・ サイズの中には、滅多に使用されることのないエラー処理ルーチンや使用されることのないデータ域などが含まれて います。一方、業務プログラムが頻繁に使用する領域には、メイン・ルーチンとそれにより参照・更新されるデータ域が 含まれています。この頻繁に使用される領域のことをワーキング・セットと呼びます。また、その大きさのことをワーキン グ・セット・サイズ(WSS)と呼びます。

リージョン・サイズとワーキング・セット・サイズの総量は、同時に実行される業務プログラムの本数(プログラム多重 度)に比例して増加します。もし、総リージョン・サイズが主記憶の容量を越えると、主記憶に割り当てられたページ群 の内、最も長時間使用されなかったページが主記憶から追い出されます。プログラム多重度が増加して主記憶容量 以上の総リージョン・サイズになると、その後は1本の業務プログラムが専有できる主記憶容量が減少し始めます。

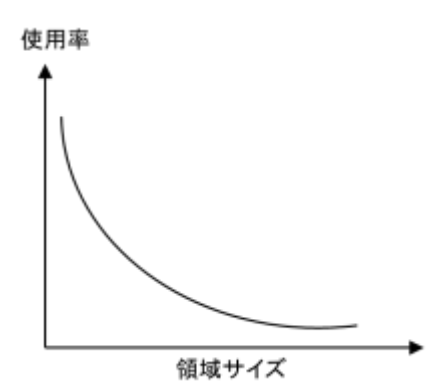

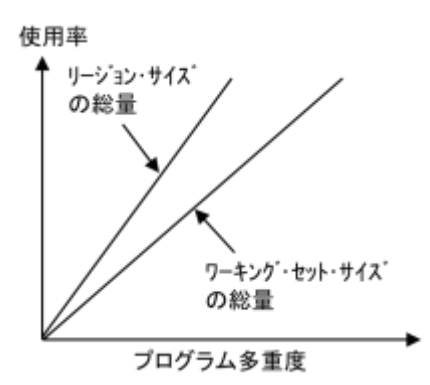

### ページングとワーキング・セット・サイズ

業務プログラムが専有できる主記憶容量が減少するとペー ジングが発生します。ここで、ページングとワーキング・セット・ サイズについて考察します。ワーキング・セット・サイズは、業 務プログラムが頻繁に使用する領域の大きさです。オペレー ティング・システムはこのワーキング・セット・サイズを実測する ために、一定時間間隔ごとに業務プログラムが参照・変更した ページ数を調査します。もし、ある業務プログラムがその時間 間隔内で一度もプロセッサを使用しなければ、そのワーキン グ・セット・サイズはゼロとなります。その時間間隔内で、プロセ ッサを使用すればするほど、その業務プログラムのワーキン グ・セット・サイズは増加します。しかし、業務プログラムが本当 に頻繁に使用する領域まで(α点まで)は急激に増加します が、以降、その増加率は減少します。

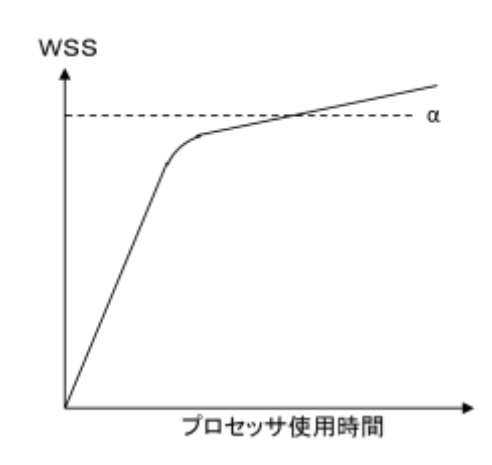

プログラム多重度が増加し、総リージョン・サイズが主記憶容量を超えるとページングが発生します。このページング により業務プログラムのプロセッサ使用が中断されることも多くなります。すると、ワーキング・セット・サイズを実測する ための時間間隔内におけるプロセッサ使用時間が減少するため、その業務プログラムのワーキング・セット・サイズも 減少します。このようなワーキング・ セット・サイズの減少が発生しても、本当に業務プログラムが頻繁に使用する領域 サイズ(前図のα点)が保証されている限り、その業務プログラムに与える影響は少ないと言えます。この際のα点の ことを、業務プログラムの最小ワーキング・セット・サイズと呼びます。

### 最小ワーキング・セット・サイズ

各業務プログラムには、確実に使用可能でなければ、その実行 に悪影響を及ぼす主記憶域の大きさがあります。この主記憶域の 大きさを、その業務プログラムの最小ワーキング・セット・サイズと 呼びます。プログラム多重度が増加すると、業務プログラムの総ワ ーキング・セット・サイズ(図中では使用中と記述)が減少します。 これは、各業務プログラムで使用可能な主記憶容量が業務プログ ラムの最小ワーキング・セット・サイズ以下になり始めていることを 示しています。

ここで、業務プログラムの最小ワーキング・セット・サイズとその プログラム動作について考察します。一般的に業務プログラムは ループを形成しています。例えば、バッチ・プログラムは1つの入 力レコードの処理を入力レコードの数だけ繰り返すループ・プログ ラムであると考えられます。この処理部で使用する領域が40ペー ジであるとすると、この業務プログラムの最小ワーキング・セット・サ イズは160KB(=40×4KB)になります。この業務プログラムで50 ページの主記憶域が使用可能であればページングは発生しませ ん。しかし使用可能な主記憶域が40ページ以下になるとページン グが多発します。ここで、この業務のプログラムは40ページの領域 を順序正しく使用することを想定し、この業務プログラムが39ペー ジの主記憶域を使用できる場合の動作を考察します。業務プログ

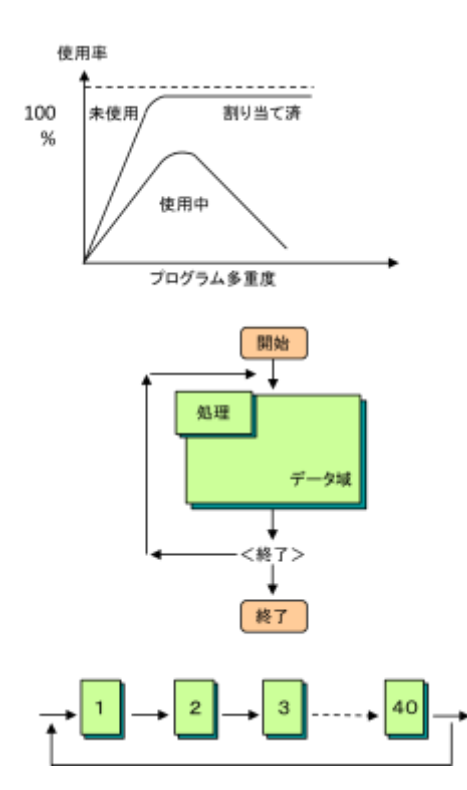

ラムの実行が進み40番のページを使用している時、この業務プログラムは39ページ分の主記憶域を専有しています。 それらのページは2番から40番の39ページです。40番のページの使用を完了すると、次は1番のページを使用します。 1番のページは主記憶に存在しないため、1番のページはページ・インされます。しかし、この時点でこの業務プログラ ムが専有する主記憶域は40ページになるため、それらのページの内、最も古い2番のページが主記憶から追い出され ます。1番の次は2番のページが使用されるため、同様の理由により2番のページがページ・インされると同時に、3番 のページが主記憶から追い出されます。このように、犬が自分の尻尾を咬む時のように堂々巡りを繰り返します。その 結果、ページングが増加すると同時にワーキング・セット・サイズも急激に減少し、業務プログラムにも悪影響を与えま す。

### 主記憶フレームの状態

オペレーティング・システムは仮想記憶を使用目的に応じて、 業務プログラムが使用する私有域やオペレーティング・システム が使用する共通域などに分割します。これらの私有域や共通域 などに分割されたページ群の内、頻繁に使用されるものが主記憶 内に存在できます。また、パフォーマンス上実記憶に常駐するこ とが必要であるページ群はページ固定され、ページング対象外と なっています。主記憶内に存在するページは、連続した4KBの主

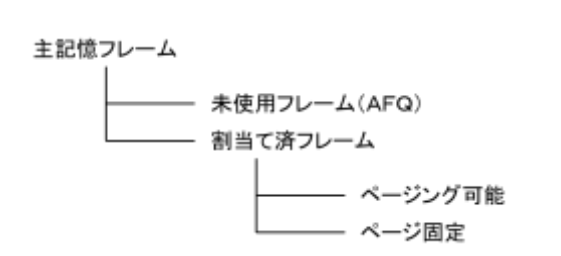

記憶域(フレーム)を専有します。ここで、ページとフレームを区別するのは、ページが4KBの有用なプログラムもしくは データであるのに対し、フレームはページを記憶するための器であるためです。このフレームは、使用可能な主記憶域 を4KB単位に区切った領域であると理解して下さい。前述のように、主記憶内に存在するページはページ固定された ページ、もしくはページング可能なページの内で頻繁に使用されるページです。これらのページは主記憶内で、1つの フレームを専有します。このように、いずれかの有効なページが記憶されたフレームのことを割当て済フレームと呼びま す。一方、主記憶のフレームの中にはどのページにも専有されていないものがあります。このような状態にあるフレーム のことを未使用フレームと呼び、AFQ(アベイラブル・フレーム・キュー)と呼ばれる待ち行列を構成しています。

### ページ不在割り込みとページング

オペレーティング・システムは主記憶をLRU(リースト・リセントリ・ユ ース)方式で管理しています。つまり、最も頻繁に使用しているペ ージ群のみを主記憶内に残すようにしています。このため、オペ レーティング・システムは最も頻繁に使用されなかったページを、 順次、主記憶から追い出すようにしています。

業務プログラムが使用しようとしたページが主記憶内に存在しな い場合、ページ不在の割込みが発生し、オペレーティング・シス テムはそのページをページ・インしなければならないことを知りま す。この際、オペレーティング・システムは目的ページをどのフレ ームにページ・インするべきかを決定する必要があります。ペー ジ不在割込みが発生した時に主記憶の全フレームを検査し、最

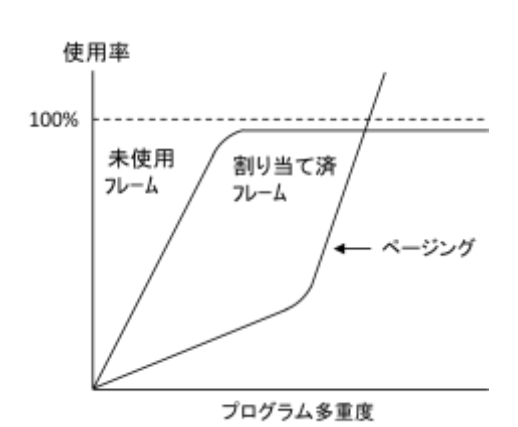

も長時間使用されていないページが専有しているフレームを捜し出すのは容易なことではありません。このため、ペー ジ・イン時にはAFQで管理されている未使用フレームを使用します。

プログラム多重度に比例して割当て済フレームも増加し、未使用フレームの数も減少します。しかし、同時にページン グ回数も増加するため、ページ・インに使用する未使用フレーム数をある一定量確保しておく必要があります。オペレ ーティング・システムはAFQ内にある未使用フレームの数を常時監視し、その数が一定基準値以下となると、ページン グ可能な割当て済フレームの内、最も長時間使用されていなかったフレームを強引に未使用フレームとします。

#### フレームの未使用時間

主記憶の未使用フレームを確保するためには、主記憶内に存在するページング可能なページ群の使用頻度を管 理する必要があります。オペレーティング・システムは、主記憶のフレームごとに、この使用頻度を示すカウンタとしてU IC(アンリファレンスド・インターバル・カウント)を準備しています。

オペレーティング・システムは1秒ごとに主記憶の全フレームを検査します。もし、フレーム内に記憶されたページの 内容がプログラムもしくはデータとして使用されていれば、そのフレームに対応するUICをゼロにします。もし、過去1秒 間にそのフレームに記憶されたページが使用されなかった場合は、ICの値がプラス"1"されます。このUICの最大値 は255です。

このように、UICはそのフレームの使用されなかった時間長(使用頻度)を示しています。

主記憶のフレームの内、最大のUIC値を持つフレームが未使用フレームに移されることはありません。このため、UI Cが255のフレームも存在します。しかし、未使用フレーム数が基準値以下になると、割当て済フレームが頻繁に未使 用フレームへと移行させられるため、フ レームの最大UIC値も減少します。つまり、主記憶の競合が増加すると、シス テムの最大UIC値も減少します。

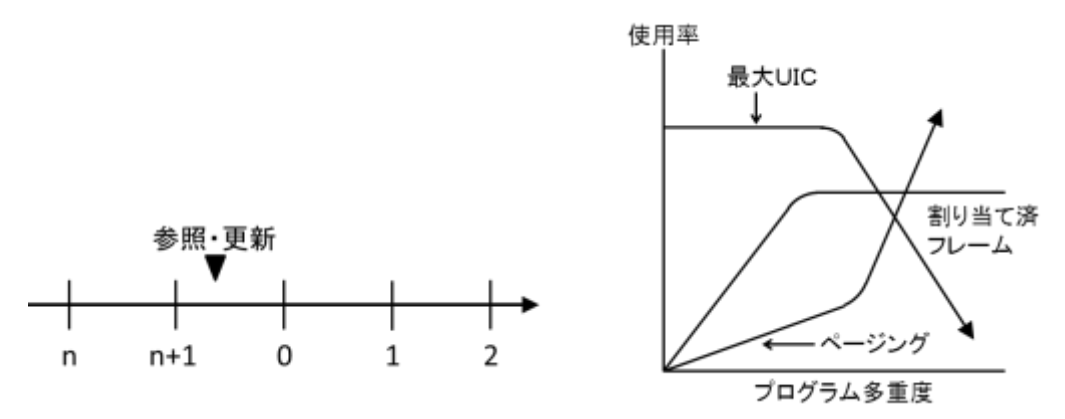

# 8.3 入出力サブシステムの評価

コンピュータ・システムは、プロセッサとストレージおよび入出力サブシステムにより構成されています。パフォーマン ス評価を行う際、多くのシステムがオンライン指向になっているため、ディスク・ボリュームの応答時間(アクセス速度) に着目する必要があります。ディスク・ボリュームの応答時間を高速化するためには、その応答時間の内訳と負荷バラ ンスについて理解する必要があります。

### アクセス待ち時間

オペレーティング・システムはディスク・ボリューム 内のスペースを効率的に使用するため、1つのディ スク・ボリュームに複数のデータセットを割当てられ るようにしています。業務プログラムはデータセットを アクセ スする際、オペレーティング・システムの排他 制御機能により、実行結果に矛盾が生じないよう制 御されます。例えば、2つの業務プログラムが同じデ ータセットを同時に更新できないようにしています。 しかし、同一ディス ク・ボリューム内であってもデー タセットが違っていれば、そのボリュームをアクセス する業務群は同時に実行されます。

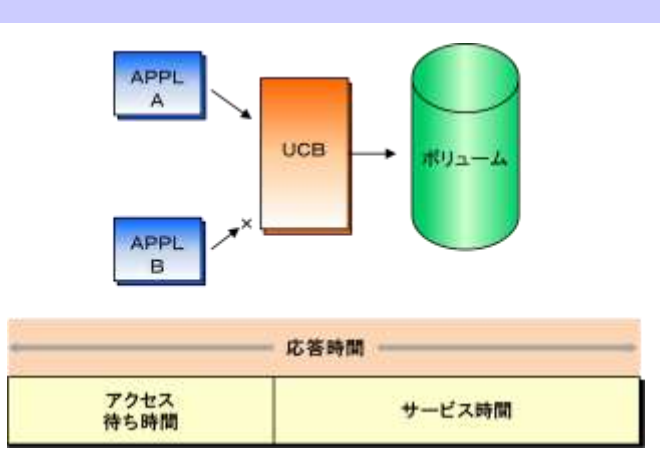

ディスク・ボリュームをアクセスするためのハードウェア機構(ヘッド群)は、ディスク・ボリュームに1つだけ用意されて います。このため、同時に2つの業務プログラムが同一のディスク・ボリュームをアクセスしようとしても、その両方を同時 に処理することはできません。オペレーティング・システムは、このハードウェアの制約を制御するために、入出力装置 用の制御テーブルであるUCB(ユニット・コントロール・ブロック)を利用し、入出力要求の逐次化(シリアライゼーショ ン)制御を行います。

オペレーティング・システムは、同一ボリュームに対する複数の入出力要求を受け付けると、先に受け付けた入出力 要求の処理を開始します。後に受け付けた入出力要求は、先行する入出力要求の処理が完了するまで、その処理開 始が待たされます。このUCBにおける逐次化制御により生じる待ち時間のことをアクセス待ち時間と呼びます。ディス ク・ボリュームの応答時間からアクセス待ち時間を除いた時間がサービス時間と呼ばれます。

### アクセス・パス待ち時間とデバイス待ち時間

業務プログラムからの入出力要求が UCB での逐次化制御をパスし 実行権が与えられると、オペレーティング・システムはハードウェアに 指示を出し、その入出力要求を処理しようとします。しかし、入出力サ ブシステムはチャネルと制御装置および入出力装置から構成されて いるため、それぞれの装置に起因される待ち時間が生じます。この内、 チャネルや制御装置は入出力装置とストレージ間のデータ転送を行 うためのルート(アクセス・パス)を構成するものです。このため、チャ ネルや制御装置が使用中であるために待たされる時間をアクセス・パ ス待ち時間と呼びます。

システムA システムB  $\overline{\text{err}}$  $\frac{1}{128}$  $\overline{\phantom{a}}$  $\overline{\cdots}$ CU-A CU-C CU-B VOL-A VOL-B

同一サイトで複数のシステムが運用される場合、それらのシステム でディスク・ボリュームを共用する場合があります。このようなディスク・

ボリュームをアクセスする際、その実行結果に矛盾が生じないように、リザーブ指令を使用した排他制御を行います。 例えば、一方のシステムでVTOCを更新する際、他方のシステムがそのディスク・ボリュームをアクセスできないようにリ ザーブ指令が実行されます。一度リザーブ指令を実行すると、次にリリース指令を実行するまで、他方のシステムから の入出力要求はその実行を拒否されます。このリザーブ指令が他方のシステムより実行されたことにより、ディスク・ボ リュームがアクセスできなかった時間のことをデバイス待ち時間と呼びます。

### ディスク装置の動作

オペレーティング・システムが入出力要求の起動に成功すると、ディスク装置の動作が開始されます。このディスク 装置の動作には、シークと回転待ち、RPS ミスおよびデータ転送の4つの時間要素があります。シーク時間は、ディス ク装置のアクセス機構(ヘッド)がディスク円盤の目的位置へ移動する時間です。また、回転待ち時間は、ディスク円 盤が回転し目的レコードがヘッドの直前までやって来るまでの時間です。この回転待ち時間は、統計学上、ディスク円 盤が2分の1回転する時間 です。

シークと回転待ちの間、チャネルや制御装置などのアクセス・パスは他のディスク・ボリュームが使用できる状態とな っています。しかし、目的レコードがヘッドの直前に到着すると、データ転送のため再びアクセス・パスを専有しようとし ます。もし、その瞬間、アクセス・パスが他のディスク・ボリュームのために使用されていると、アクセス・パスが使用でき ないまま目的レコードがヘッドを通過することがあります。このような事態が発生すると、ディスク円盤がもう1回転するま で、データ転送が待たされます。このディスク円盤の空回りに必要な時間がRPSミス時間です。目的レコードがヘッドの 直前に到着した時点にアクセス・パスが確保できれば、データ転送が開始されます。

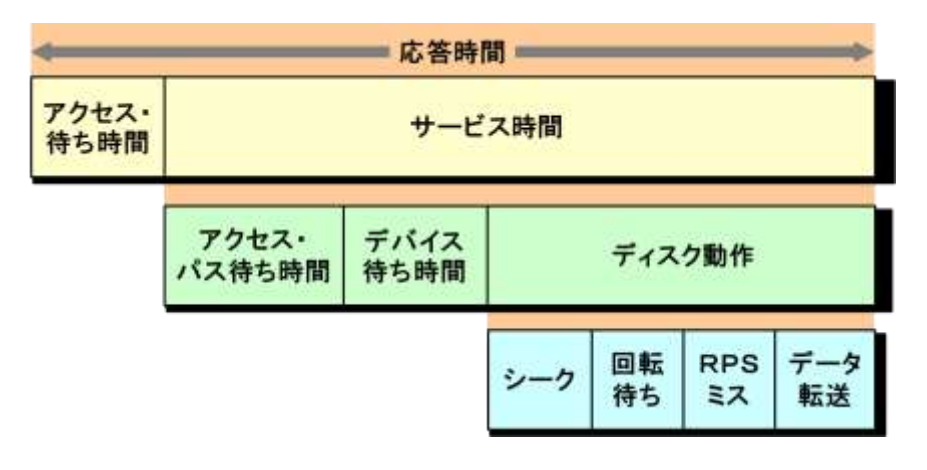

### 入出力サブシステムの負荷バランス

入出力サブシステムには、数多くのディスク・ボリュームとアクセス・パスがあります。パフォーマンスを最大限に保つ ためには、これらのディスク・ボリュームやアクセス・パス群の負荷が均等に分散されていることが必要となります。もし、 特定のディスク・ボリュームもしくはアクセス・パスに負荷が集中しますと、システム全体のパフォーマンスはそれらのデ ィスク・ボリュームもしくはアクセス・パスの能力により左右されます。この負荷バランスは、2~3時間分のパフォーマン ス・データを基に判定する必要があります。

ディスク・ボリュームの負荷バランスを判定する場合、その応答時間だけでなくアクセス回数にも着目します。このた め、それぞれのビジー率ではなく、応答時間にアクセス回数を掛けた値をディスク・ボリュームの負荷指標とします。こ の負荷指標が高いディスク・ボリュームのチューニングを最初に行うべきです。負荷指標の小さいディスク・ボリューム をチューニングしても、それに費やす努力に比べその効果は少ないと言えます。

アクセス・パスについてもディスク・ボリュームと同じことが言えます。このアクセス・パスとは、1つのディスク系列をア クセスするルートのことです。このため、1つのディスク系列に2つのチャネルが接続されている場合、それらのチャネル は1つのアクセス・パスを構成します。このアクセス・パスごとの負荷がバランスしていないと、アクセス・パス待ち時間や RPSミス時間が増加します。

# 第9章 パフォーマンス評価データ算出式

ES/1 NEO MF-XSPでは、適用業務の評価を容易に実施できるように、各種の計算式を使用してワークロード・デー タなどを求めております。ここでは、使用する計算式を説明します。

### 実 CPU 時間

オペレーティング・システムを含む、全てのプログラムにおいて使用した総プロセッサの時間です。

```
実CPU時間= (CPUビジー) × (インターバル) × (CP数)
```
#### 計測 CPU 時間

全てのパフォーマンス・グループ・ペリオッドにおける TCB モードと SRB モードにおけるプロセッサ使用時間の 合計です。

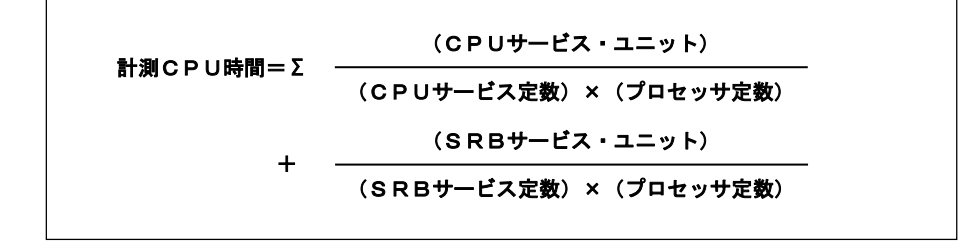

#### プロセッサ捕捉率(CAPTURE RATIO)

オペレーティング・システムが行うシステム・オーバヘッドの量を把握するための計数です。

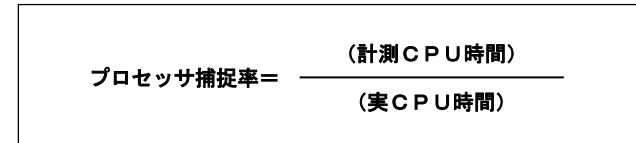

### アクティブ・フレーム

パフォーマンス・グループ・ペリオッドごとに実行されているプログラムが使用(参照)しているページ・フレーム 数です。

ī

アクティブ・フレーム= ×50 (MSOサービス・ユニット)÷(MSOサービス定数) (CPUサービス・ユニット)÷(CPUサービス定数)

### アクティブ・フレーム率

 $\mathbb{R}$ 

 $\mathbb{R}$ 

ストレージの実際の使用状況を管理するための係数です。

アクティブ・フレーム率= (アクティブ・フレーム) (ページ可能域)

### マルチ・プログラミング・レベル(MPL)

パフォーマンス・グループ・ペリオッドごとに実行されているプログラムの内、スワップ・イン状態にあるプログラム 数です。システム全体のプログラム多重度を判定するためや、ドメインのパラメータ設定のために重要な意味を 持ちます。

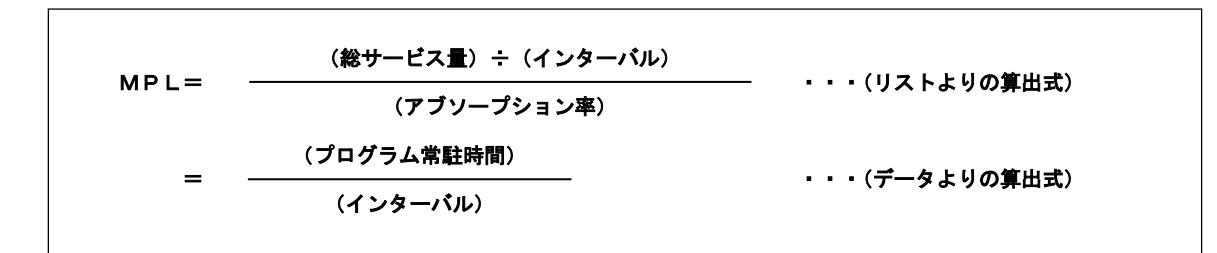

#### ワーキング・セット・サイズ(WSS)

パフォーマンス・グループ・ペリオッドごとに実行されているプログラムの 1本が、常時使用(参照)していたペー ジ・フレーム数です。

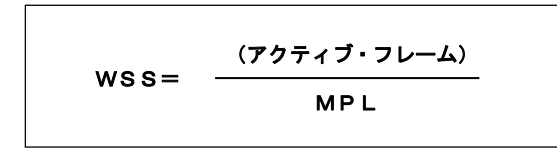

#### ロール・アウト率

トランザクション処理時間(レスポンス時間)の内、何パーセントの時間がロール・アウト状態であったかを示しま す。レスポンス時間の評価時には、チューニング方法が変わりますので、注意して下さい。

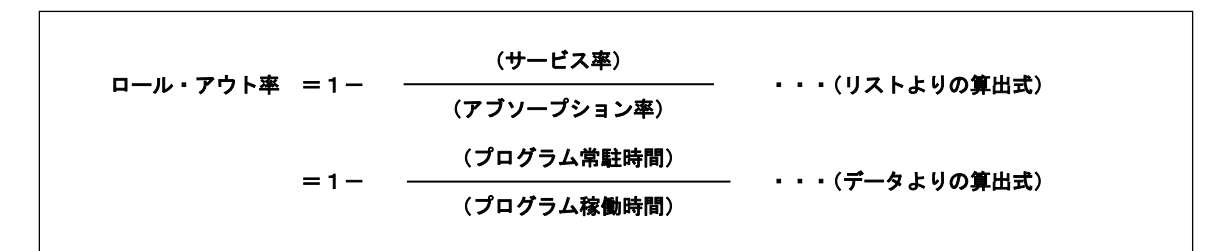

#### ロール・アウト時間

レスポンス時間の内、プログラムがロール・アウトの状態であった時間です。

ロール・アウト時間=(レスポンス時間)×(ロール・アウト率)

#### レジデント時間(ロール・イン時間)

レスポンス時間の内、プログラムがロール・インの状態であった時間です。

レジデント時間=(レスポンス時間)-(ロール・アウト時間)

### CPU バースト時間

1回の入出力動作を行うために必要な、プログラムの平均プロセッサ連続使用時間です。

CPUバースト時間= (パフォーマンス・グループの計測CPU時間) (IOCサービス・ユニット)÷(IOCサービス定数)

### 入出力動作回数

 $\mathbb{R}^2$ 

1つのトランザクション処理に必要な、プログラムの平均入出力動作回数です。

入出力動作回数= (IOCサービス・ユニット)÷(IOCサービス定数) (トランザクション数)

### 入出力待ち時間

 $\mathbb{R}^2$ 

1回の入出力動作に必要な理論的な待ち時間です。この時間には、実際の入出力動作時間やページングによ る 待ち時間などを含みます。

j

j

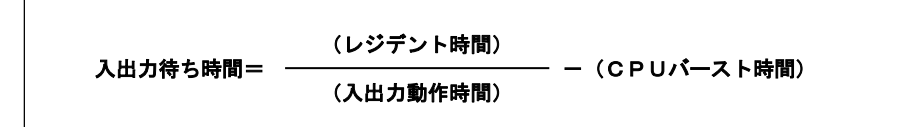

### 装置のビジー率

チャネルや入出力装置およびページやスワップのデータセットのビジー率は、次式で求められます。

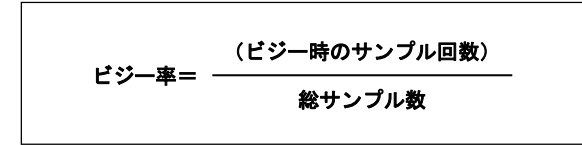

### 装置のサービス時間

 $\mathbb{R}$ 

入出力装置やページおよびスワップのデータセットのサービス時間は、次式で求められます。

サービス時間= (ビジー率)×(RMFインターバル) (アクセス回数)

### 装置のアクセス待ち時間

入出力装置のアクセス待ち時間は、次式で求められます。

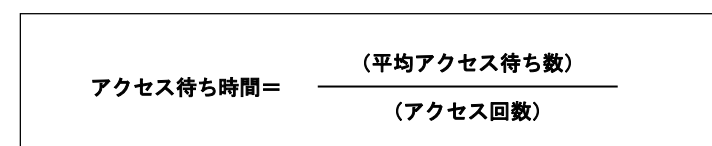

## 装置のレスポンス時間

入出力装置のレスポンス時間は、次式で求められます。

### レスポンス時間=アクセス待ち時間+サービス時間

# 第10章 キャパシティ管理用語集 -XSP 編ー

現在、ES/1 NEO MFシリーズで解析対象としている富士通システムは、大別すると2種類あります。中規模システム 用のXSPと大規模・超大規模システム用のMSPシステムです。これらのオペレーティング・システムは、同様のアーキテ クチャ上で動作する為、オペレーティング・システムもある程度の互換を保証しています。例えばES/1 NEOのようなバ ッチ・プログラムは、JCLの変更のみでロード・モジュールに互換性があります。

しかし、開発時の背景などの違いにより、キャパシティ管理を実施する際に必要となる用語は一部異なっておりま す。

MSPシステムとの対応表を次に示します。

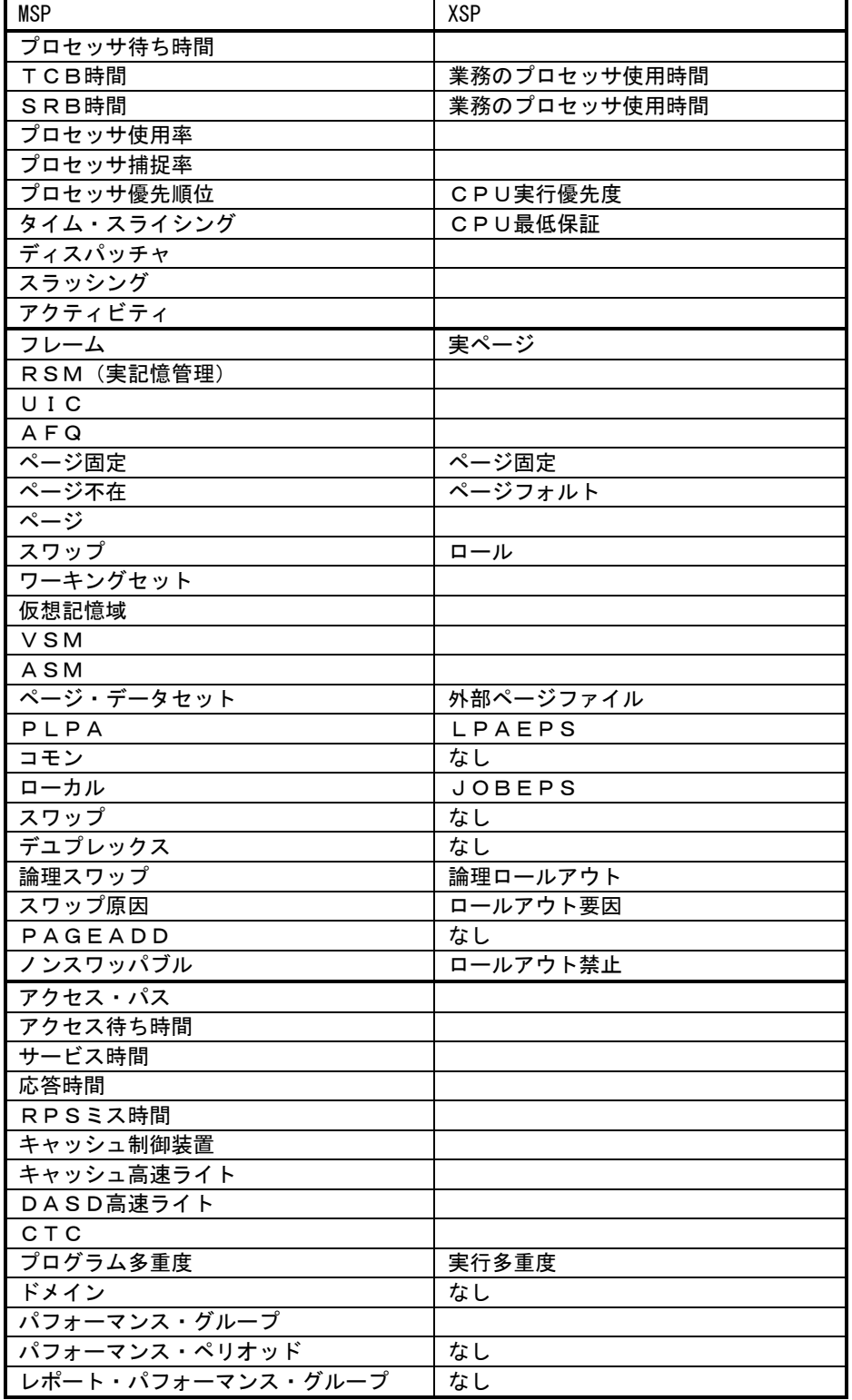

### ES/1 NEO MF—XSP 使用者の手引き

対応表でXSPの欄が空白の項目はMSPと同じです。 後述の用語解説はXSP固有の用語について説明致します。

# 10.1 プロセッサ編

### ■プロセッサ待ち時間

オペレーティング・システムにおいて、プロセッサは共通の資源であり、その使用権の選択はディスパッチャと 呼ばれるプログラムにより制御されている。このディスパッチャは、システム内のタスクを優先順位の高い順に待 ち行列を作成しており、優先順位の高いタスクに対してプロセッサの使用権を与える。この為、優先順位の低い タスクは、実行可能状態であってもプロセッサの使用を待たされる事がある。これをプロセッサ待ち時間と呼ぶ。 残念ながら、富士通のパフォーマンス計測ツールでは、この時間を報告していない。

### ■プロセッサ使用時間(TCB時間)SRB時間)

 MSPシステムでは、プログラムの実行モード(TCB/SRB)毎のプロセッサ使用状況を資源管理プログラム (SDM)がサービス・ユニット量で管理しており、このデータから実際のプロセッサ使用時間を計算することで業務 プログラムのプロセッサ使用状況を把握できた。一方XSPシステムでは、MSPシステムとは異なる次の手法を採用 している。

XSP/FSPシステムはパフォーマンス・グループを63個用意している。この中にはユーザが業務を割り当てられ るものとそうで無いものがある。ユーザが業務を割り当てられないのはパフォーマンス・グループ番号32、および 38以上のもので、これらはOSがサブシステムやシステム制御空間を割り当てるのに使用する※。

このことから、ES/1ではXSP/FSPシステムにおける業務とシステムのプロセッサ使用時間を次表の通り分類し ている。

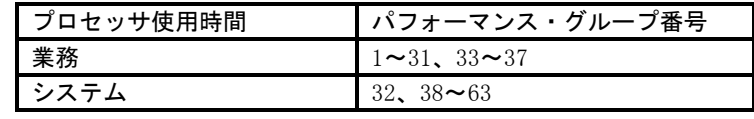

※「パフォーマンス・グループ」の項もご覧ください。 図 10.1.1 プロセッサ使用時間

### ■プロセッサ使用率

 パフォーマンス計測ツールであるPDLでは、プロセッサの使用率を求める場合に次のようにしている。PDLが 一定の時間間隔で割り込みを発生させ、その度毎にプロセッサ使用状況を記録し、プロセッサ使用率を計算し ている。

#### プロセッサ使用率= <del>- - - - - - - 100</del> 使用中の回数 総サンプル数

また、この際アドレス空間の識別も同時に行っており、次のように分類している。

・マスター・スケジュラ ・システム空間 ・ユーザ空間 ・PDL ・SDM ・保護キーや実行モードでの分類 ・スーパバイザ・モード キー ゼロ ・プロブレム・モード キー ゼロ以外

### ■タスクとアクティビティ

 業務プログラムの実行単位としては、ジョブやジョブステップが一つの単位となるがプロセッサの使用権を制御 する単位としてはタスクやアクティビティがある。タスクは業務プログラムであり、アクティビティはページング処理 などを行う際に作成されるものでシステムとみることもできる。

また、OSでこれらを制御する為に作成される制御ブロックの名前で表現されることもある。その 際、タスクが TCB(TASK CONTROL BLOCK)でアクティビティがSRB(SERVICE REQUEST BLOCK)である。

## ■ディスパッチャ

 オペレーティング・システムにおいて、プログラムを実行させる単位としてタスク(TCB)やアクティビティ(SRB) の2種類がある。ディスパッチャは、これらの中で最も優先順位が高く実行可能状態の業務(タスクやアクティビテ ィ)を選択してプロセッサの使用権を与えるOSのプログラムである。もし、実行可能な業務が一つも存在しない場 合は、ウェイトスペースディスパッチャに制御を渡しプロセッサを待ち状態に置く。その後、何等かの割り込みが 発生しその割り込み処理が完了するとディスパッチャに必B制御が渡る。これにより、ディスパッチャは次にプロセ ッサの使用権を与える業務を選択する。

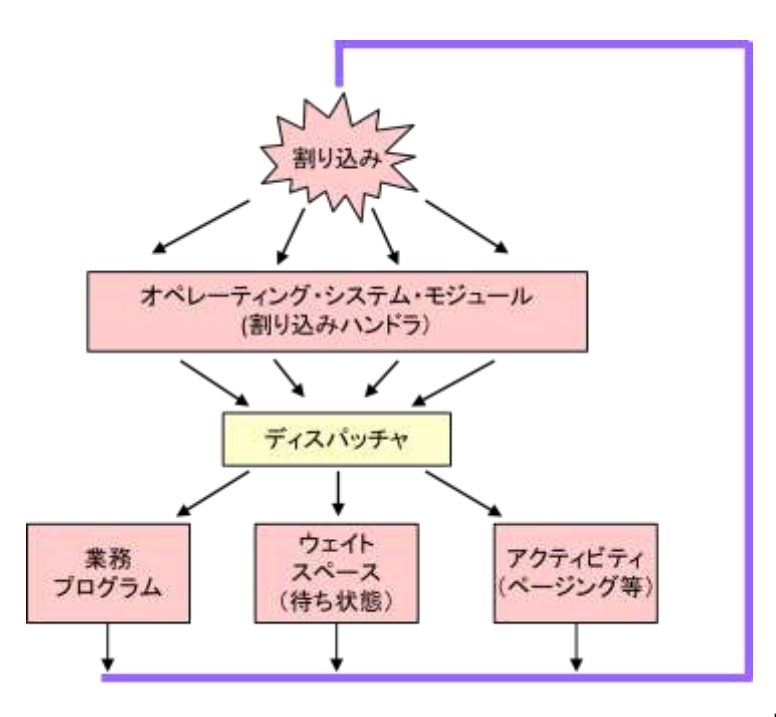

図 10.1.1 ディスパッチャ

### ■CPU実行優先度

 業務プログラムでのプロセッサ使用を制御する為に、CPU実行優先度がある。これにより、CPU実行優先度の 高い業務が優先的にプロセッサを使用できるように制御している。このCPU実行優先度は32グループに分割さ れており、ユーザで指定できるのは0-16で、17-31はシステムやサブシステムで使用している。ユーザ指定範 囲の中でもJCLとパフォーマンス・グループでの定義で制限を設けている。

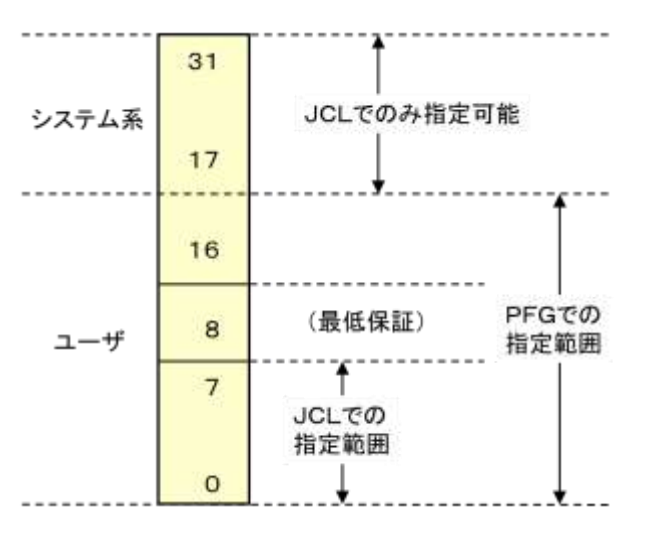

図 10.1.2 CPU実行優先度

 このCPU実行優先度は、JCL(実行優先順位)やパフォーマンス・グループ単位で指定される。その際、次の2 種類の処理タイプが用意されている。

○固定

○動的(ダイナミックディスパッチング制御)

- NONCPUバウンド

- CPUバウンド

固定は、業務プログラムの特性に関係なく指定されたCPU実行優先度で制御される処理タイプで主としてシス テム系で使用される。

一方、動的(ダイナミックディスパッチング制御)は、MSPシステムのラウンド・プライオリティ・グループと同じで ある。MSPのように多くのパラメータが用意されていない分だけユーザ・フレンドリーといえる。この制御では、一 定のCPU使用時間毎に割り込みを発生(タイム・スライス処理)させて、その間でのプログラムの実行状況を基に CPUバウンドの業務か否かを判断する。CPUバウンドと判断された際には、その同一CPU実行優先度のグルー プ内の最後にチェインすることでディスパッチされる順番を変更するものである。逆に、CPUバウンドでないと判 断された場合には、上位にチェインされ、ディスパッチされる機会を高くする。これにより、CPUバウンドの業務が プロセッサを占有することを防ぐことができる。この際、CPU実行優先度そのものを変更することも可能としてお り、CPUバウンドジョブ用とそうでないジョブ用のCPU実行優先度を指定することもできる。通常は、バッチやAIF 業務がこの処理タイプを使用する。ただし、この動的処理は、パフォーマンス・グループでの場合にのみ有効で JCLで優先順位を指定した場合は対象外となる為注意を要する。

### ■CPU最低保証

 この機能はMSPシステムには無いが、IBMや日立システムで提供されているタイム・スライシングに似た機能で ある。

CPU使用率が100%の際に、優先順位の低い空間の優先順位を上げてプロセッサの使用権を配分する機能 である。実際には、0-7の実行優先度が割当てられていてCPU最低保証率も指定された空間が対象となり、シ ステム全体でのプロセッサ使用率が100%の際に、動的に対象空間の実行優先度を8に上げることでプロセッサ 使用の確率を上げるものである。その際、CPU最低保証率に示された値を基に制御する。ここで注意すること は、CPU実行優先度0-7の空間が使用していたプロセッサ時間を他の空間に割り振るもので実行優先度8以上 の空間の使用率は対象外となることである。また、CPU最低保証率を指定していない空間は、プロセッサを全く 使用できないこともある。

# 10.2 ストレージ編

### ■実ページ

 実記憶域は4096バイト単位に分割されて管理されている。この単位を実ページと呼び、セグメントテーブルや ページテーブルを使用して仮想記憶と実記憶との対応を管理している。

この実ページは、それぞれの単位で参照状況を管理しており、アクセス頻度の高いものはできるだけページン グによる影響を受けないように制御されている。この方式のことをLRU(Least Recently Usad)方式と呼ぶ。

### ■ページング

 システムは、多重仮想記憶方式を採用している。システムは、主記憶の中で未使用の実ページを一定量だけ 確保することで、ページ不在(フォルト)時の処理時間を短縮するようにしている。主記憶の競合が激しい場合 は、未使用の実ページ数が減少する為、その数を補充する目的で使用頻度の少ない実ページを強制的に未使 用にする。これをページスチール(強奪)と呼ぶ。その際、対象ページが、変更されている場合には、外部記憶 へのページ・アウト処理が行われる。その後、業務プログラムでページスチールされたページが必要となり、対象 ページが未使用のままで残っている際には、そのページを再度業務プログラムに割当てる処理を行う。この処理 のことをページリクレームと呼ぶ。

一方、業務プログラムが必要とするページが既に外部記憶に追い出されている際には、未使用の実ページを 割当て、ページ・イン処理を行う。

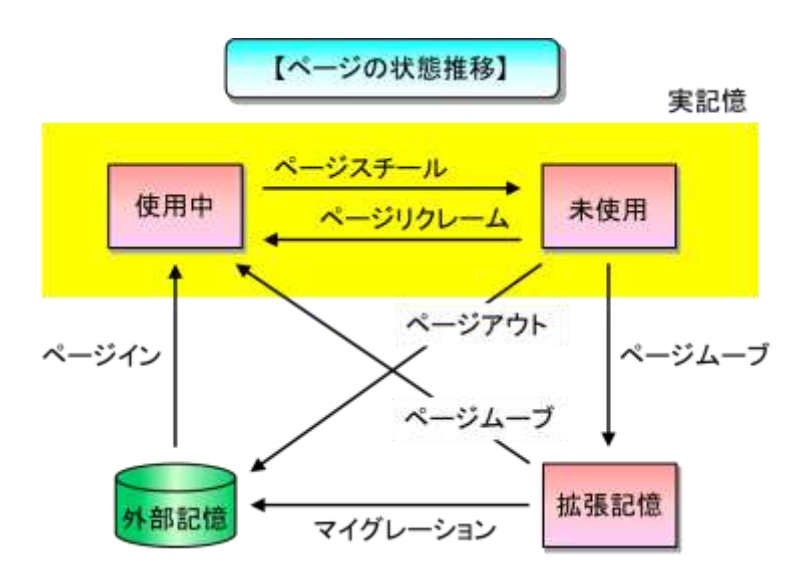

### ■ページ固定(Page Fixed)

 一般的な業務プログラムの場合、その業務に割当てたページ群は、ページングの対象となる。その為、主記 憶の競合が激しい場合には、ページング処理により業務プログラムの処理が中断され、悪影響を与えることがあ る。これを未前に防ぐ為に、業務プログラムに割当られたページをページング不可とすることができる。このように ページング対象外にすることをページ固定と呼ぶ。

また、システムでは、入出力動作時の対象ページやシステム領域の一部をページ固定としている。

### ■仮想記憶域

 多重仮想記憶方式では、複数の仮想空間が存在しその仮想空間は、いくつかの領域に分割されてい る。仮 想空間の大きさは最大2GBで、システム共通域と空間固有域に大別され 16MB ラインを境に各々拡張域を持っ ている。この内、システム共通域はすべての空間に共通にマップされる。一方、空間固有域は各仮想空間で独 立しており業務プログラムのプログラムやデータ域に使用される。

XSPシステムでは、仮想空間の大きさをシステム編集時に選択できるようになっている。省略値は64MBが採用 される。XSPシステムは2GBである。システム編集後の変更手段としては、SMODXジョブ制御マクロ/SYSUPD機 能で行う。現行の確認は、システム・パラメタ・ライブラリーのメンバー名"XHIASYS0"で可能である。

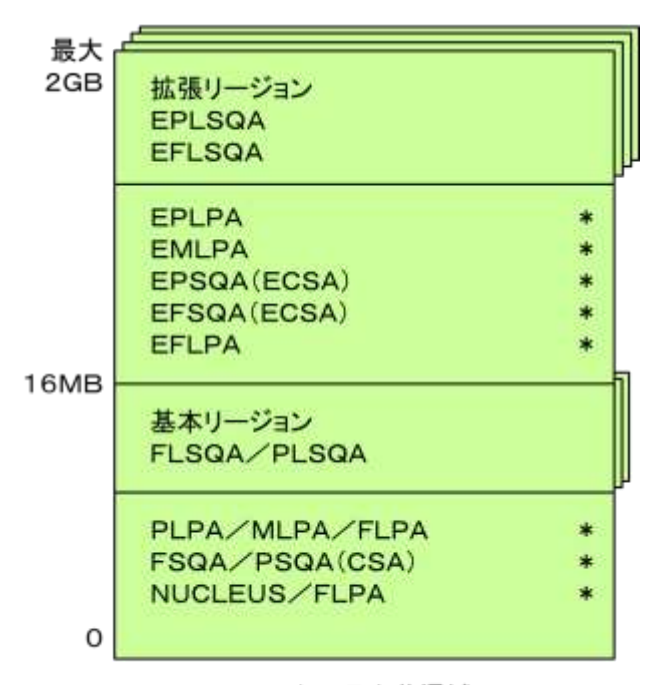

#### ■外部ページファイル

システム共通域

 外部ページファイルの種類には、次の種類があり仮想記憶の領域によって選択される外部ページファイルが 決定される。

○ LPAEPS(システム共通領域用)

システム共通域を対象とした外部記憶である。 対象となる領域を以下に示す。

> PLPA PSQQ FLPA FSQA/NUCLFUS EPSQA EPLPA

EFLPA

- EMLPA
- **FFSQA**

このファイルの大きさは、上記の仮想領域のサイズにシステムのウォームスタート用の退避域と8MBを加え た大きさとなる。この際の8MBはJOBEPS1と呼ばれるジョブの空間固有域に割当てられるが、その後何等か の変更でシステム共通域が大きくなった際には、その分だけJOBEPS1が小さくなる。

○JOBEPS(空間固有領域用)

各ジョブの空間固有域を対象とした外部記憶である。1から最大15個を定義できるが、JOBEPS1だけは LPAEPSと同一のボリュームに存在する。

また、スワッピング専用のページファイルは無い為、ロールインとロールアウトもこのファイルを対象に行わ れる。

### ■ワーキング・セット

 業務プログラムが実行する際、仮想記憶上にプログラムや作業域を確保しているが、その中には通常実行さ れることがないエラー処理ルーチンや作業域等がある。一方、メイン・ルーチンやそれにより参照・更新される作 業域は常時使用される。この常時使用される領域のことをワーキング・セットと呼びその大きさのことをワーキン グ・セット・サイズと呼ぶ。

このワーキング・セット・サイズの総量は、同時に実行するプログラム本数に比例して増加するが、主記憶容量 を越えることはできない。その為、主記憶が過負荷状態になるとページングの影響により逆に減少する。この際、 業務プログラムでページングによる悪影響が及ばない領域サイズのことを最小ワーキング・セット・サイズと呼ぶ。

### ■ロールイン/ロールアウト

資源管理プログラム(SDM)による実行多重度の調整の為の動作であり、空間を主記憶に配置する"ロールイ ン"、主記憶内の空間を外部記憶に追い出す"ロールアウト"がある。また、ロールアウトには、システムが過負荷 状態と判断した際に行う強制ロールアウトと業務プログラムが長時間の待ち状態になった為に発生する任意ロー ルアウトがある。

この際、ページング処理がページ単位に行われるのに対してロールイン/ロールアウトは、対象アドレス空間の 全ページが対象となり、専用のページファイルがない為JOBEPS(空間固有領域用)に対して行われる。

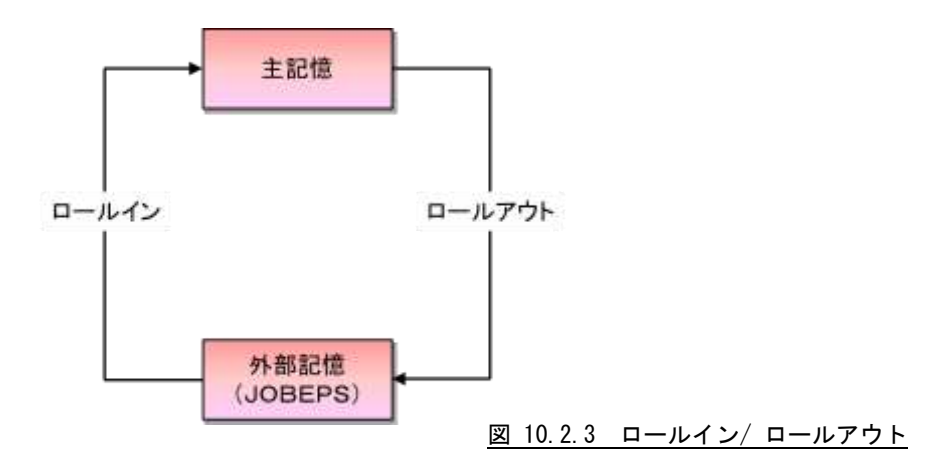

#### ■論理ロールイン/ロールアウト

 ロールアウト動作には、論理ロールアウトと物理ロールアウトがある。論理ロールアウトは、主記憶に余裕がある 場合に、思考時間限界値(限界インターバル値)だけ主記憶に残して置くことでページングによる負荷を減らし 応答性を良くすることを目的としている。しかし、思考時間限界値を超過した場合は、外部記憶へ物理ロールア ウトする。この論理ロールアウトは任意ロールアウトのみが対象である。

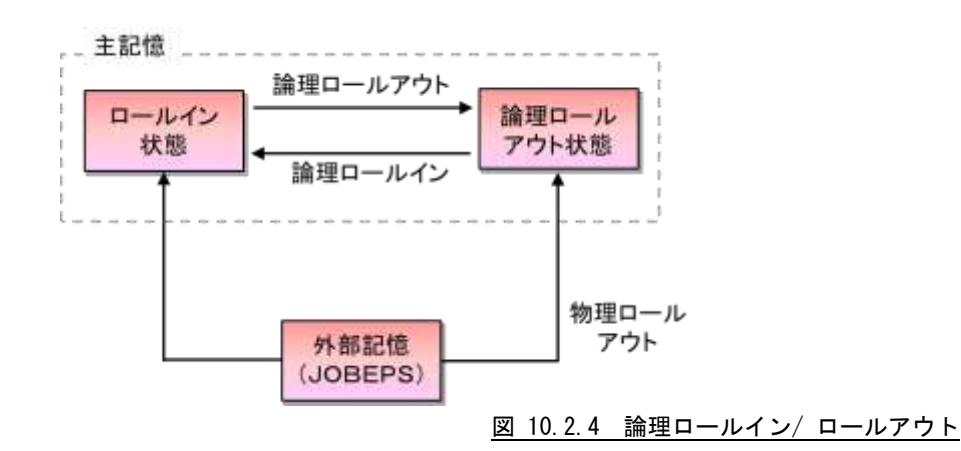

 また、ジョブの稼働実績として出力されるSMFレコードでは、この論理ロールアウト中の時間はメモリー時間とし て記録される。

### ■主記憶優先順位

 資源管理プログラムでは、システムが過負荷状態と判断した際に、システム負荷を減少させる目的で優先度の 低いアドレス空間を強制ロールアウトするが、この際の優先順位を決定するものとして主記憶優先順位がある。こ れは、JCLで指定されたジョブグループ優先順位(X)とジョブ優先順位(Y)を基に次式より決定される。

#### 主記憶優先順位=4X+Y+4

上記の結果が12以上となった場合は、強制ロールアウト禁止となる。12未満の場合は、パフォーマンス・グル ープの属性(JCL/NOJCL)により異なり次のように制御される。

JCL属性(システム系)のパフォーマンス・グループでは、そのパフォーマンス・グループ内のジョブ間の順位を 示し主記憶優先順位が高いジョブからロールインの対象となる。パフォーマンス・グループ内のロールイン状態 のジョブ数は、多重度配分優先度により決定される。この為、多重度配分優先度がより意味を持つ。

一方、NOJCL属性(AIFやバッチ)においては、主記憶優先順位は無効となり、ロールイン状態のジョブ数は多 重度配分優先度に従い、またパフォーマンス・グループ内は、スワップタイプの指定に従う。

スワップタイプとしては、秒単位(AIF), 分単位(バッチ)やスワッピング処理をしない属性が定義できる。

各パフォーマンス・グループのロールイン状態のジョブ数(実行多重度)は、JCL/NOJCL属性に関係なく多重 度配分優先度により決定され、その値が高いパフォーマンス・グループに属するジョブからロールインの対象とな る。逆に、システムが過負荷状態の場合は、多重度配分優先度の最も低いパフォーマンス・グループのジョブが 強制ロールアウトの対象となる。

#### ■ロールアウト要因

 ロールアウト要因は、強制ロールアウトと任意ロールアウトに大別できる。強制ロールアウトは、 システムが過負 荷状態(資源不足状態)と判断した際に動的に制御するものである。一方任意ロールアウトは業務プログラムの 状況によるものである。

#### 強制ロールアウト

#### SYSTEM MULTIPLEX CONTROL

システムが過負荷状態となった際に、最も優先度の低いパフォーマンス・グループのジョブをロールア ウトすることでシステム実行多重度の調整を行う為

#### $ROLL - IN OF ANOTHFR JOR$

システム実行多重度が上限値の場合、優先度の高いジョブがロールイン要求をした際に、 最も優先度 の低いジョブをロールアウトしそのジョブをロールインする為

#### SWAPPING (スワッピング)

パフォーマンス・グループ内でロールイン状態のジョブとロールアウト状態のジョブの入れ換えを行い サービスを均等にする為

#### FIXABLE PAGE SHORTAGE

固定可能ページ不足の為

#### BASIC AREA SHORTAGE

実アドレス 16MB 以下の実ページ不足の為

### 任意ロールアウト

### LONG WAIT

業務プログラムが長時間待ち状態であった為

#### ■ロールアウト禁止属性

 運用中のシステムにおいて、多数の業務プログラムが実行しているがその中には業務プログラム特性としてロ ールアウトの対象になっては困るものがある。例えば、ソフトウェア・モニタやオンライン制御プログラムなどでは、 ロールアウトによる遅延があってはならない。この為、これらのプログラムはロールアウト禁止属性で実行する必 要がある。

実際にこの属性を与えるには、JOB文で主記憶優先順位(SPRTY)を8以上にすると強制ロールアウト禁止とな る。また、対象プログラムが属するパフォーマンス・グループの定義でロールアウト禁止属性を与えることもでき る。

## 10.3 業務関連編

### ■ジョブグループ

ジョブグループとは、MSPシステムのジョブクラスに相当するもので、次のように分類される。

- ○システム('SYSGRP')
- ○一般(最大39)
	- 常駐(GDF指令)
	- 一時(入力制御プログラム経由)

このジョブグループは、ジョブがシステムに投入された際の入力待ち行列の単位であり、ジョブ間の同期制御、 ジョブグループ属性の適応と実行管理を行う。主なジョブグループ属性としては、次の項目がある。

- ・ジョブグループ優先順位
- ・グループ内のジョブ実行多重度
- ・パフォーマンス・グループの指定
- ・最大リージョンサイズ
- ・ジョブ属性の省略値
- 優先順位
- リージョン・サイズ
- ・ダイナミックディスパッチング機能の指定
- ・ジョブグループ会計コード

実際にジョブを実行する際には、ジョブグループ優先順位の高いジョブグループ内からジョブ優先順位の高 いジョブを選択し、実行する。この際、前回選択したジョブグループの次のジョブグループからジョブグループ内 の多重度などを検査し、対象ジョブを選択するようにしている。MSP システムのようにジョブクラスに対応したイニ シエータを用意することはない。

AIFの場合、AIFユーザ空間は独自の管理を行うが、AIFユーザ空間からSUBMITされたジョブ(FIBジョブ)用 には'AIFGRP'がある。

### ■パフォーマンス・グループ

 MSPシステムでは多重度制御をドメイン単位で、リソースアクセス制御をパフォーマンス・グループ単位で行っ ているが、XSP/FSP システムではドメインがなく、多重度制御とリソースアクセス制御を共にパフォーマンス・グル ープ単位で行う。

パフォーマンス・グループは63個用意されており、次表のように用途が定められている。パフォー マンス・グル ープ番号 32、および38以上にはOSがサブシステムやシステム制御空間を割り当て、ユーザはそれ以外のパフ ォーマンス・グループに業務あるいはサブシステムを割り当てて実行する。

業務のパフォーマンス・グループへの割り当ては、バッチジョブではジョブグループ単位に行い、AIFユーザで はユーザ登録簿とLOGONプロセジャで行う。

なお、パフォーマンス・グループ内で資源使用量に応じた制御を行うためにMSPシステムで用意されていたペ リオッドはXSP/FSPシステムにはない。

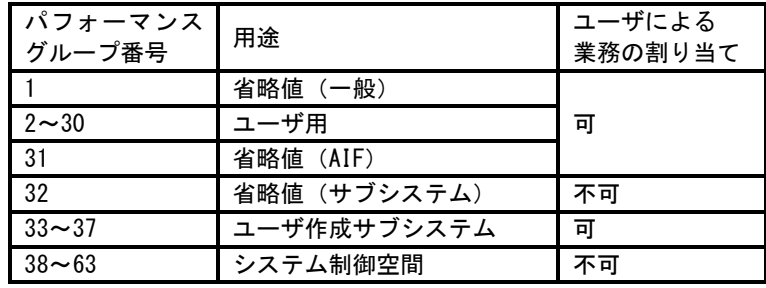

図 10.3.1 パフォーマンス・グループ

### ■実行多重度

実行多重度としては、システム実行多重度とPFG実行多重度の2種類がある。

#### ○システム実行多重度

システム全体でのロールイン空間数(多重度)を意味する。この多重度は、システム負荷により変動し、過負 荷状態の時は減少させ、疎負荷状態の時は増加させる。この際のシステム負荷は、ページング処理に費や すプロセッサ使用率とデバイス使用率を基に判断される。また、このシステム実行多重度はシステム生成や SET指令で上限を制限することもできる。

#### ○PFG実行多重度

パフォーマンス・グループ単位でのロールイン空間数を示し、すべてのパフォーマンス・グループの合計値 がシステム実行多重度を越えることはない。各パフォーマンス・グループ単位に最小値(保証多重度)、最大 値(任意)や多重度配分優先度を指定することができる。この指定された項目を基に、多重度配分特性を作 成し動的に各パフォーマンス・グループの実行多重度を制御する。

### ■多重度配分特性

MSPシステムでは、プログラム多重度を制御する為にドメ イン 単位にオブジェクト・カーブを基にしていたが、XSP/ FSP システ ムには、ドメインがない為に、パフォーマンス・グループ単位でオ ブジェクト・カーブに似た多重度配分特性を基に制御する。この 多重度配分特性は、横軸に多重度配分優先度、縦軸に実行多 重度を取ってプロットし、ロールインは優先度の高いパフォーマ ンス・グループから行う。逆にロールアウトは優先度の低いパフ ォーマンス・グループから行う。

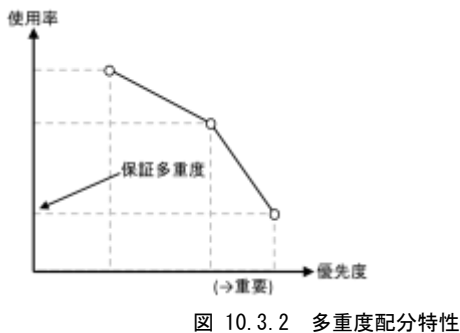

### ■実行時間

 ジョブやAIFユーザで業務プログラムが実行を開始してから終了するまでの時間間隔が実行時間となる。この 実行時間は次のように分類することができる。

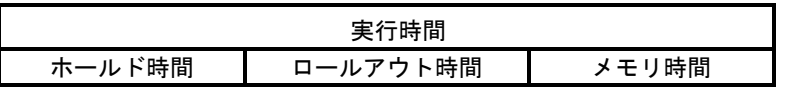

図 F.3.3 実行時間の内訳

#### ○ホールド時間

管理者がHOLD指令により実行中のジョブを強制的に一時停止させ、RELS指令などで解除するまでの時間 間隔

#### ○ロールアウト時間

業務プログラムが長時間の待ち状態になった時やシステムが過負荷状態の為に実行多重度の調整などで 外部記憶にロールアウトされていた時間

#### ○メモリ時間

業務プログラムが主記憶に配置されておりプロセッサの使用や待たされている時間。また、この時間には論 理ロールアウトされていた時間も含まれる。MSPシステムなどでは常駐時間と呼び、メモリ時間とロールアウト 時間を加算したものがアクティブ時間となる。

# 10.4 入出力サブシステム編

### ■アクセス・パス

 アクセス・パスとは、入出力装置をアクセスする為のチャネル、制御装置、HOS(Head Of Strimg)と入出力装 置の階層構造を持つ。ここで、チャネルはコマンドの実行順位の決定やデータ域のアドレスとバイト数を管理し、 制御装置はコマンドに対応した動作の指示やデータ形式の変換を行い、HOSは入出力装置の仕様に従ったデ ータ変調を行う。このような構成の為、チャネルから入出力装置までのパスが複数(最大4)存在することから物理 チャネル単位での管理では制御できない。この為、ロジカル・チャネル(LCH)で管理している。

入出力装置へアクセスする際には、その装置に接続されているすべてのチャネルを検査し未使用のチャネル 経由でアクセスを行う。一方、すべてのチャネルが使用中の場合は、ロジカル・チャネルでの待ち行列につなが れ、対象チャネルが空くのを待つ。この時間のことをアクセス・パス待ち時間(ロジカルチャネル待ち時間と呼び、 PDL/PDAでディスク装置の応答時間の一部として報告される。

### ■アクセス待ち時間とサービス時間

 複数の業務プログラムから同一ボリュームに対してアクセス要求がだされた場合、OSはUCB(Unit Control BloCk)と呼ばれるディスク・ボリューム単位の制御ブロックを使用して、業務プログラムからの入出力要求を同時 に処理しないように逐次化している。この逐次化処理で待たされる時間のことをアクセス待ち時間と呼ぶ。これは 単一システム内でのアクセスの競合により発生する待ち時間である。これに対して、OS が入出力起動命令 (SIO)を発行してからその入出力要求が完了するまでの時間をサービス時間と呼ぶ。これらのアクセス待ち時間 とサービス時間の合計がディスク・ボリュームの応答時間となる。

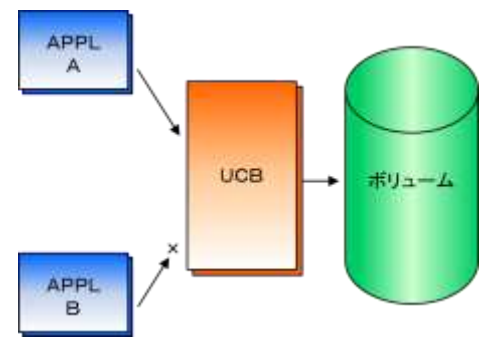

### 図 10.4.1 アクセス待ち時間

 このアクセス待ち時間を減少させる為に、マルチエクスポージャ機構を搭載したファイル制御装置を提供して いる。この機構では、1つの物理装置に対して最大8つの論理装置を定義することができる。この機構を使用する 代表的なものとしてDBA(データベースアシスト機構)がある。このDBAでは、2つの論理装置を定義しており、同 時に2多重の入出力要求(一般入出力アクセス要求とDBAアクセス要求)を実行可能としている。

### ■ディスク・ボリュームの応答時間

 ディスク・ボリュームの応答時間は、アクセス待ち時間とサービス時間に大別されるが、サービス時間の中には 次の時間要素が含まれている。

○アクセス・パス待ち時間 ○デバイス待ち時間 ○シーク時間 ○回転待ち時間 ○RPS ミス時間 ○データ転送時間

 OSから入出力起動命令が発行された場合、その要求を処理する為には、チャネル、制御装置および入出力 装置が要求を処理できる状態でなければならない。この為、それぞれの状態に応じて待ち時間が発生すること がある。この待ち時間の中で、チャネルや制御装置による待ち時間をアクセス・パス待ち時間と呼び、入出力装 置に起因する待ち時間をデバイス待ち時間と呼ぶ。このデバイス待ち時間は、通常共用DASDのリザーブにより 生じるが、ハードウェアの特殊動作により生じることもある。

これらの待ち状態が解除された時点で実際のディスク装置の動作が開始される。この動作には、シーク、回転 待ち、RPSミスおよびデータ転送の4つの時間要素が含まれている。シーク時間は、ディスク装置のアクセス機構 (ヘッド)がディスク円盤の目的位置へ移動する時間である。また、回転待ち時間はディスク円盤が回転し目的レ コードがヘッドの直前までくる時間であり、統計学上ディスク円盤が2分の1回転する時間である。

このシークと回転待ちをディスク装置が行っている間、チャネルや制御装置などのアクセス・パスは、他のディ スク装置で使用できる状態にある。この為、目的レコードがヘッドの直前に来たときデータ転送する為に再度アク セス・パスを専有しようとする。しかし、その瞬間、アクセス・パスが他のディスク装置の為に使用されていると、アク セス・パスが使用できないまま目的のレコードがヘッドを通過してしまう事がある。この為、データ転送は、ディスク 円盤がもう1回転するまで待たされることをRPSミスと呼ぶ。この処理は、アクセス・パスが確保できるまで繰り返し 行われ、この待ち時間をRPSミス時間と呼ぶ。目的レコードがヘッドの直前に到着した時点でアクセス・パスが確 保できた場合、目的のレコードをディスク装置から主記憶へ転送することができる。このデータ転送に必要な時 間をデータ転送時間と呼ぶ。

XSPシステムのPDL/PDAで報告されるディスク・ボリュームの応答時間との対応は次のようになっている。

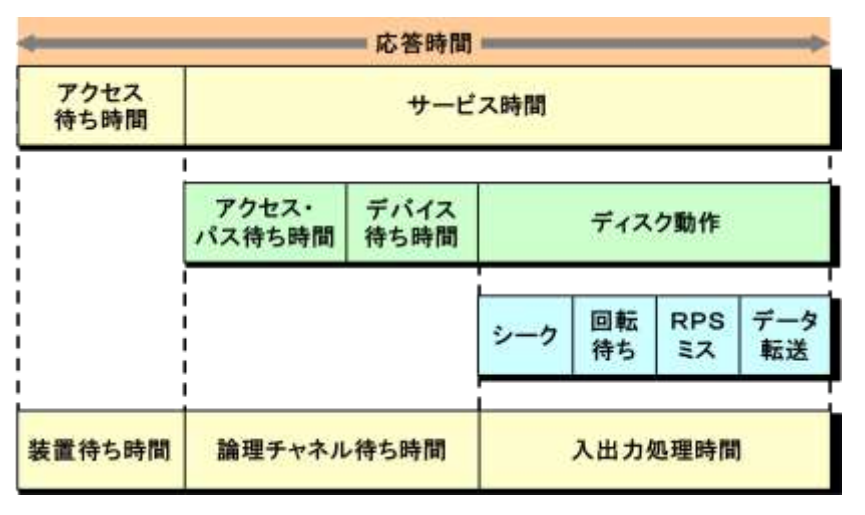

図 10.4.3 ディスク・ボリュームの応答時間の内訳

#### ■二重化ボリューム

 富士通システムでは、AIM本番DBなどの重要なボリュームを二重化する機能として二重化ボリューム制御機 構(DVCF:Dual Volume Comtrol Facility)と呼ばれるソフトウェアを提供している。この機能では、2つの物理ボリ ュームを一組とし論理ボリュームを構成する。

業務プログラムからのアクセス要求はDVCFにより制御され、リード系の要求は、2つの物理ボリュームへの入 出力負荷が均等になるように制御する。また、複数のリード要求の際には、同時に2つの物理ボリュームをアクセ スする。一方、ライト系の場合は、同時に2つの物理ボリュームへデータの書き出しを行い、2つの物理ボリューム の処理が完了した時点がI/O動作の完了とみなされる。

この二重化ボリュームについてPDL/PDAでは、2つの物理ボリュームと論理ボリュームの使用状況を報告す る。この際、2つの物理ボリュームについては、通常のボリュームと同等の情報を出力するが、論理ボリュームに ついては一部制限される。

# \*比較制御文字について\*

ES/1 NEOでは、対象の絞り込み、またはグルーピングを行う場合などに以下の比較制御文字を使用することがで きます。

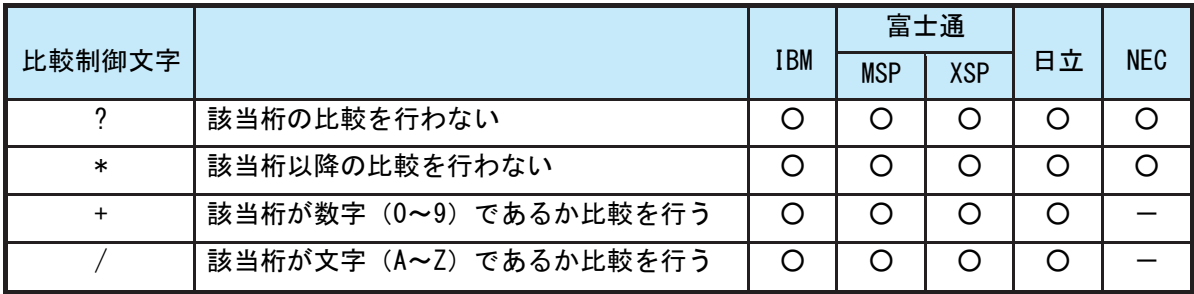

- 【例1】先頭3桁が「ABC」で始まるものを対象とする SELECT='ABC\* '
- 【例2】先頭から4桁目が「D」のものを対象とする SELECT='???D\*'
- 【例3】先頭3桁が「ABC」で始まり、5桁目が「数字」のものを対象とする SELECT='ABC?+\*'
- 【例4】先頭3桁が「ABC」で始まり、5桁目が「文字」のものを対象とする SELECT=' ABC ? /\*'

# \*ES/1 NEO MF シリーズ プロセジャ共通仕様\*

ここでは、全プロセジャ共通の仕様について記述します。

### ◆規定桁数を超える値の表示

プロセジャが出力するレポート中、表示する値が規定の桁数を超える場合には自動的に表示を変更します。

### ○時間表示

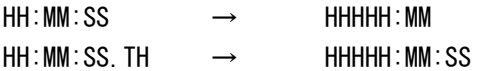

【例】111時間22分33秒44の場合 HH:MM:SS形式 → 00111:22 HH:MM:SS.TH形式 → 00111:22:34

### ○数値表示

- ・K(キロ=1000倍)
- ・M(メガ=1000000倍)
- ・G(ギガ=1000000000倍)
- 【例】表示桁数4桁の場合

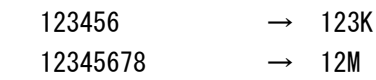